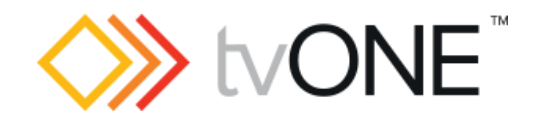

# tvONE CORIOmatrix Commands

Command-line Options

Document version 2.0.8 System API version 4.5 or above Firmware version M405

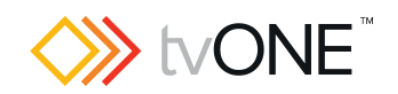

# <span id="page-1-0"></span>**Table of Contents**

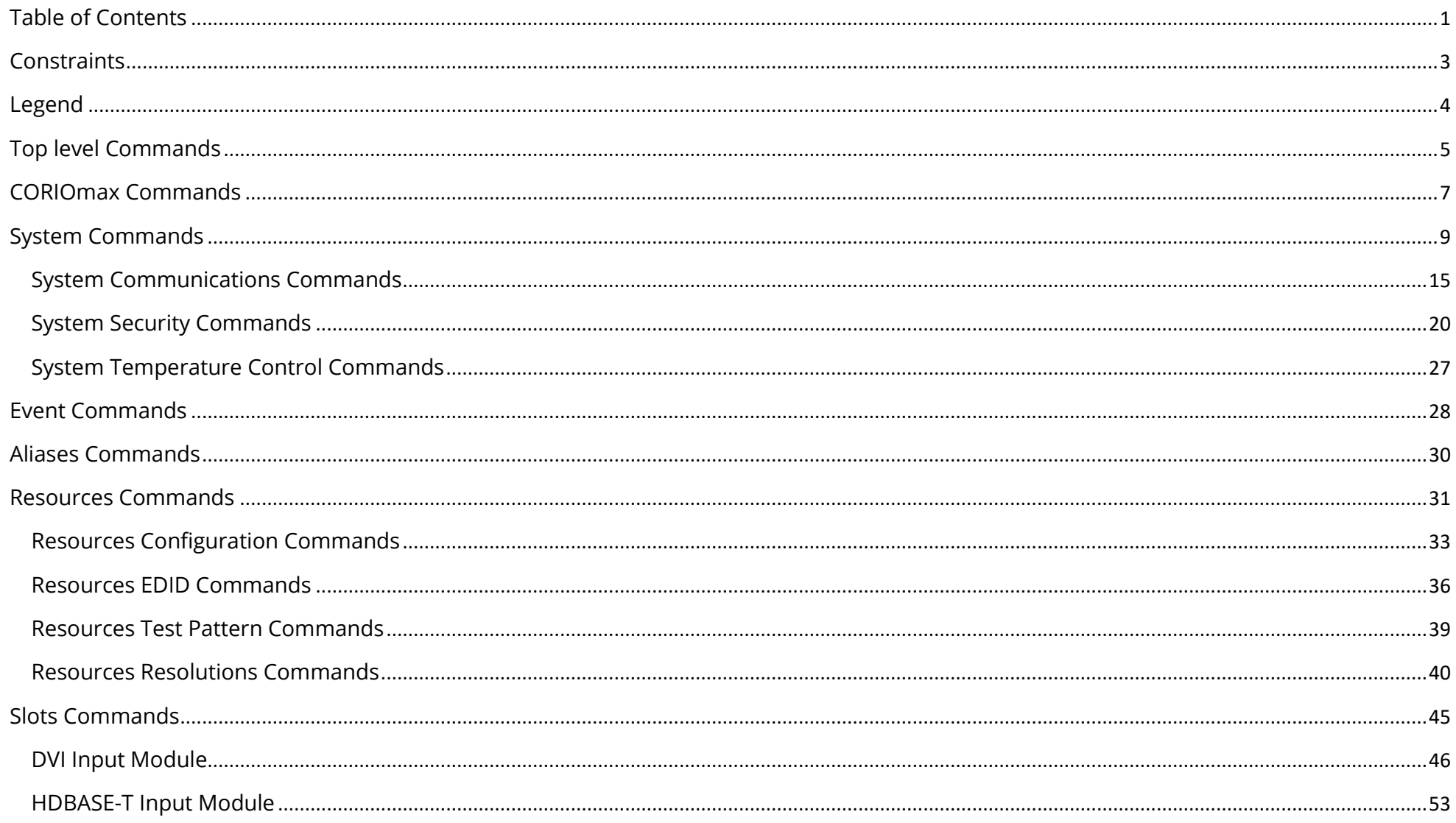

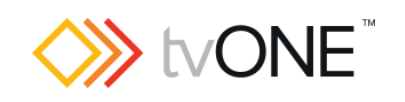

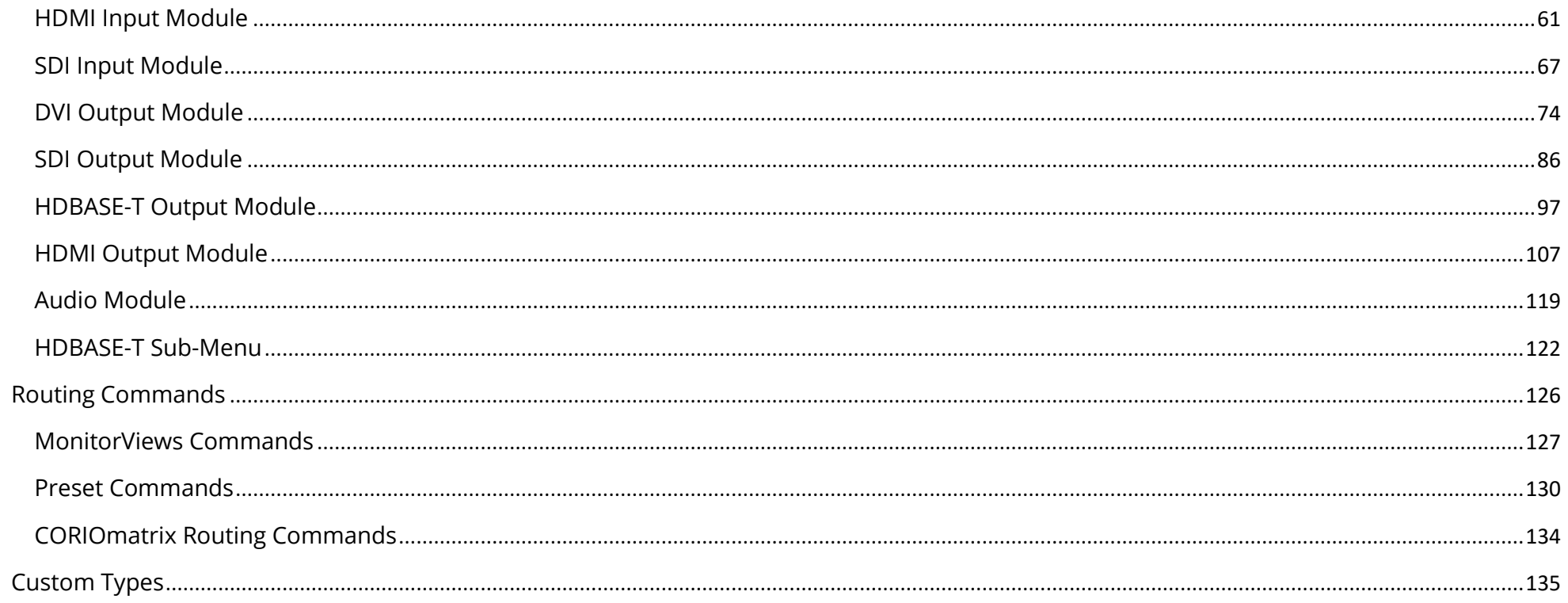

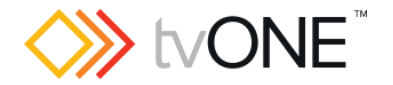

#### <span id="page-3-0"></span>**Constraints**

Note that although the tvONE system supports connections via both serial (RS-232) and Ethernet protocols, at no point does it support both connections CONCURRENTLY. The unit must be connected to just one controlling PC at any given time.

Default communications settings

Serial connection (RS-232) Speed (baud) 115200 Data bits 8 Stop bits 1 Parity None Flow control None Ethernet Connection IP Address 192.168.0.10 Port 10001 Subnet mask 255.255.255.0 IP Gateway 192.168.0.1

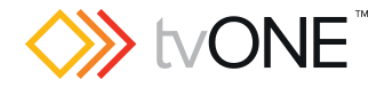

## <span id="page-4-0"></span>Legend

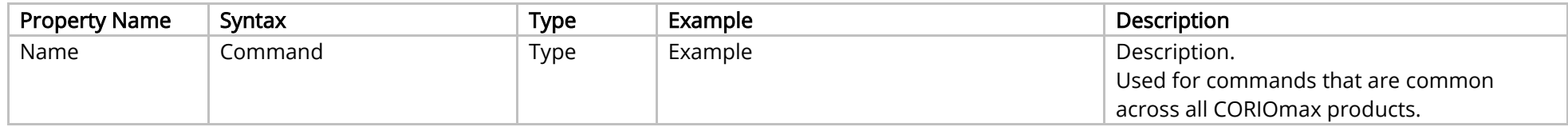

The table fields contain the following information:

Property Name the name of the command.

Syntax the full syntax structure of the command.

Type the type of the value for use with this command. Note that where the options are complex the possible values are described in the

[Custom Types](#page-134-1) section [on page 135](#page-134-1) [below.](#page-134-1)

Example is an example of the command in use.

Description a brief description of the command.

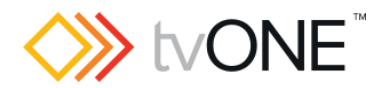

# <span id="page-5-0"></span>Top level Commands

#### Methods

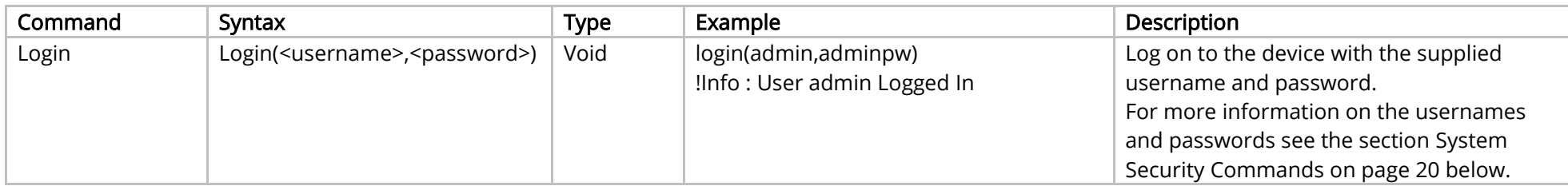

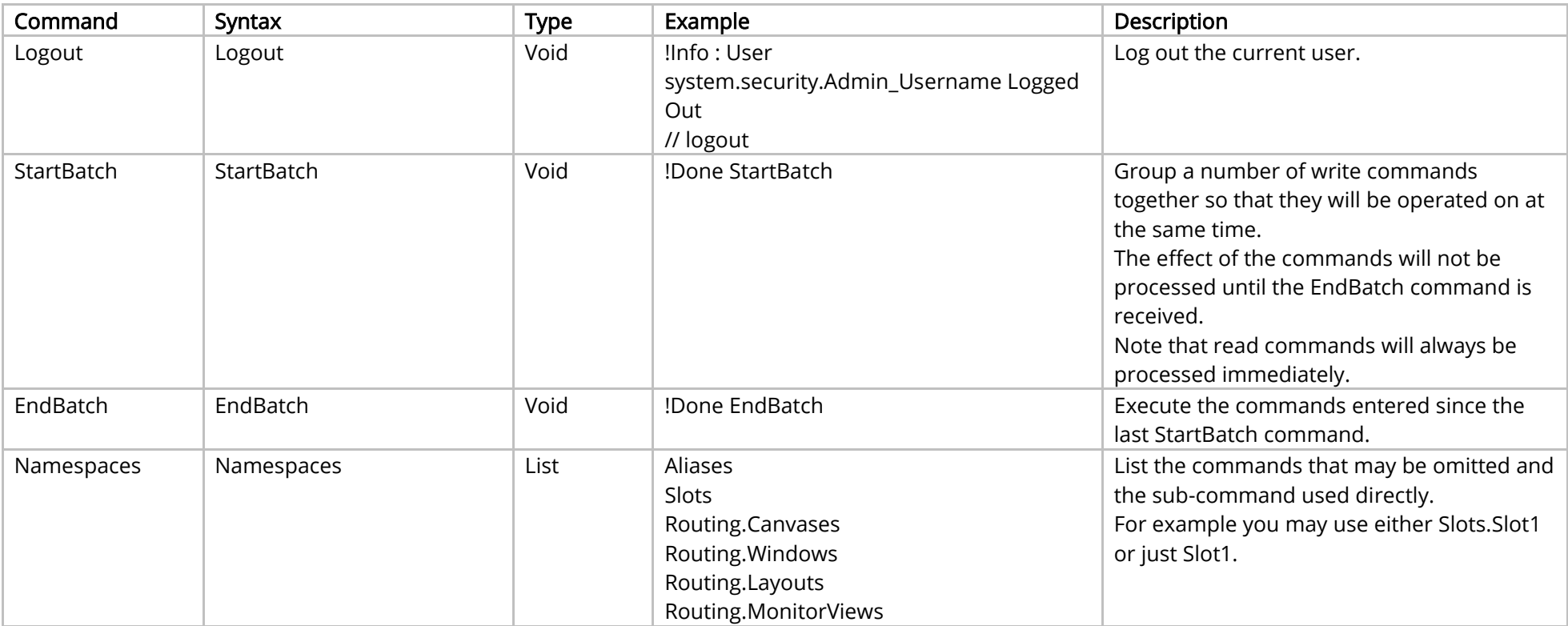

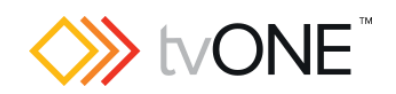

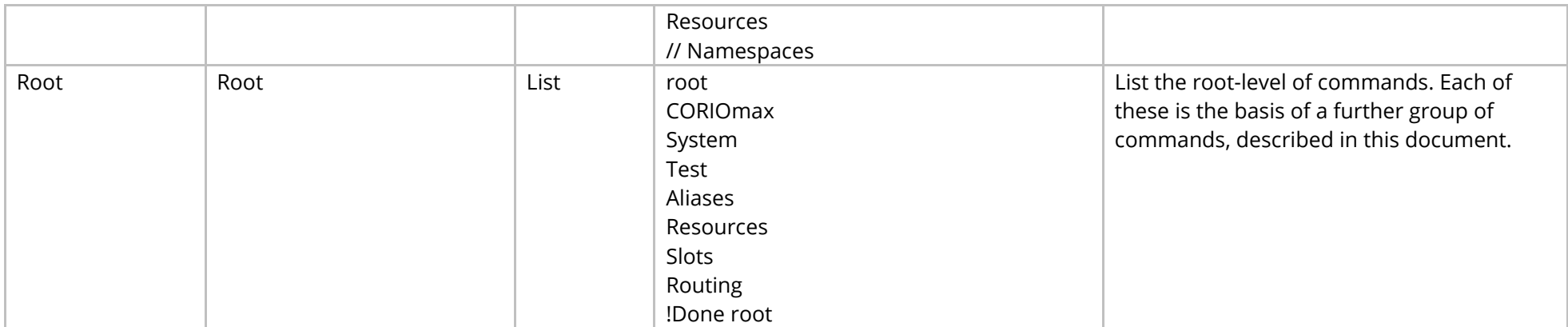

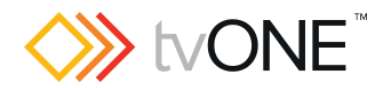

## <span id="page-7-0"></span>CORIOmax Commands

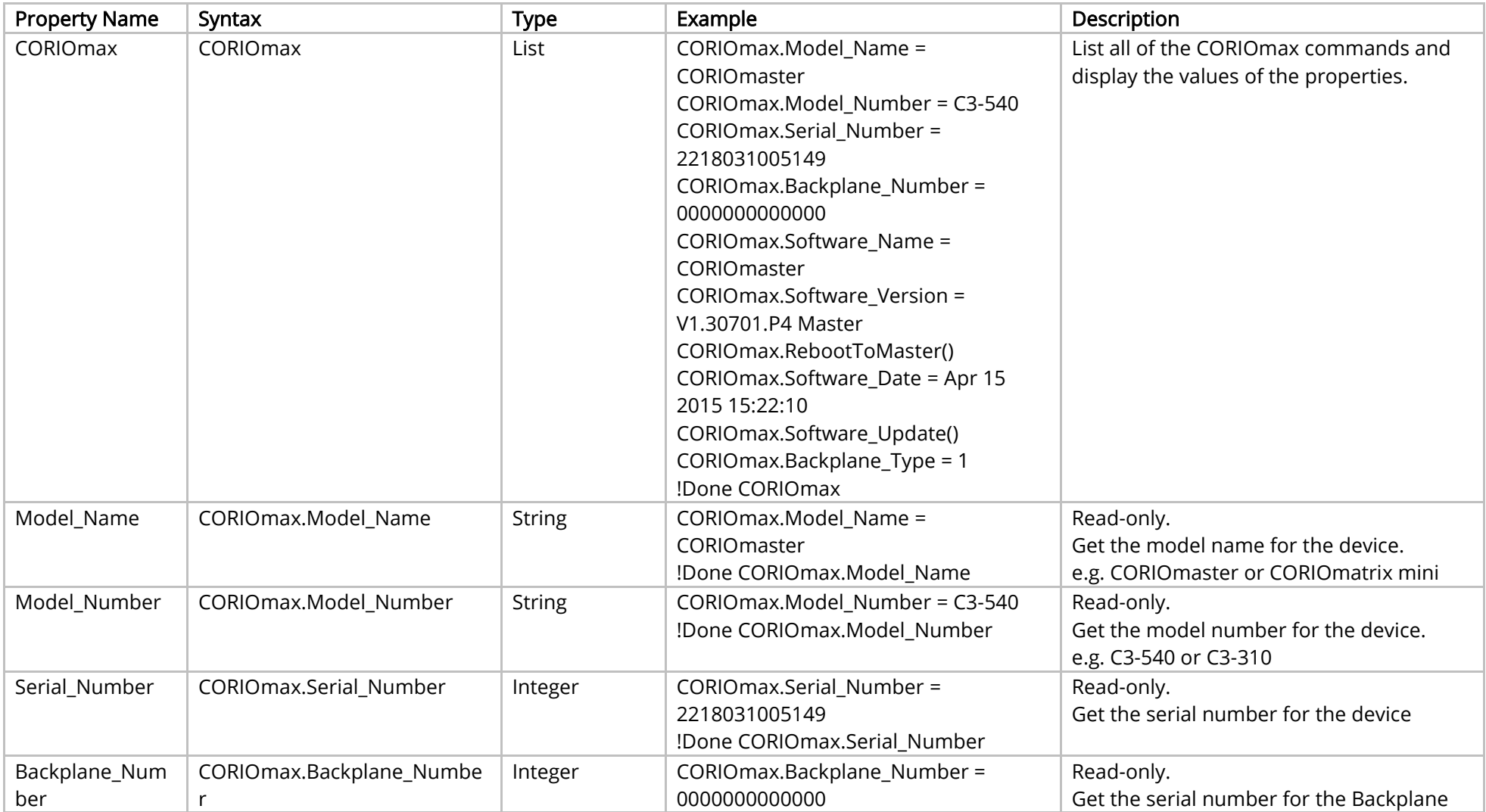

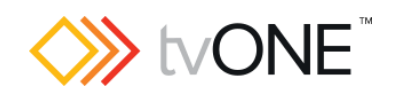

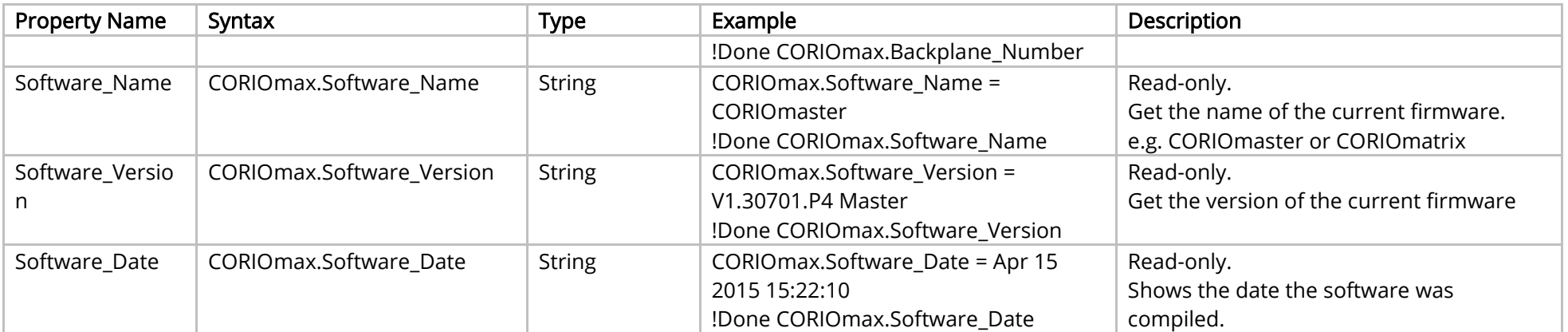

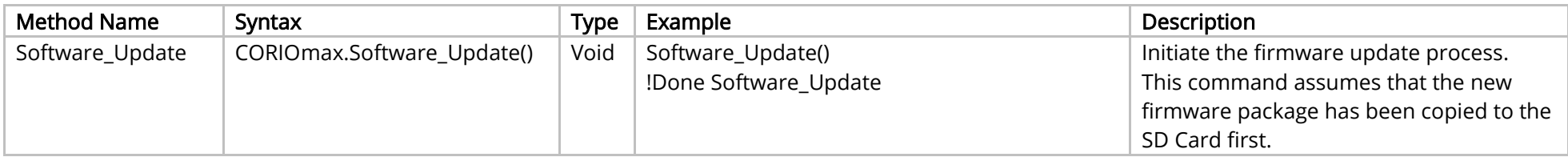

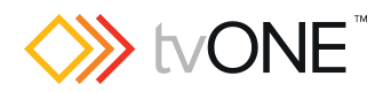

# <span id="page-9-0"></span>System Commands

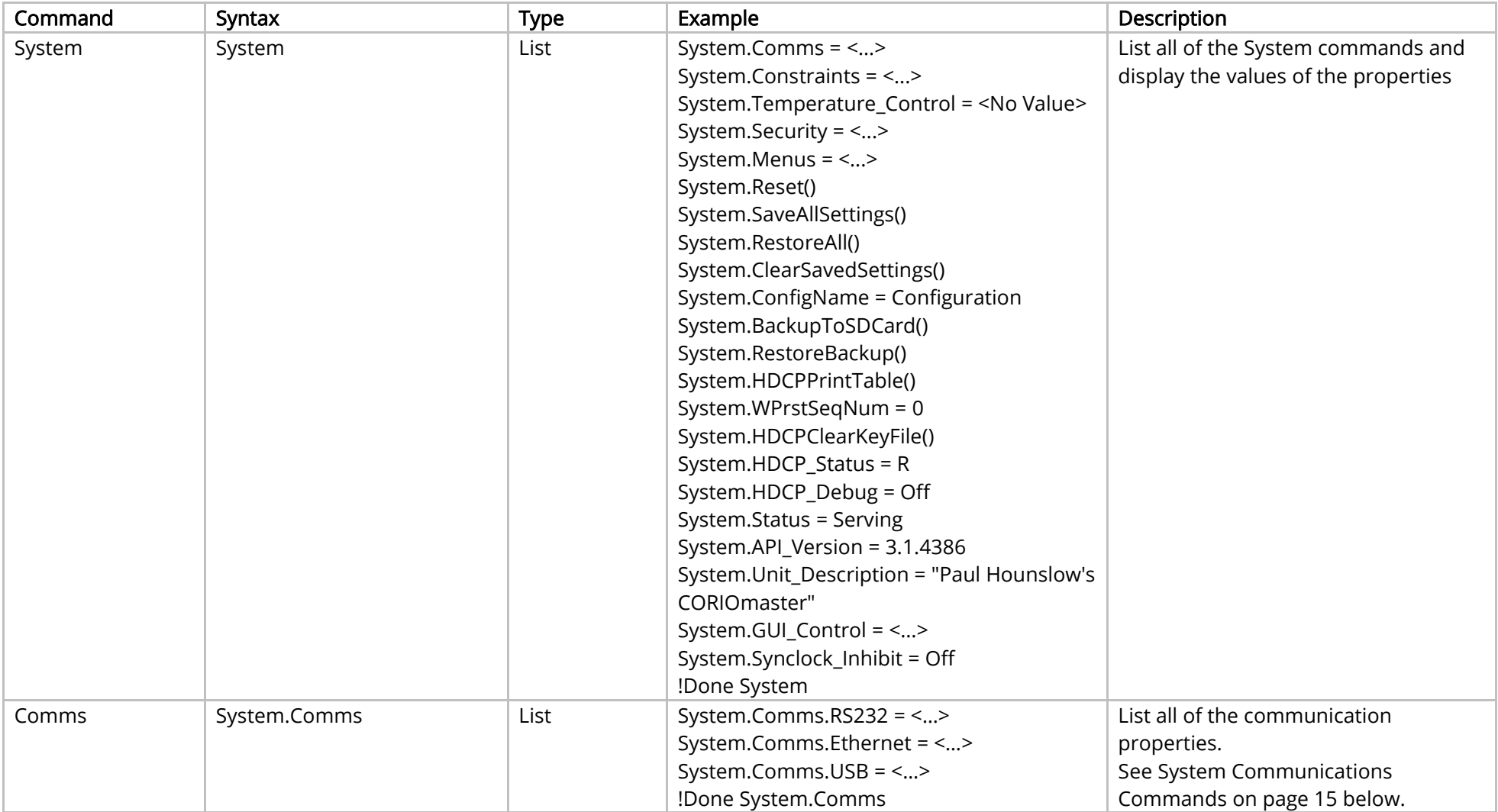

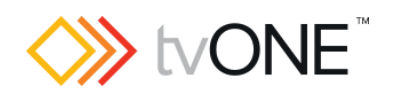

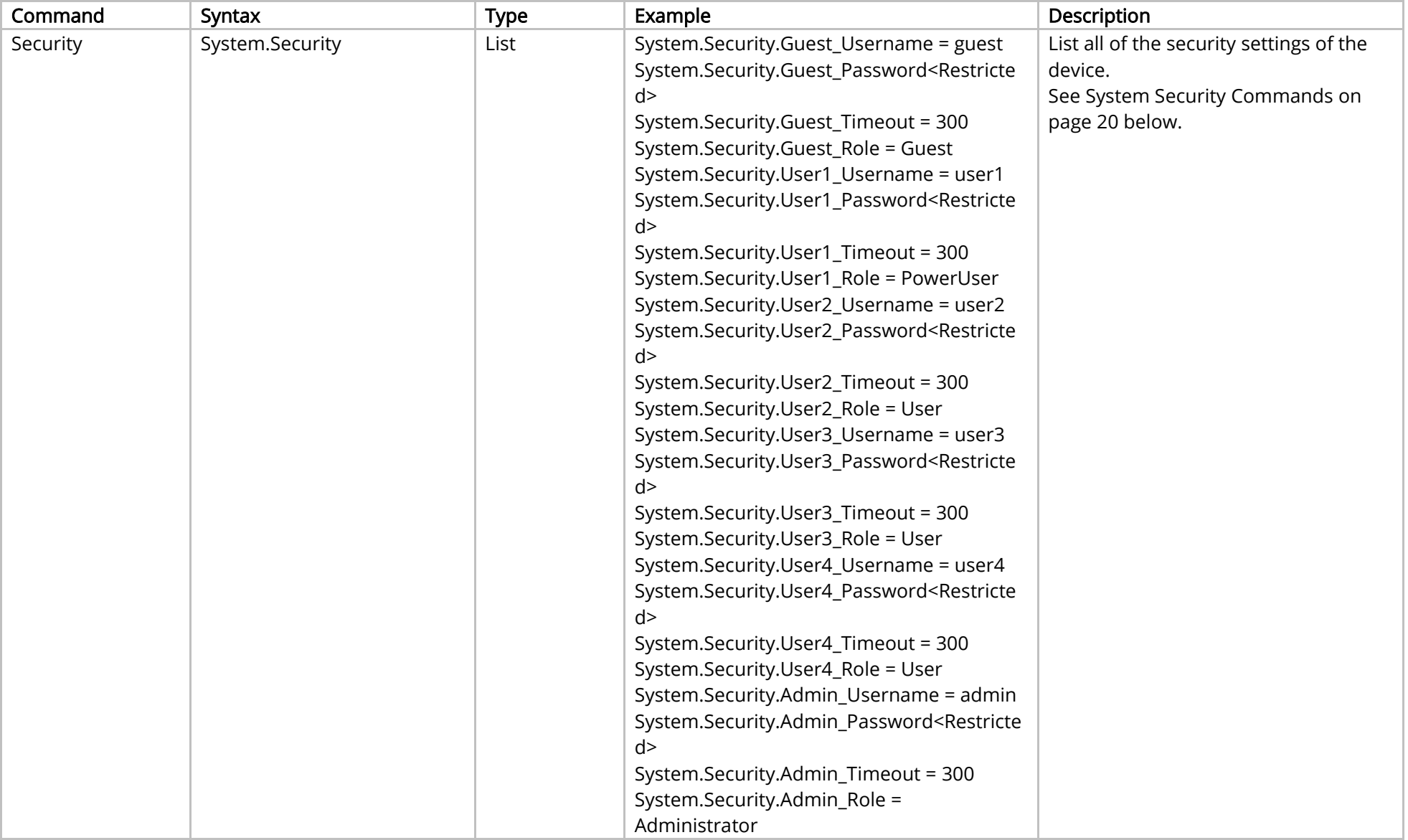

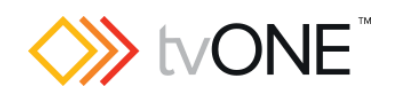

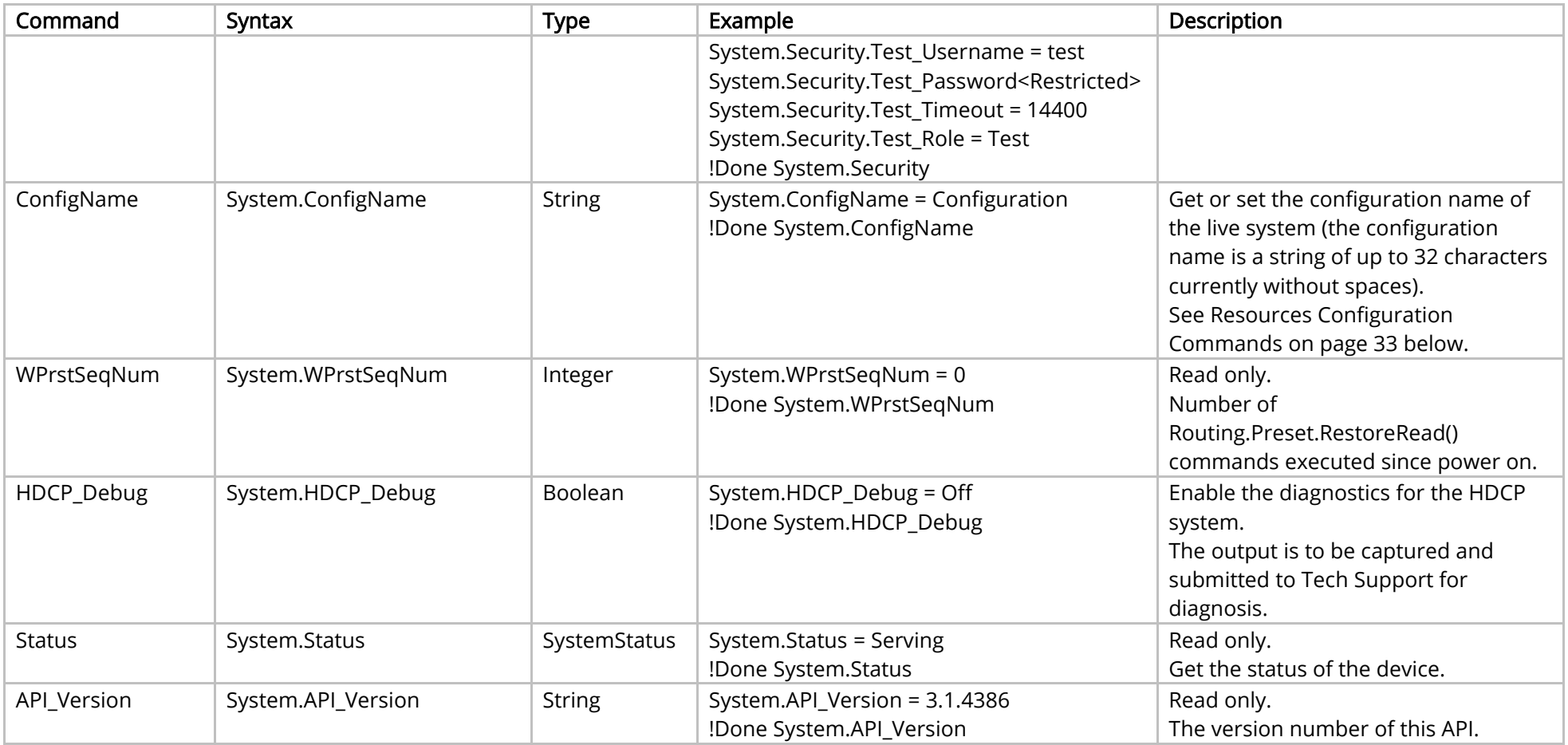

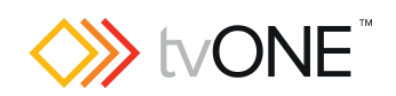

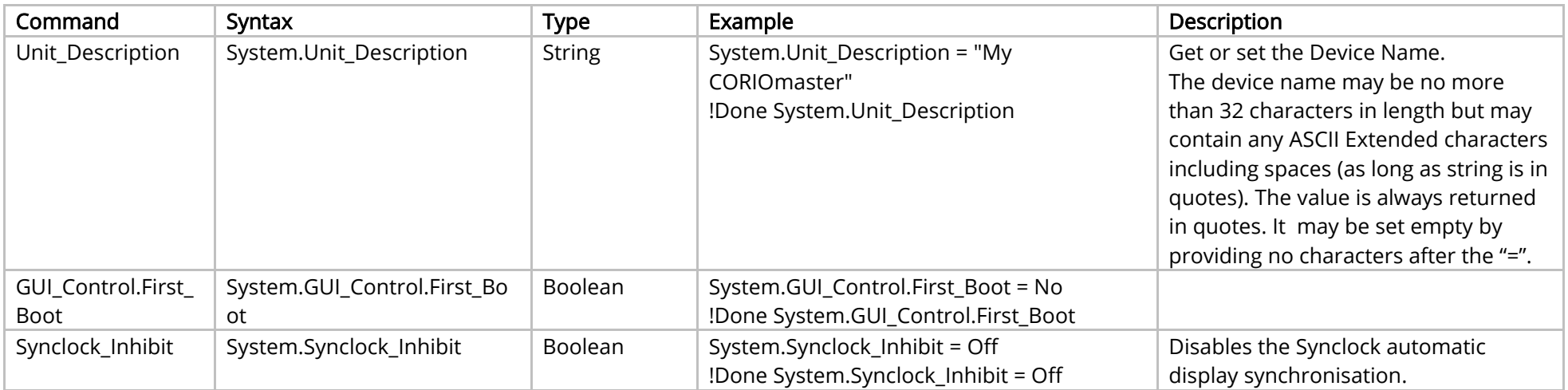

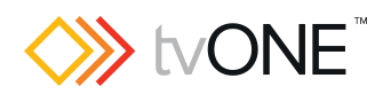

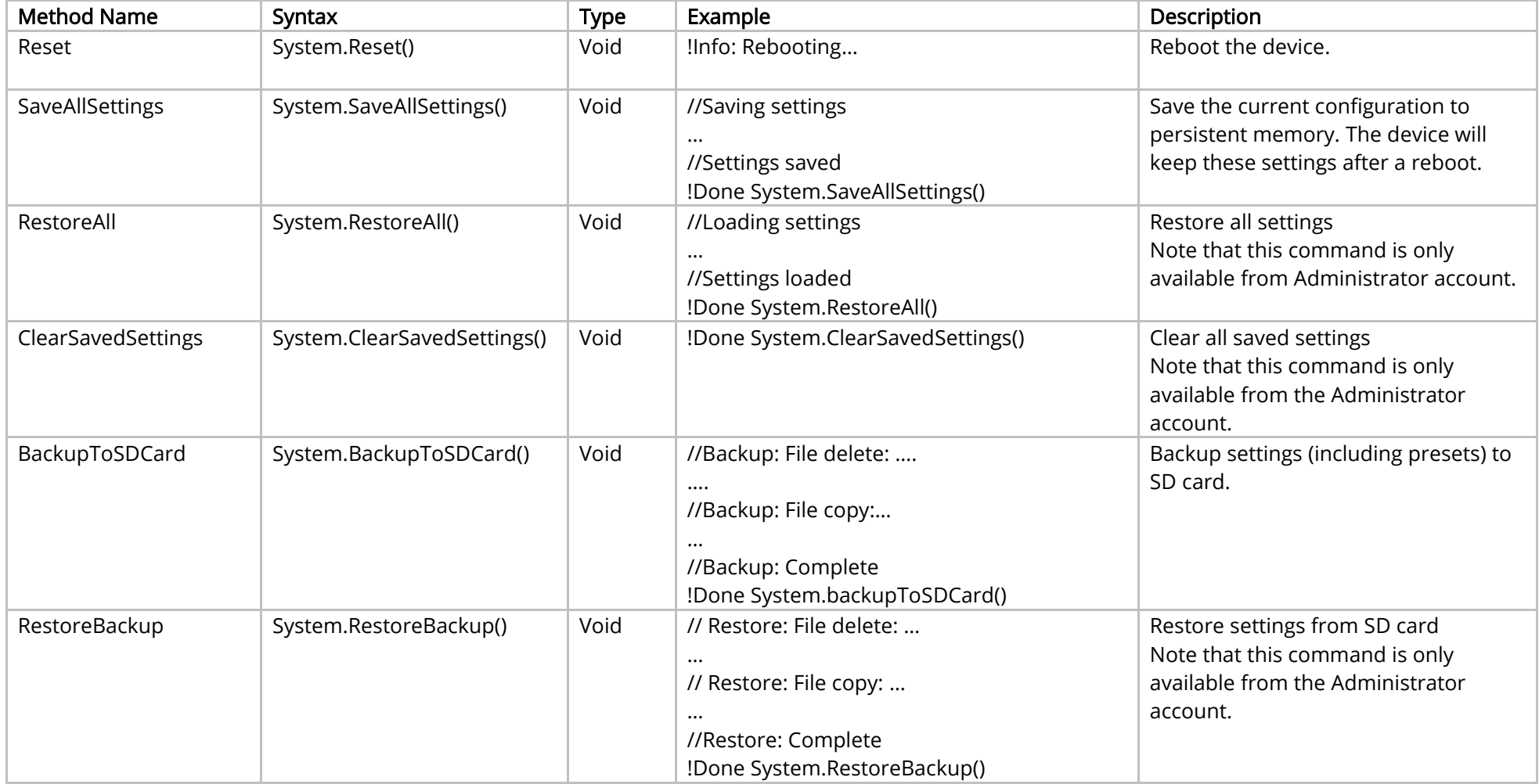

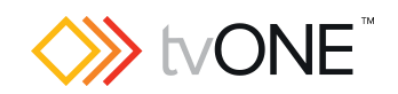

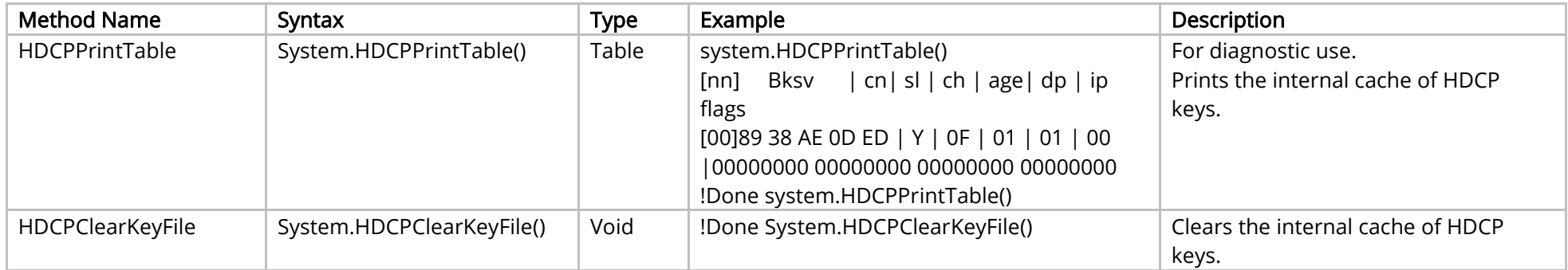

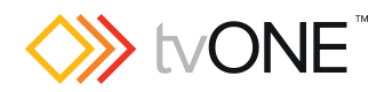

# <span id="page-15-0"></span>System Communications Commands

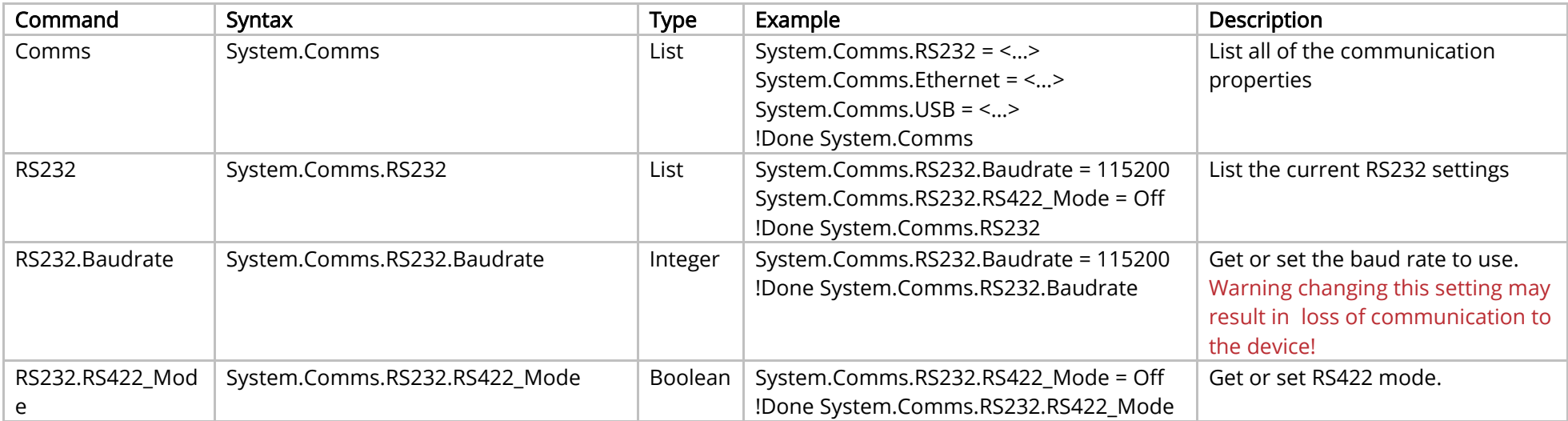

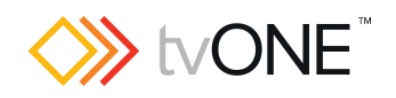

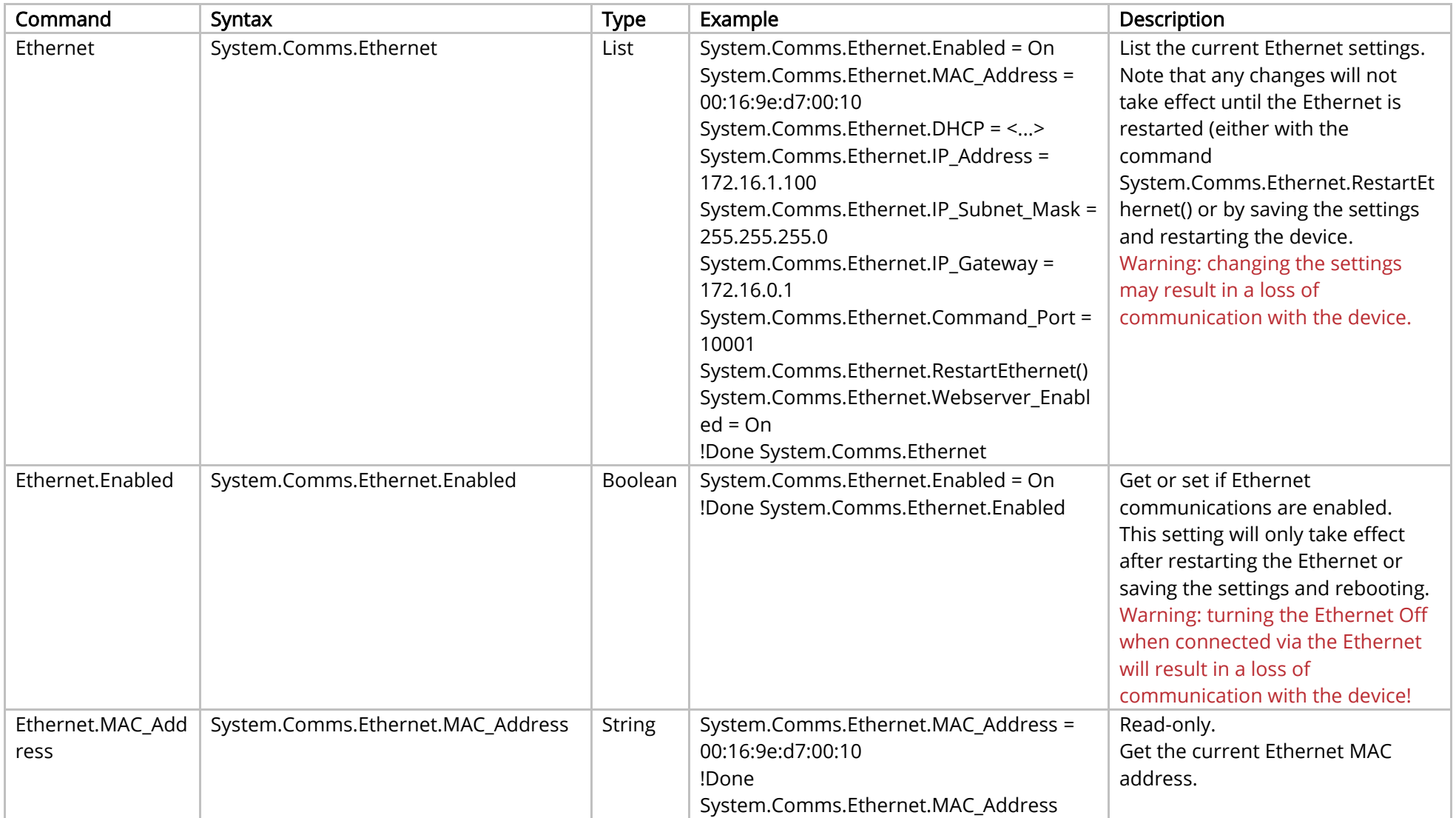

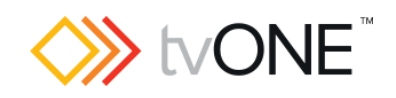

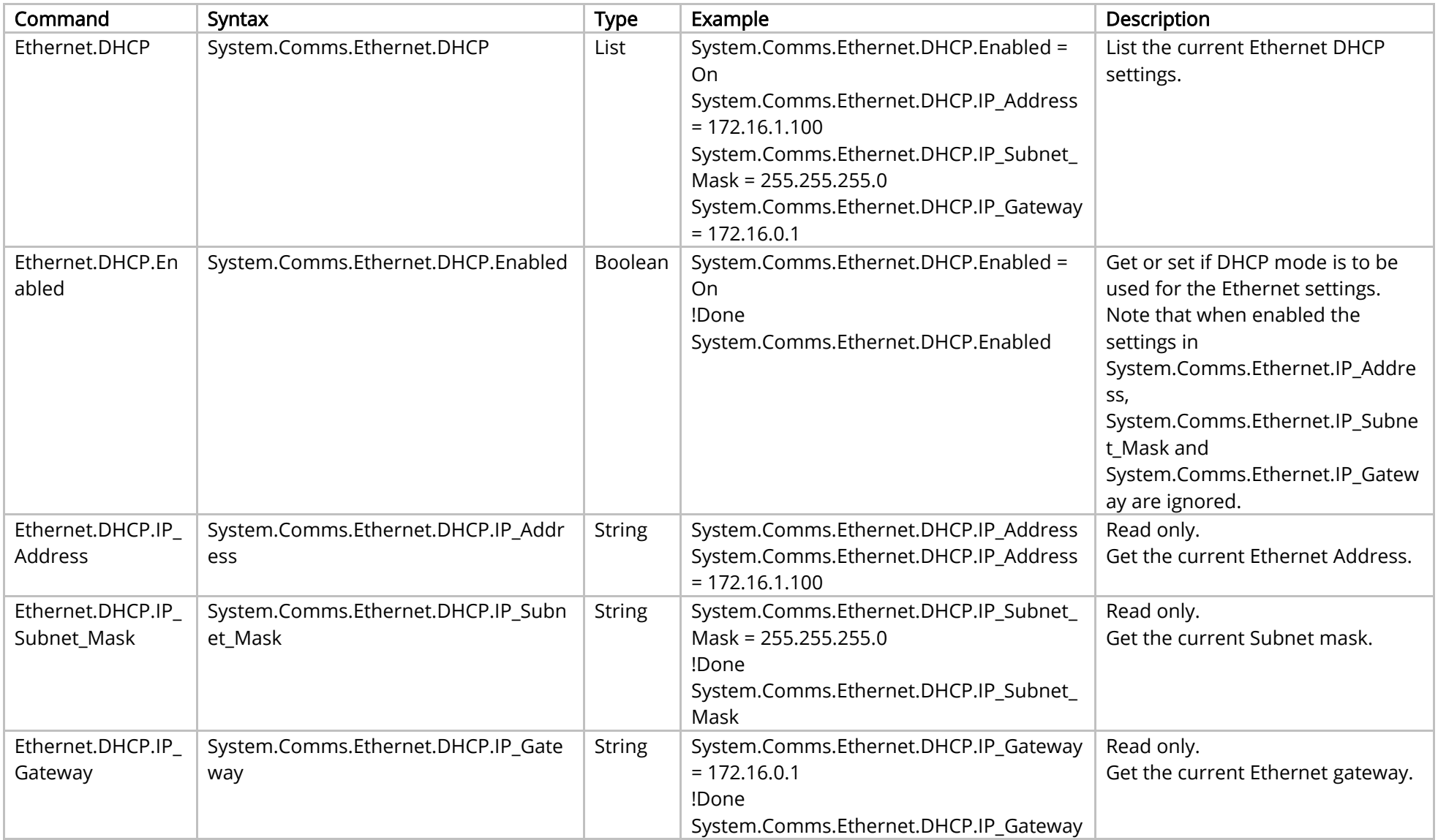

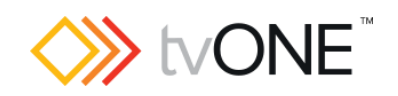

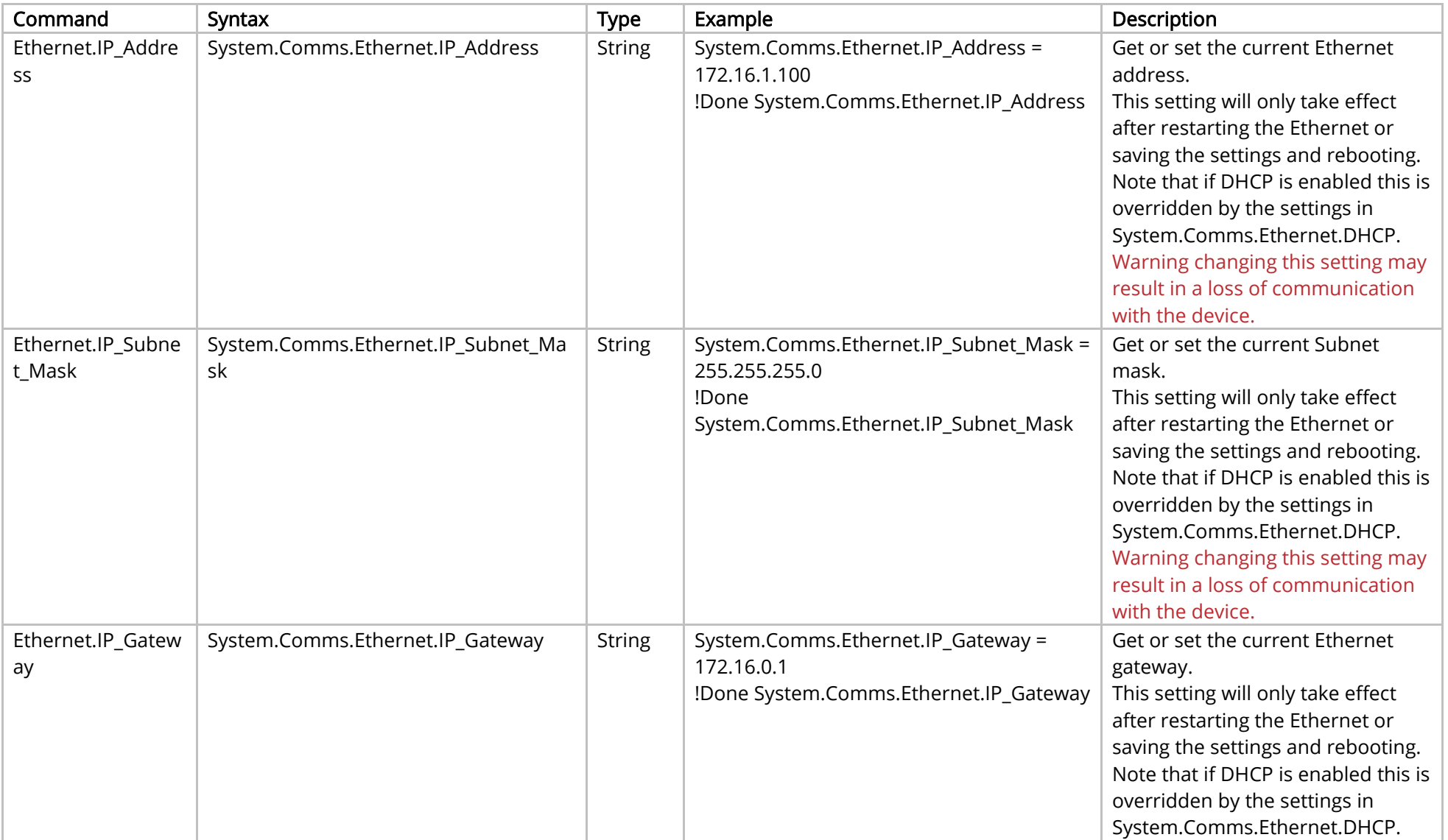

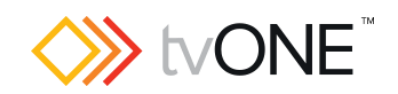

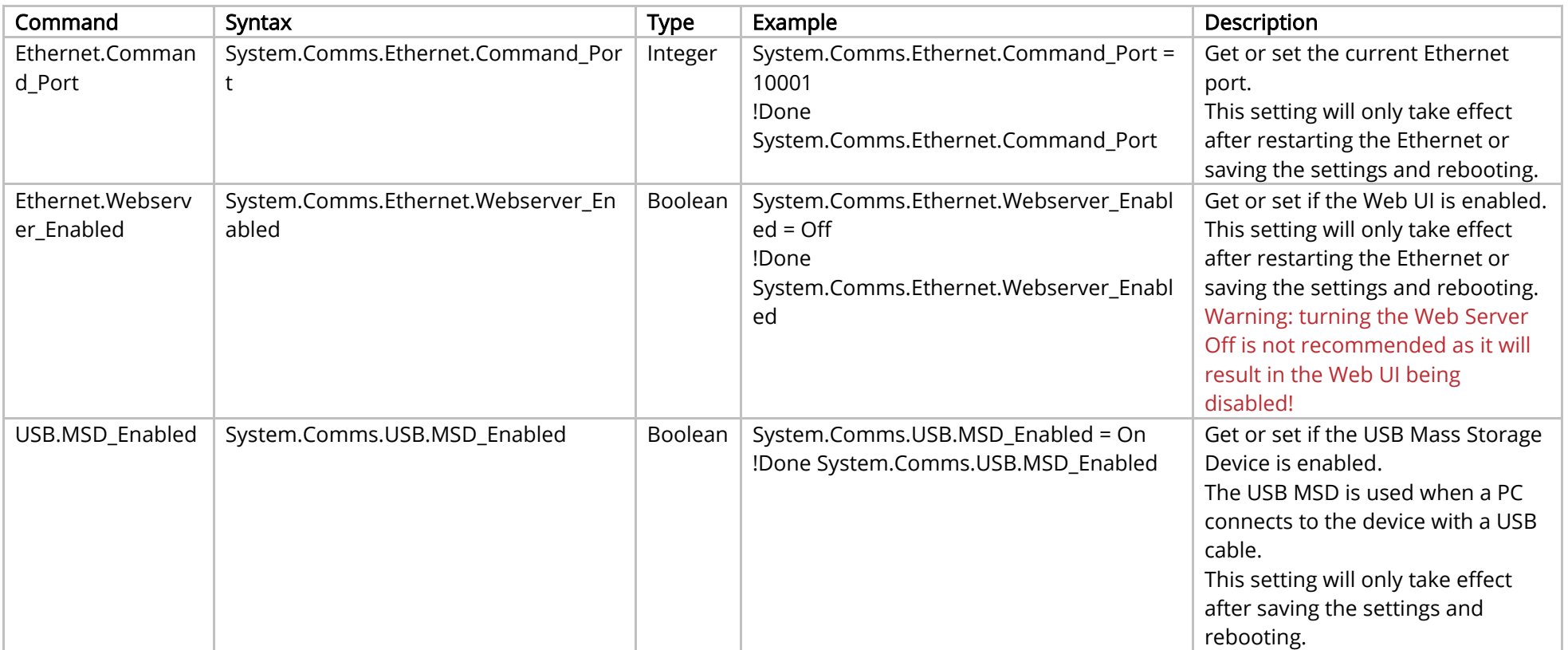

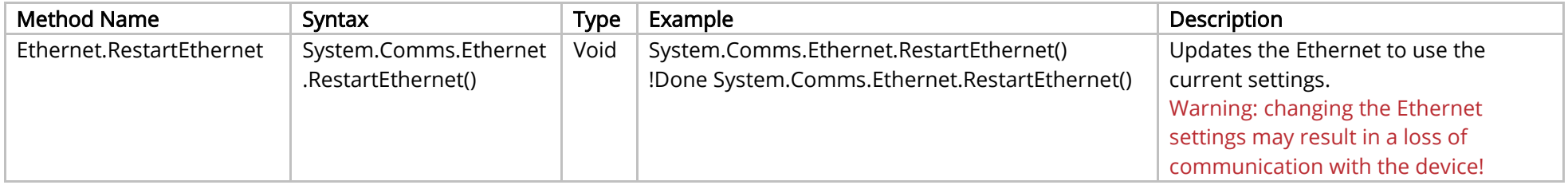

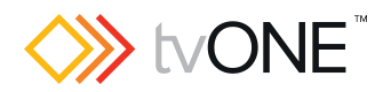

# <span id="page-20-0"></span>System Security Commands

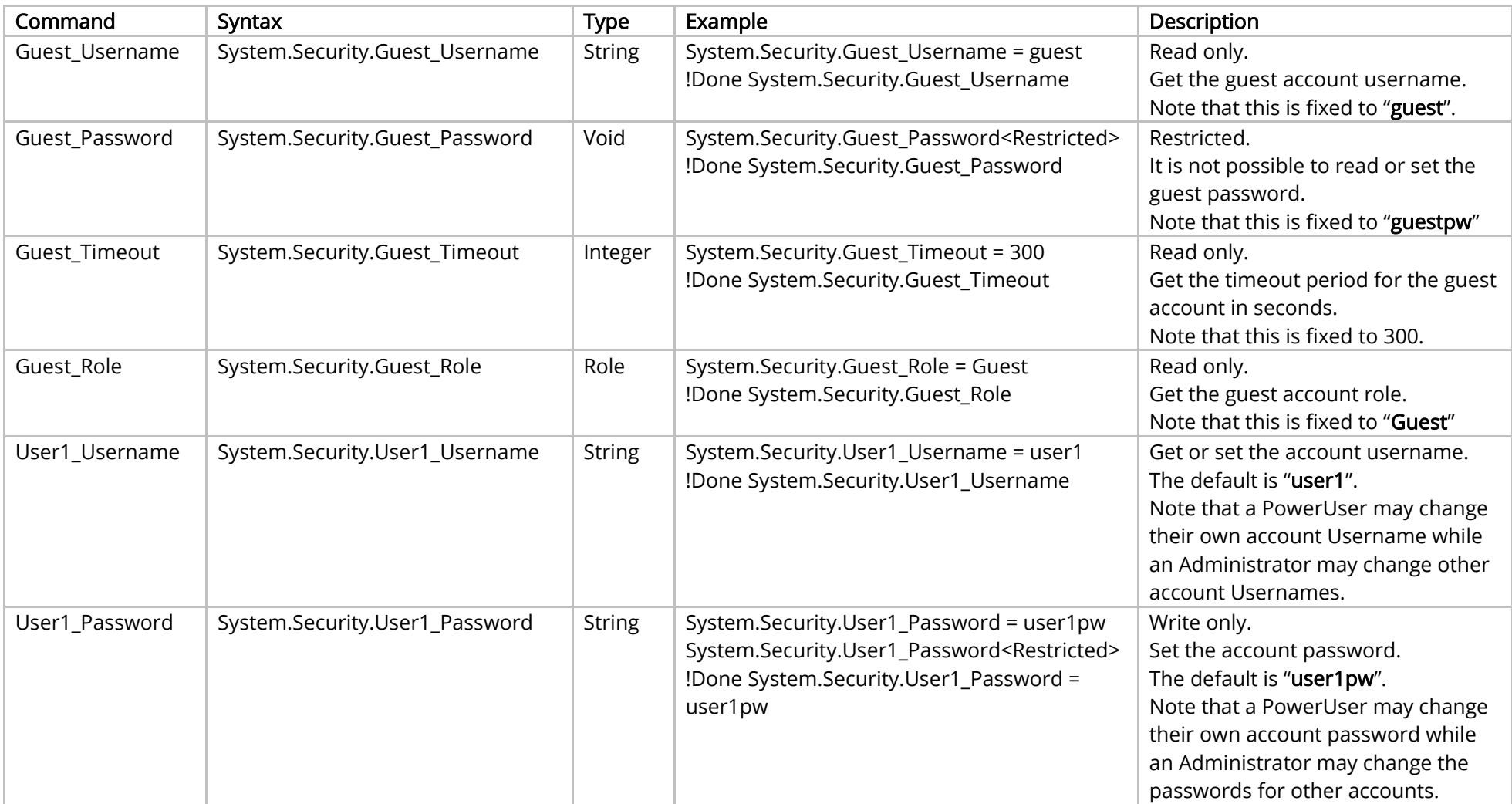

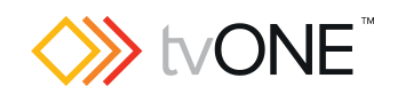

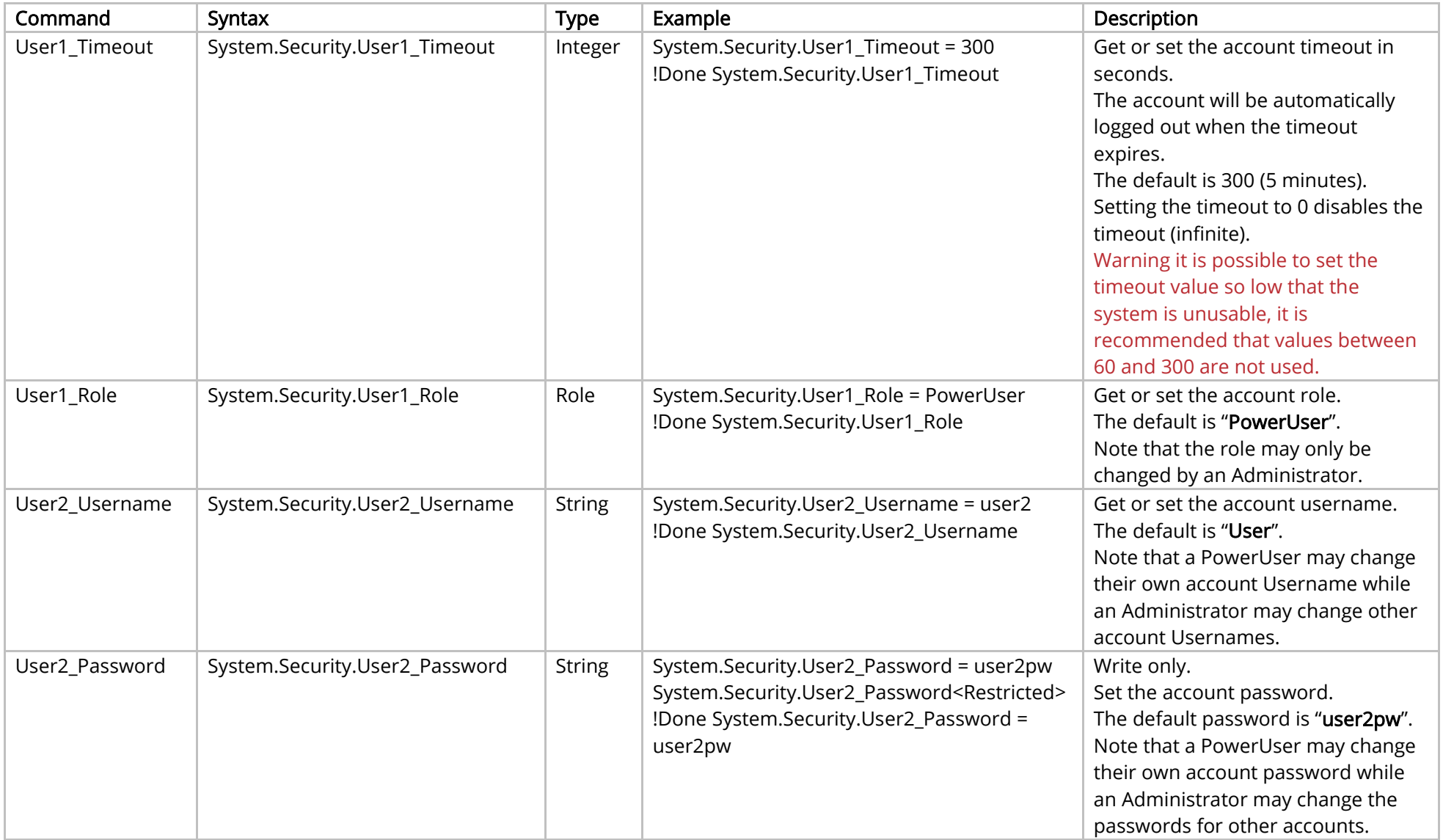

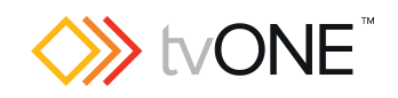

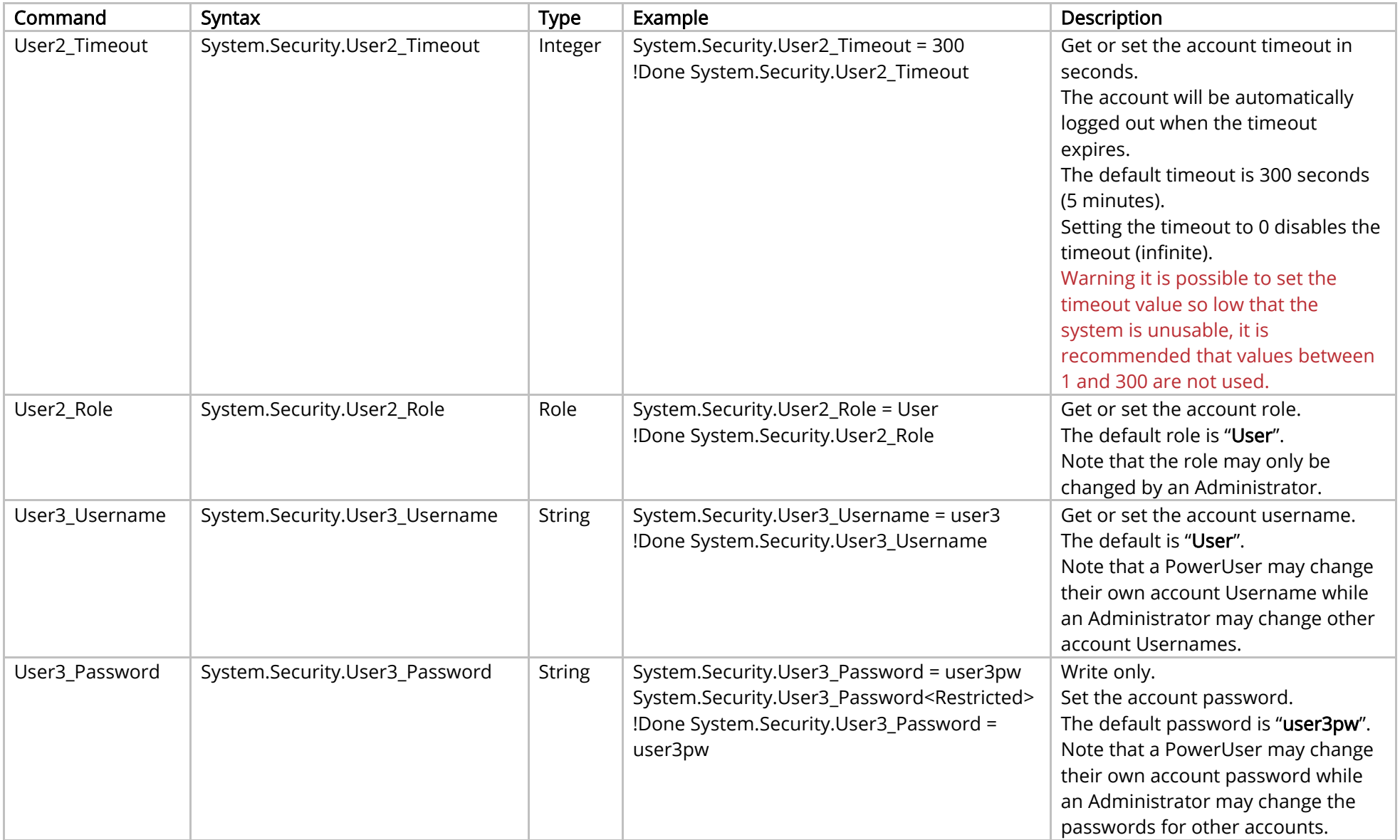

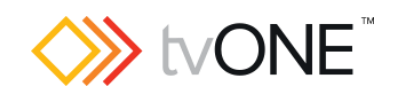

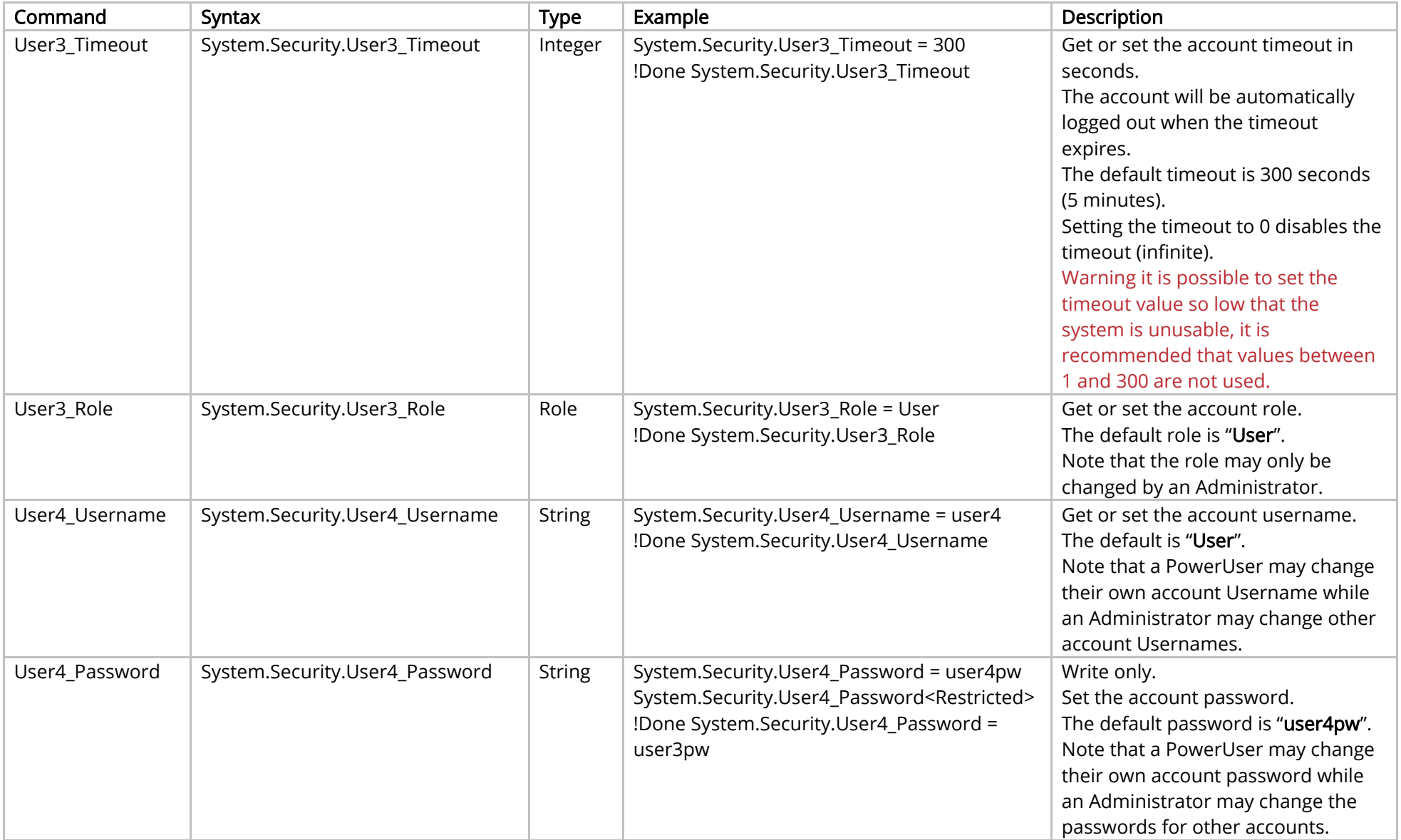

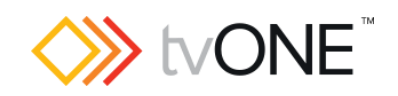

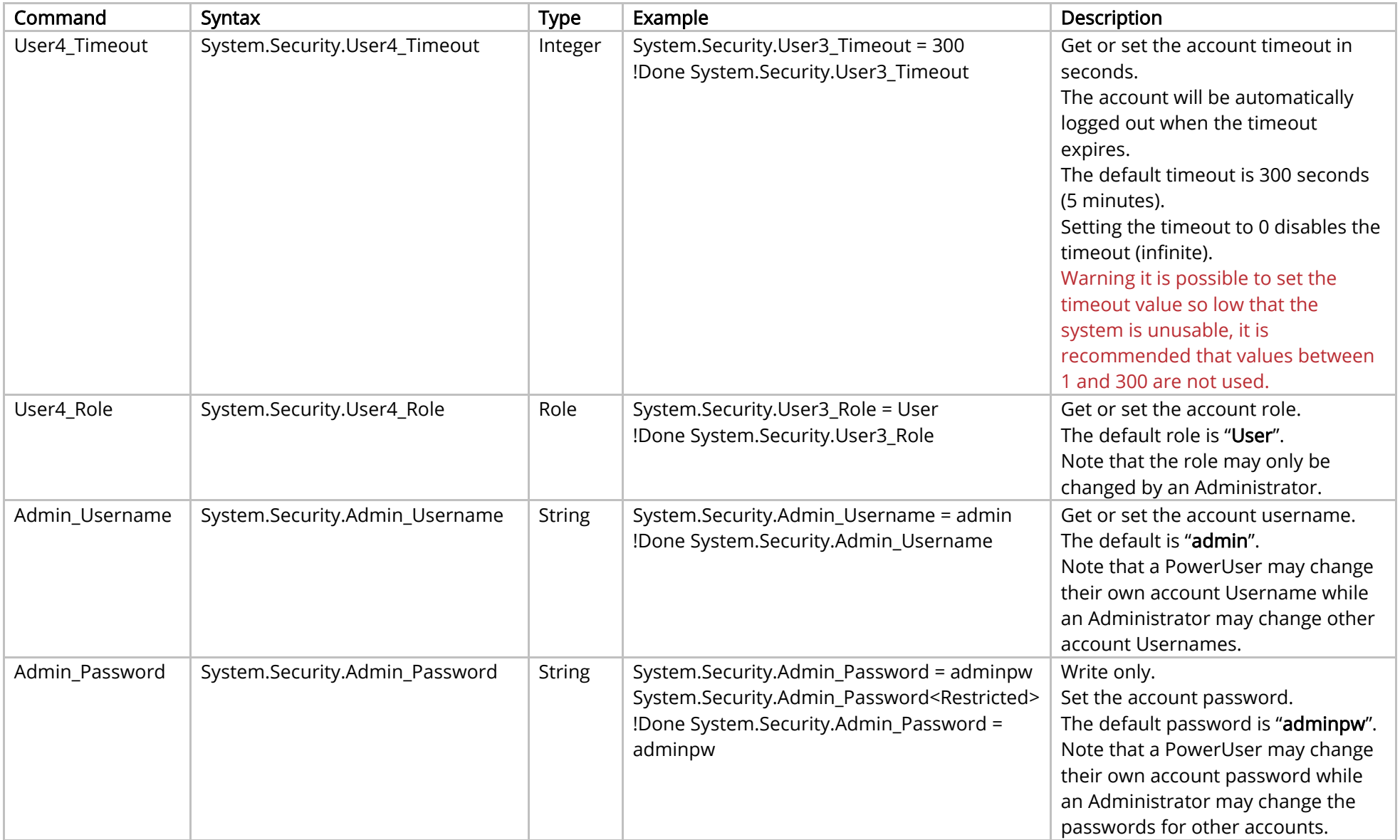

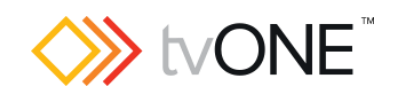

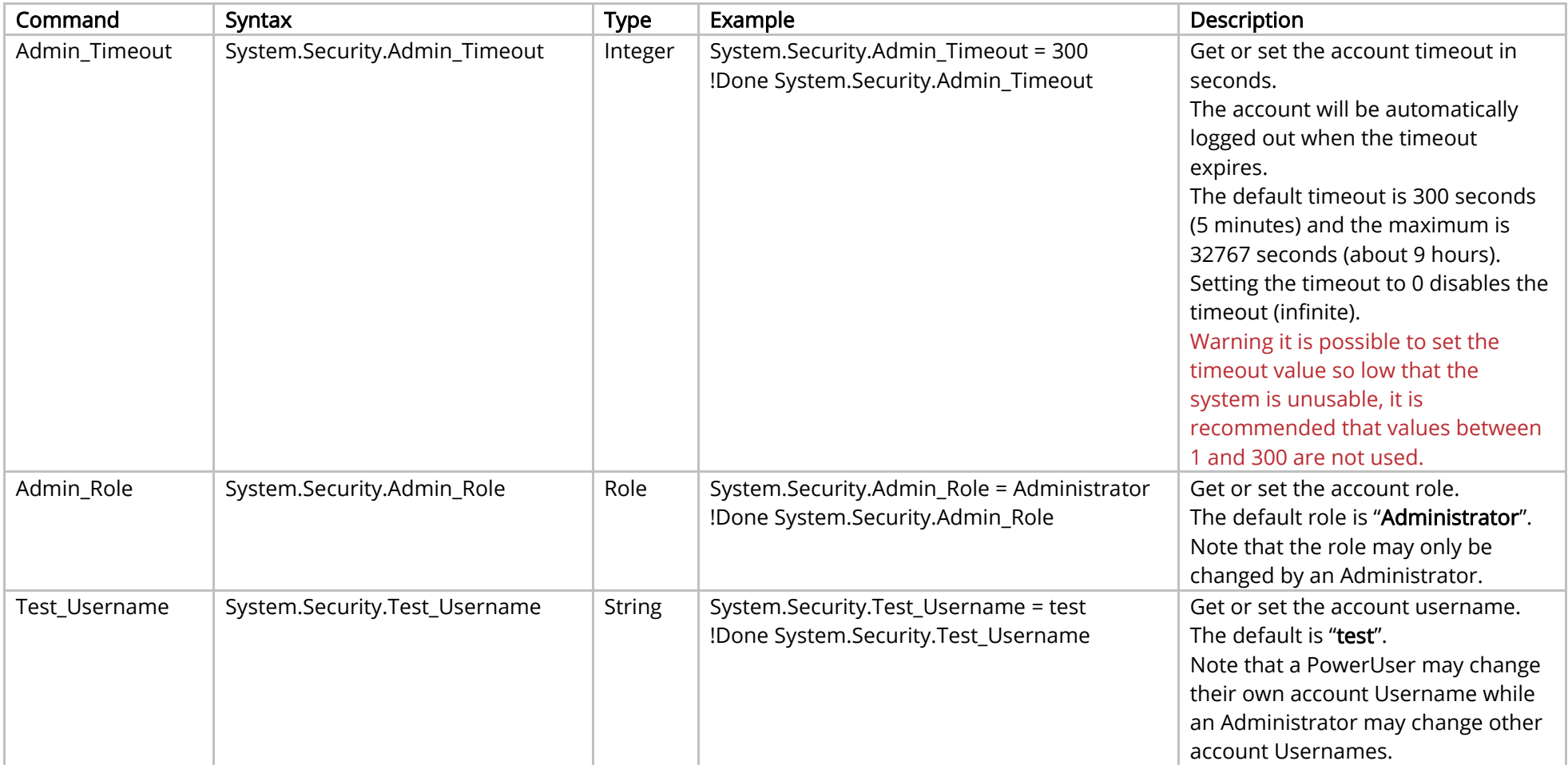

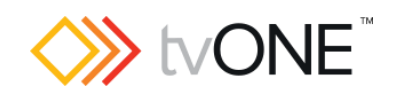

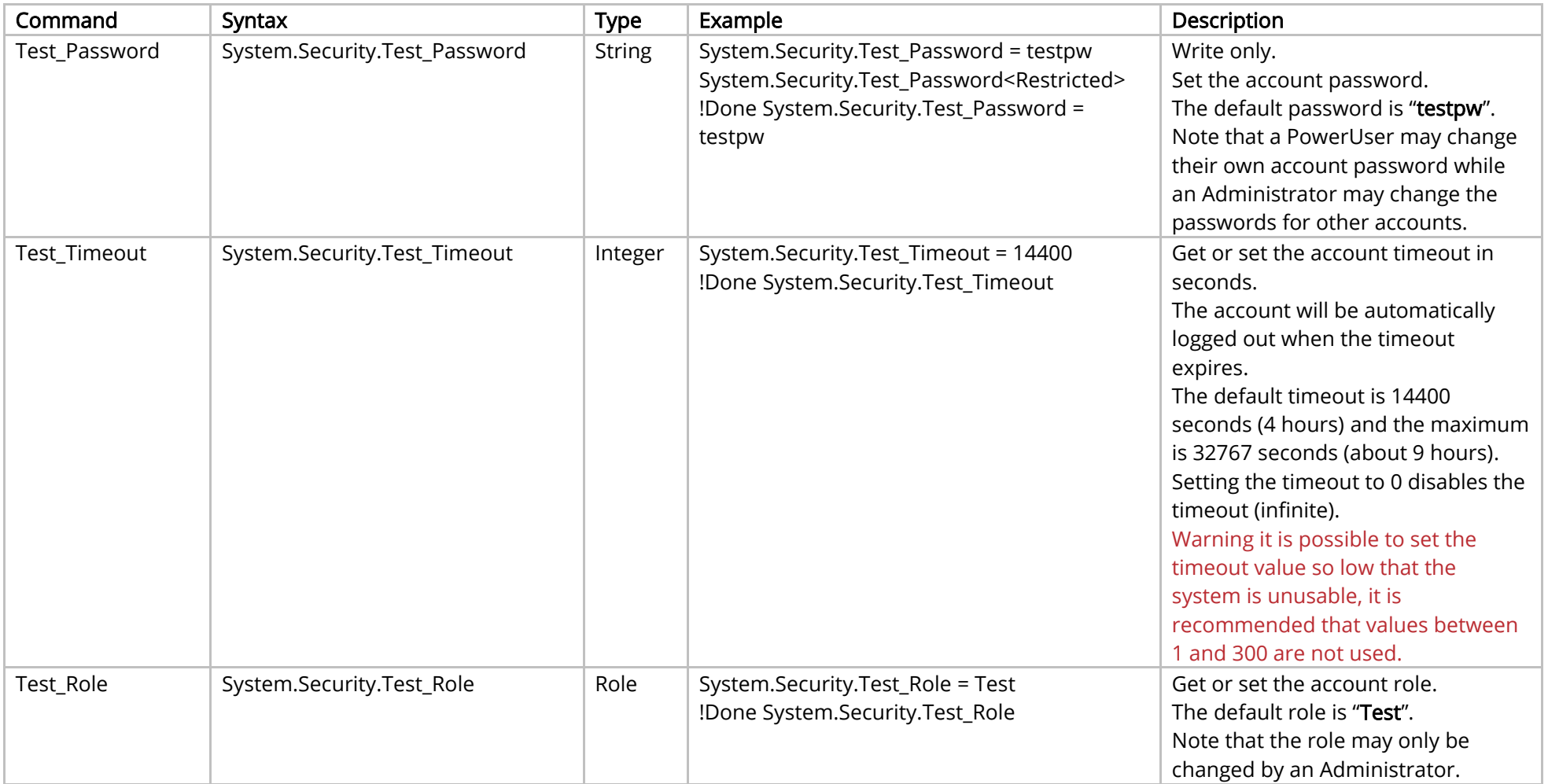

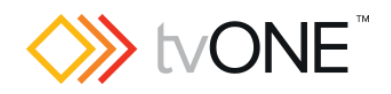

# <span id="page-27-0"></span>System Temperature Control Commands

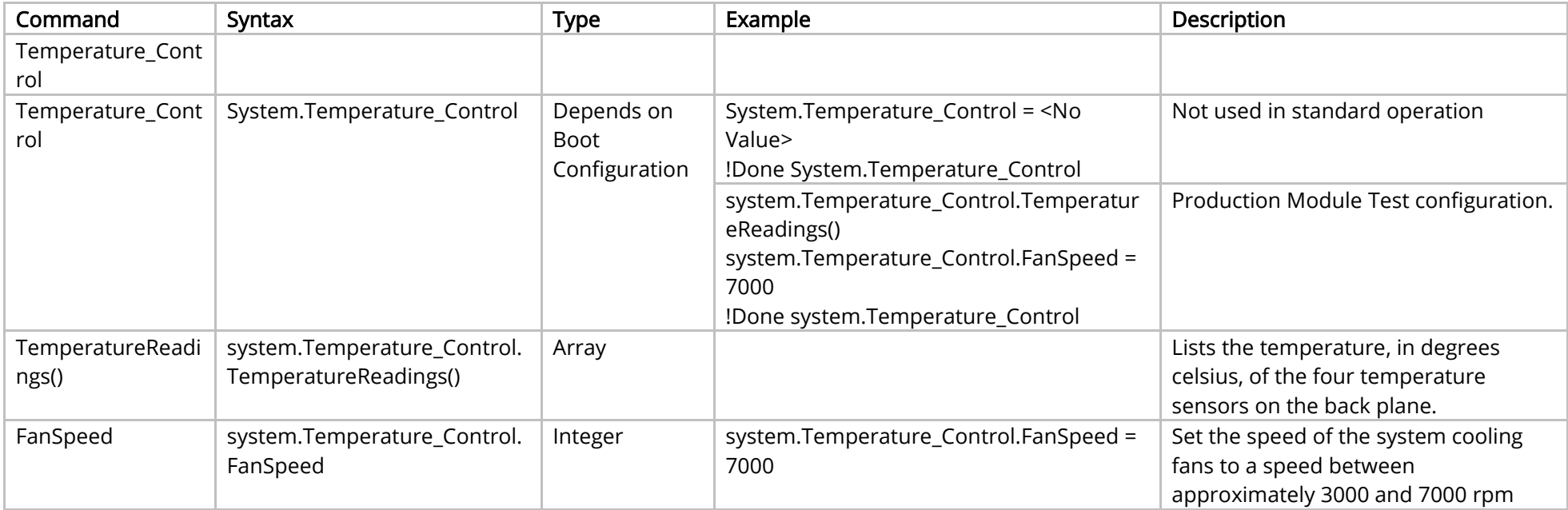

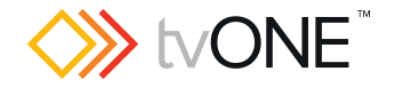

#### <span id="page-28-0"></span>Event Commands

The event mechanism allows you to subscribe to be notified of asynchronous events generated by the system. Once subscribed, events are returned as they occur in the format :

!Event <eventCategory>, <event>, <optional text>

For details on specific event categories, please refer to the Events sections for each module where available.

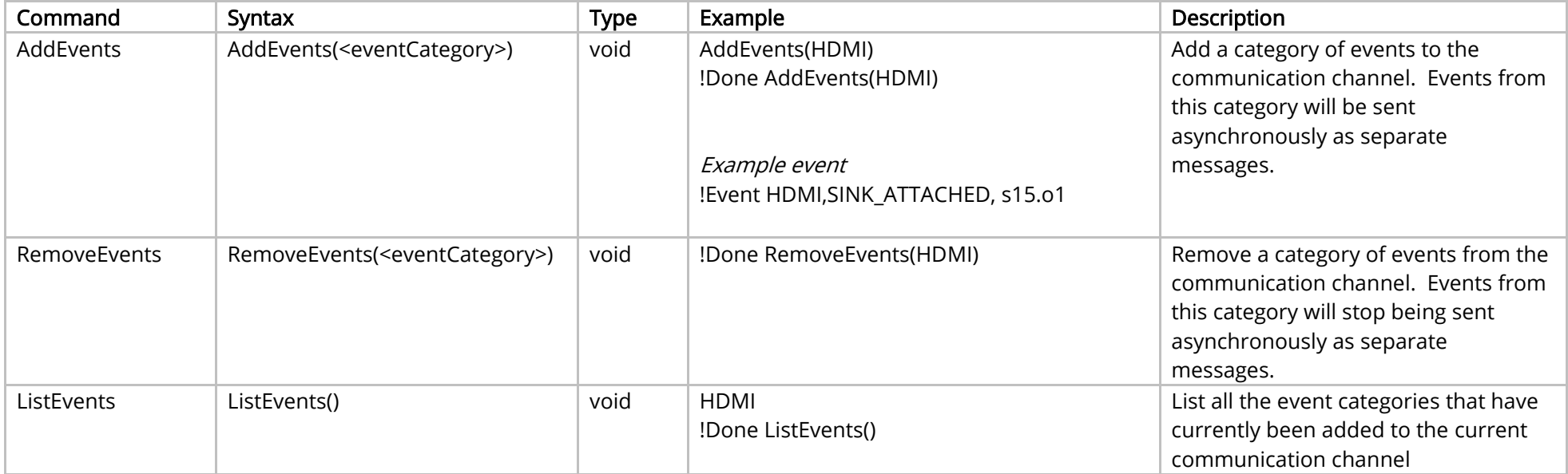

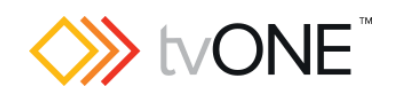

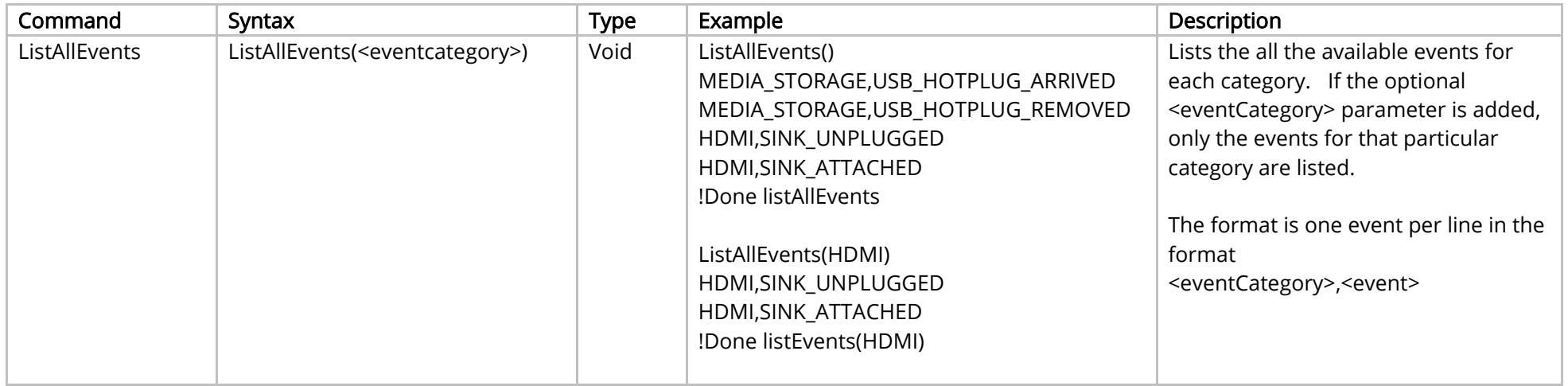

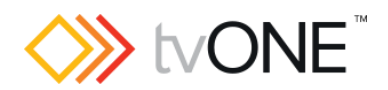

# <span id="page-30-0"></span>Aliases Commands

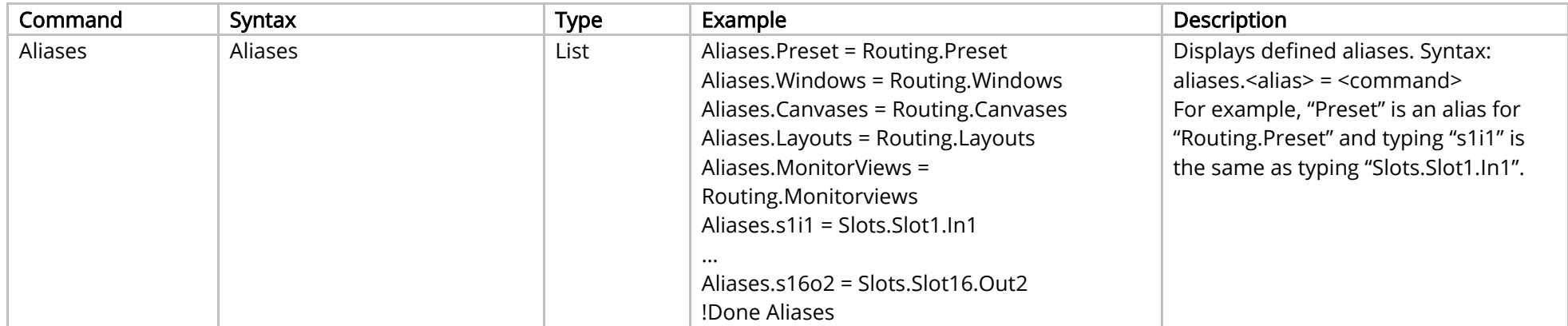

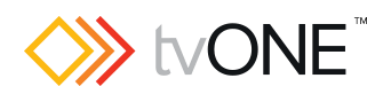

## <span id="page-31-0"></span>Resources Commands

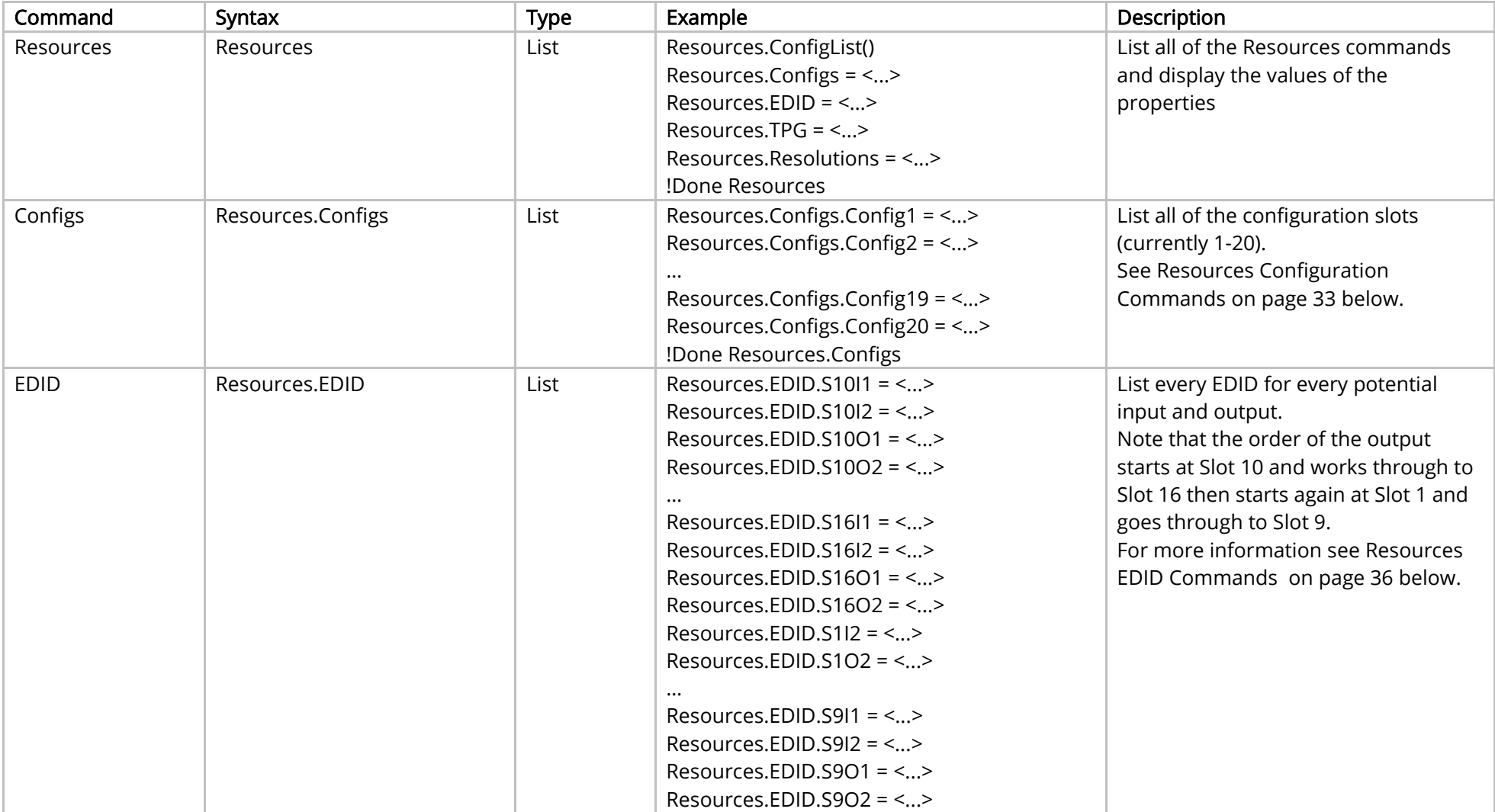

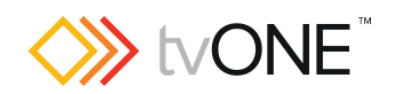

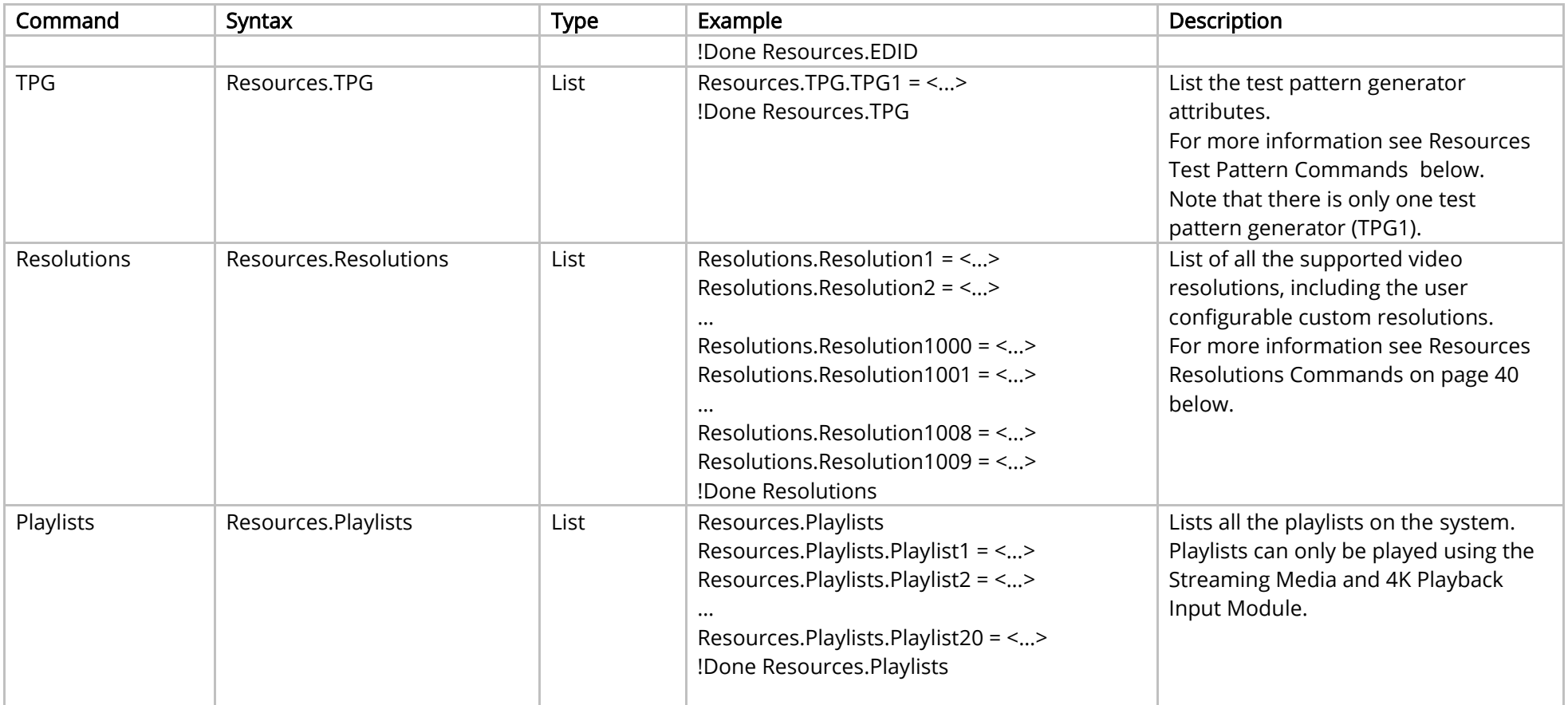

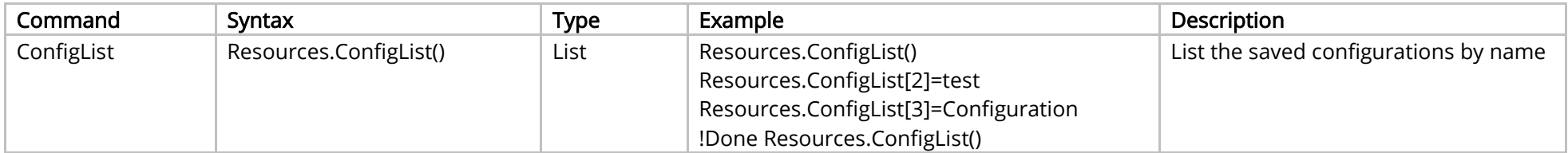

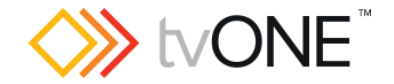

#### <span id="page-33-0"></span>Resources Configuration Commands

It is possible to use Configs.Config<n> in place of Resources.Configs.Config<n>.

#### Where:

Resources.Configs.Config<n>
is a configuration of the form Resources.Configs.Config1. Configs.Config<n>
is an output connection of the form Configs.Config1.

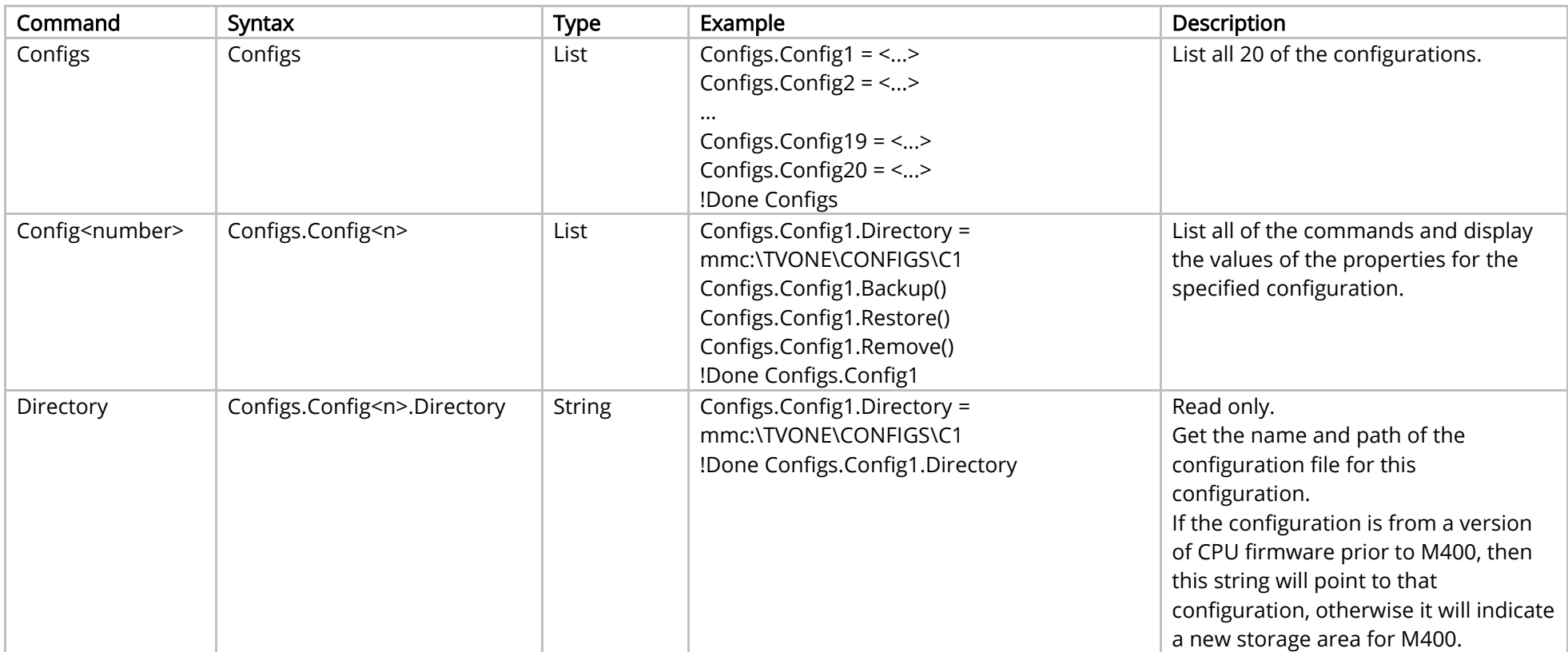

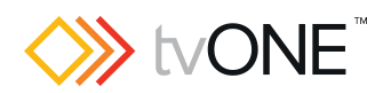

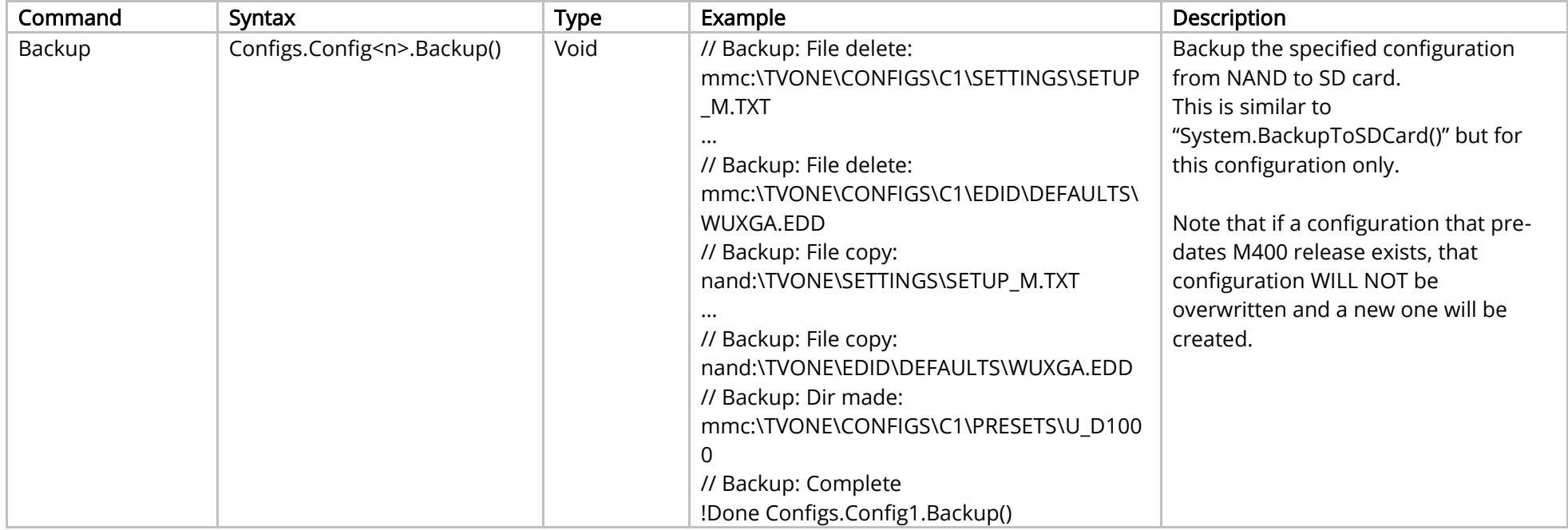

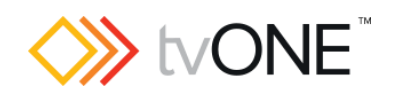

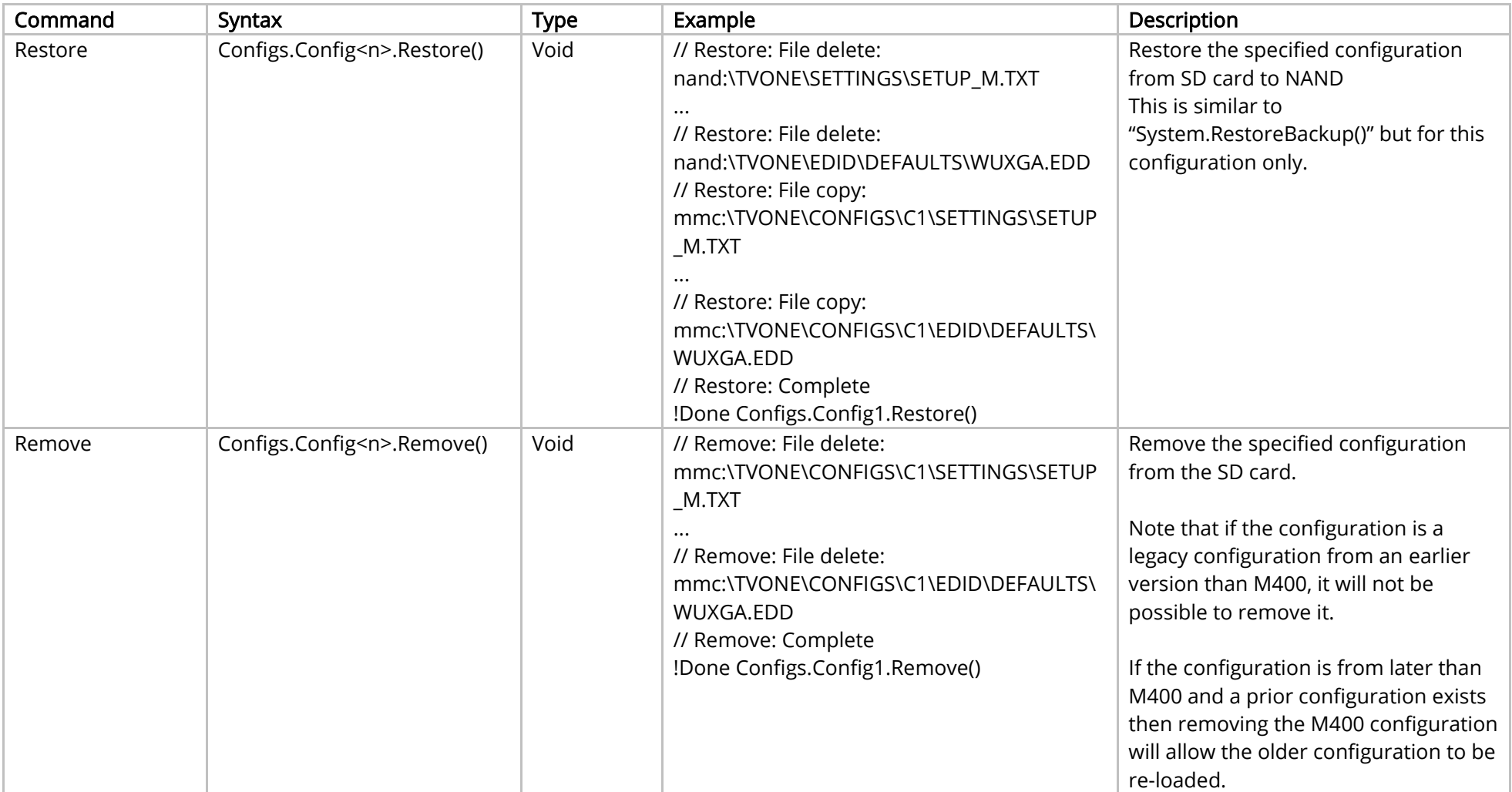
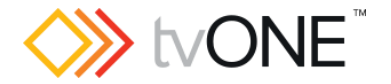

## Resources EDID Commands

EDID methods for each possible connection in the device are accessed by slot number and input or output number.

It is possible to use EDID.S<n>>I<n> in place of Resources.EDID.S<n>>>>>>>I<n> and EDID.S<n>O<n> in place of Resources.EDID.S<n>O<n>.

#### Where:

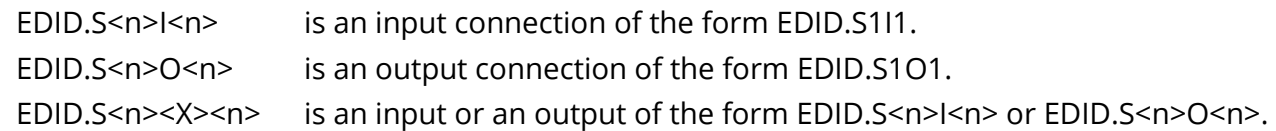

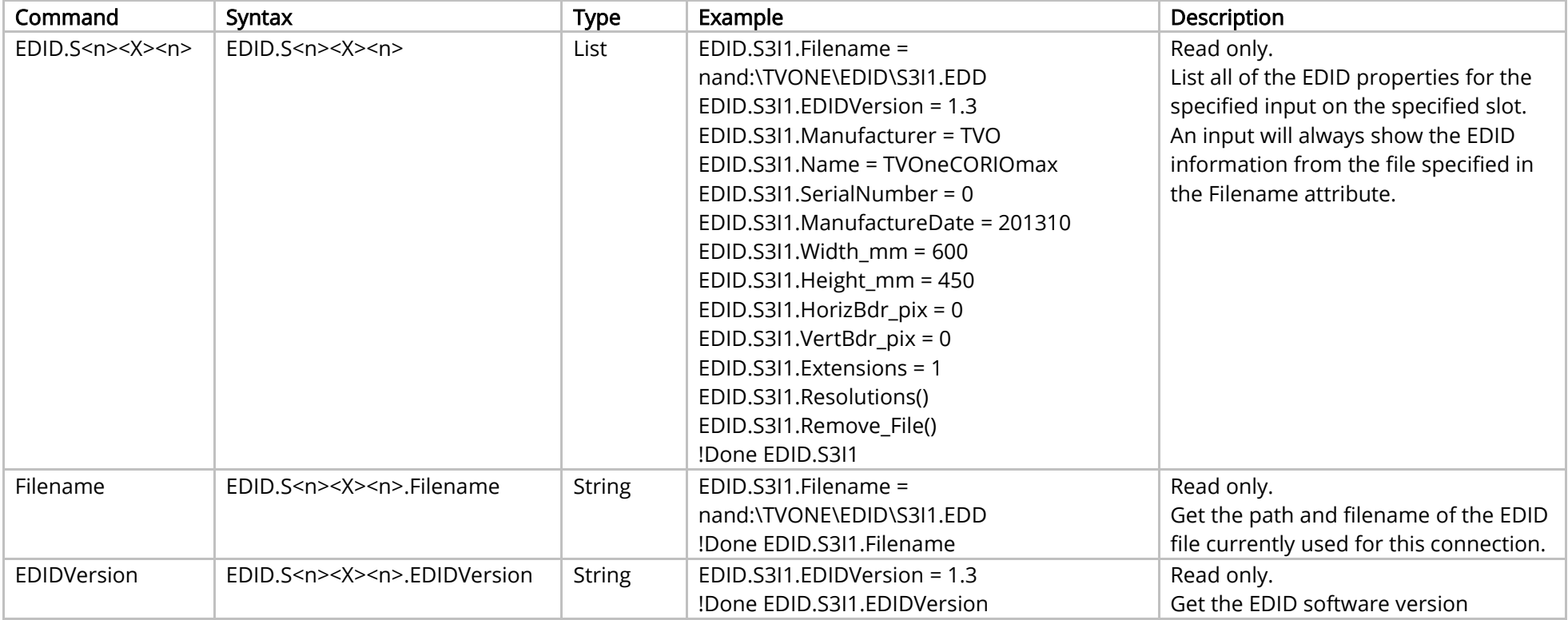

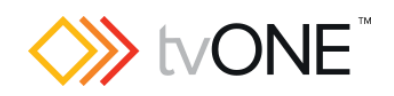

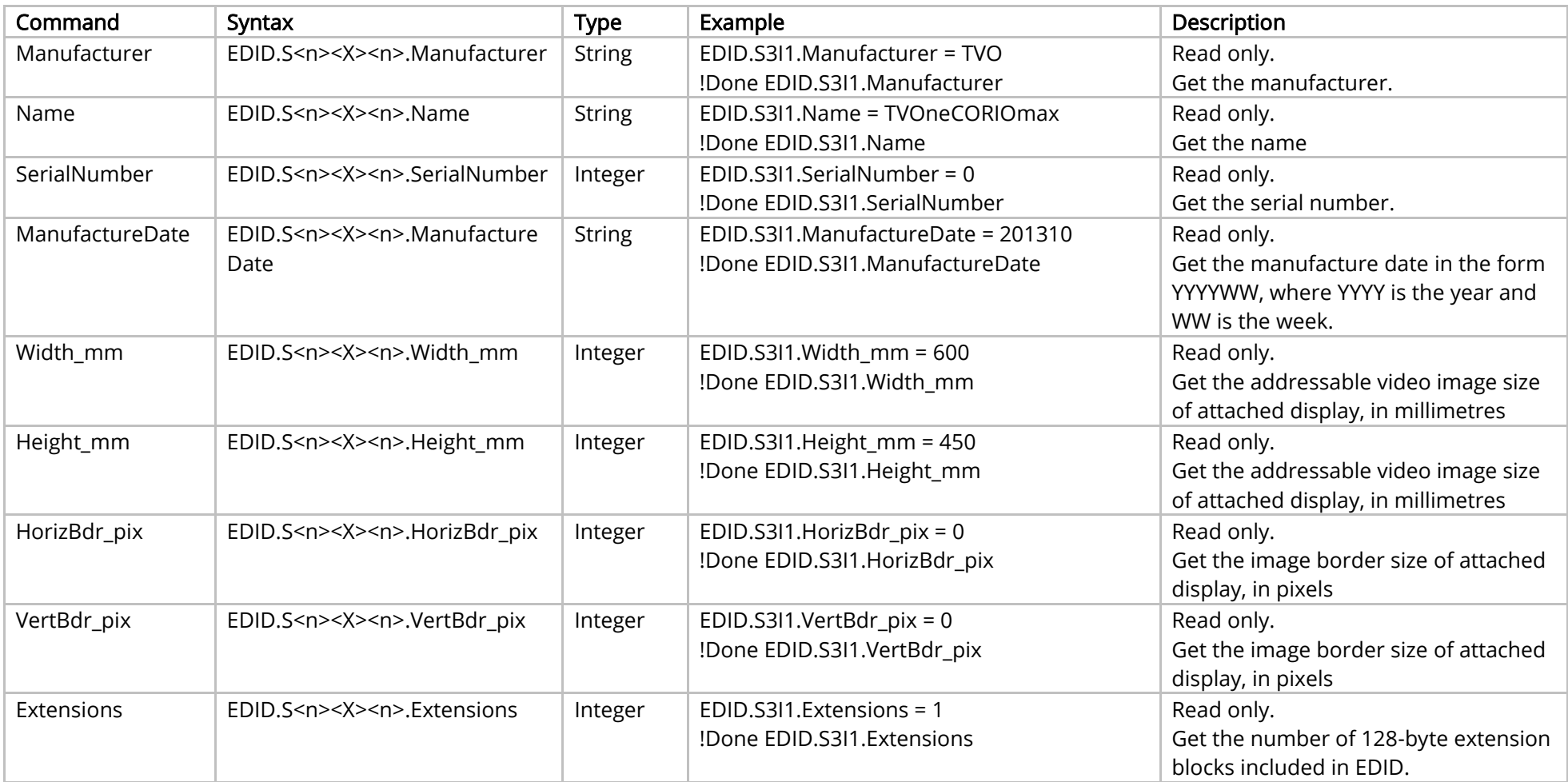

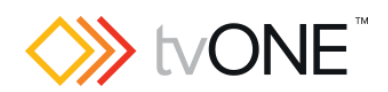

### Methods

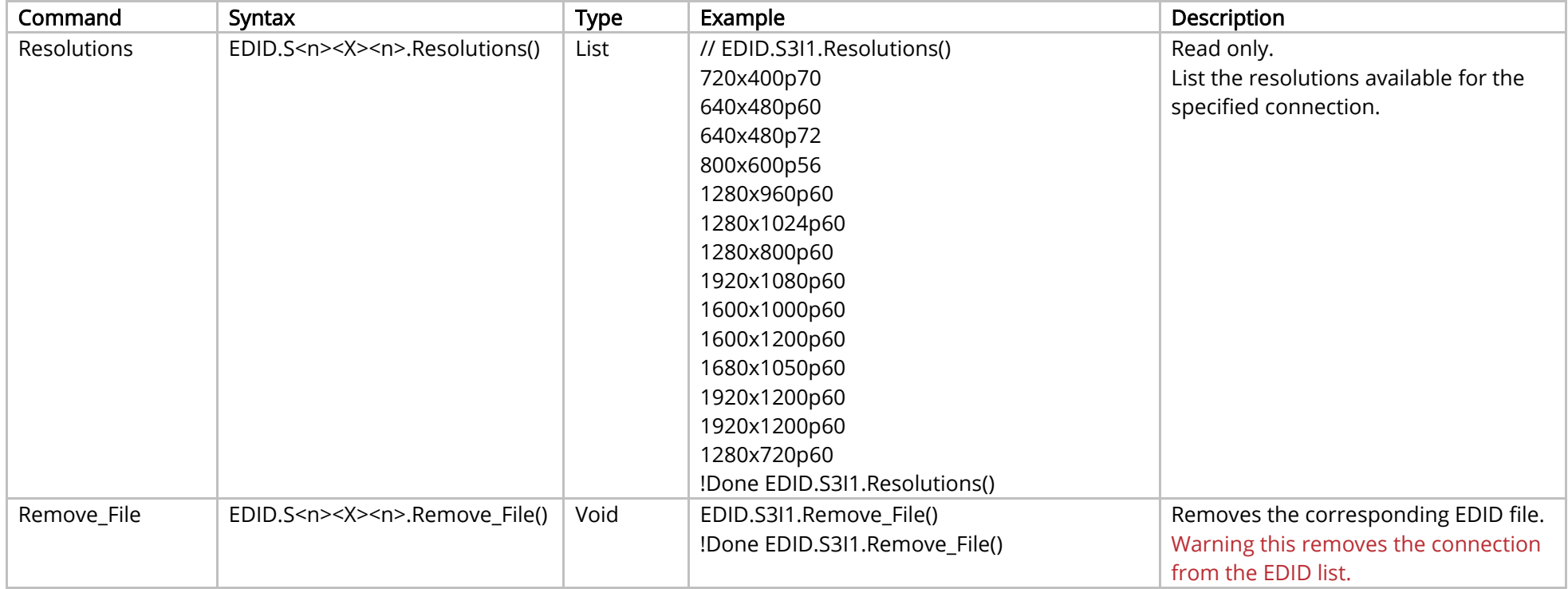

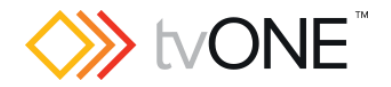

## Resources Test Pattern Commands

Note that only one test pattern generator (TPG1) is supported.

It is possible to use TPG.TPG1 in place of Resources.TPG.TPG1.

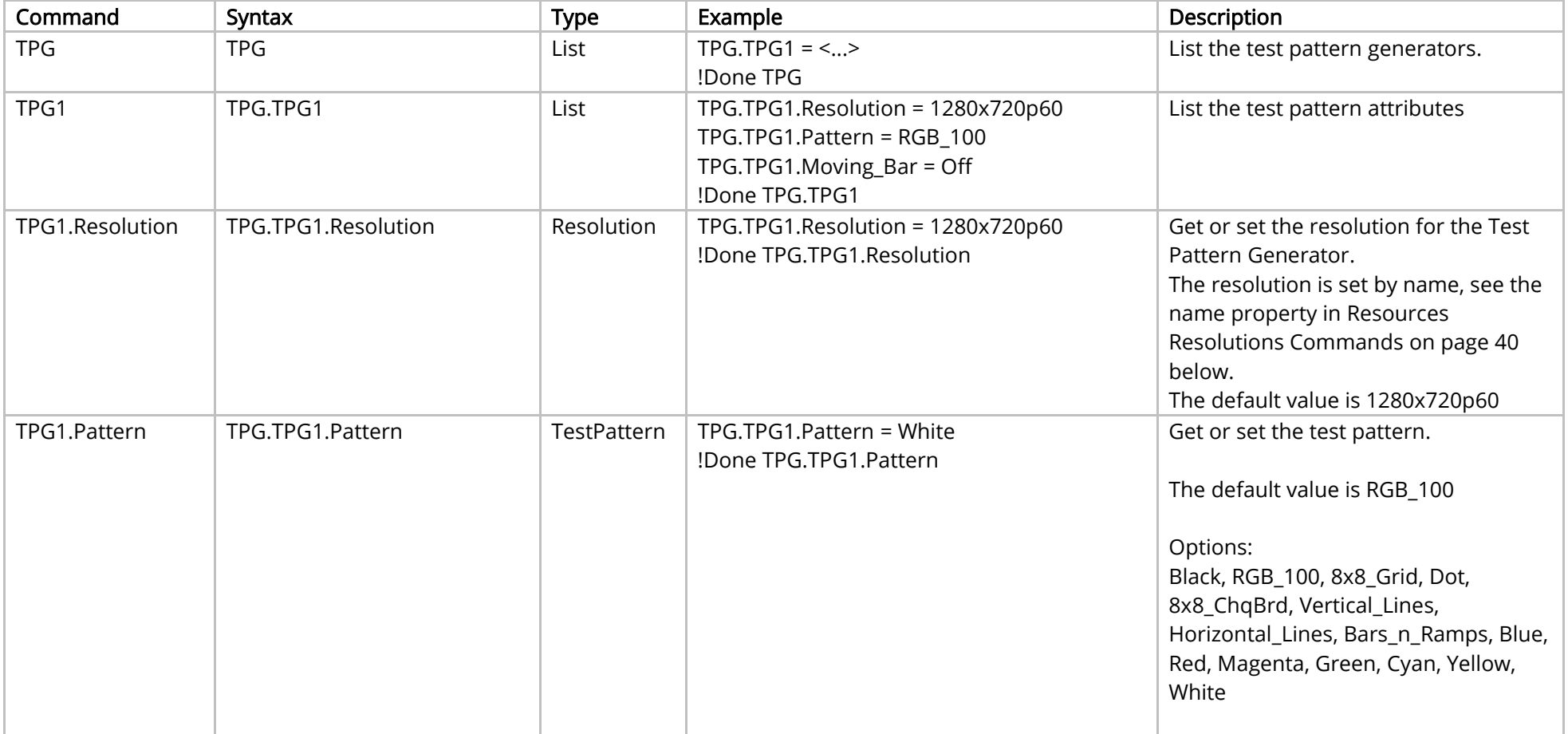

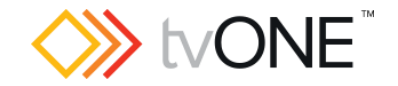

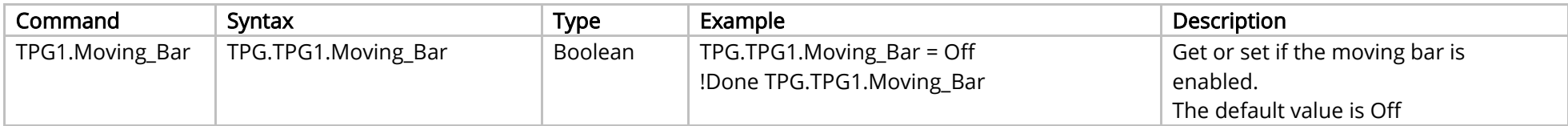

### <span id="page-40-0"></span>Resources Resolutions Commands

List of all the supported video resolutions, including the user defined Custom Resolutions.

The system resolutions are read only and numbered from 1.

The custom resolutions can be modified and are numbered from 1000.

For more information on programming Custom Resolutions see the Resolution Editor Programming Guide.

It is possible to use Resolutions in place of Resources.Resolutions.

Properties for the System (built-in) resolutions are all Read Only.

Properties for the Custom Resolutions (Resolution1000 onwards) are Read/Write except where marked as Read only.

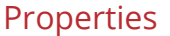

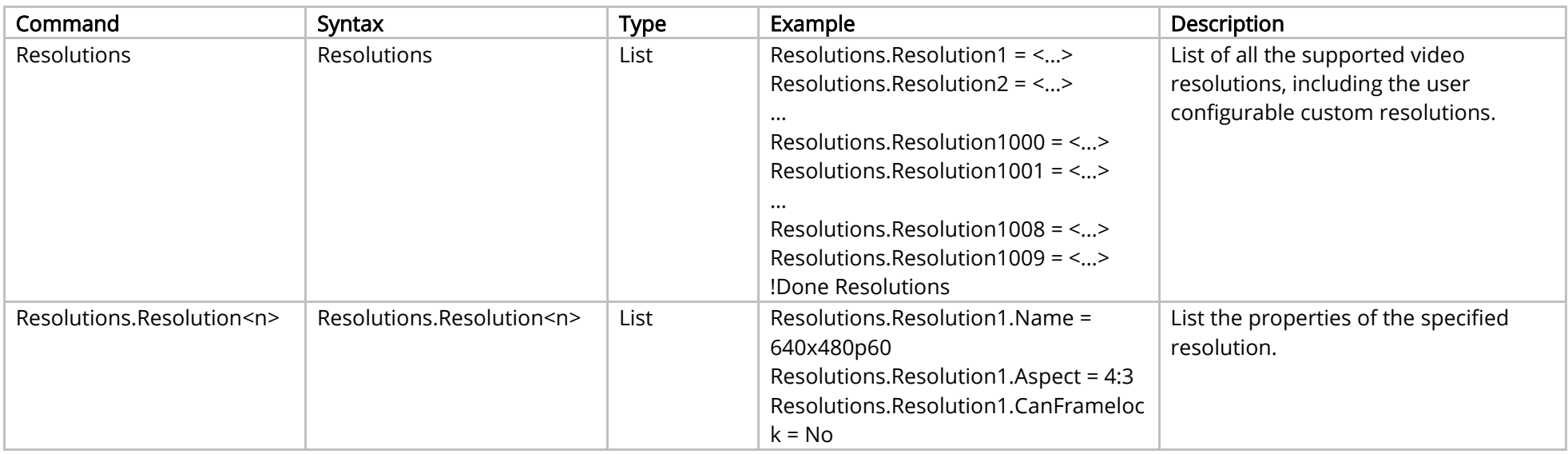

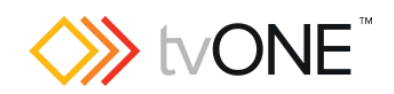

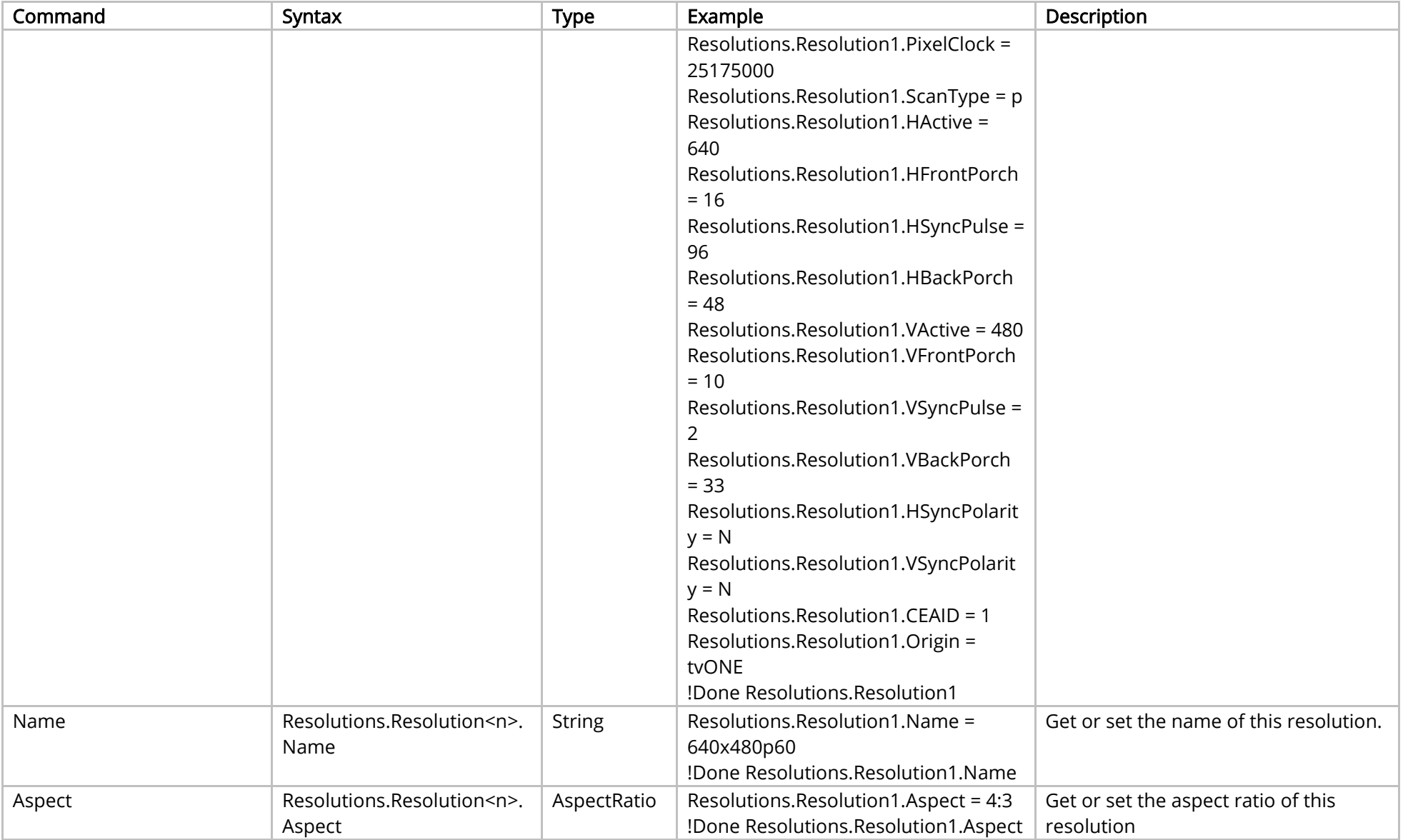

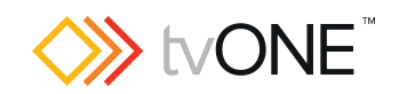

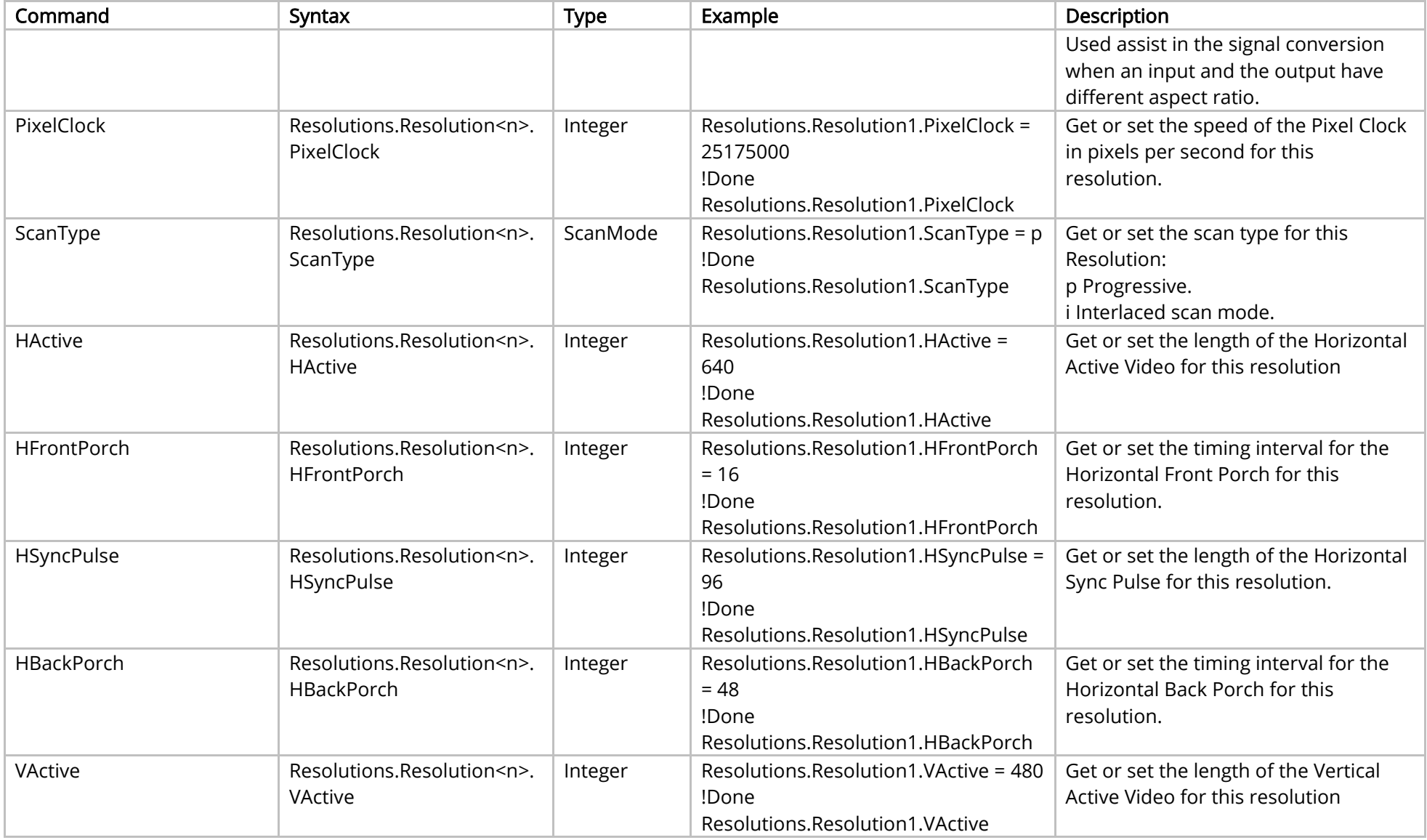

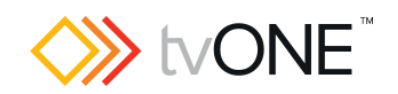

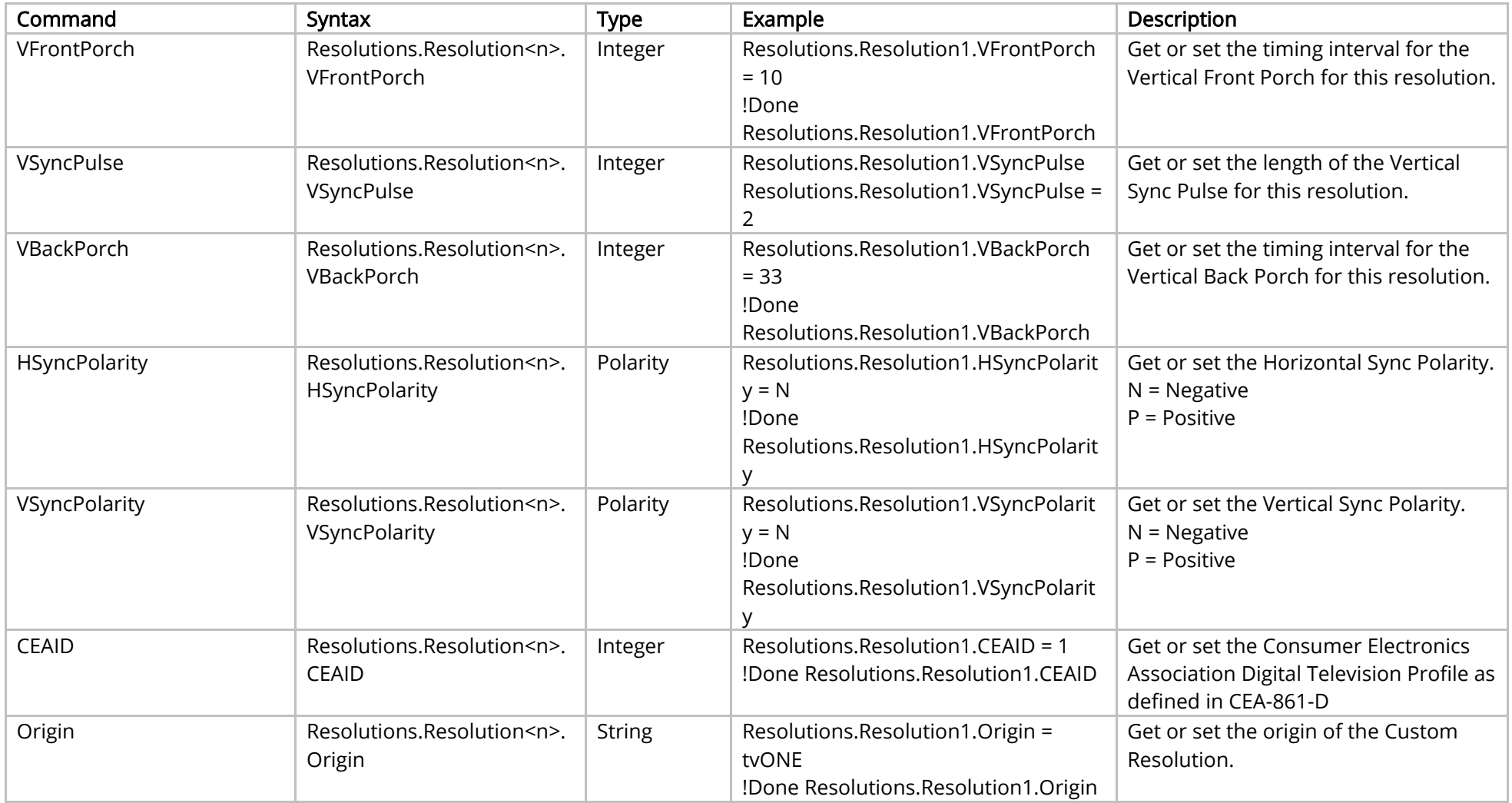

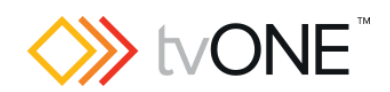

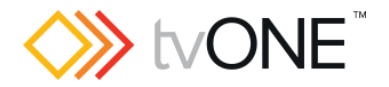

# Slots Commands

It is possible to use Slot<n> in place of Slots.Slot<n>.

The properties available in each Slot depend upon the Module in that Slot.

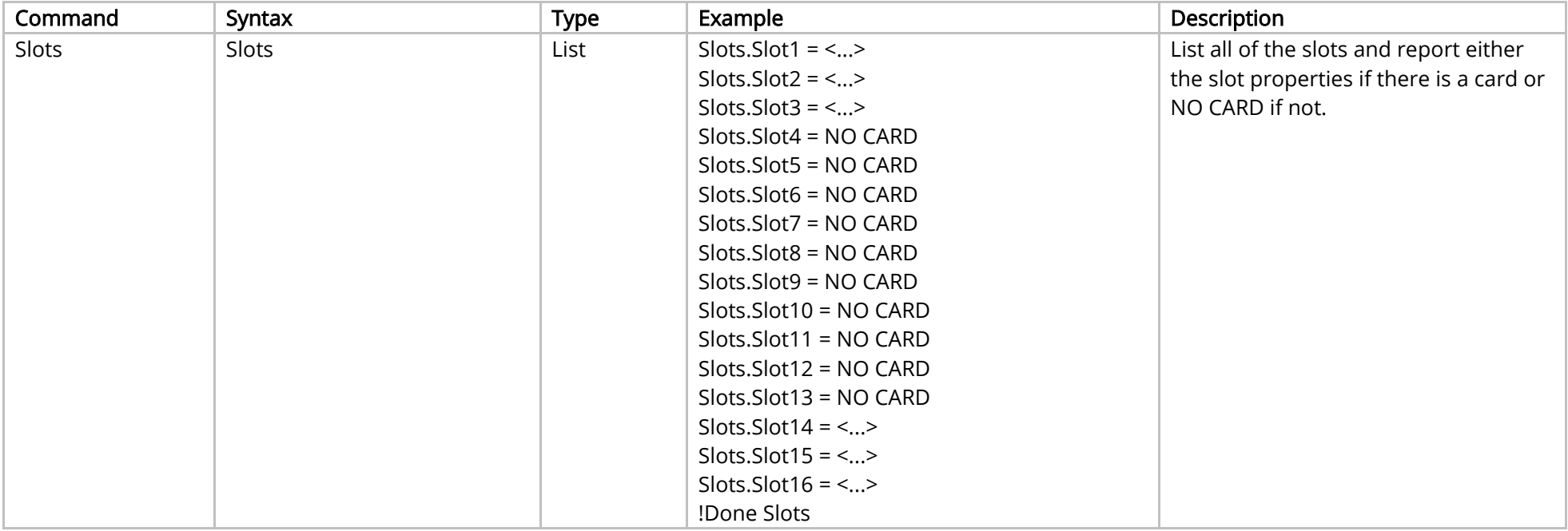

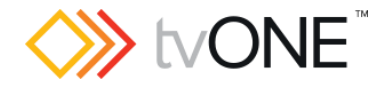

# DVI Input Module

This section covers the following modules:

AK32 DVI-U 2 input module

AK49 DVI-U 2 input module

AK53 DVI-U 2 input module

It is possible to use Slot<n>.In<n> and S<n>>S<n>I<n>in place of Slots.Slot<n>.In<n>.In<n>

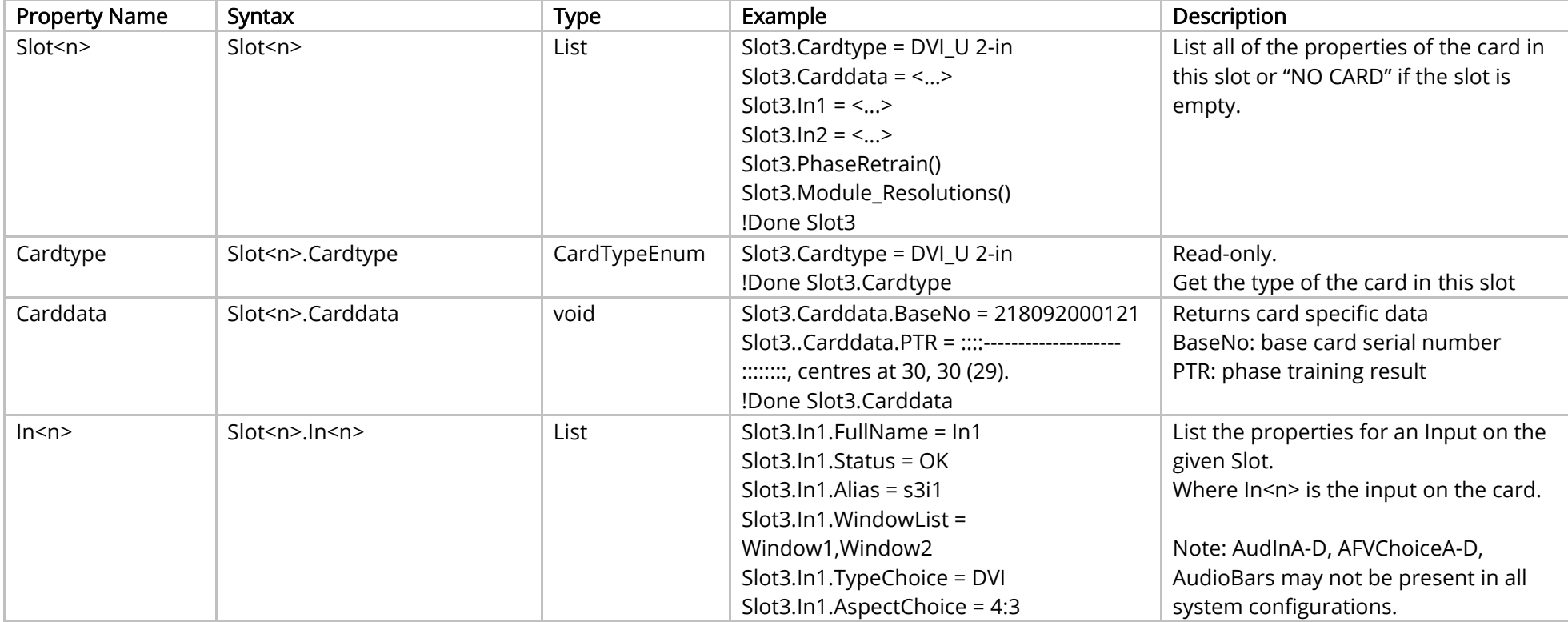

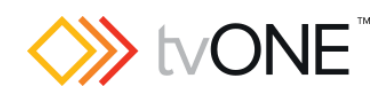

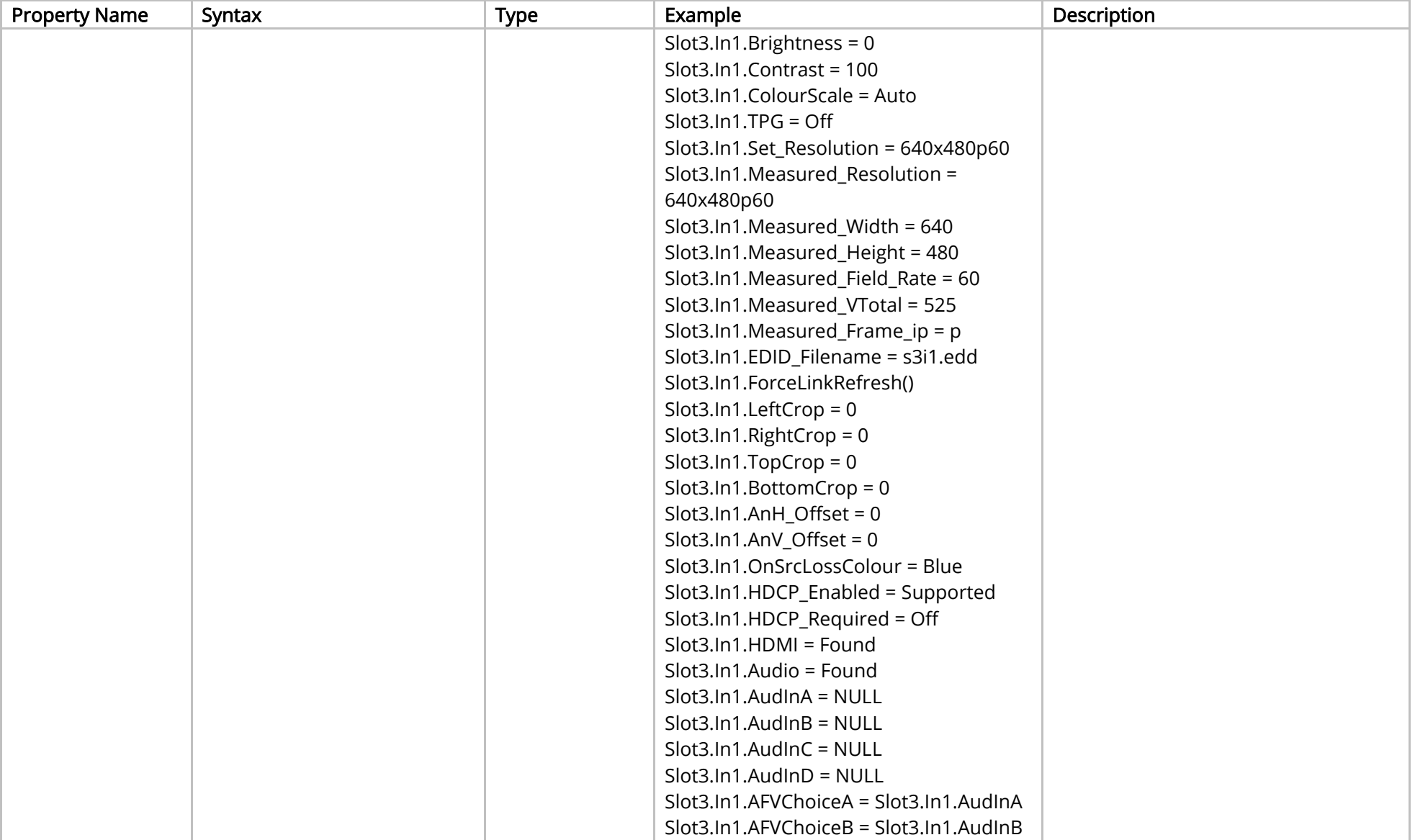

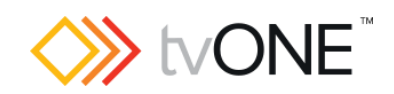

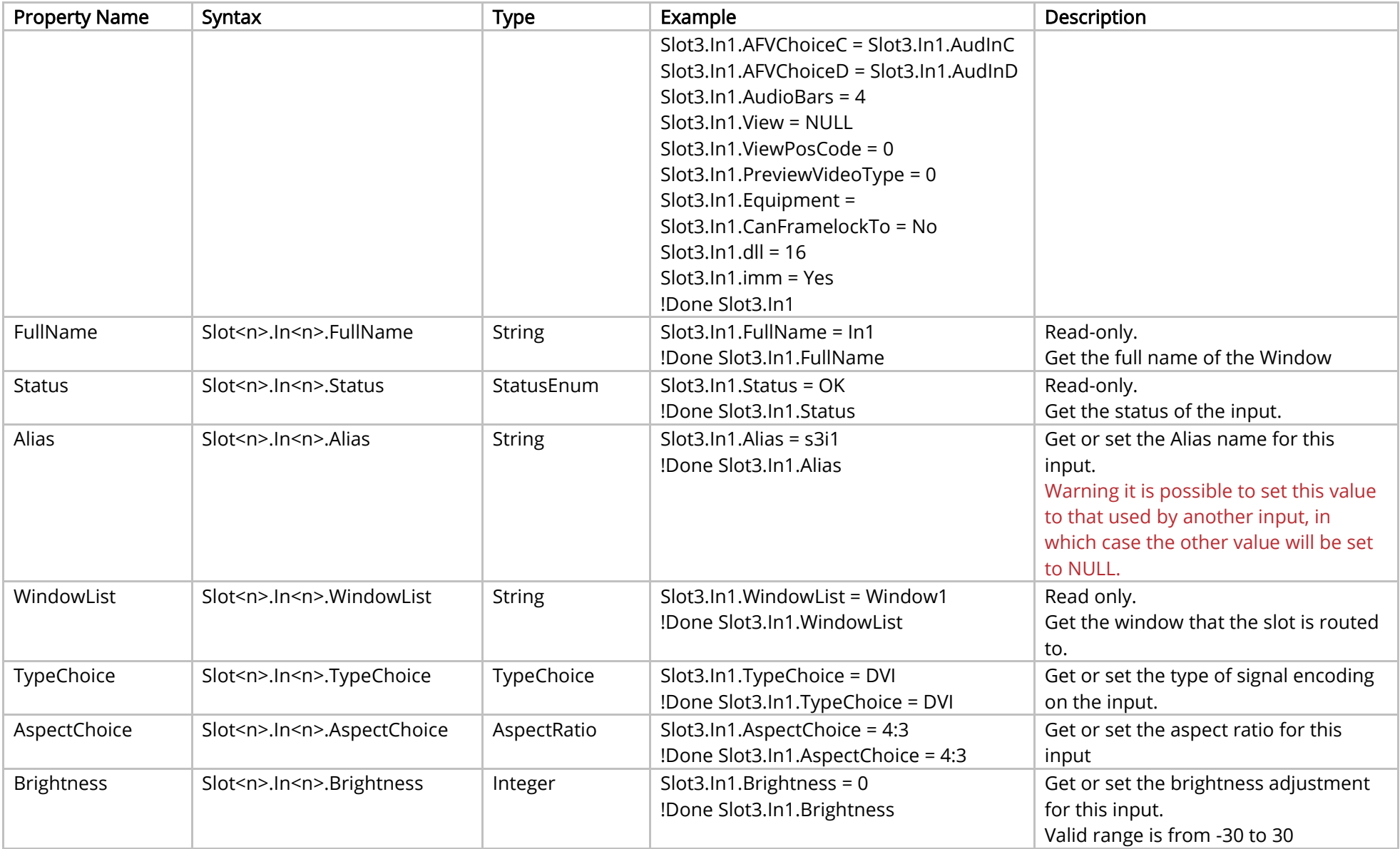

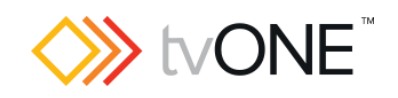

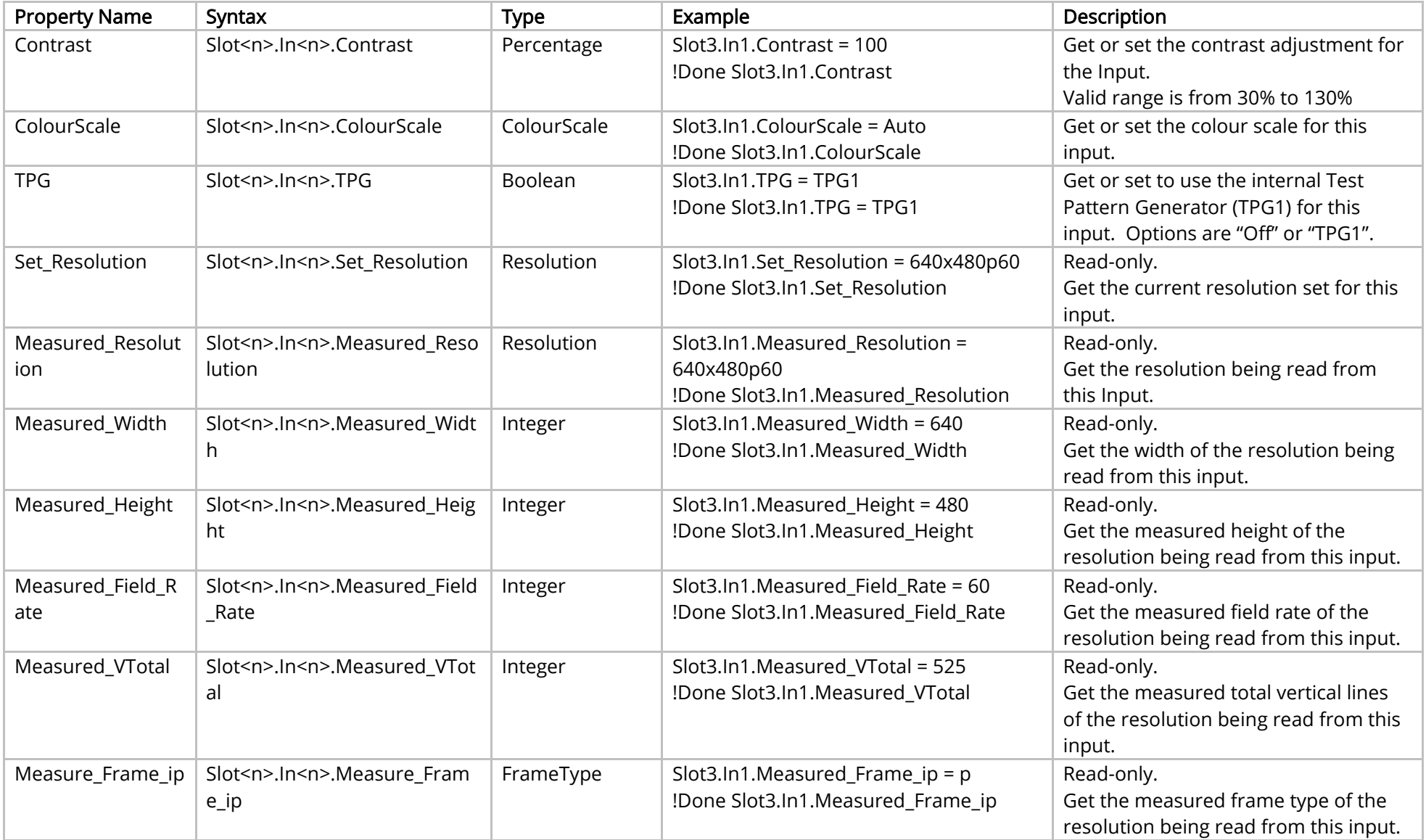

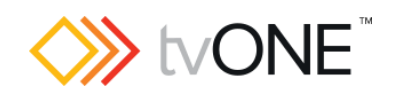

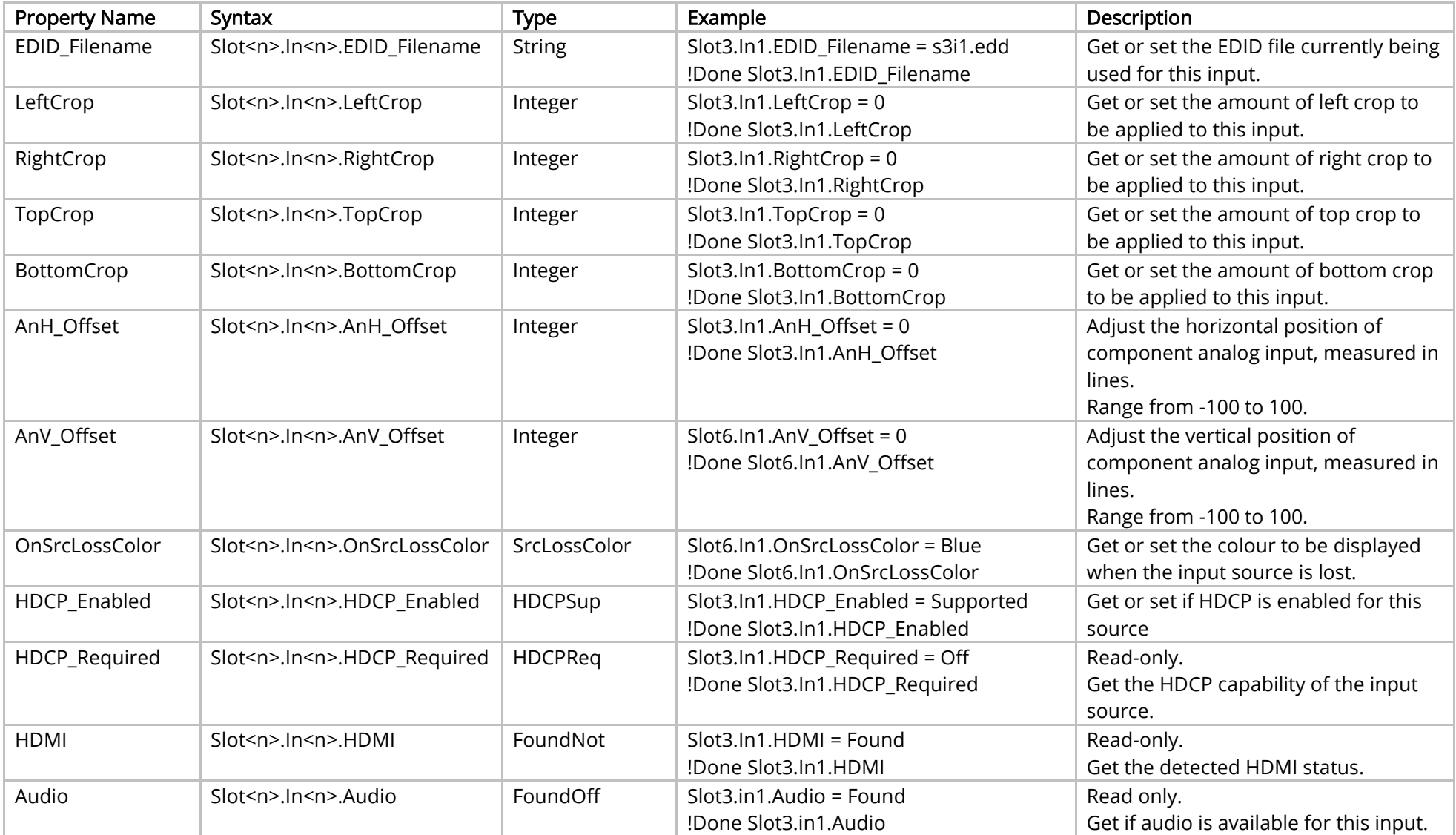

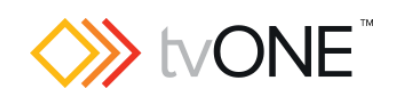

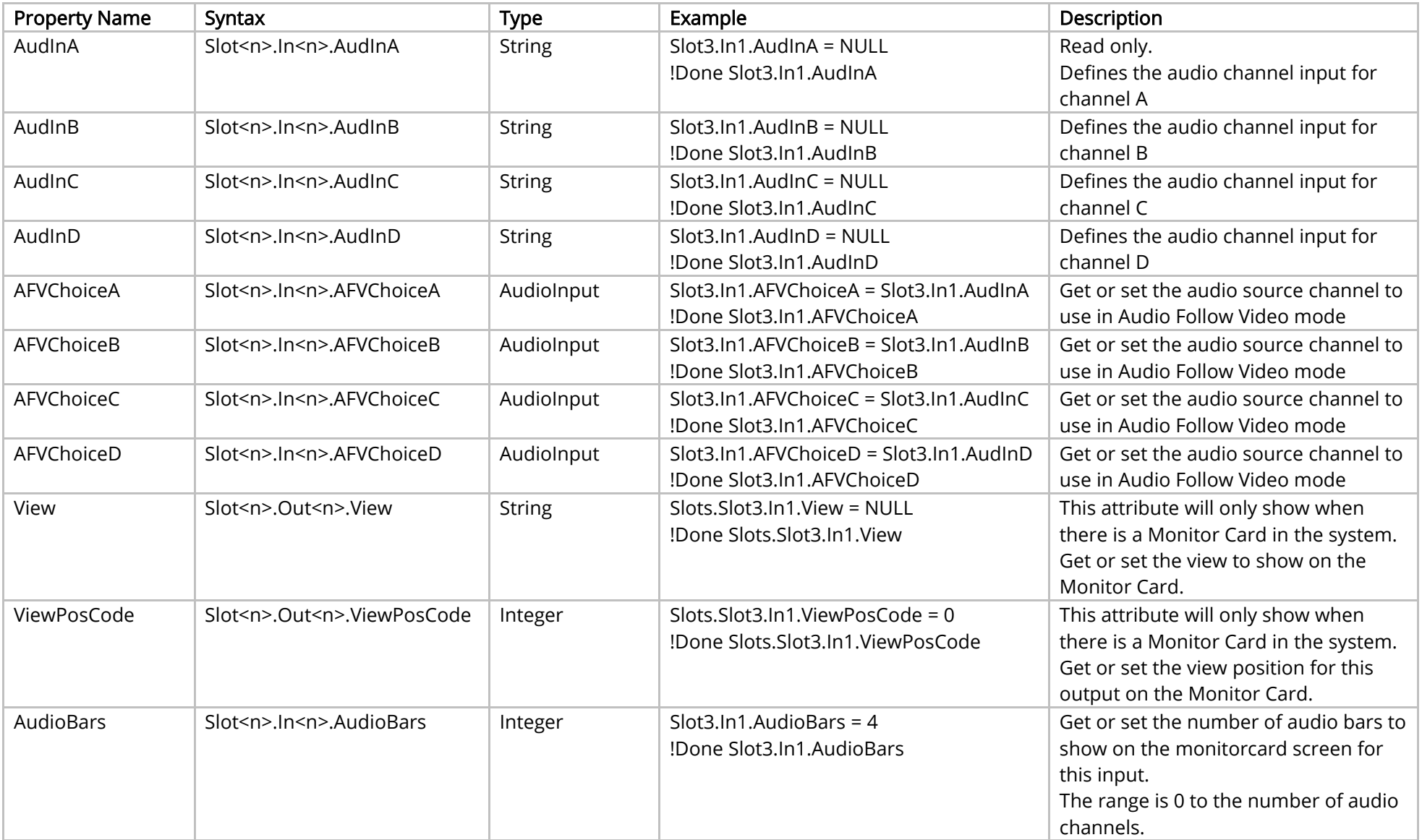

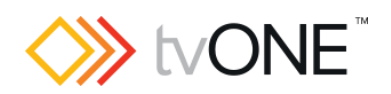

### Methods

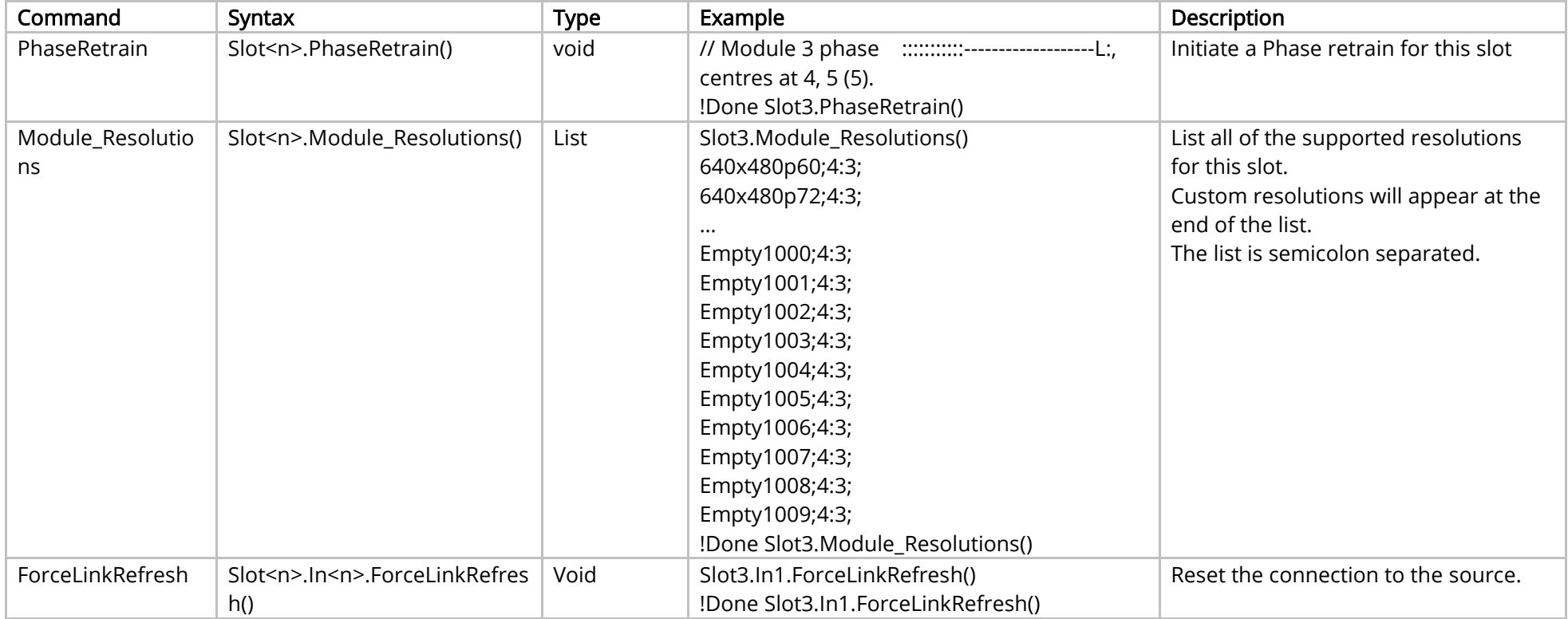

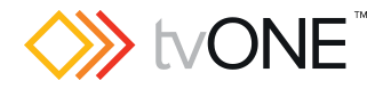

# HDBASE-T Input Module

This section covers the following modules:

AK67 2 input hdbase-t module

It is possible to use Slot<n>.In<n> and S<n>>S<n>I<n> in place of Slots.Slot<n>.In<n>.

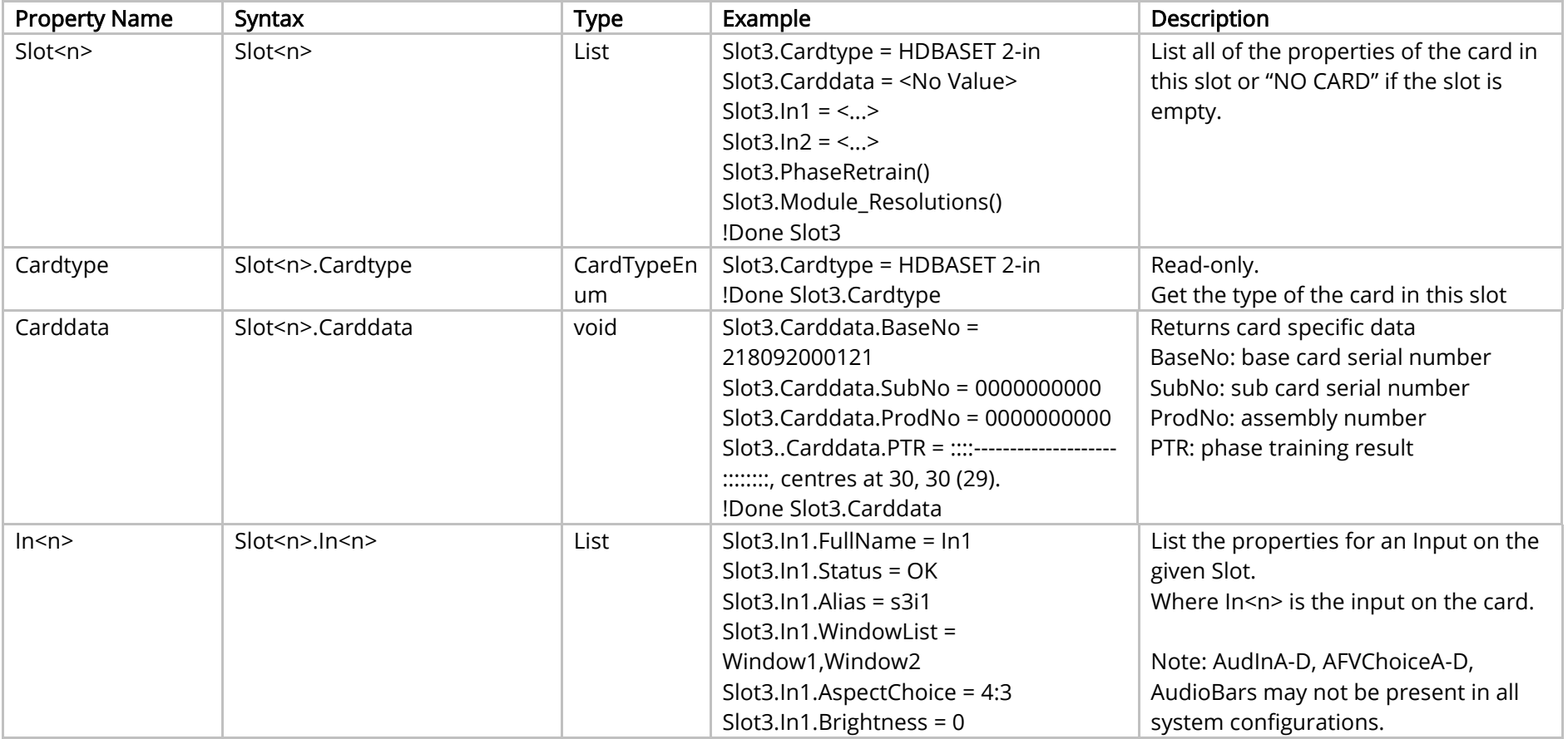

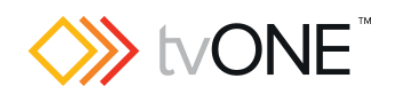

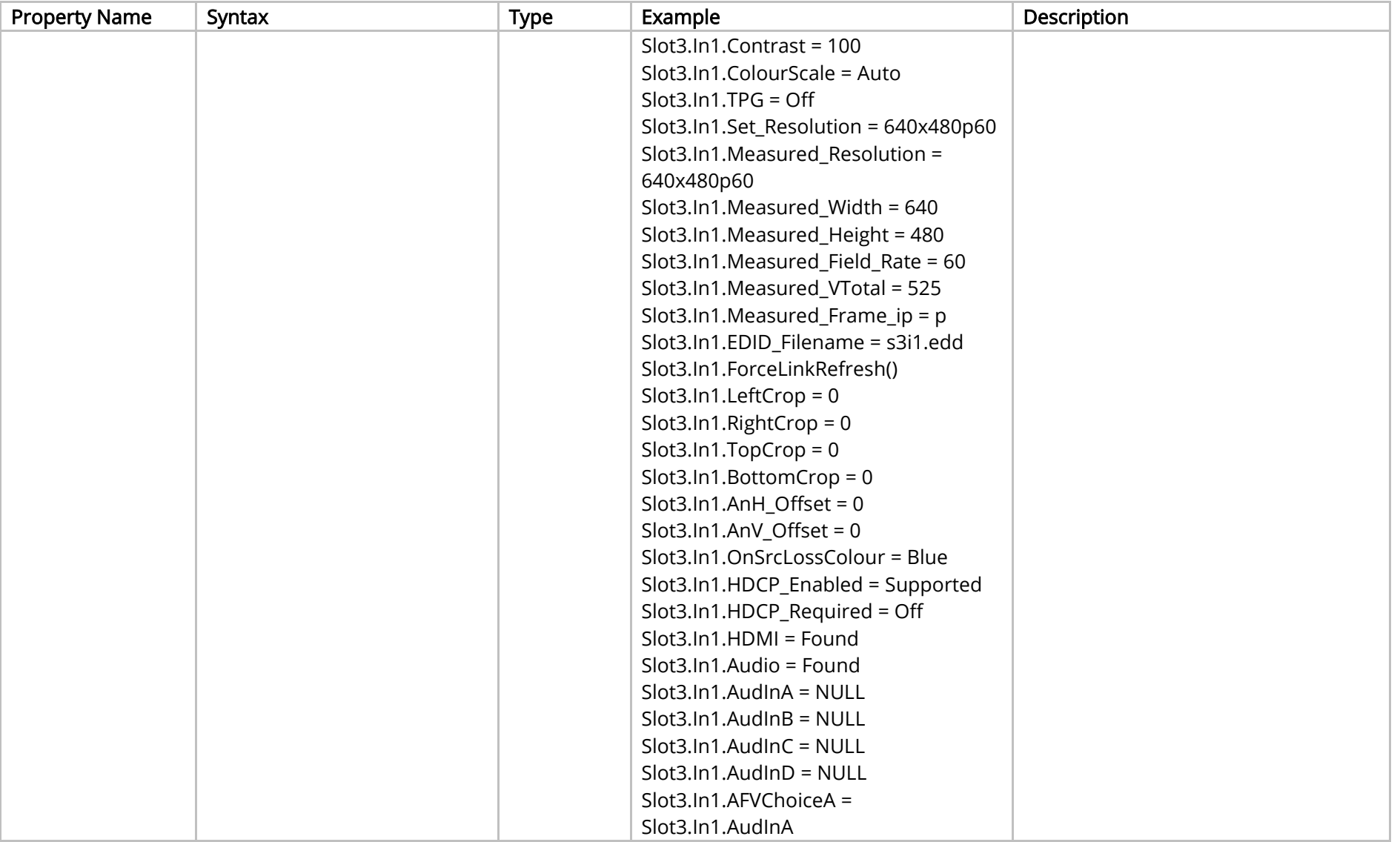

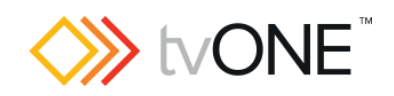

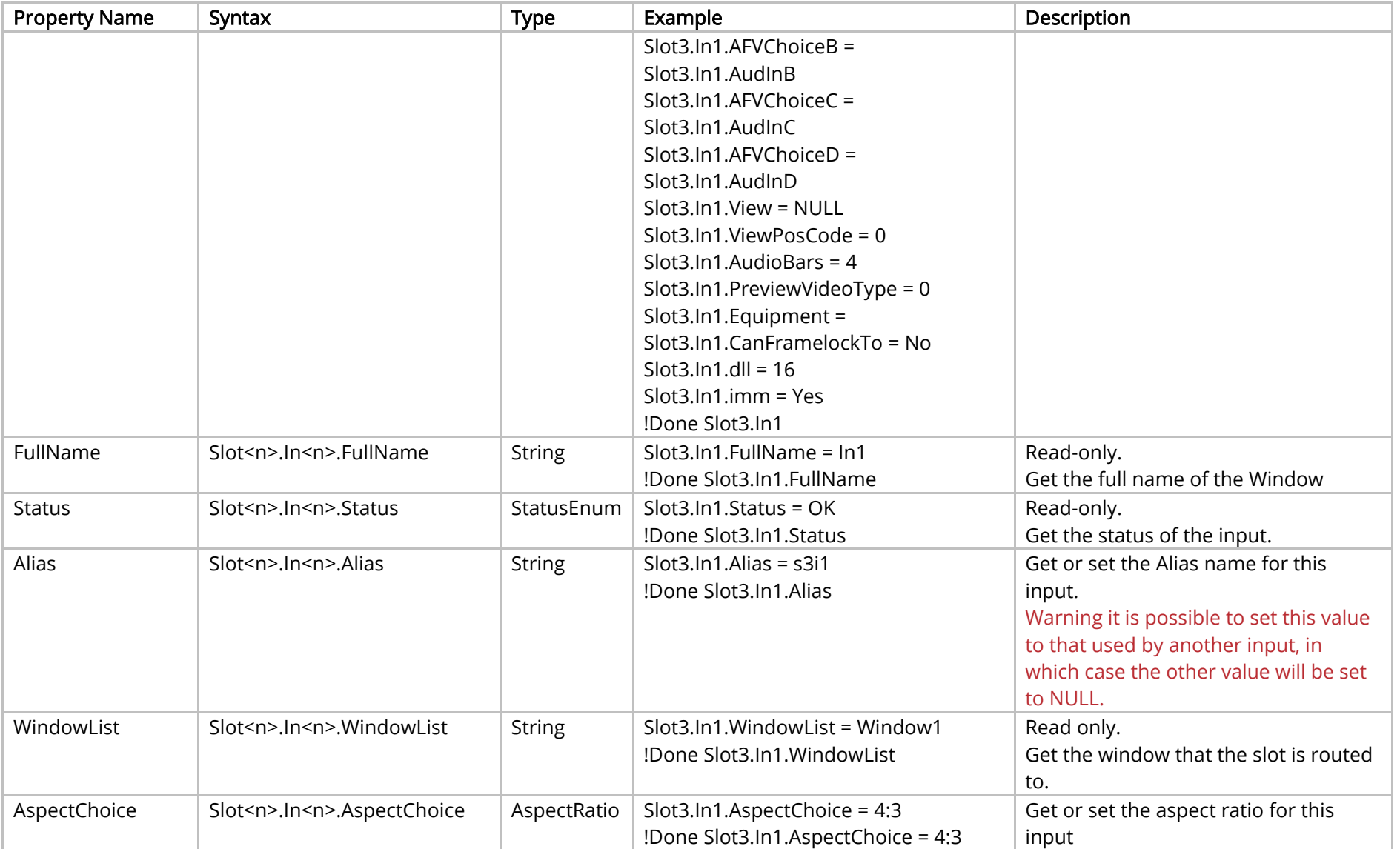

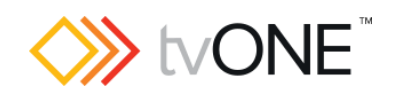

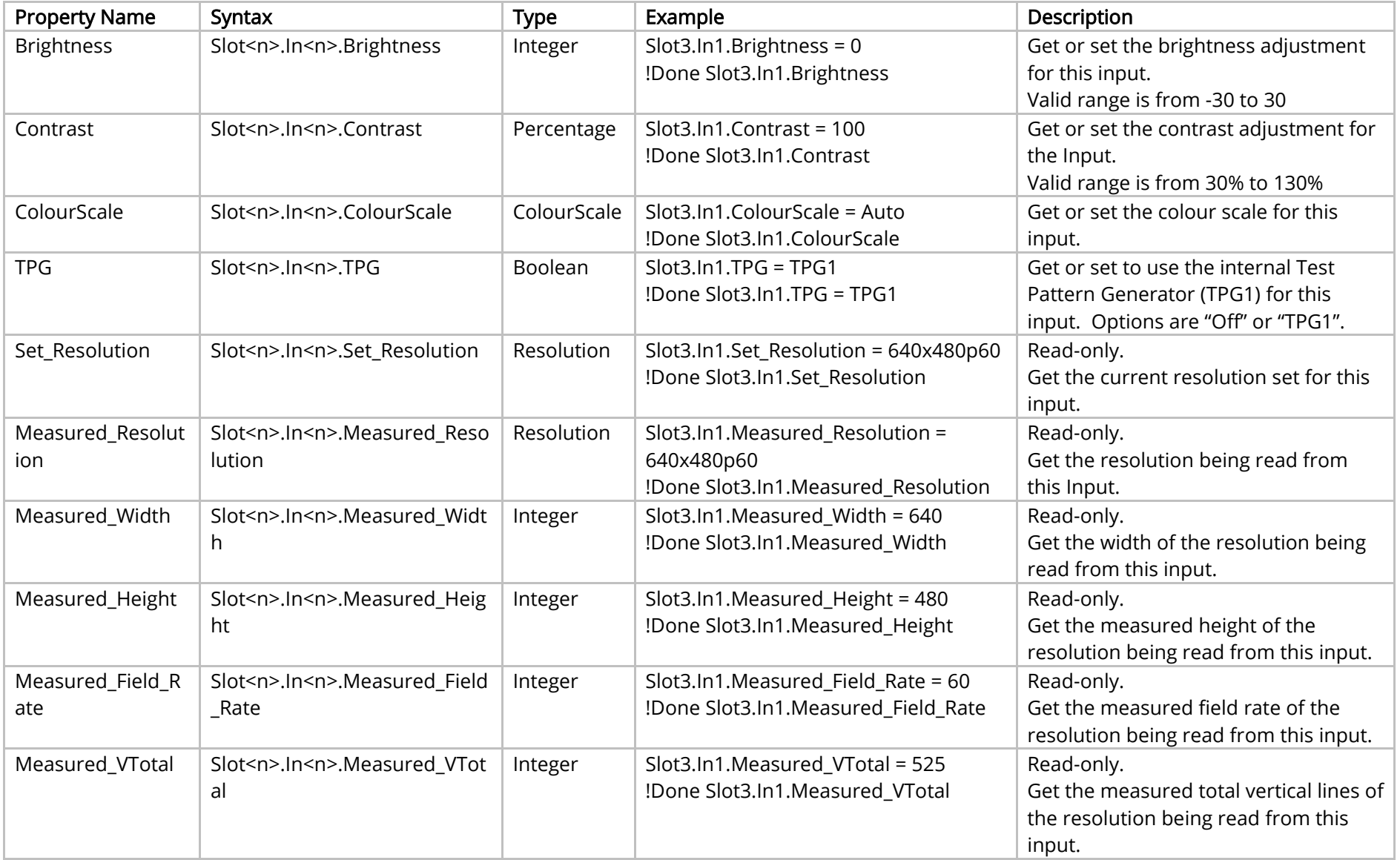

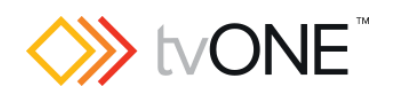

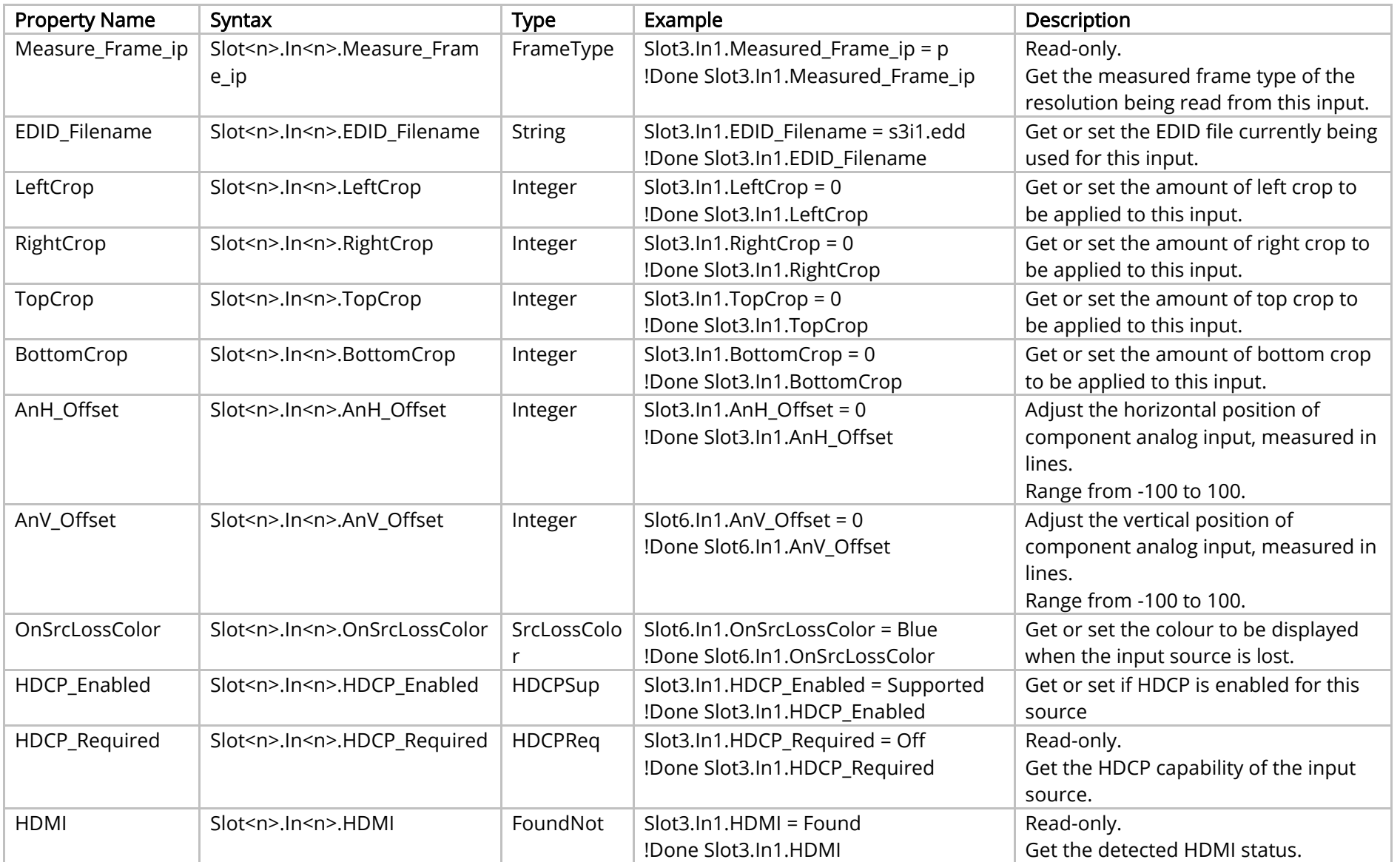

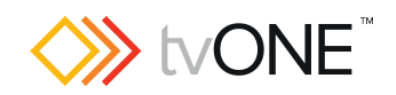

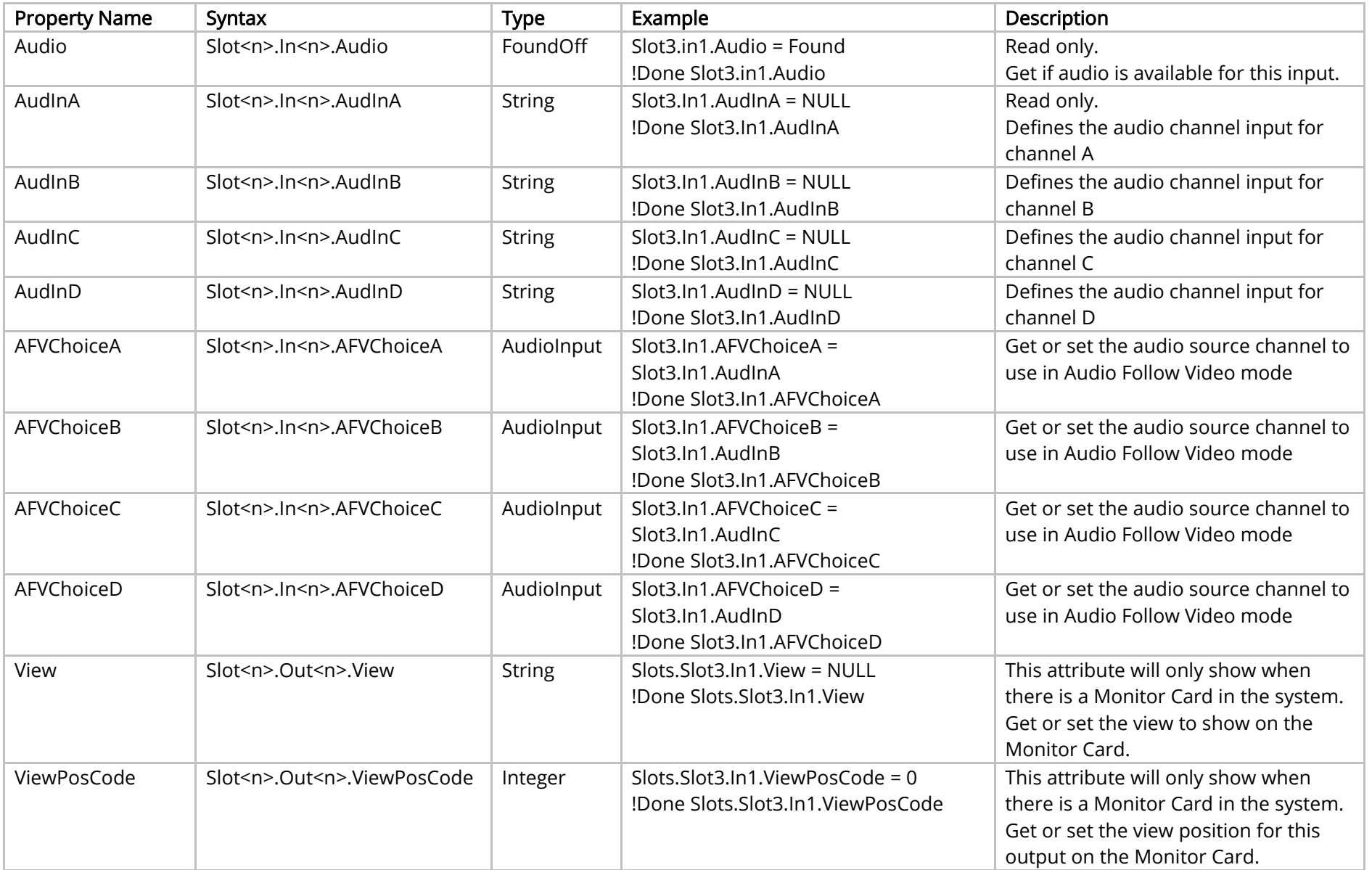

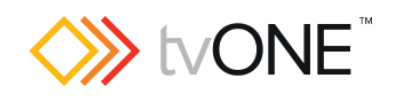

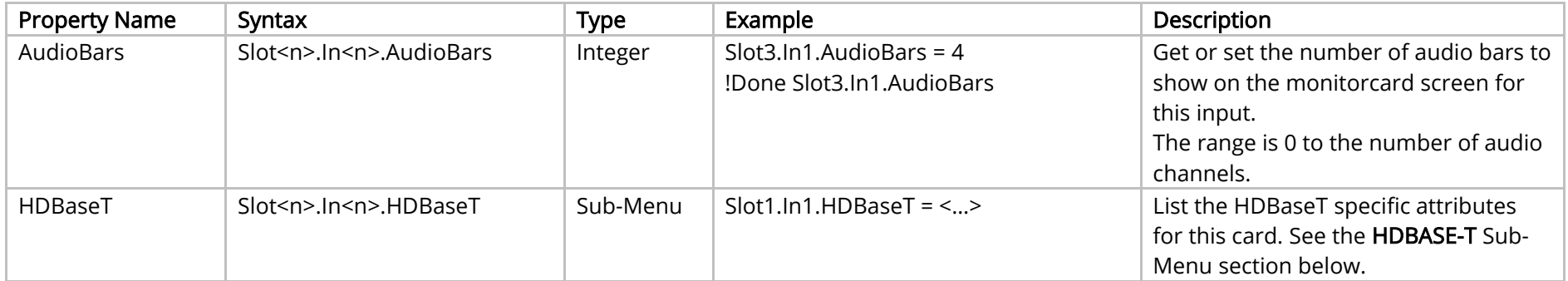

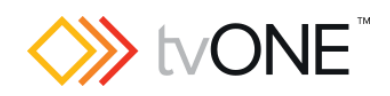

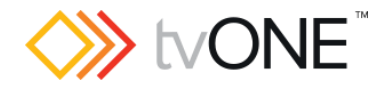

# HDMI Input Module

This section covers the following modules:

AK66 2xinput HDMI 4k

AK92 2xinput HDMI 4k

It is possible to use Slot<n>.In<n> and S<n>>S<n>I<n>in place of Slots.Slot<n>.In<n>.In<n>

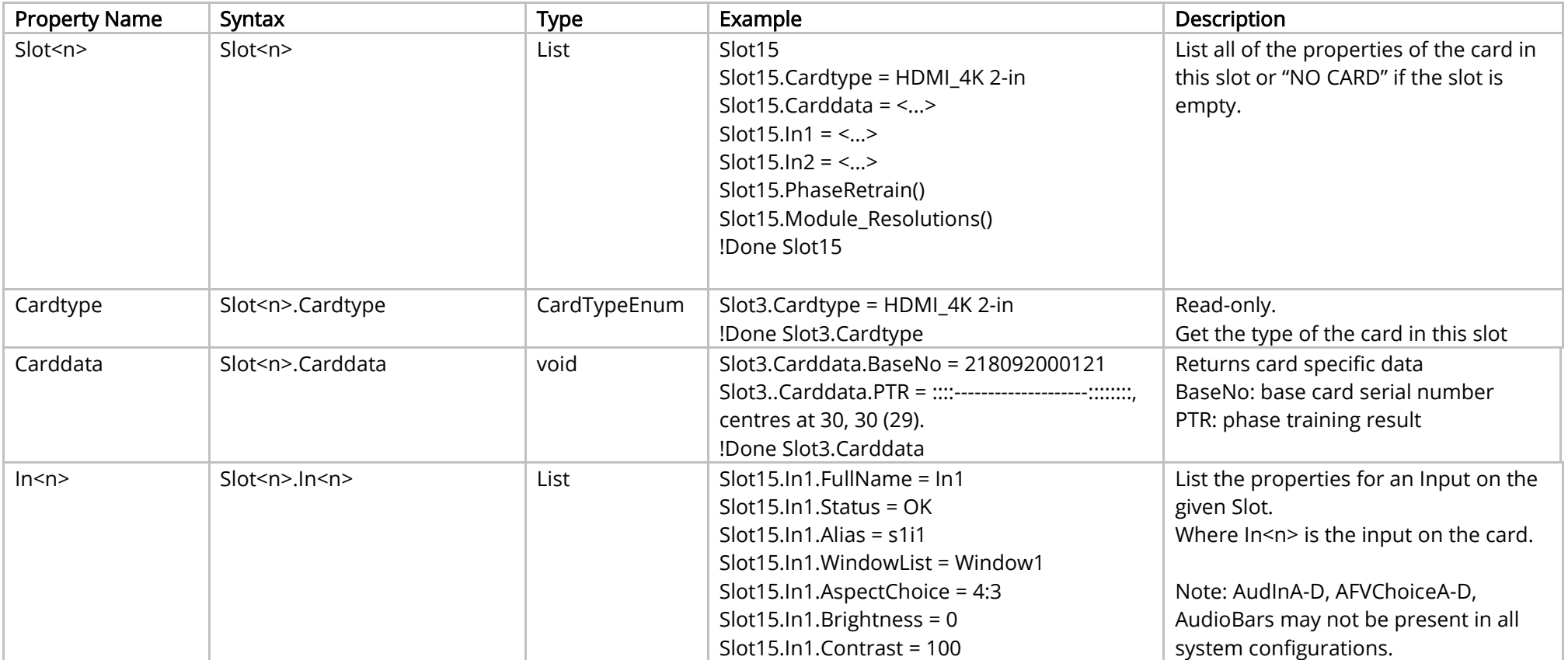

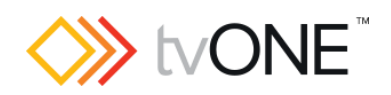

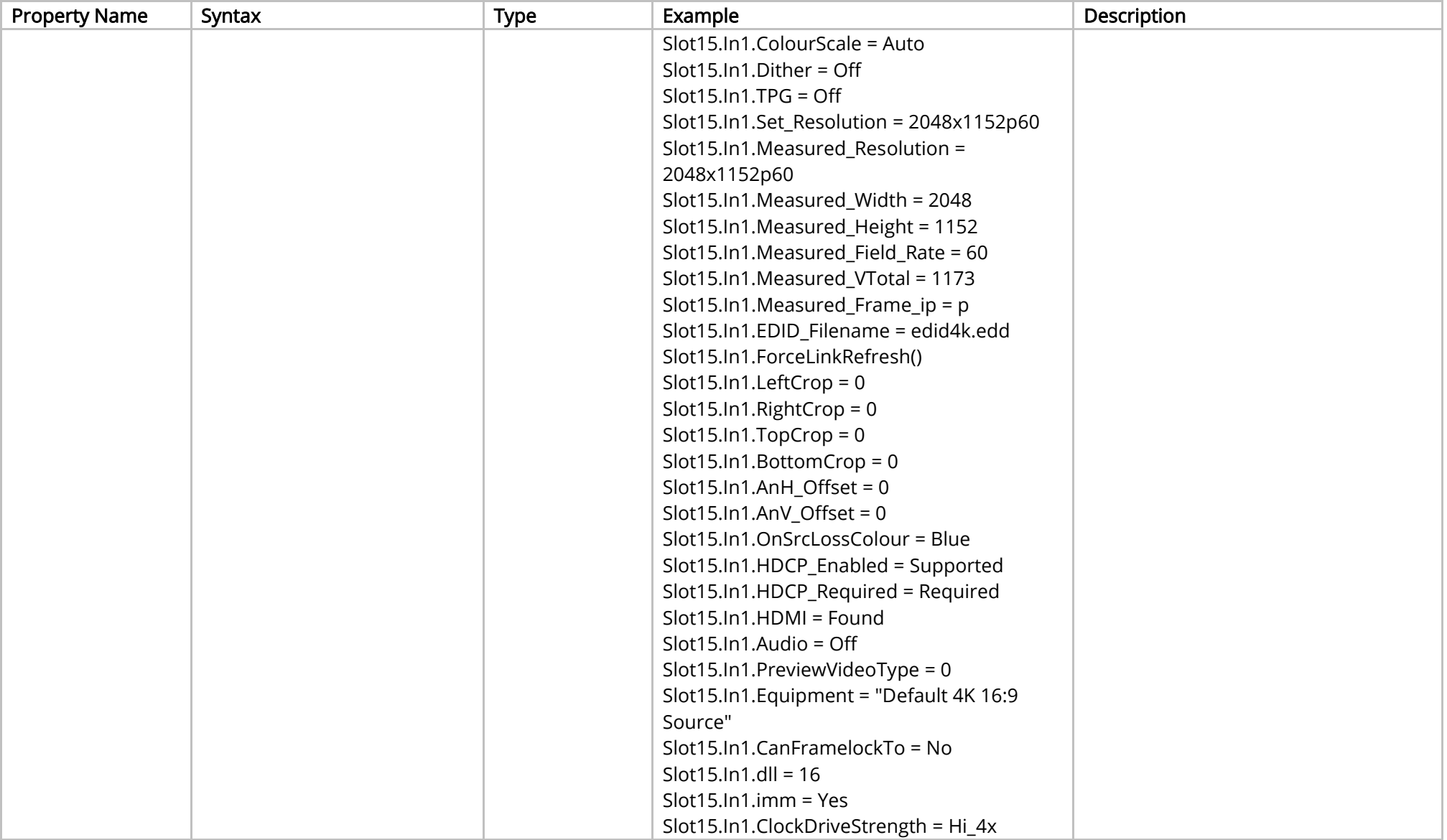

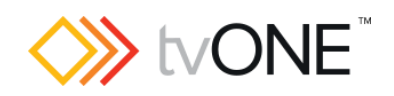

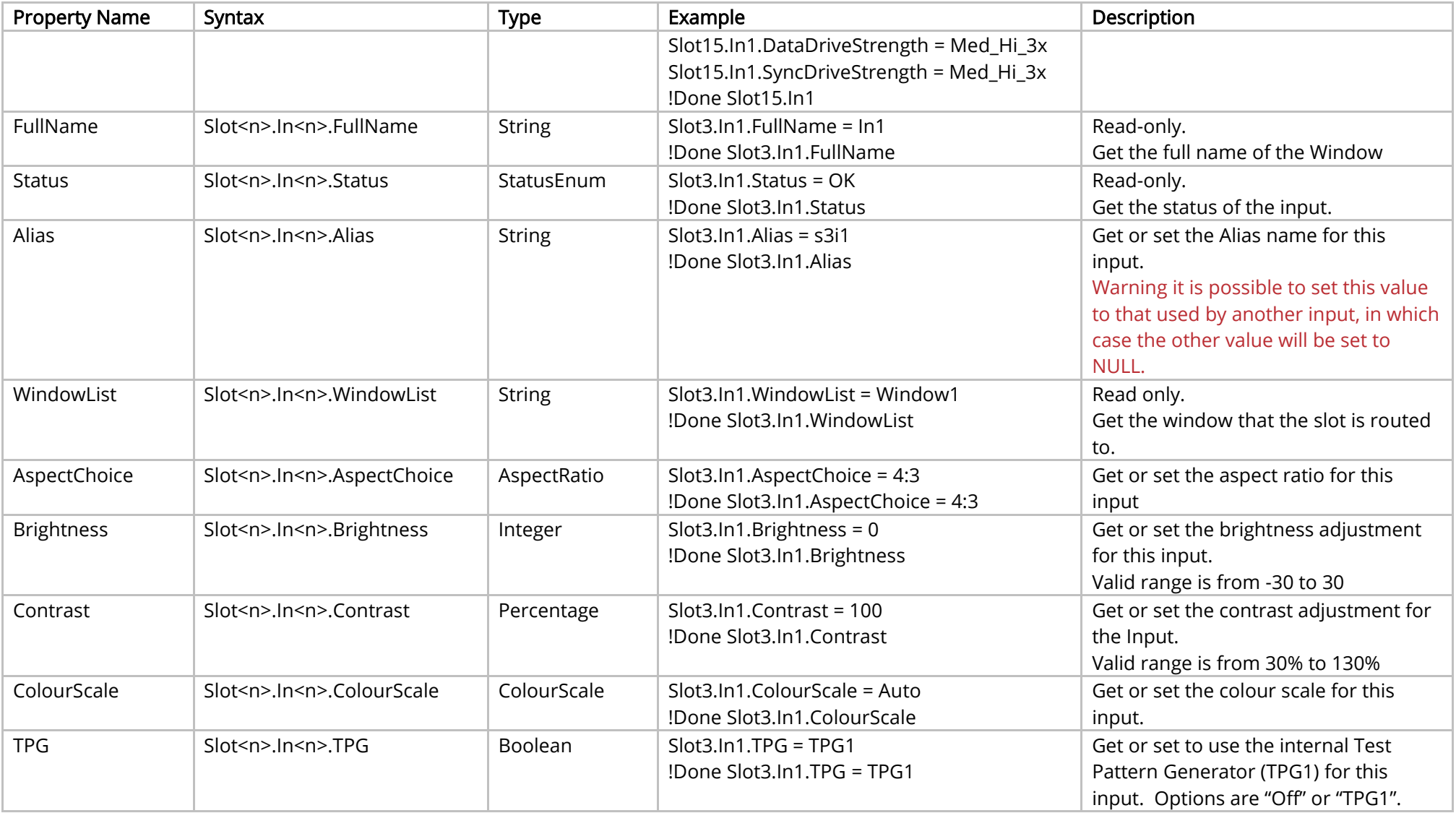

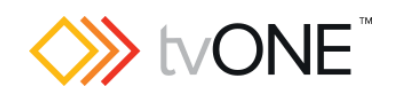

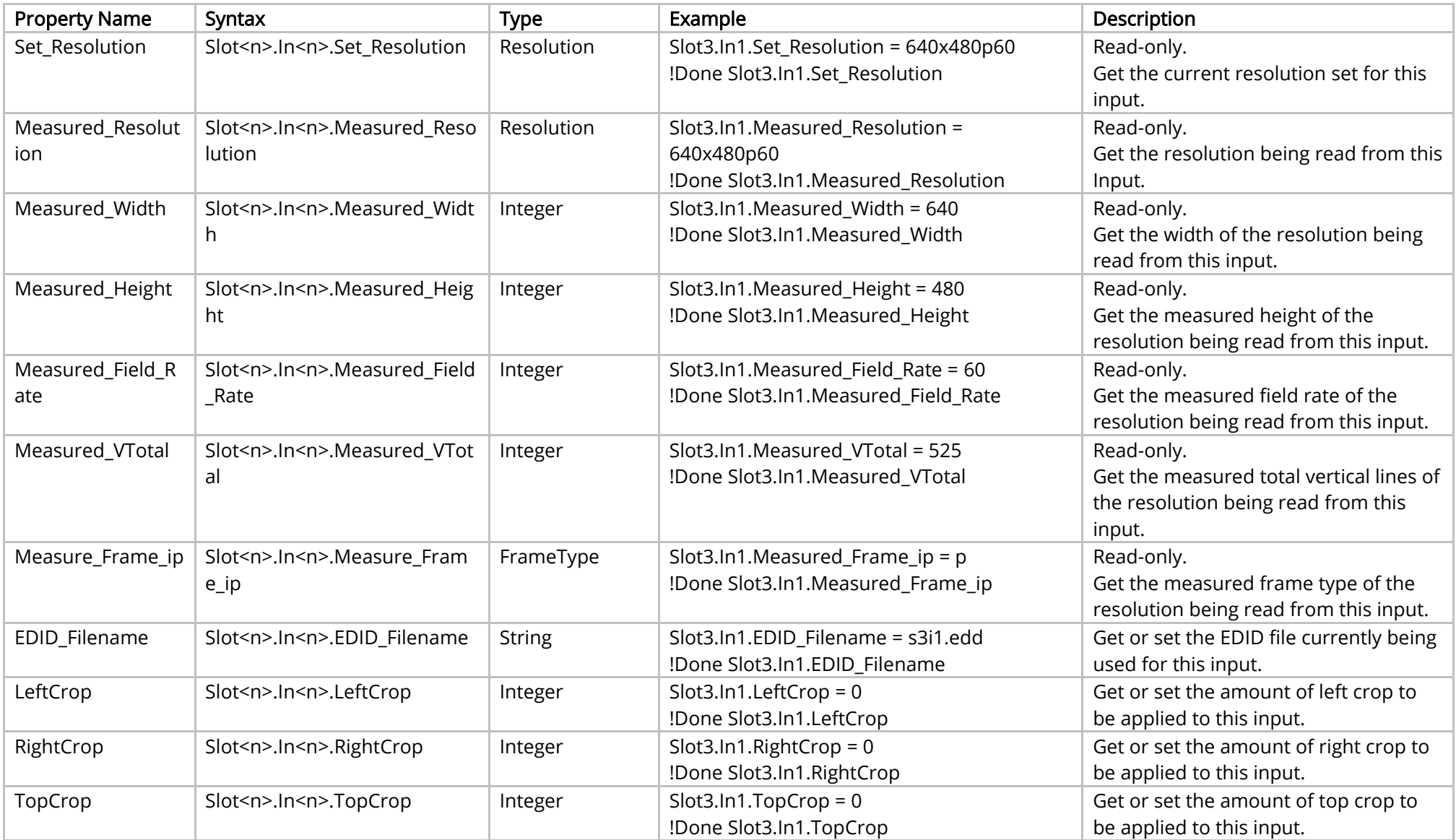

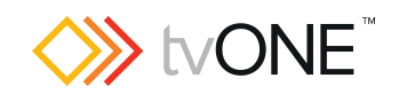

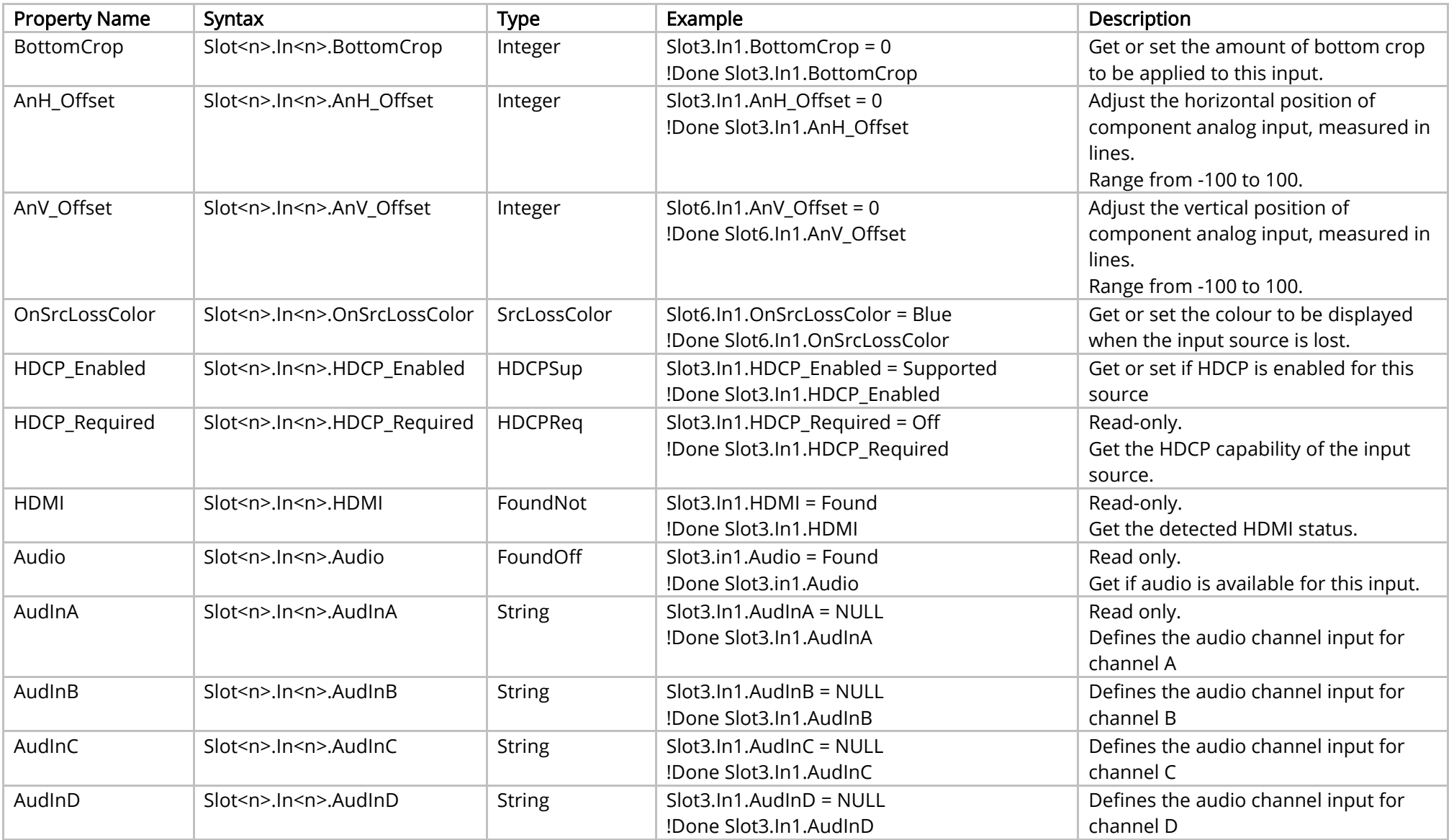

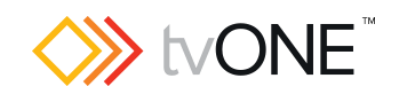

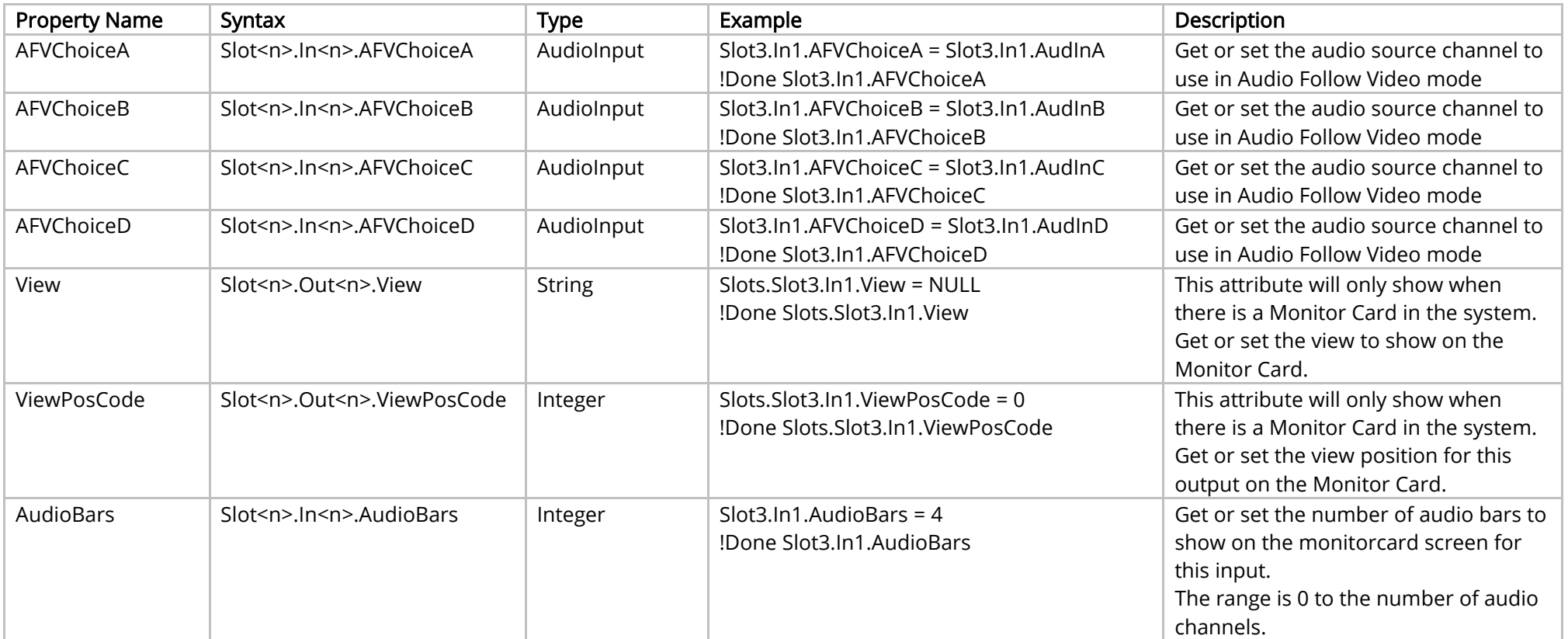

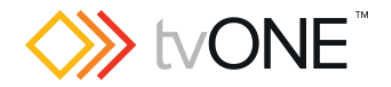

# SDI Input Module

This section covers the following modules:

AK20 HD-SDI 4 input module

Ak21 3G-SDI 2 input module

It is possible to use Slot<n>.In<n> and S<n>>S<n>I<n>in place of Slots.Slot<n>.In<n>.In<n>.

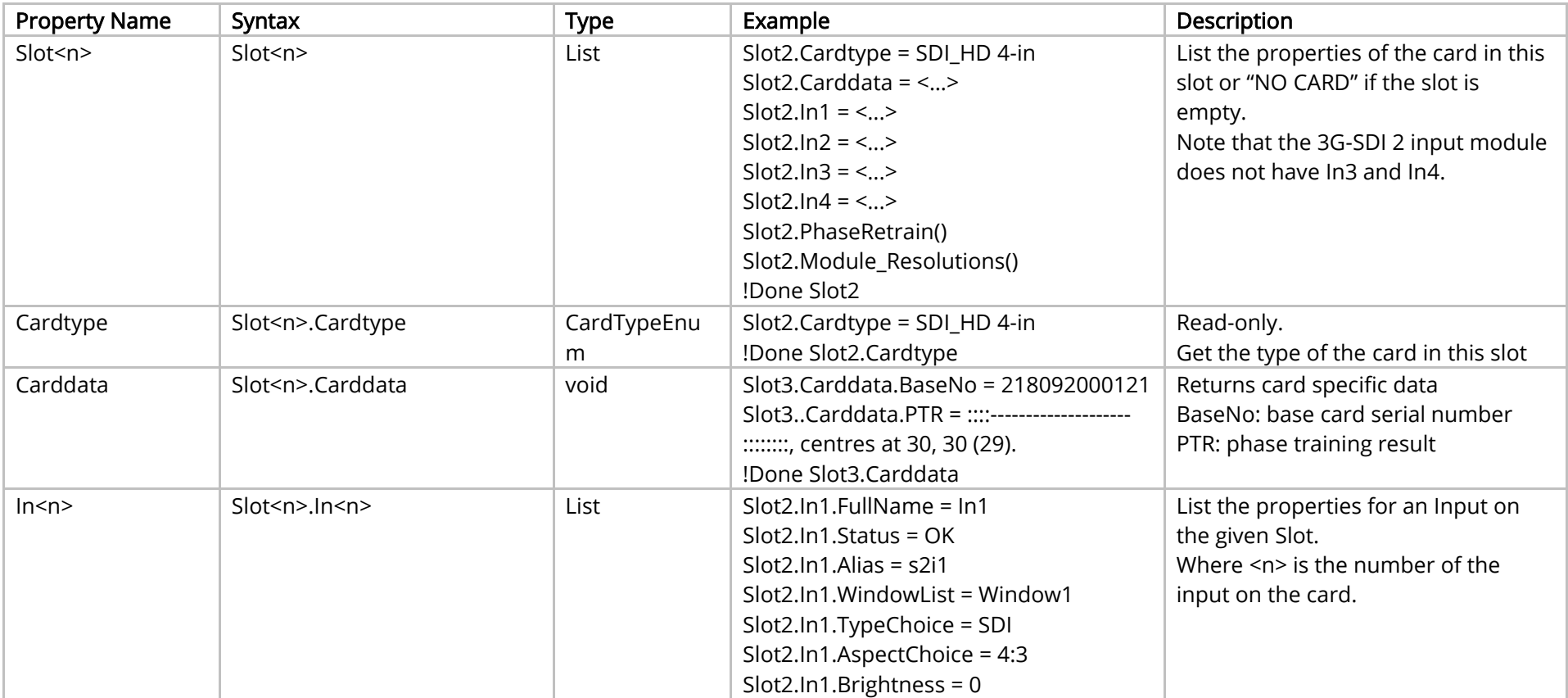

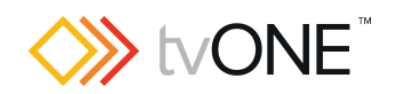

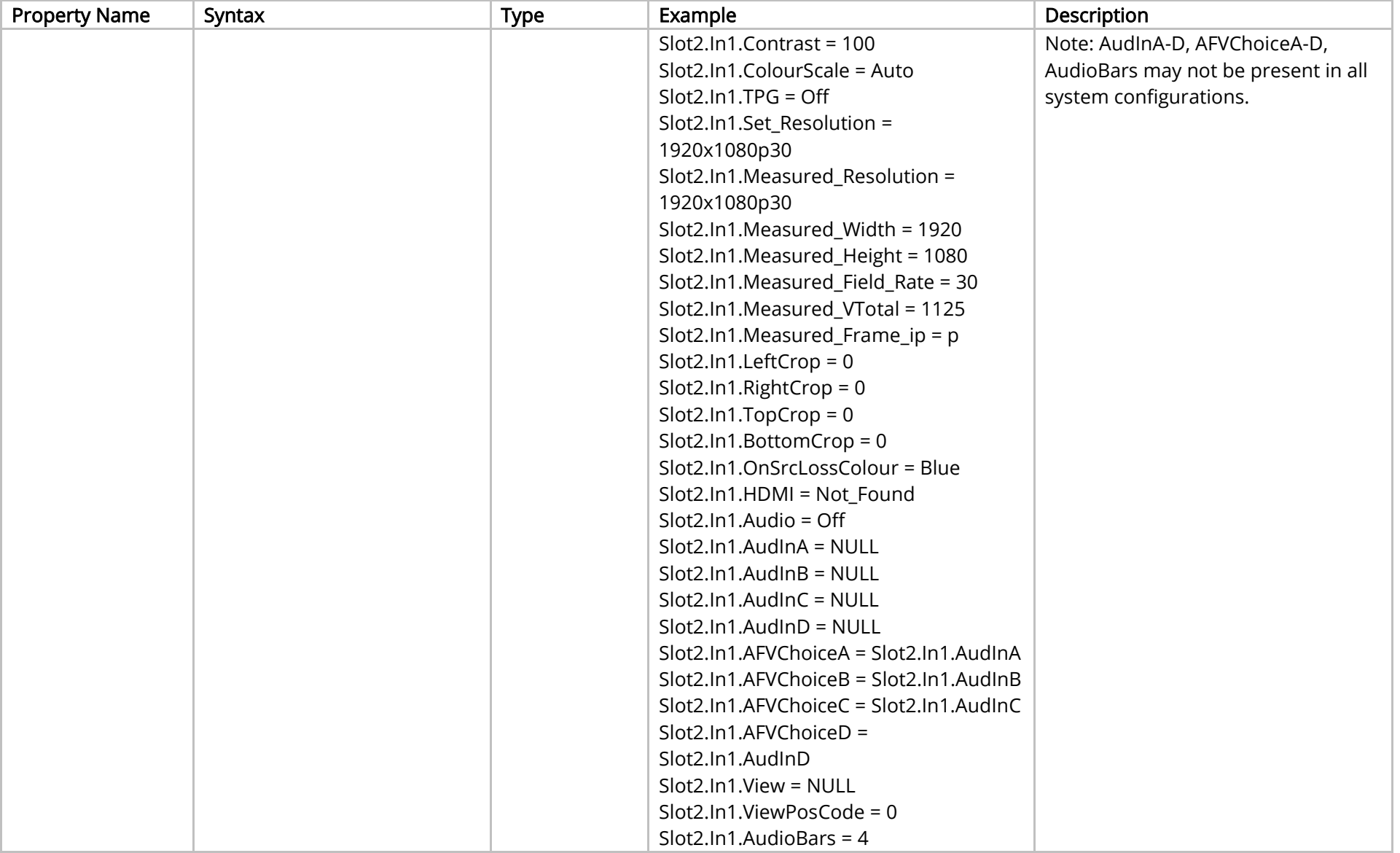

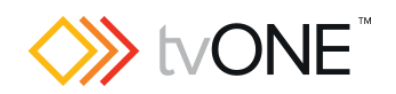

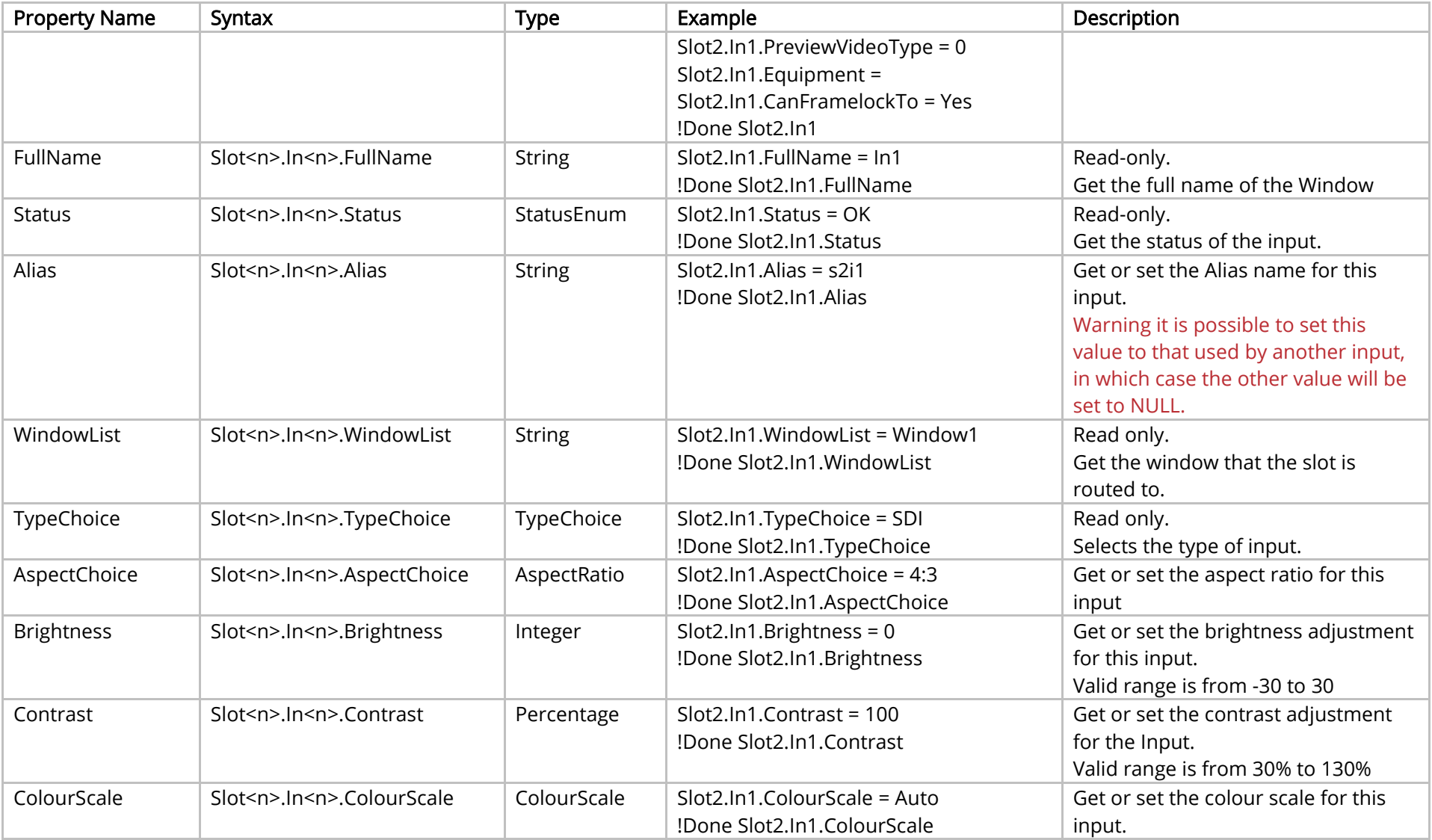

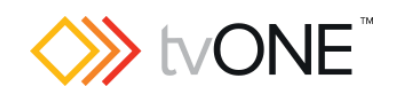

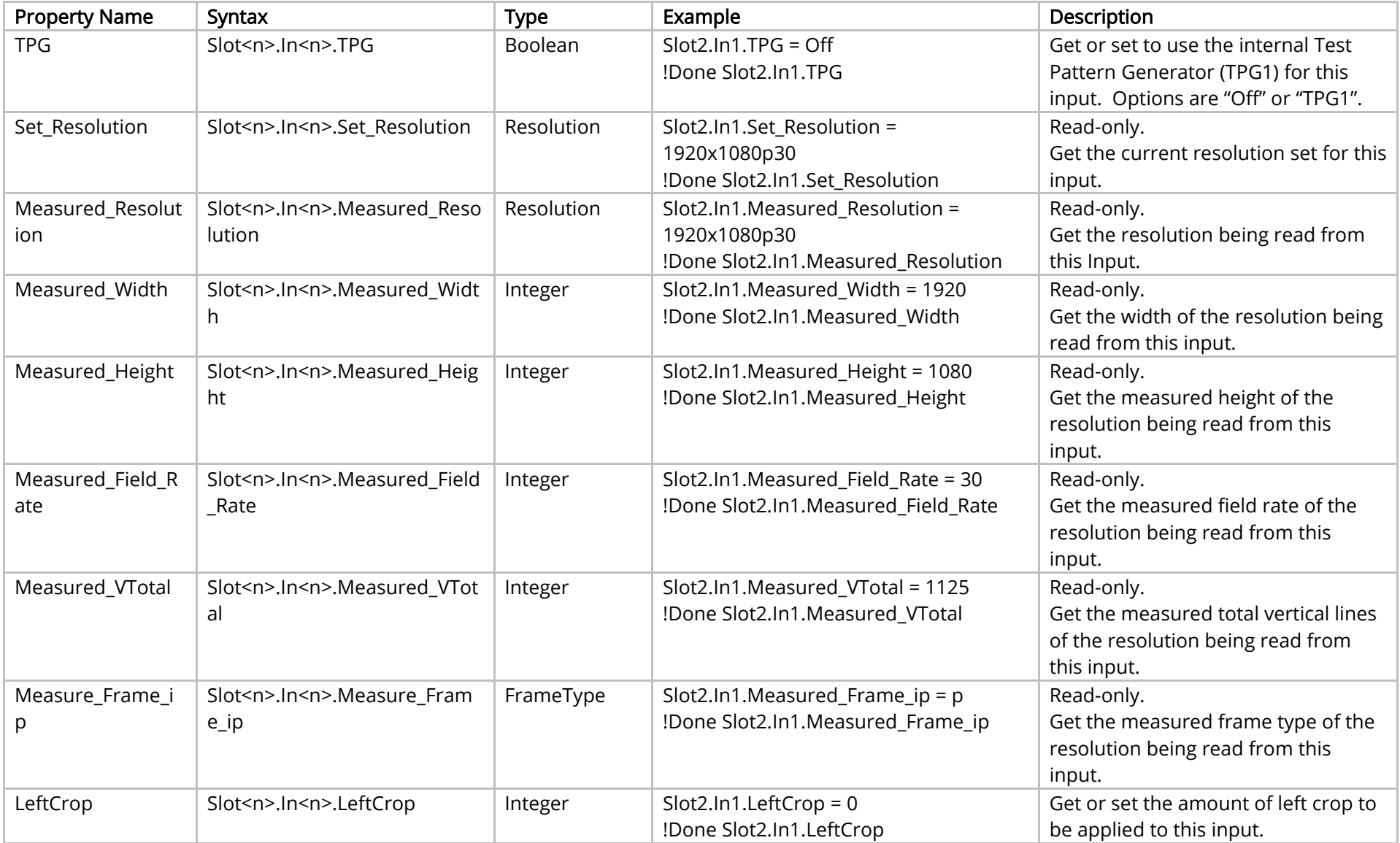

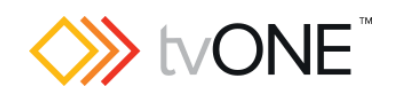

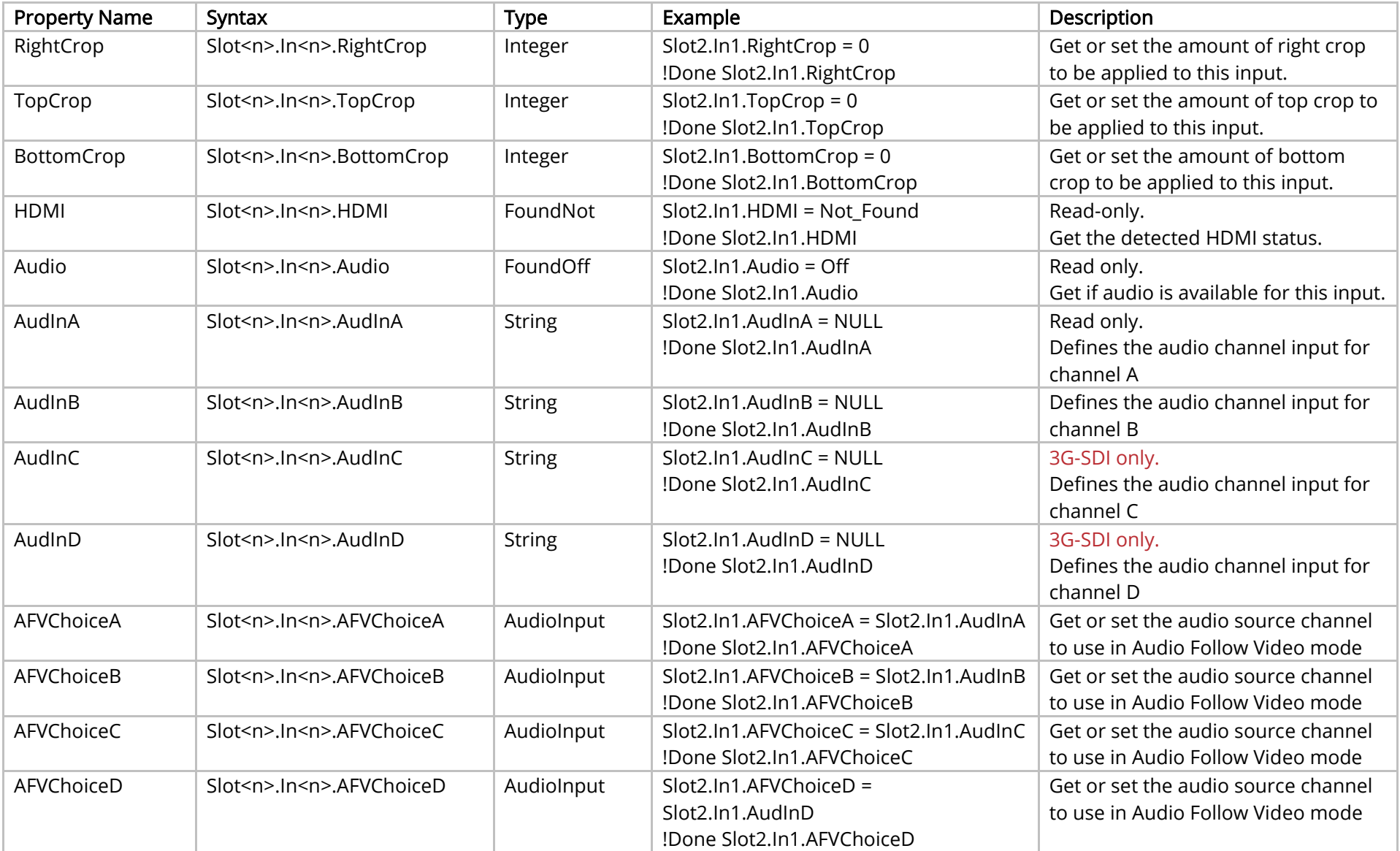
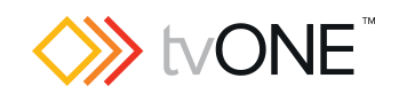

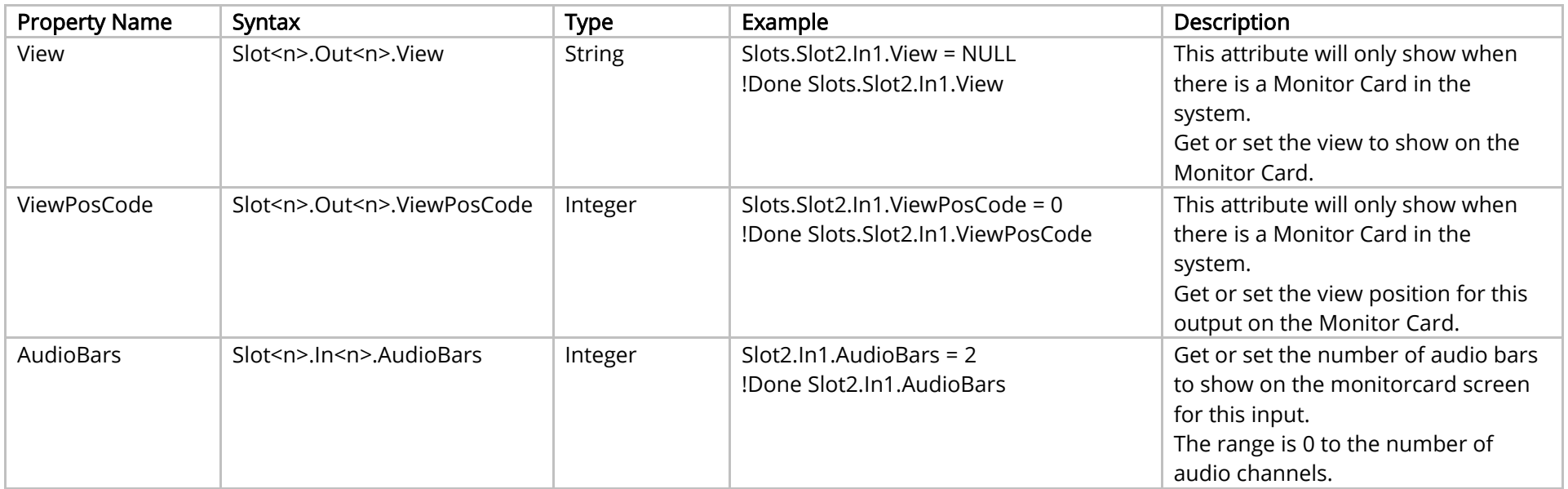

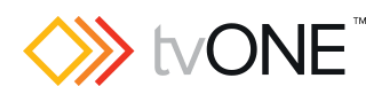

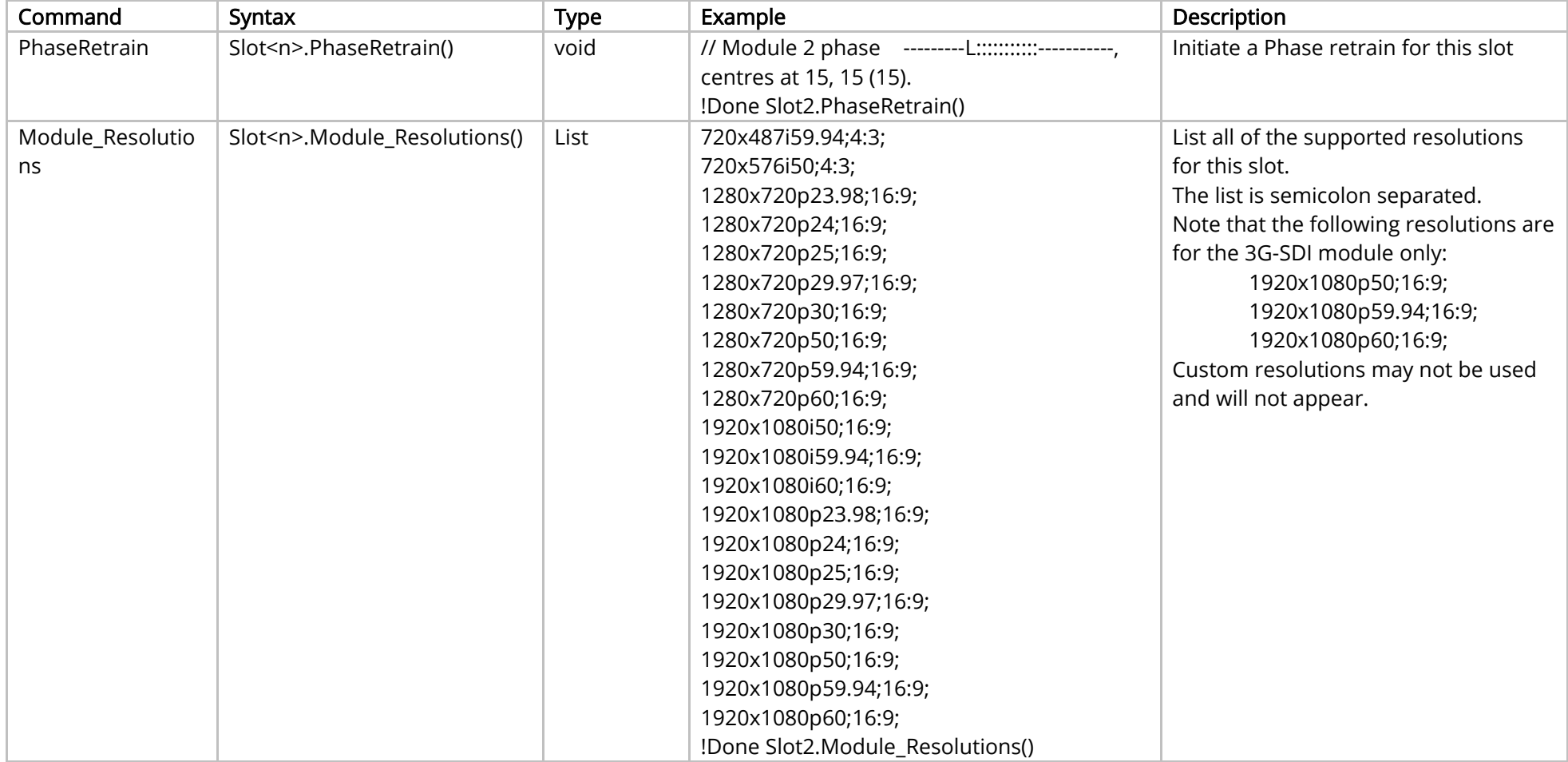

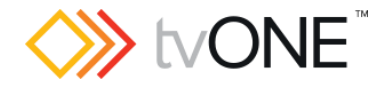

# DVI Output Module

This section covers the following modules:

AK27 DVI-U scaled 2 output module

AK37 DVI-U monitoring 2 output module

AK63 DVI-I scaled 2 output module

AK64 DVI-I monitoring 2 output module

It is possible to use Slot<n>.Out<n> and S<n>>S<n> in place of Slots.Slot<n>.Out<n>.

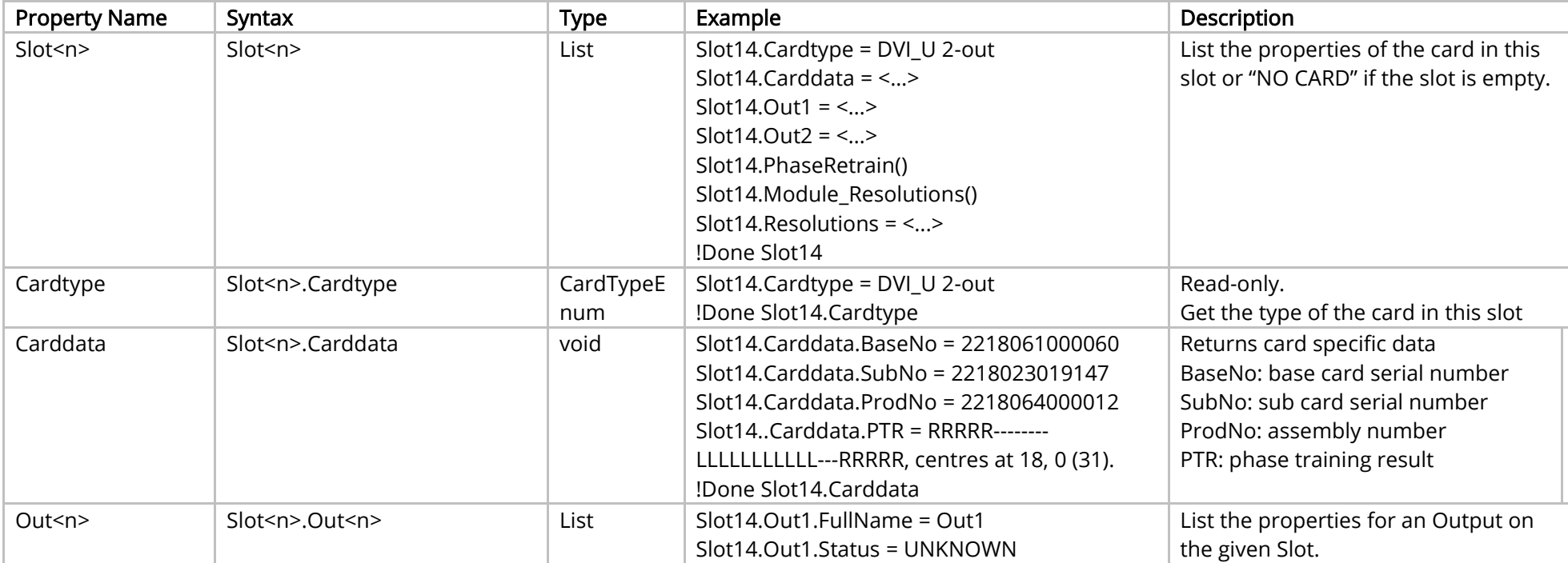

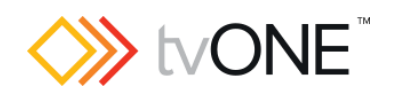

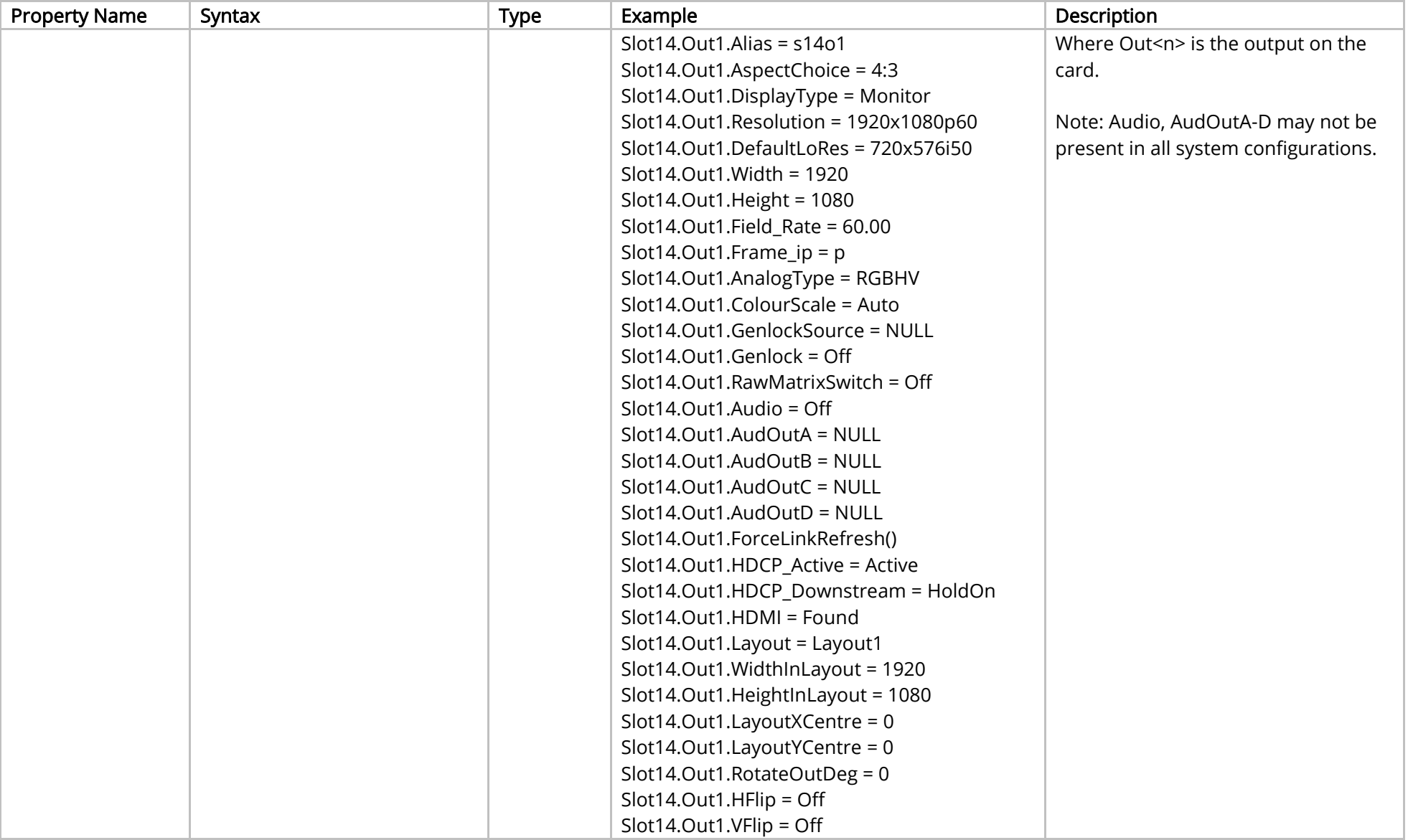

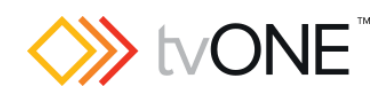

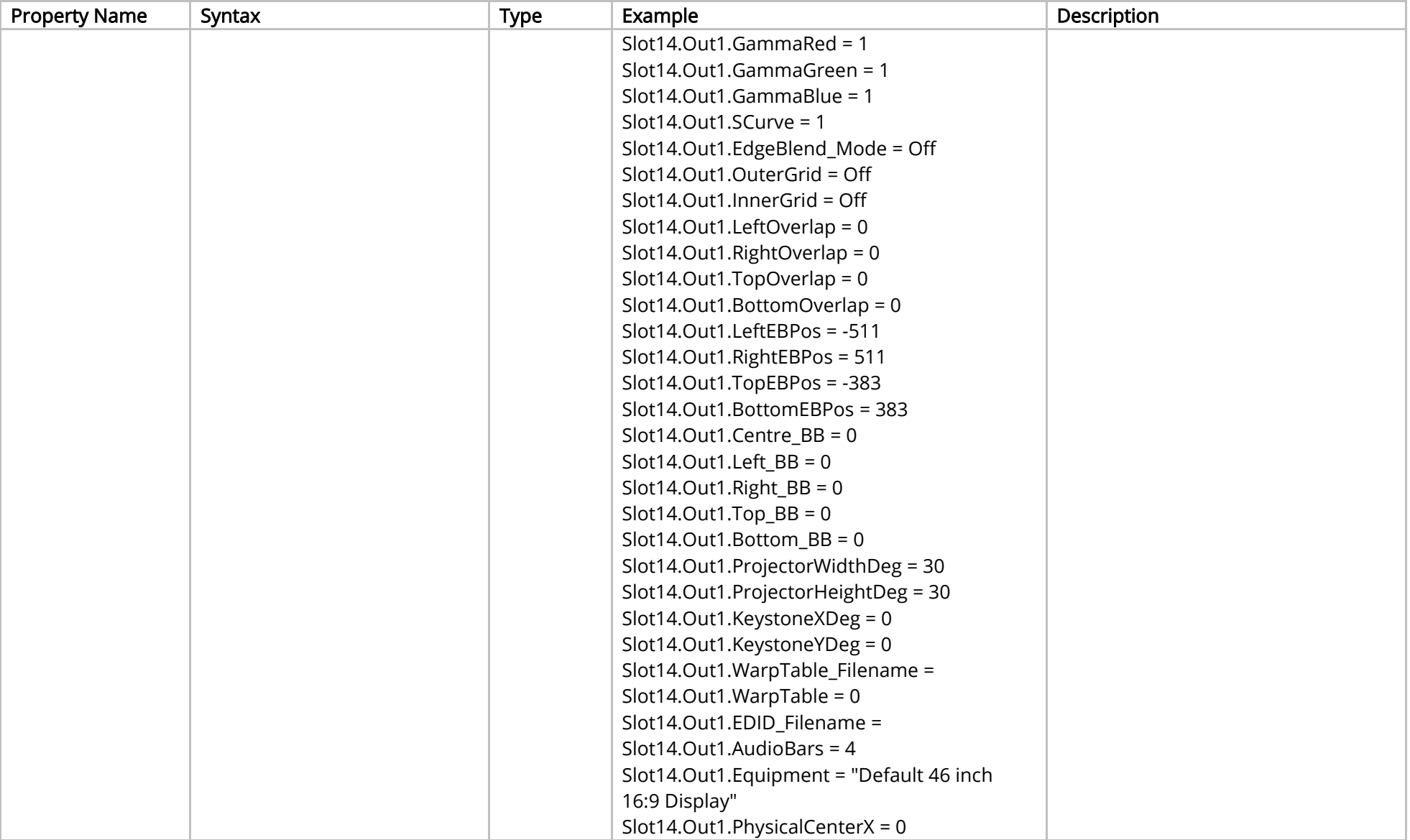

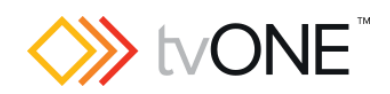

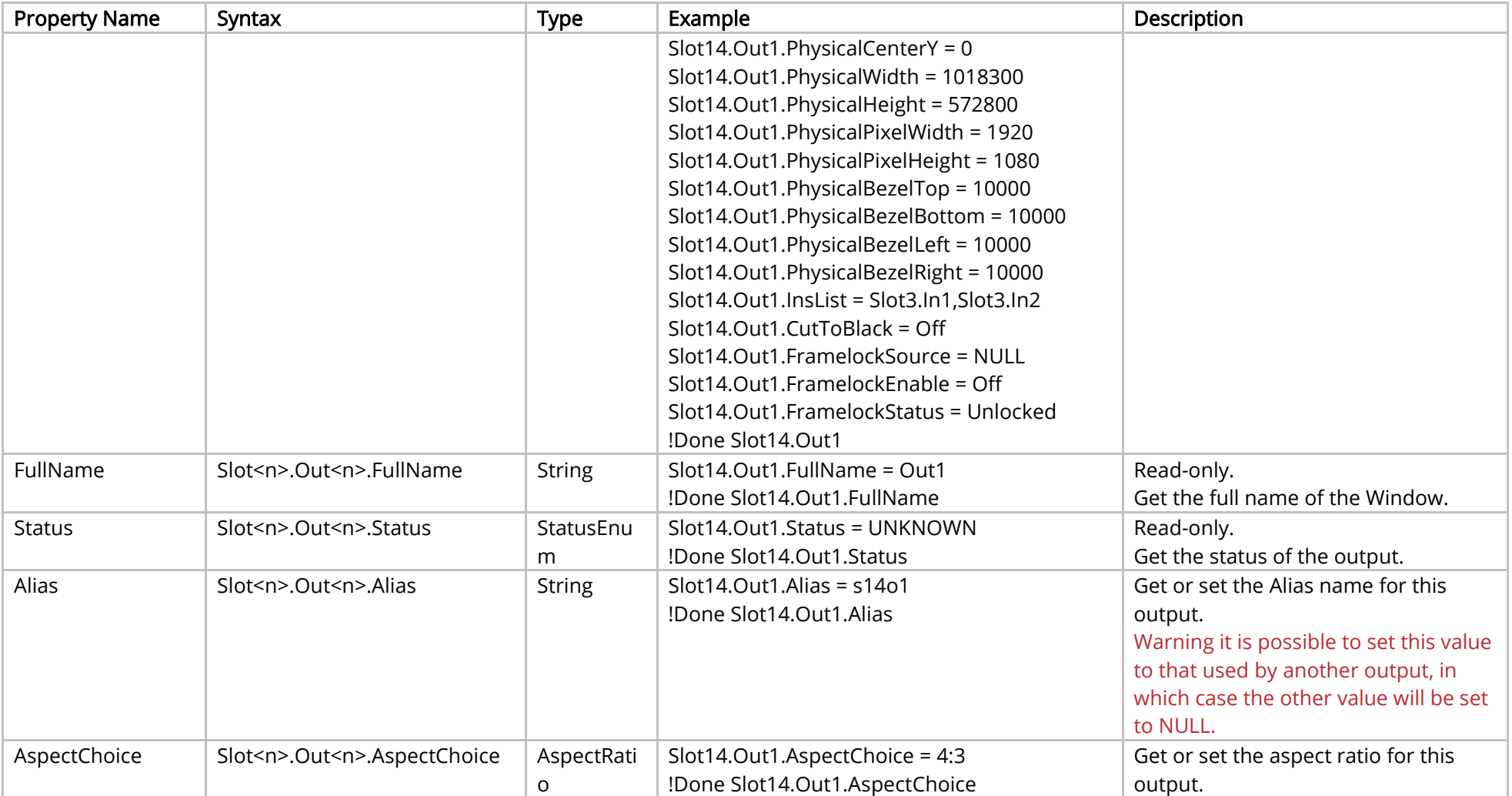

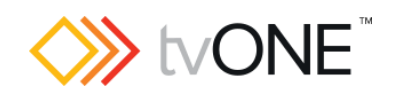

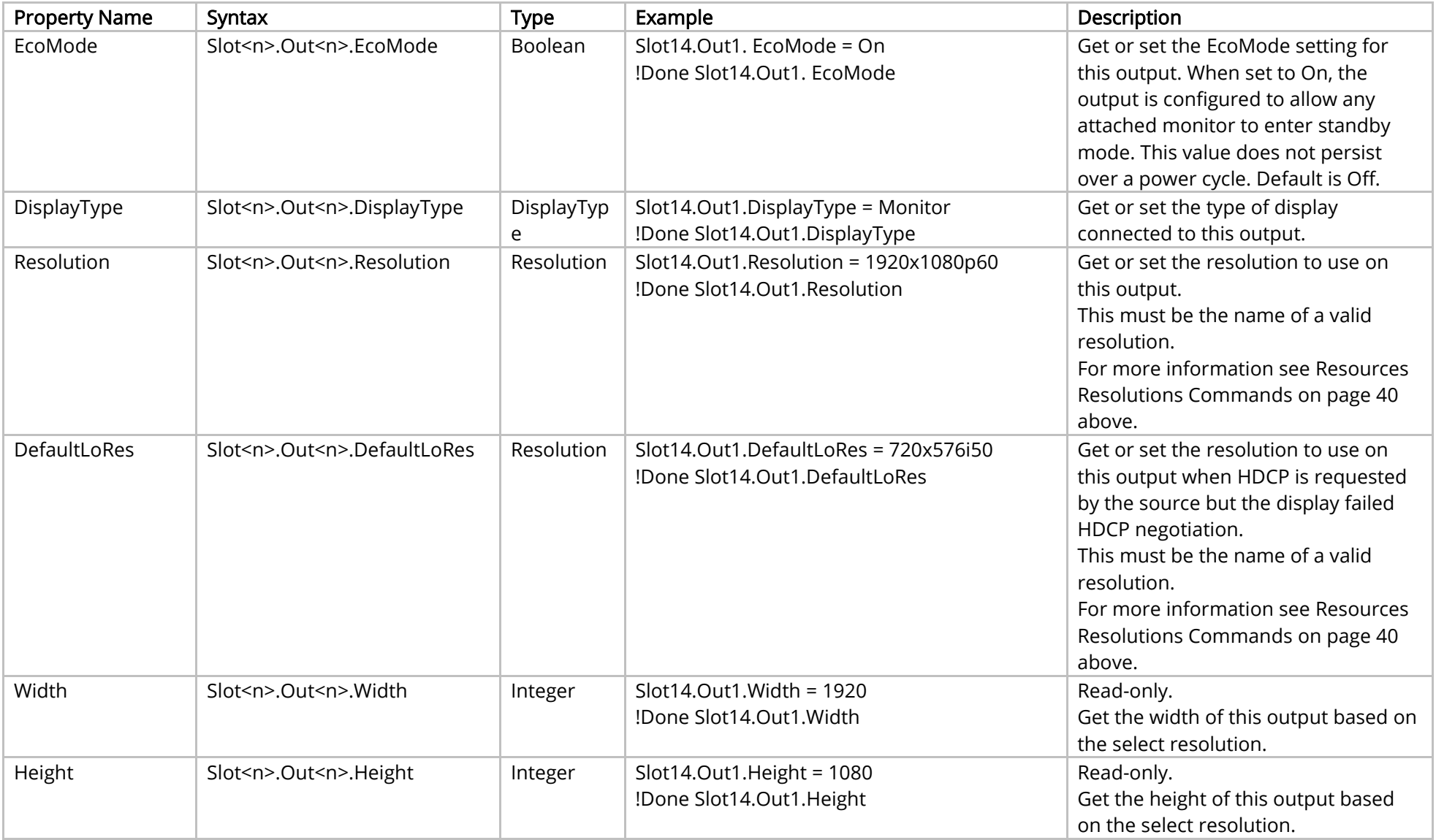

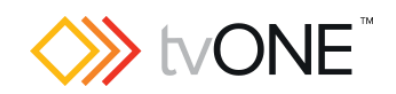

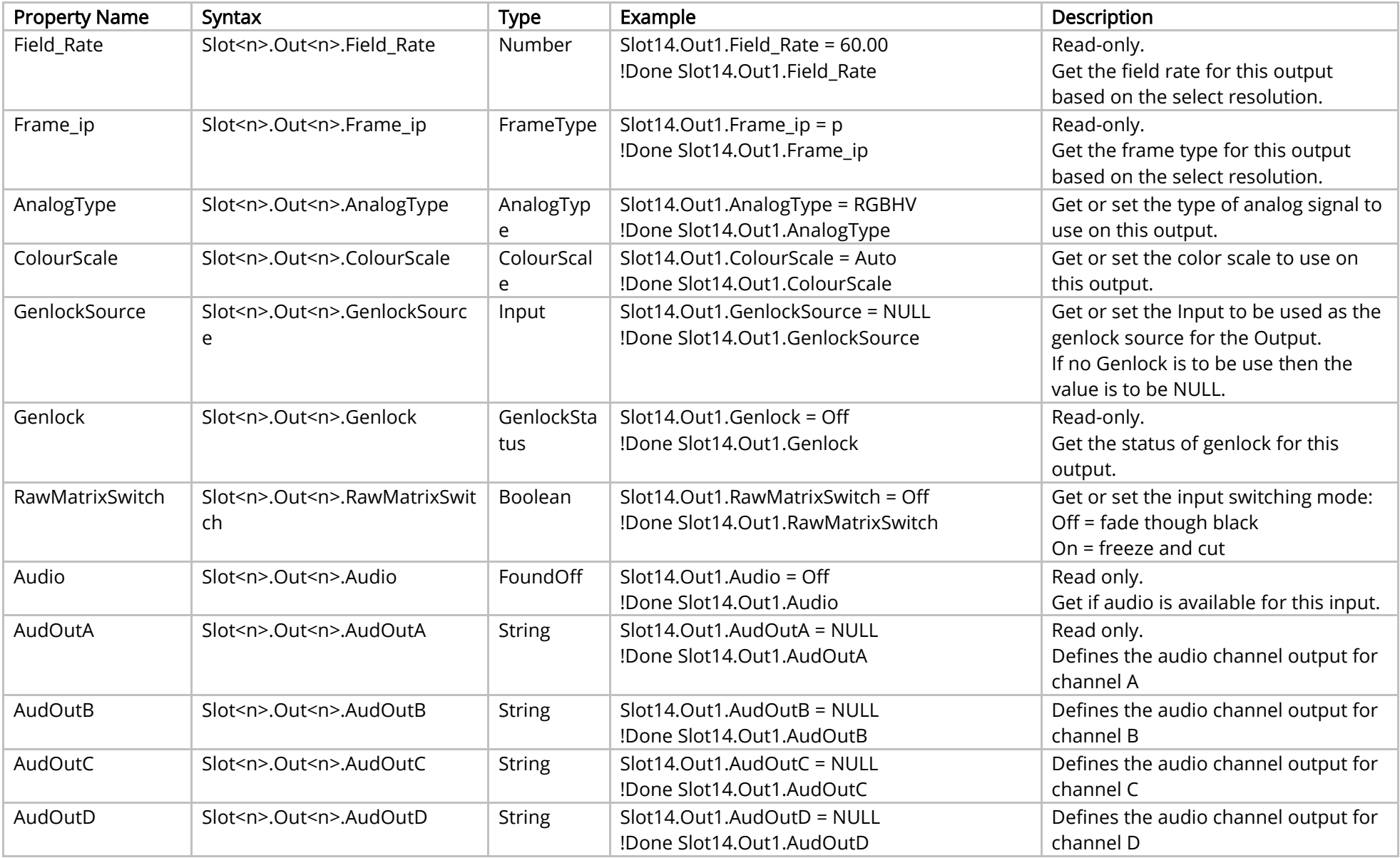

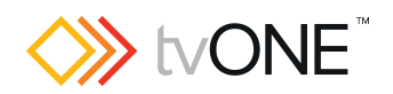

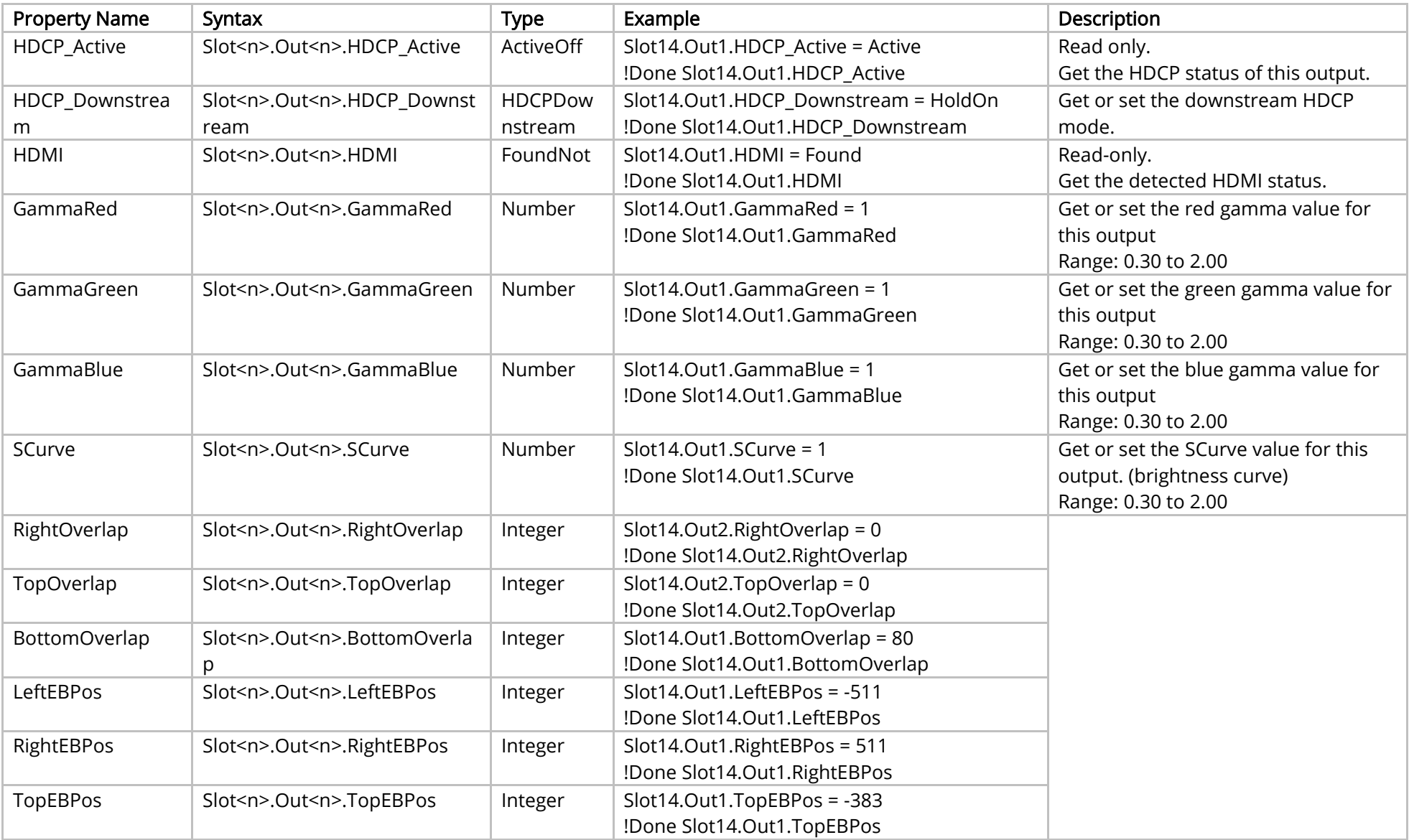

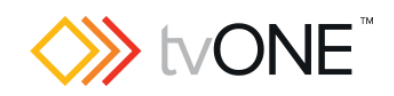

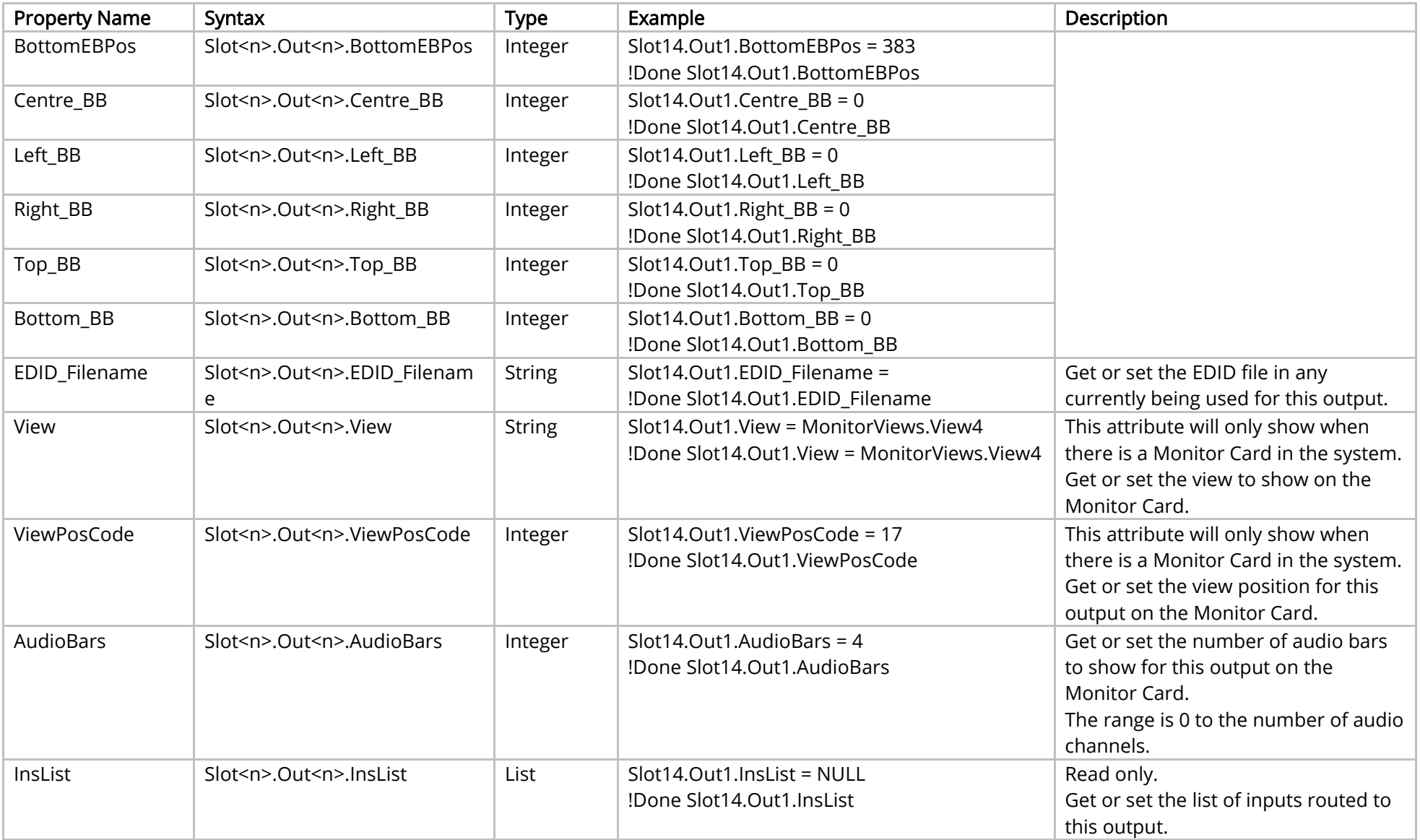

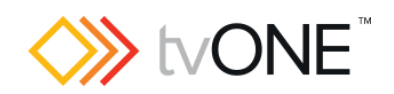

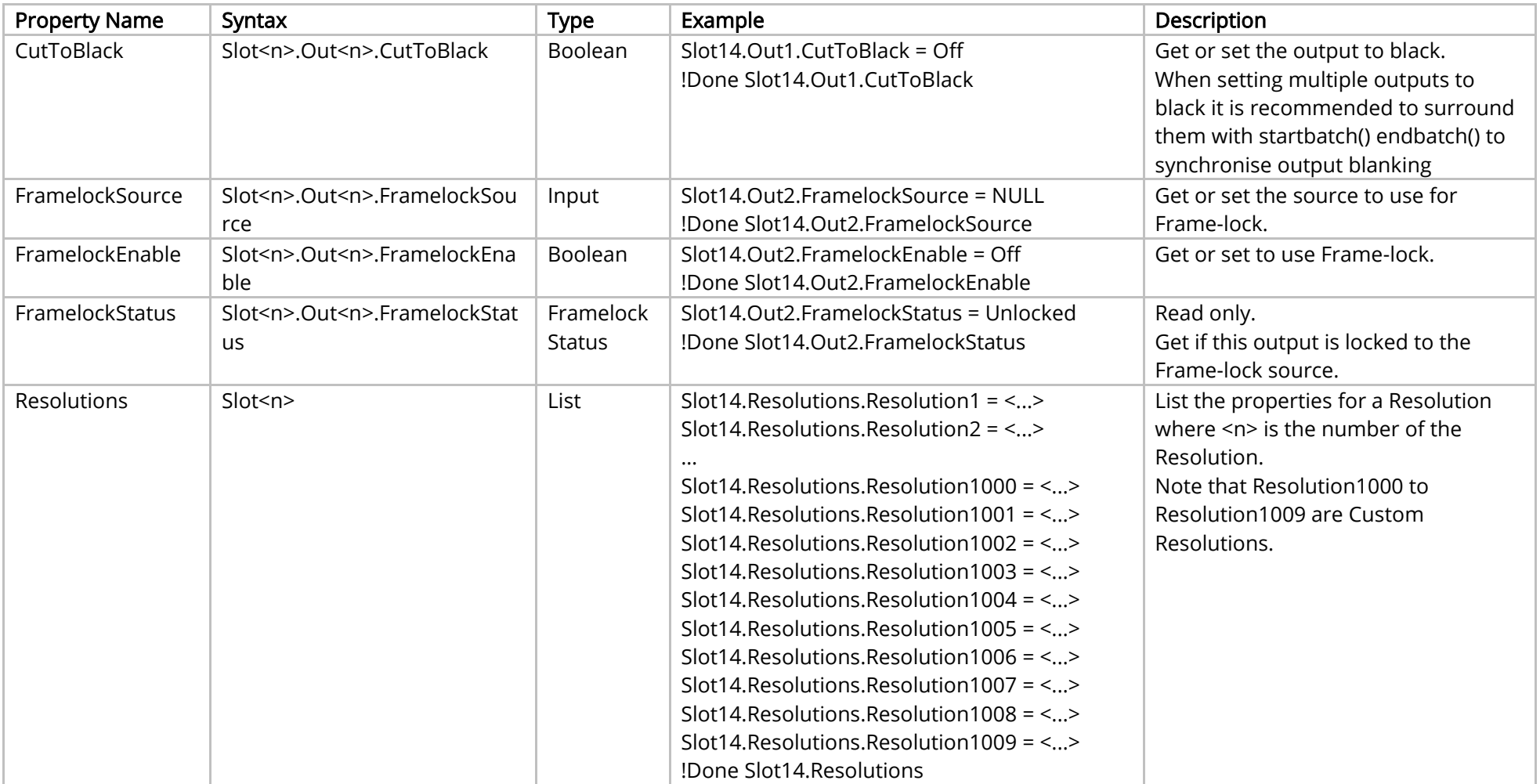

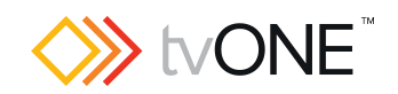

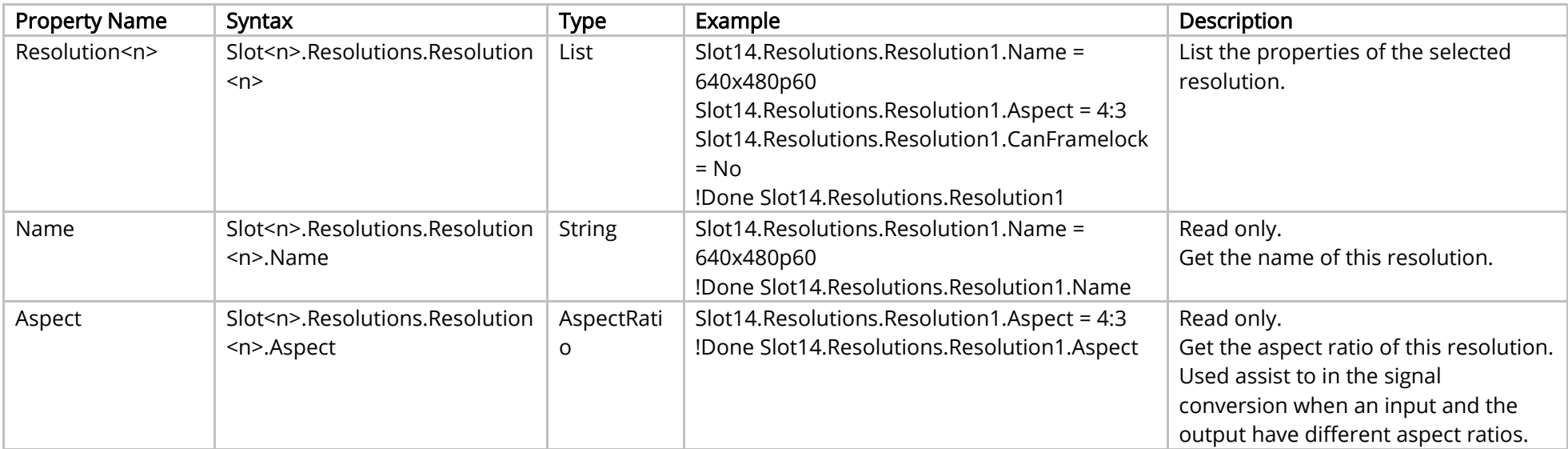

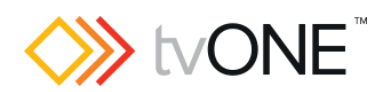

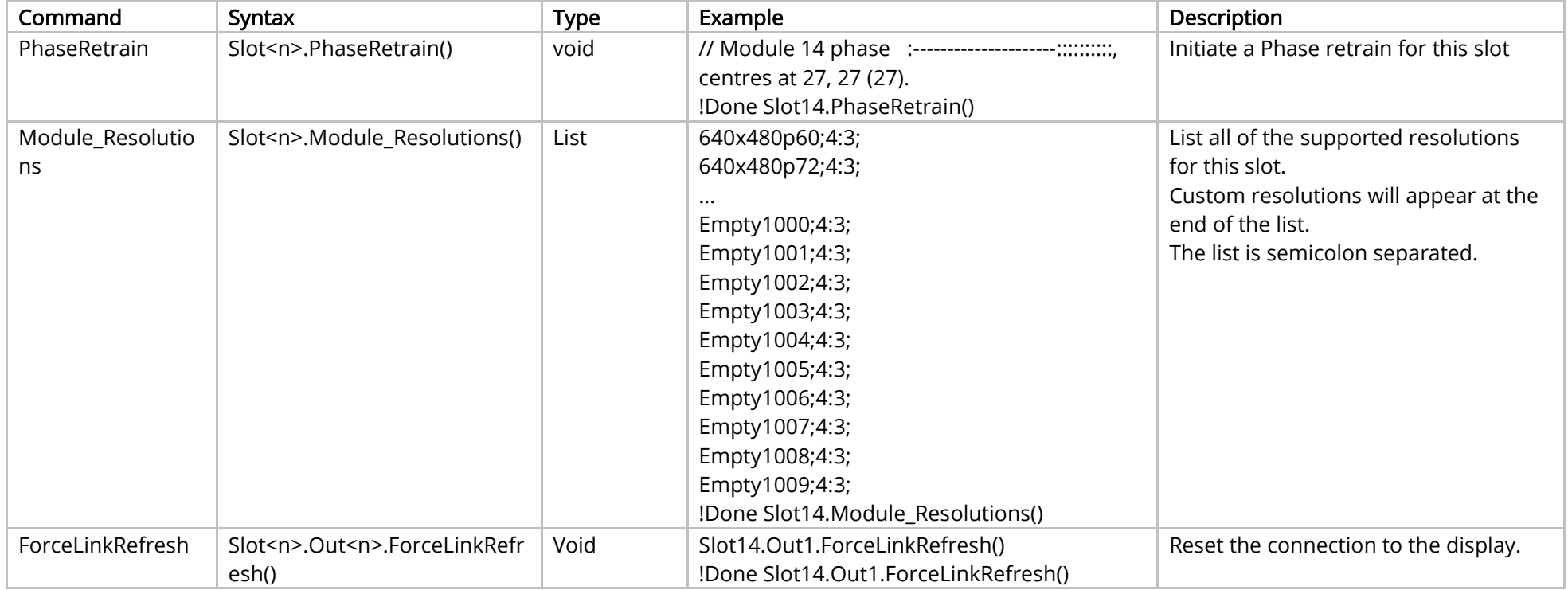

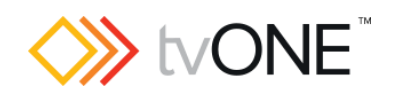

### Events

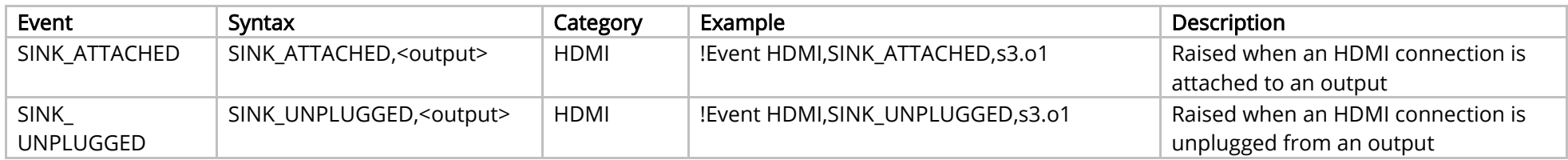

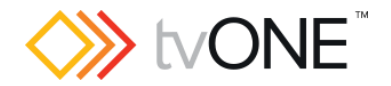

# SDI Output Module

This section covers the following modules:

AK42 3G-SDI scaled 2 output module

It is possible to use Slot<n>.Out<n> and S<n>>S<n> in place of Slots.Slot<n>.Out<n>.

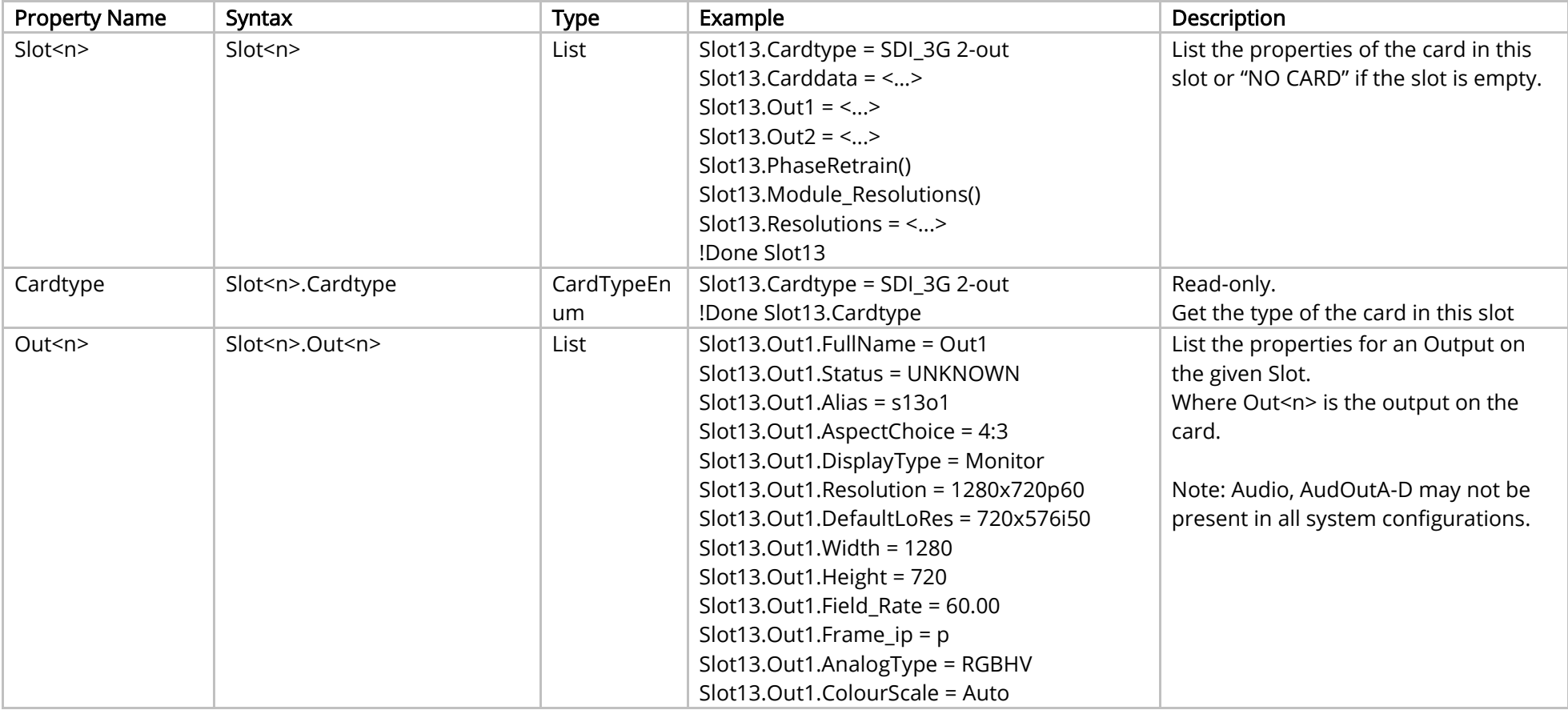

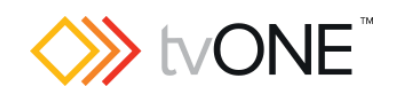

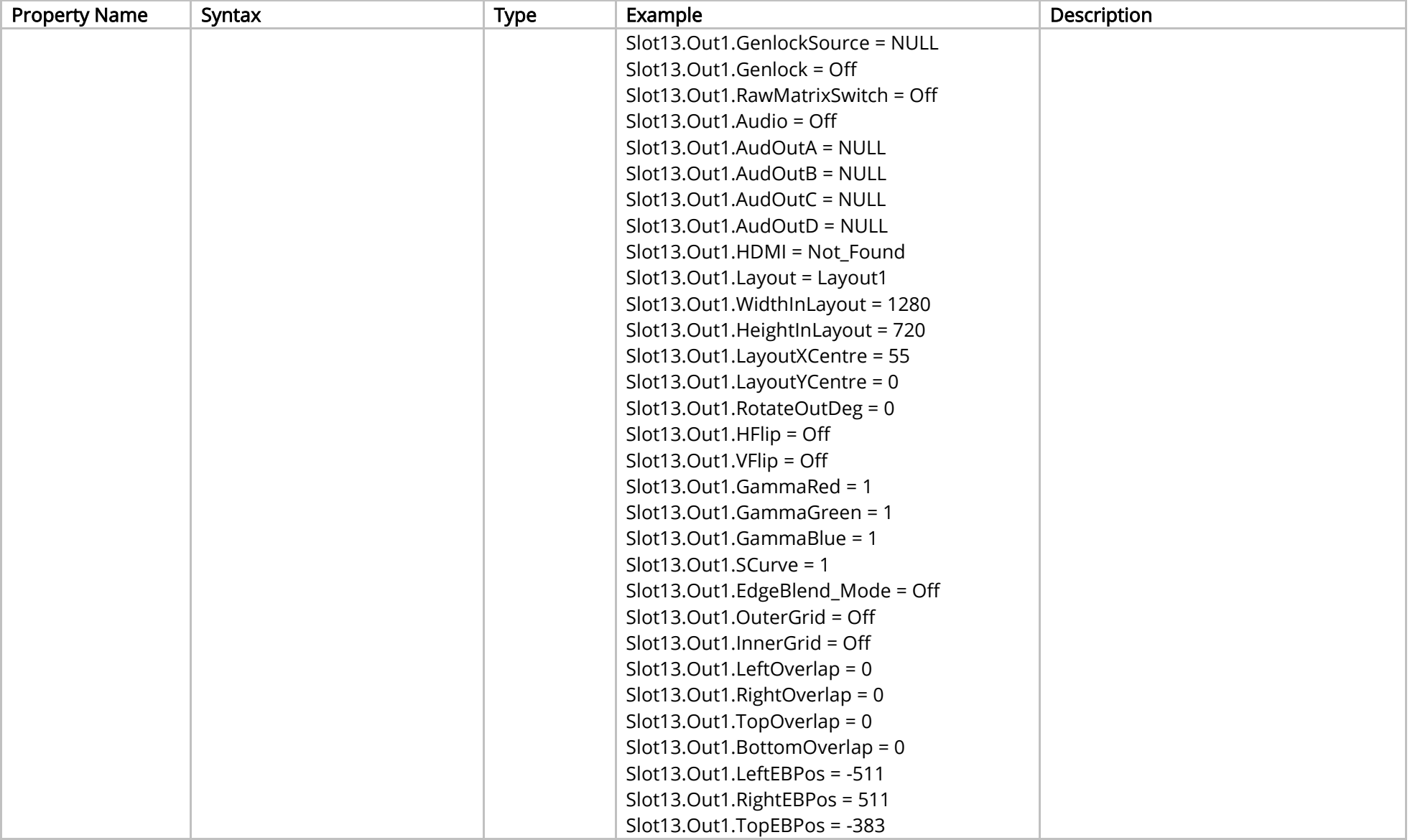

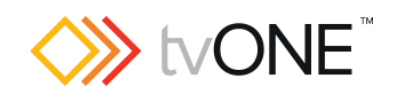

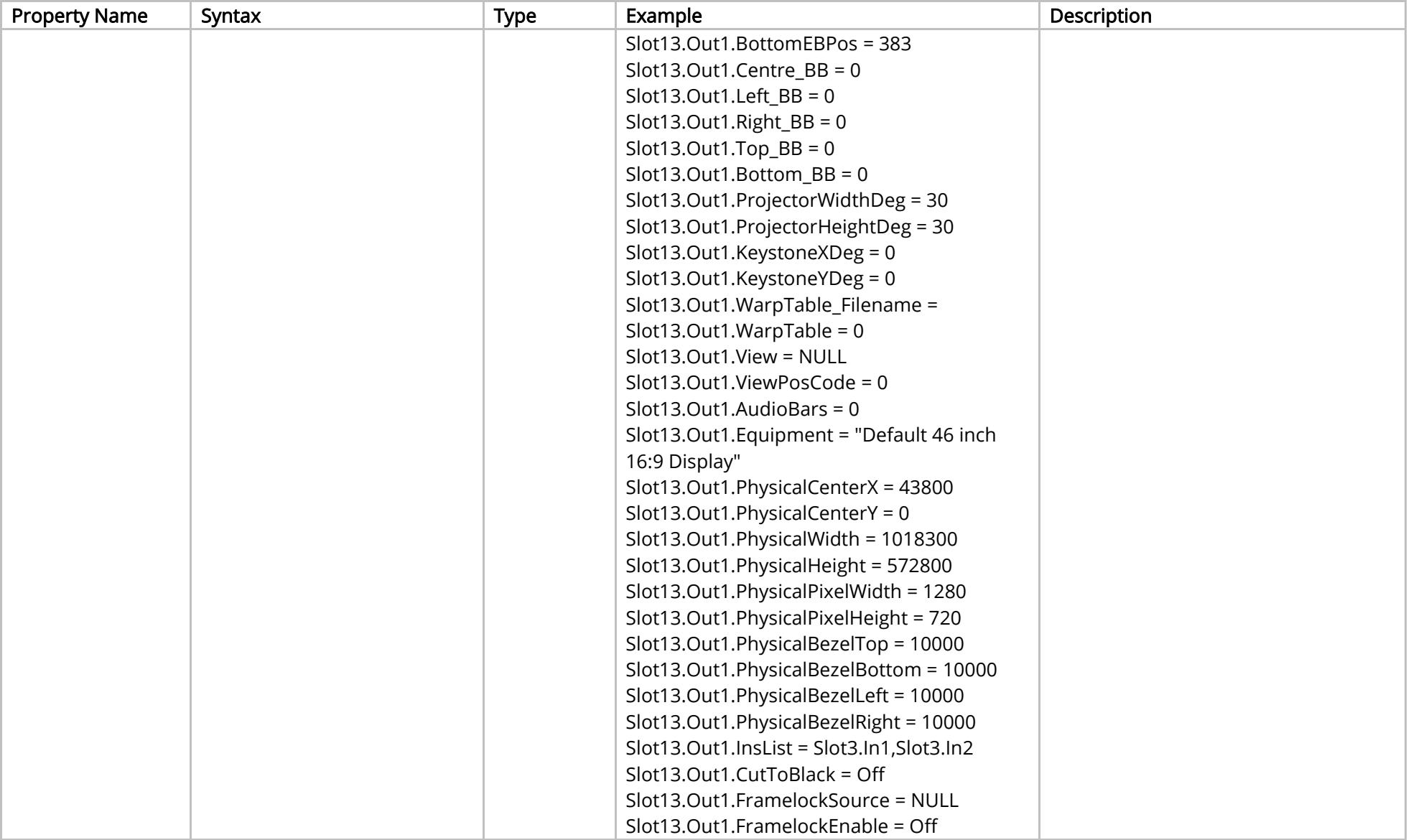

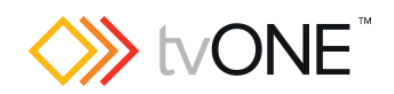

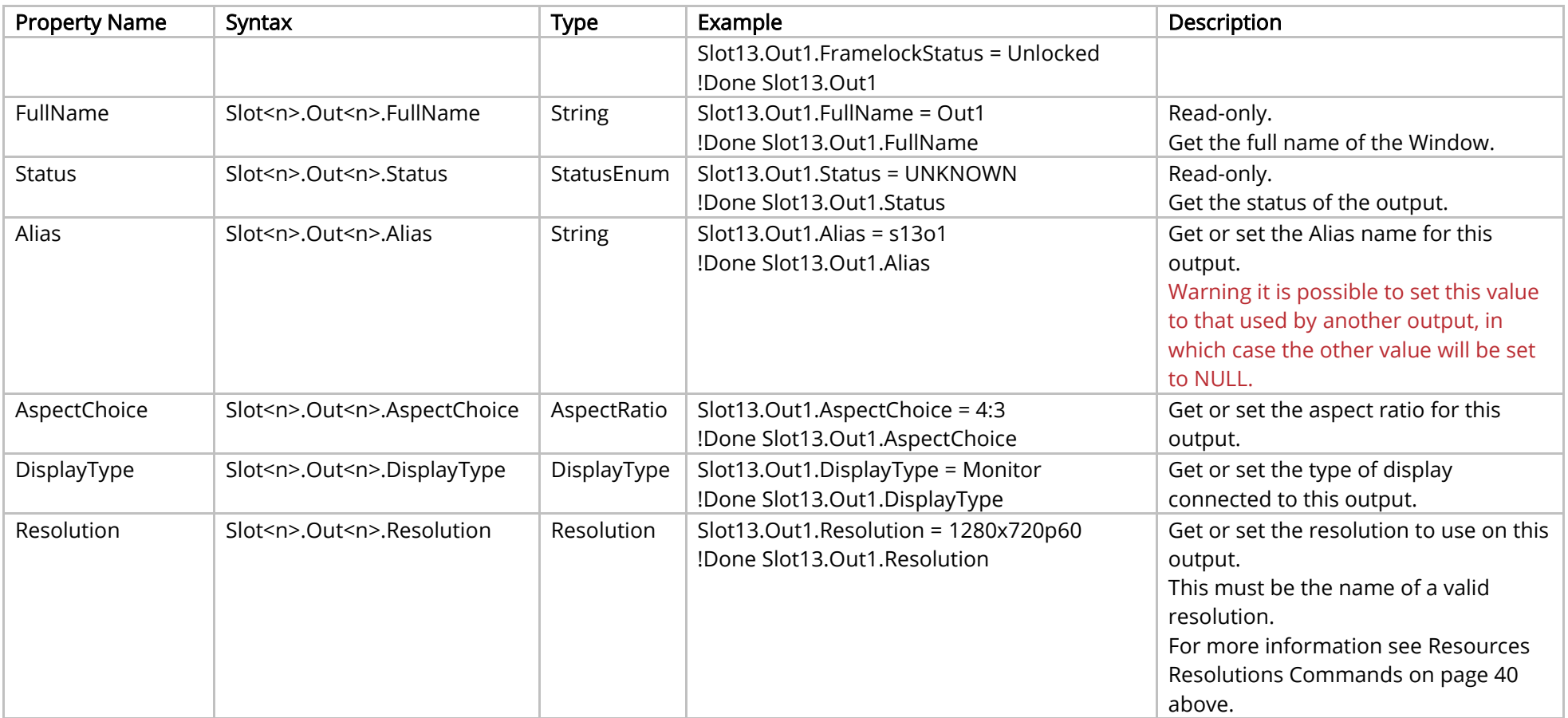

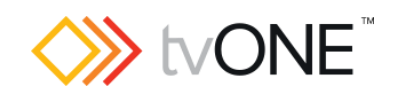

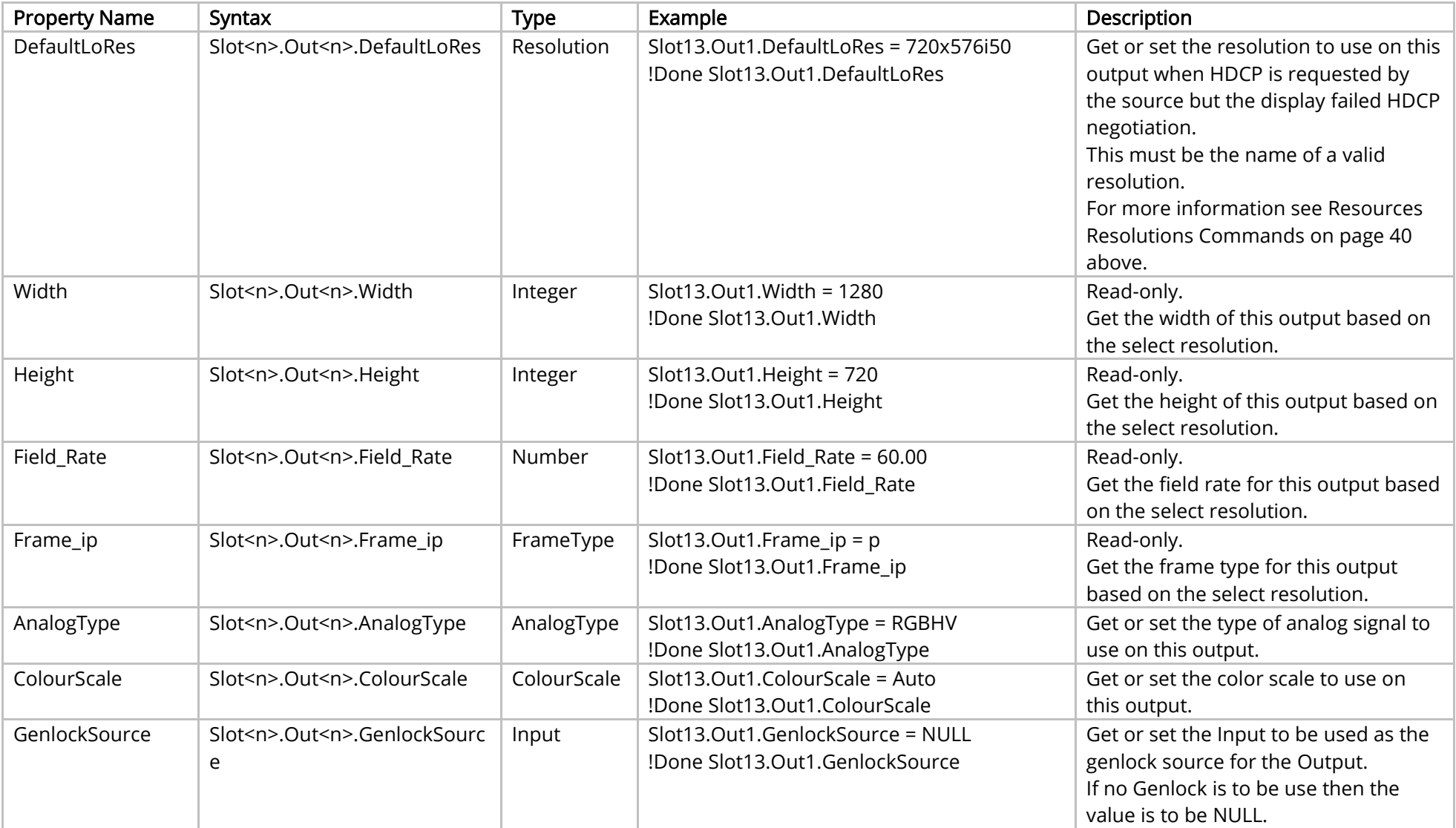

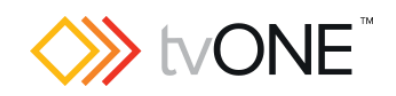

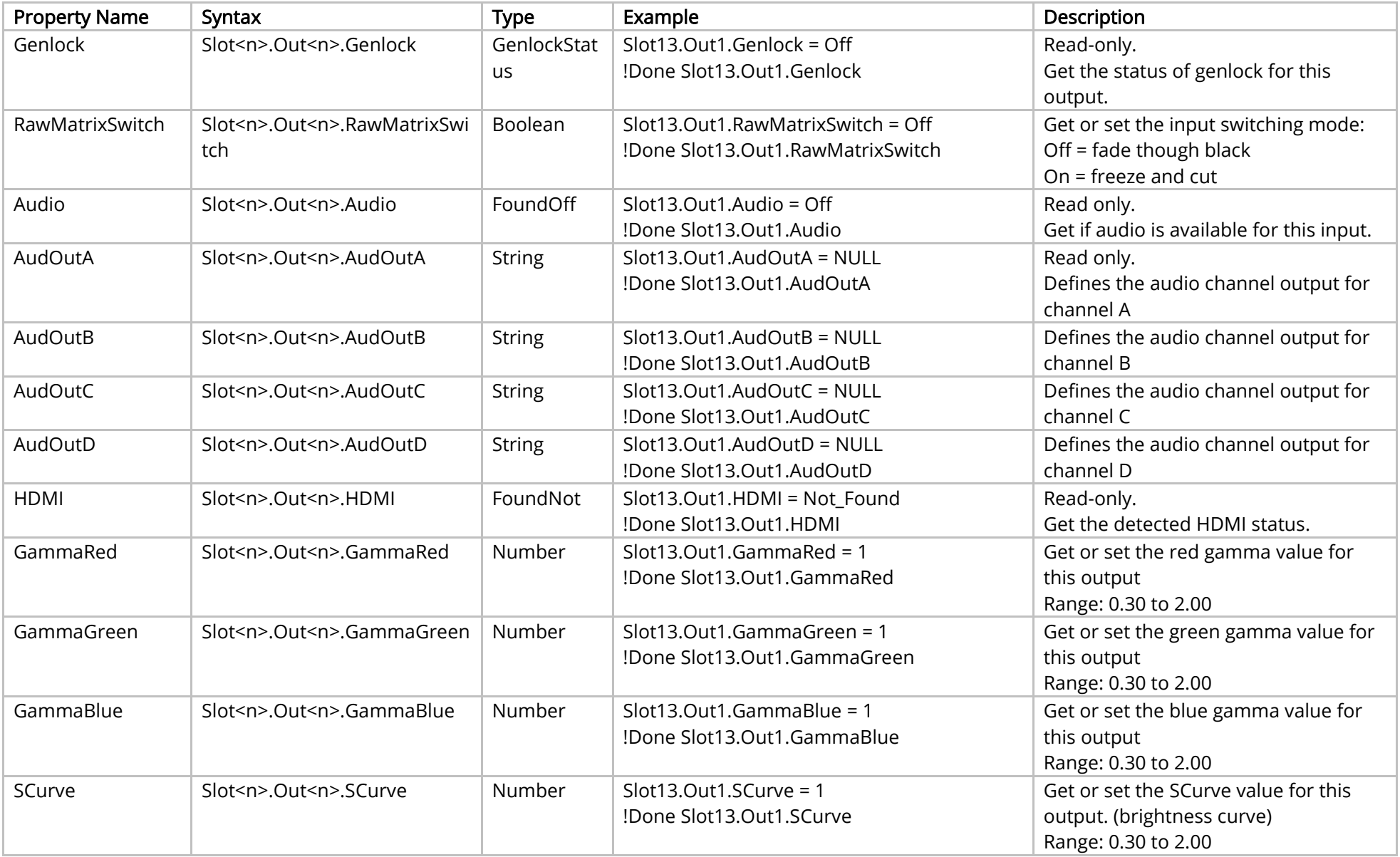

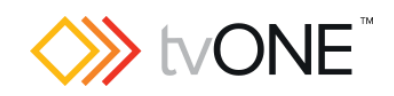

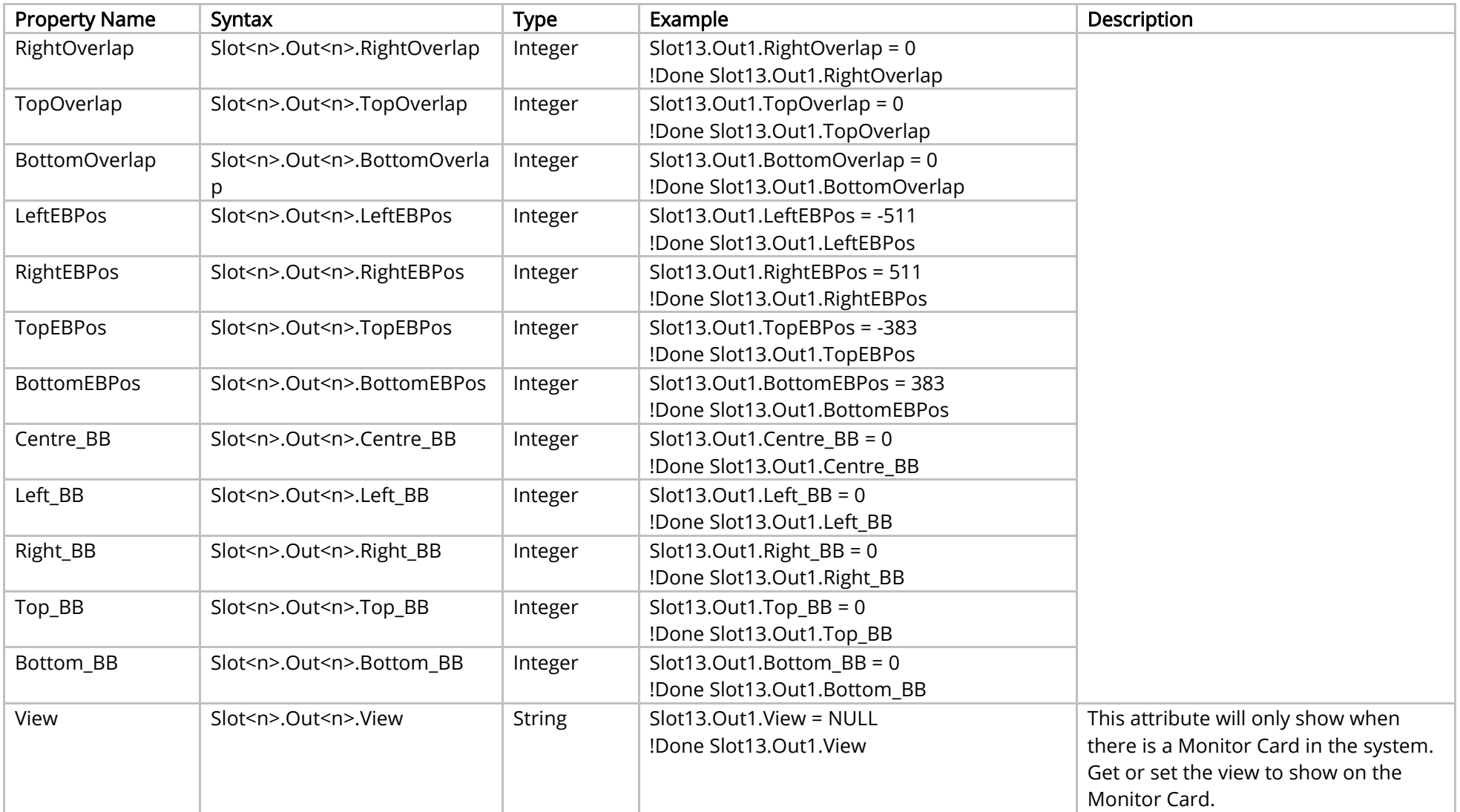

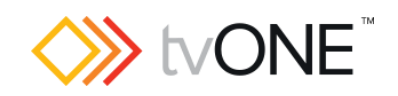

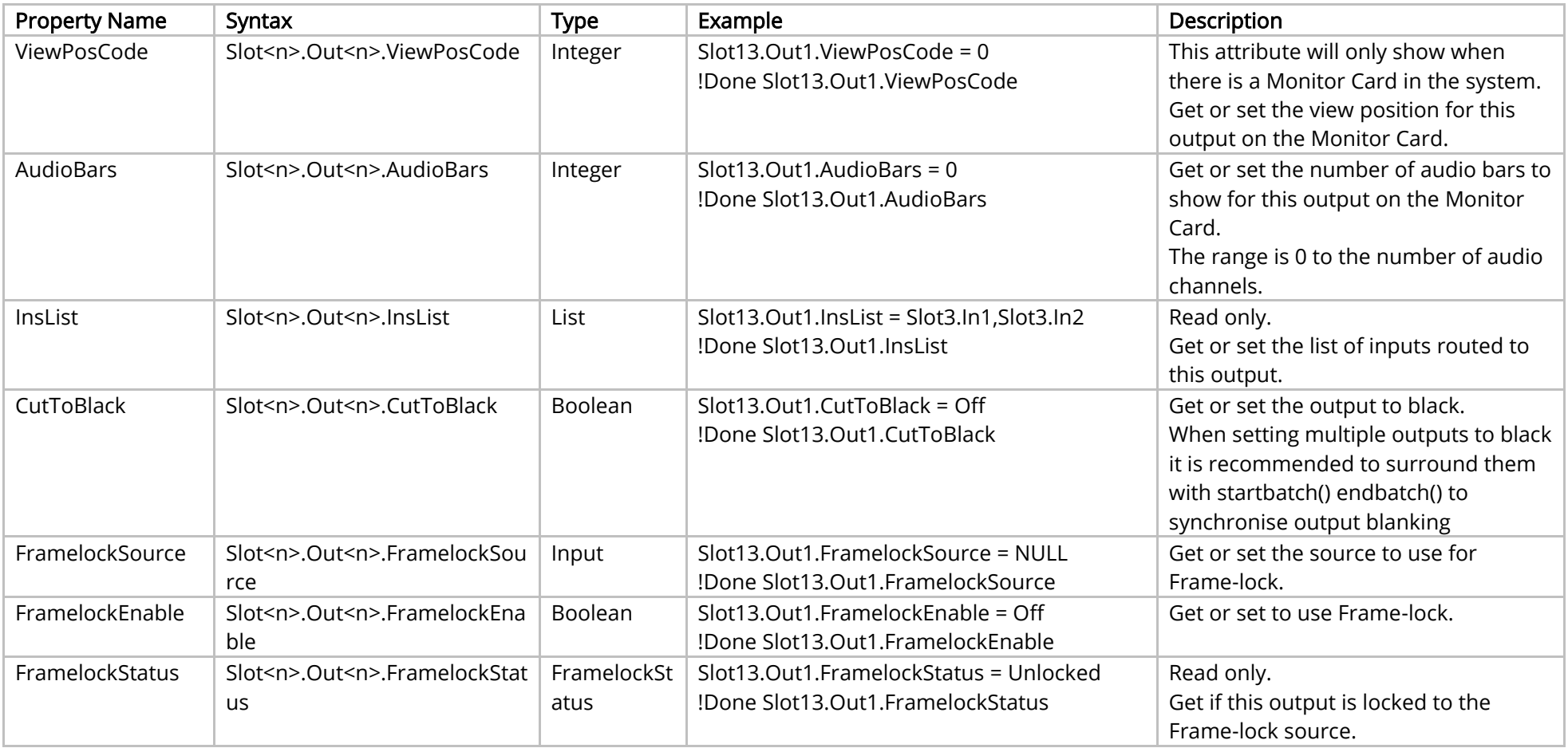

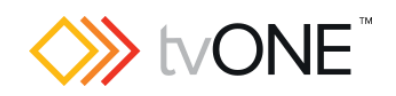

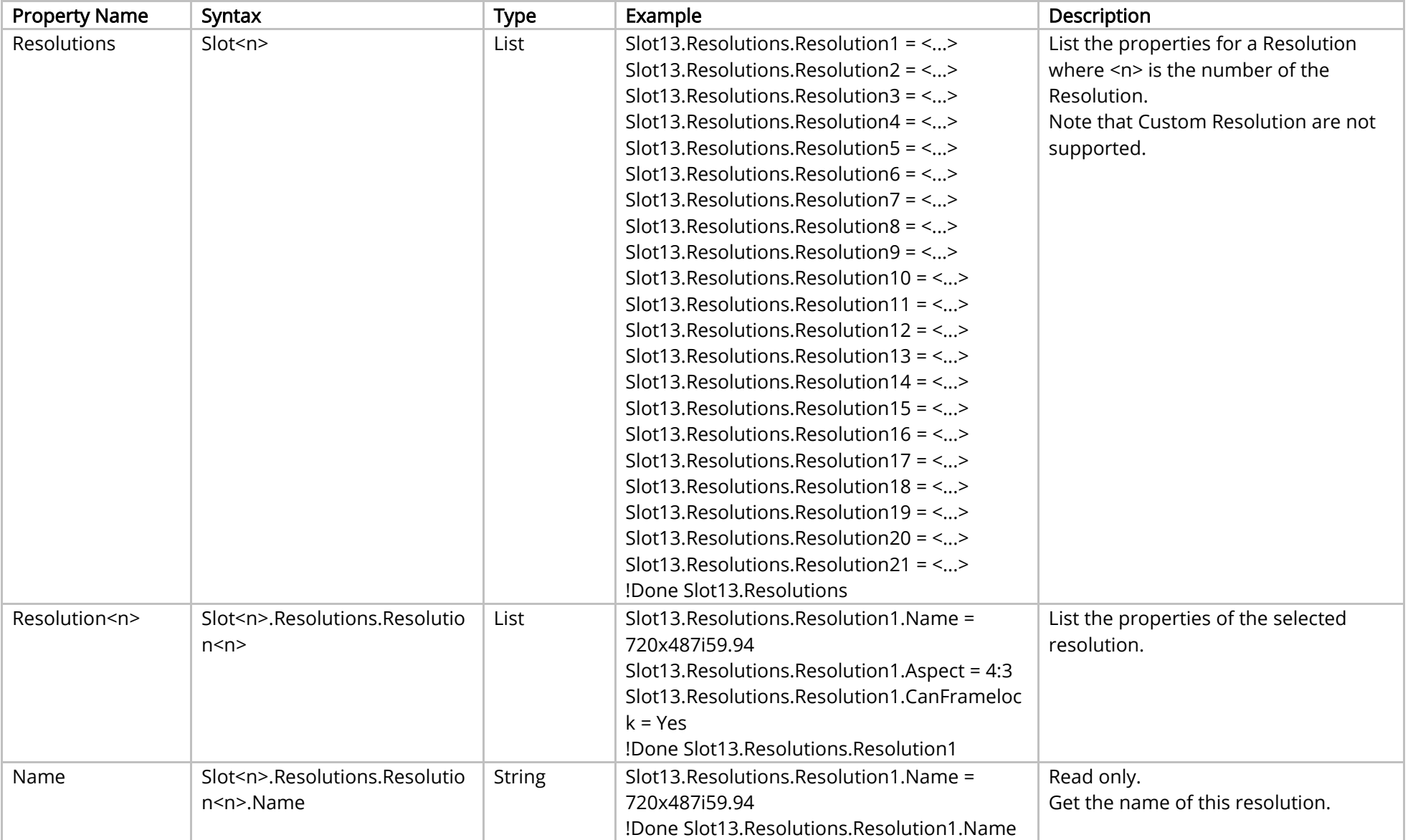

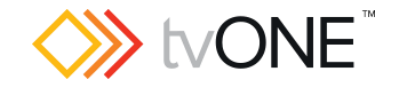

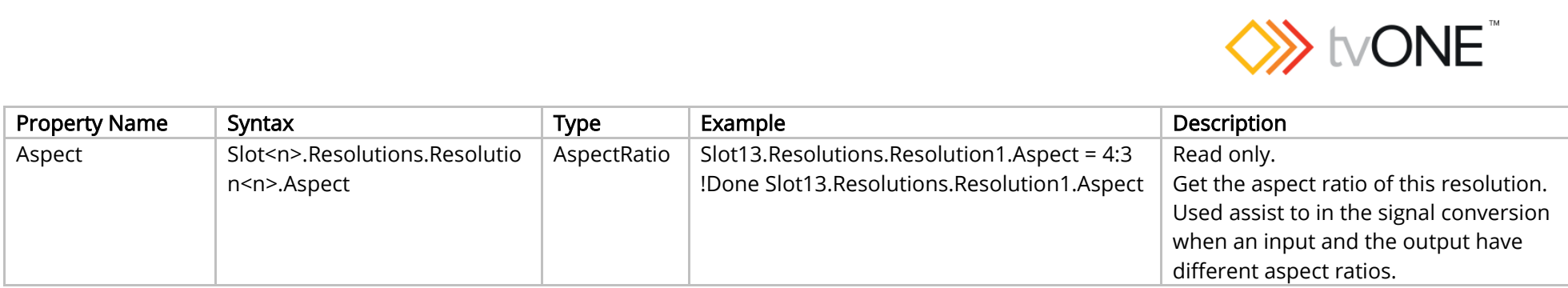

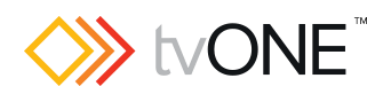

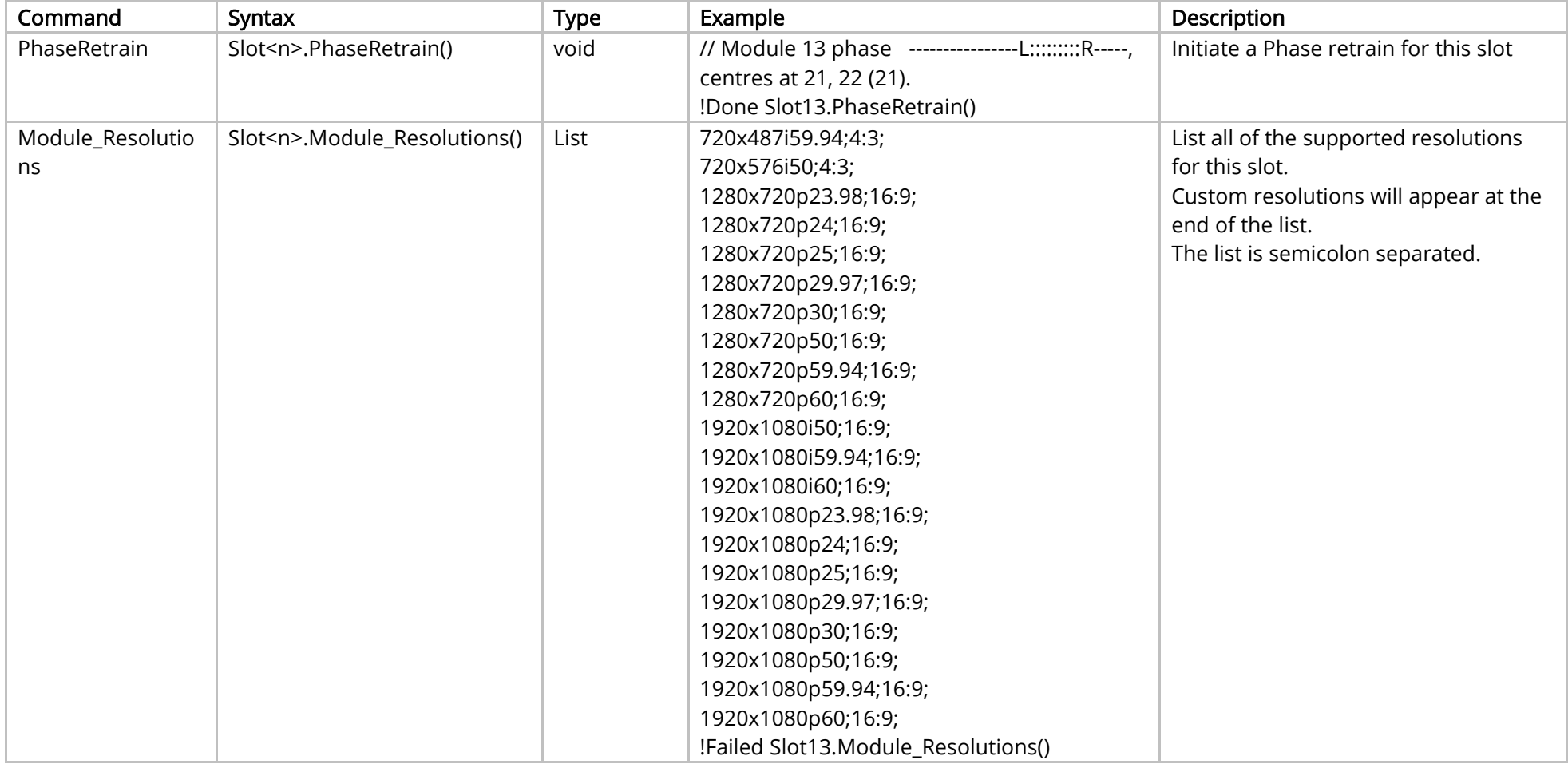

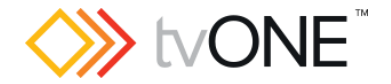

# HDBASE-T Output Module

This section covers the following modules:

AK44 HDBaseT scaled 2 output module

It is possible to use Slot<n>.Out<n> and S<n>>S<n> in place of Slots.Slot<n>.Out<n>.

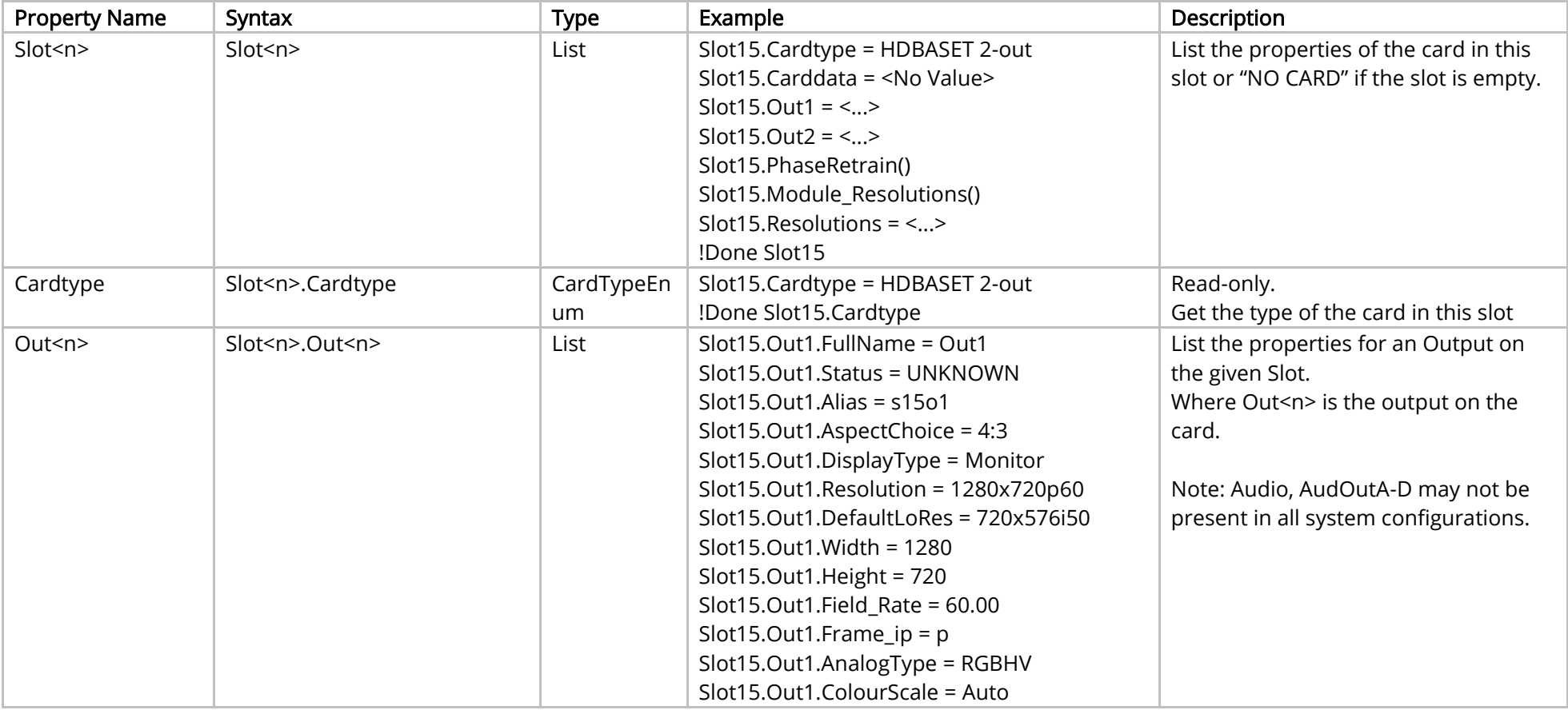

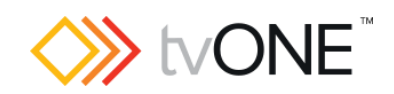

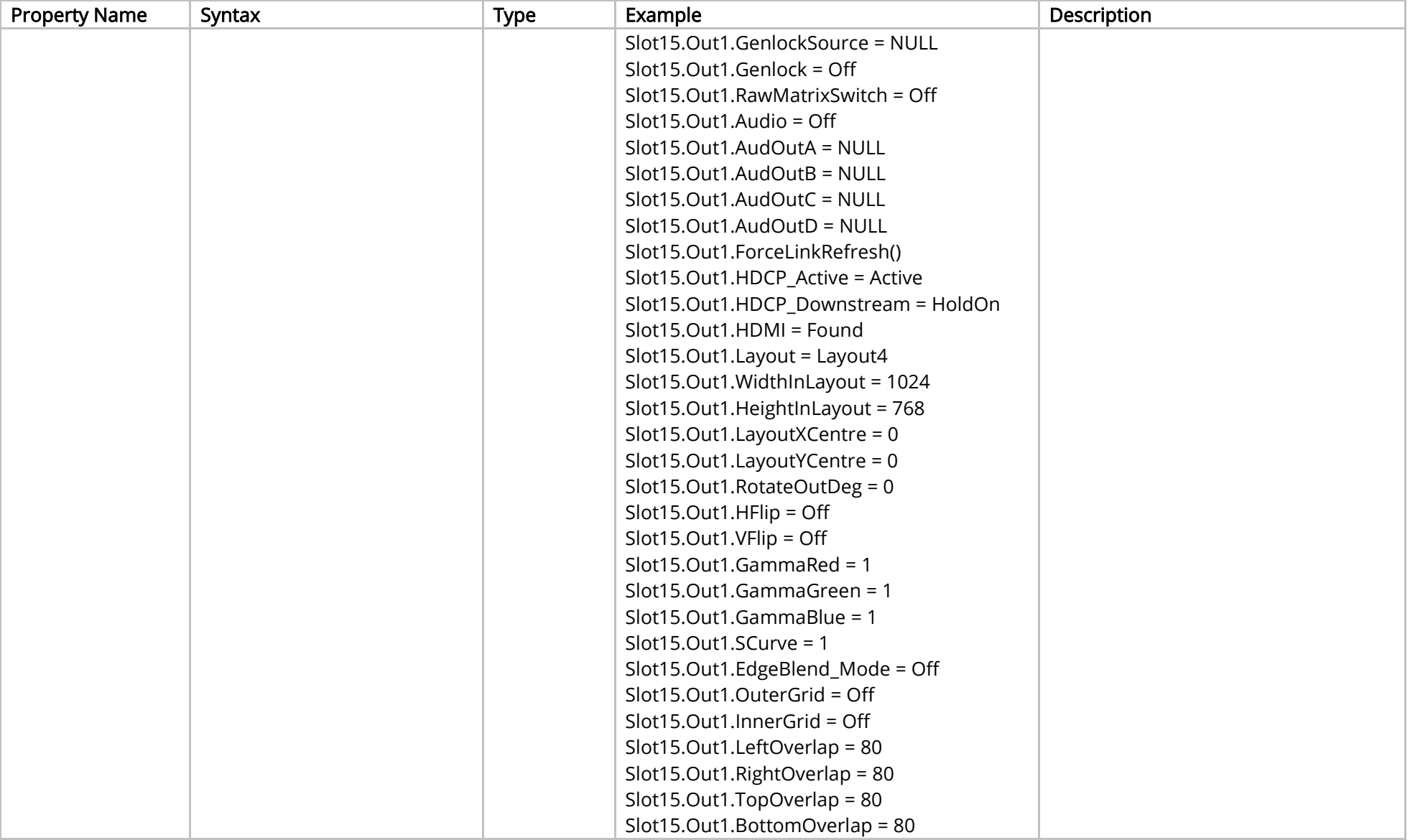

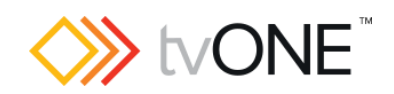

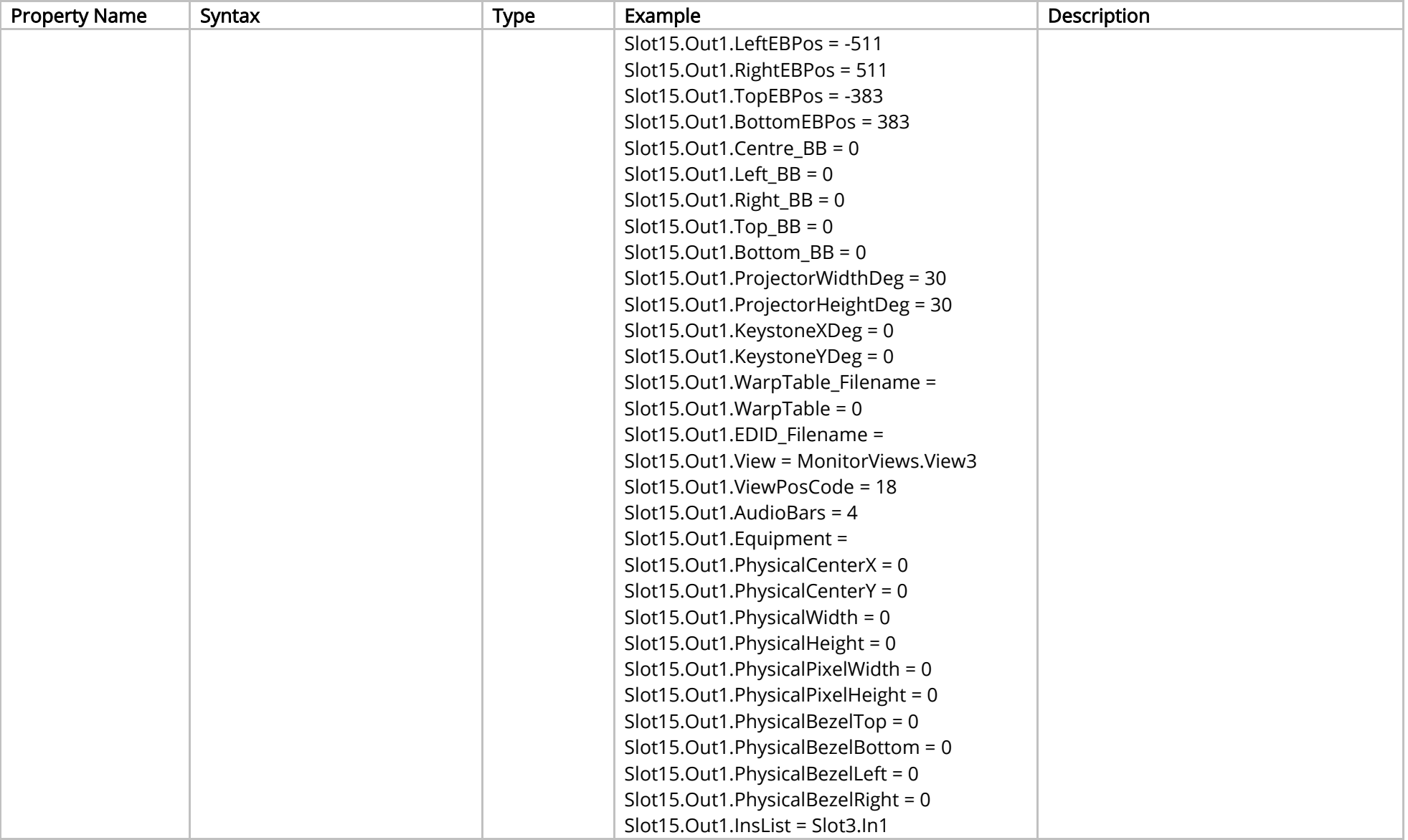

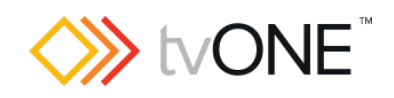

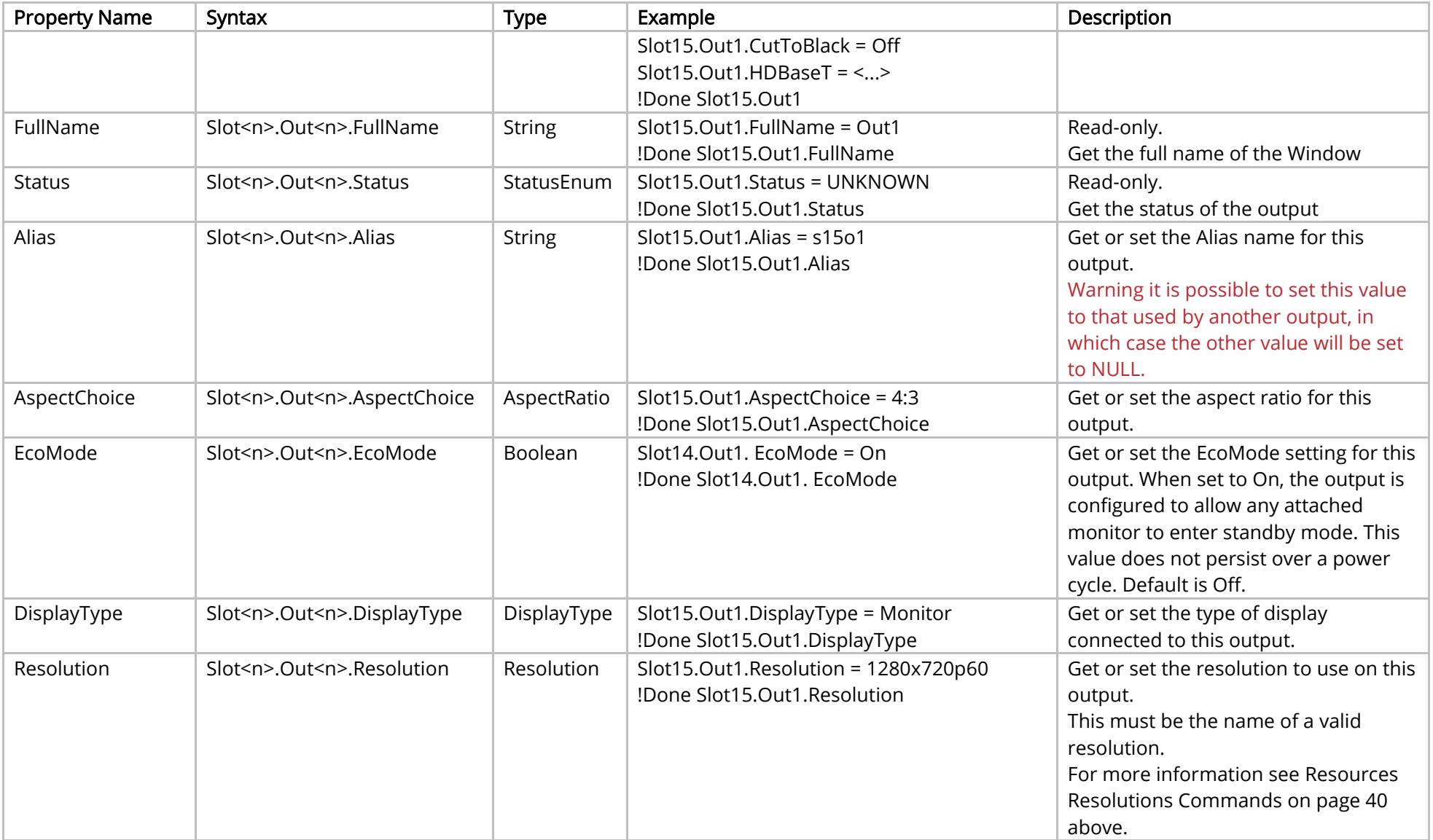

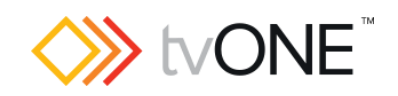

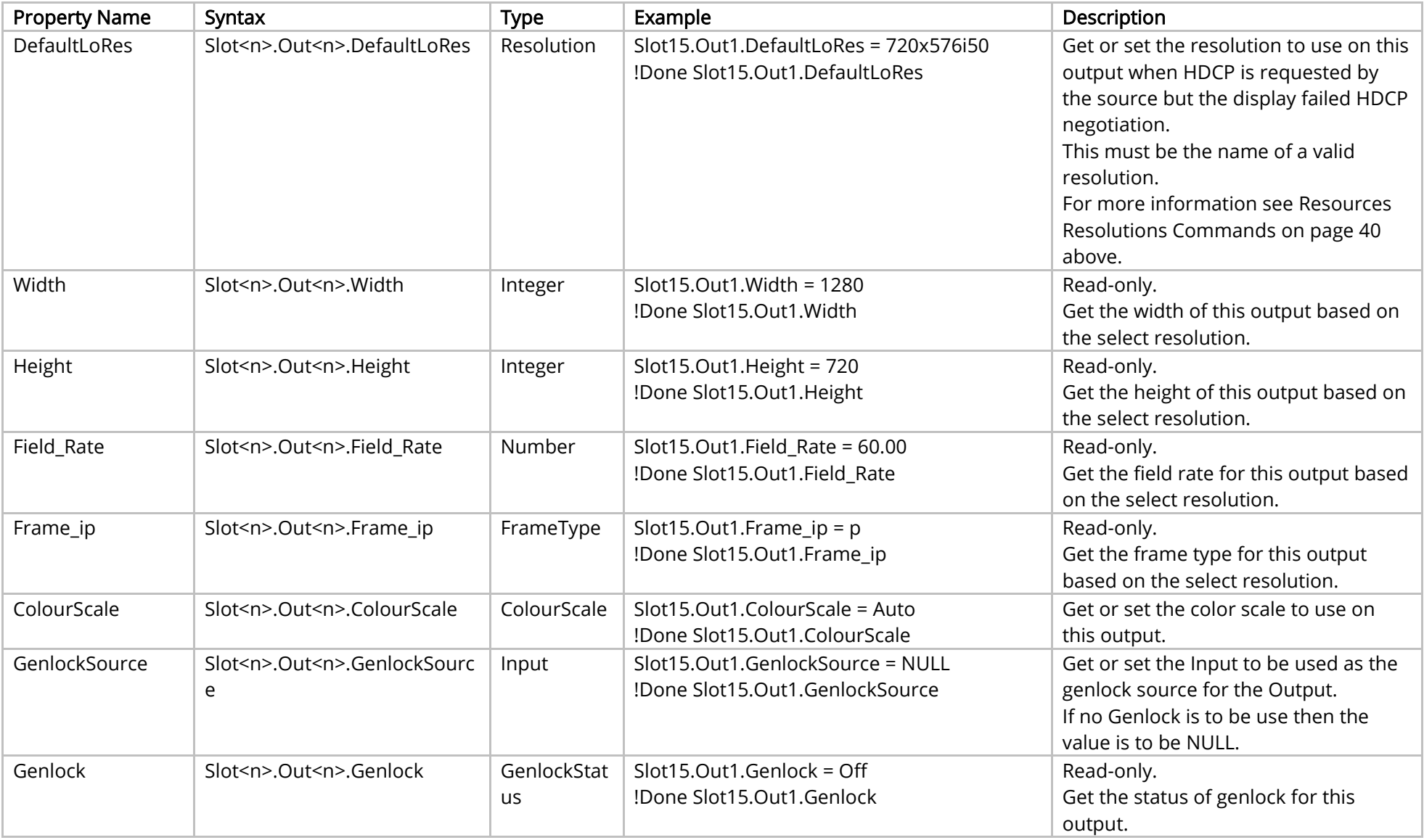

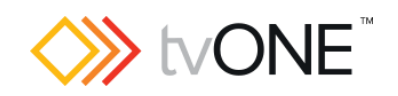

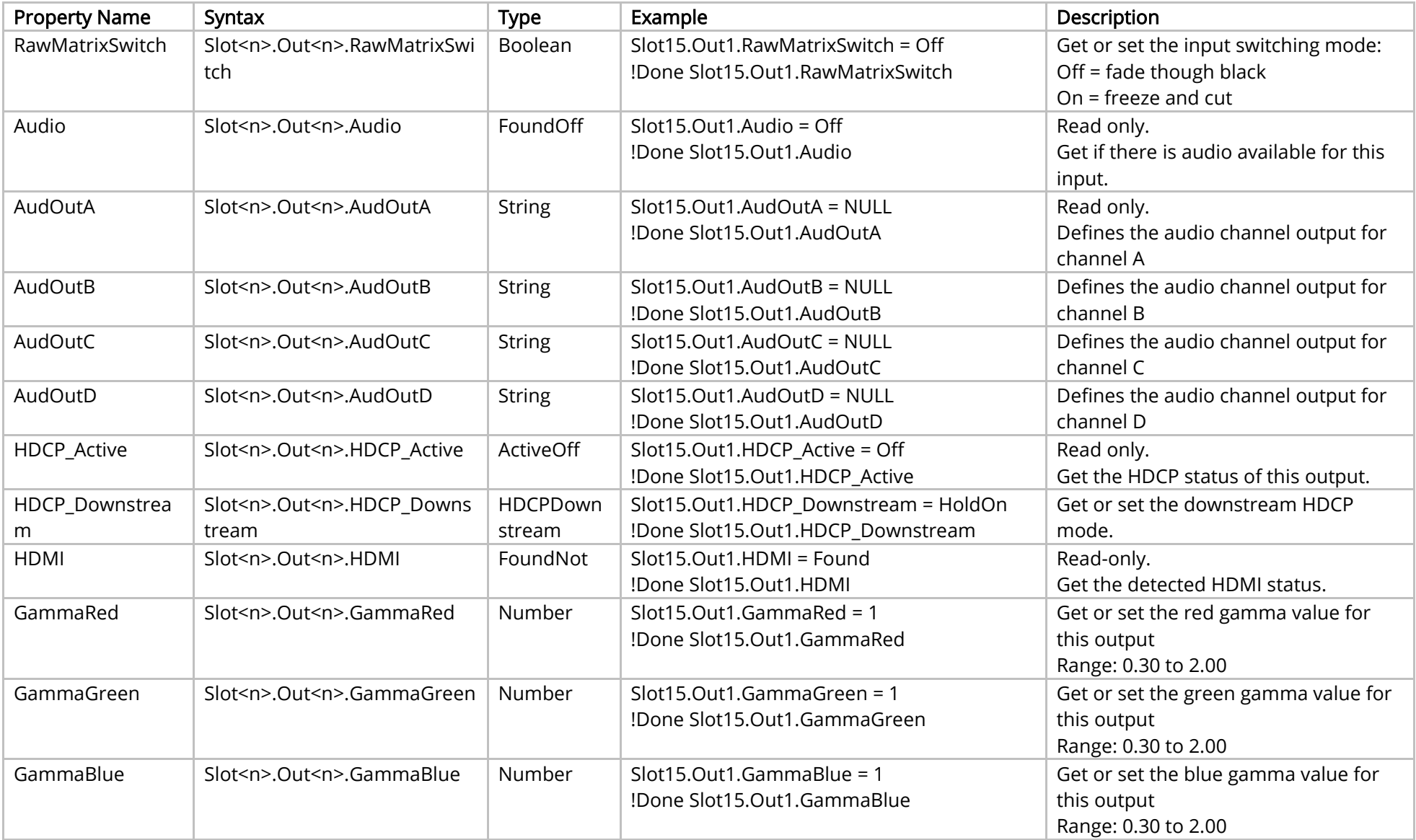

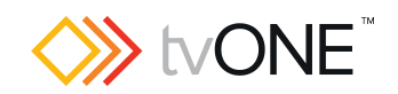

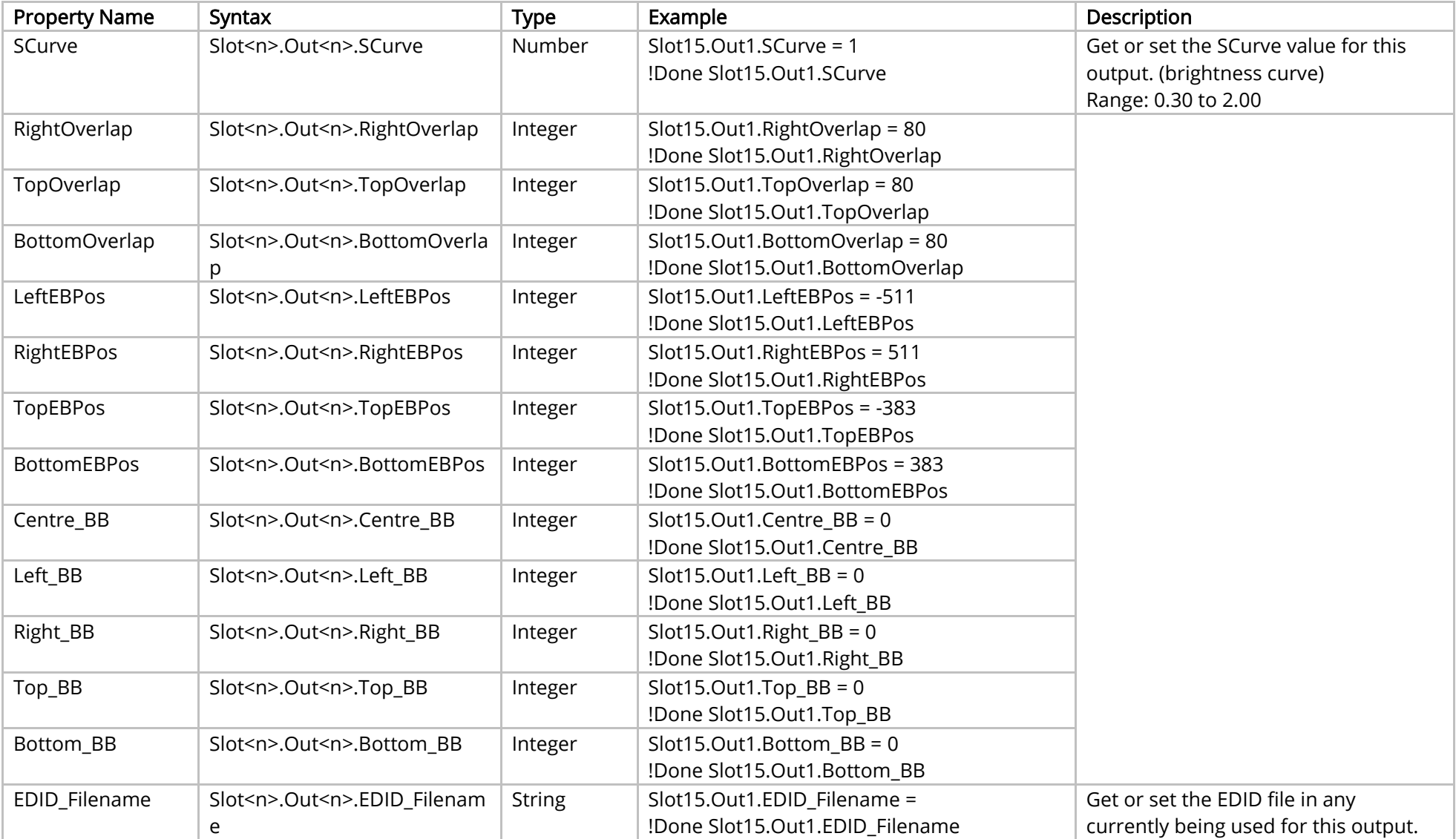

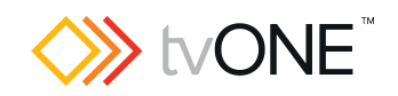

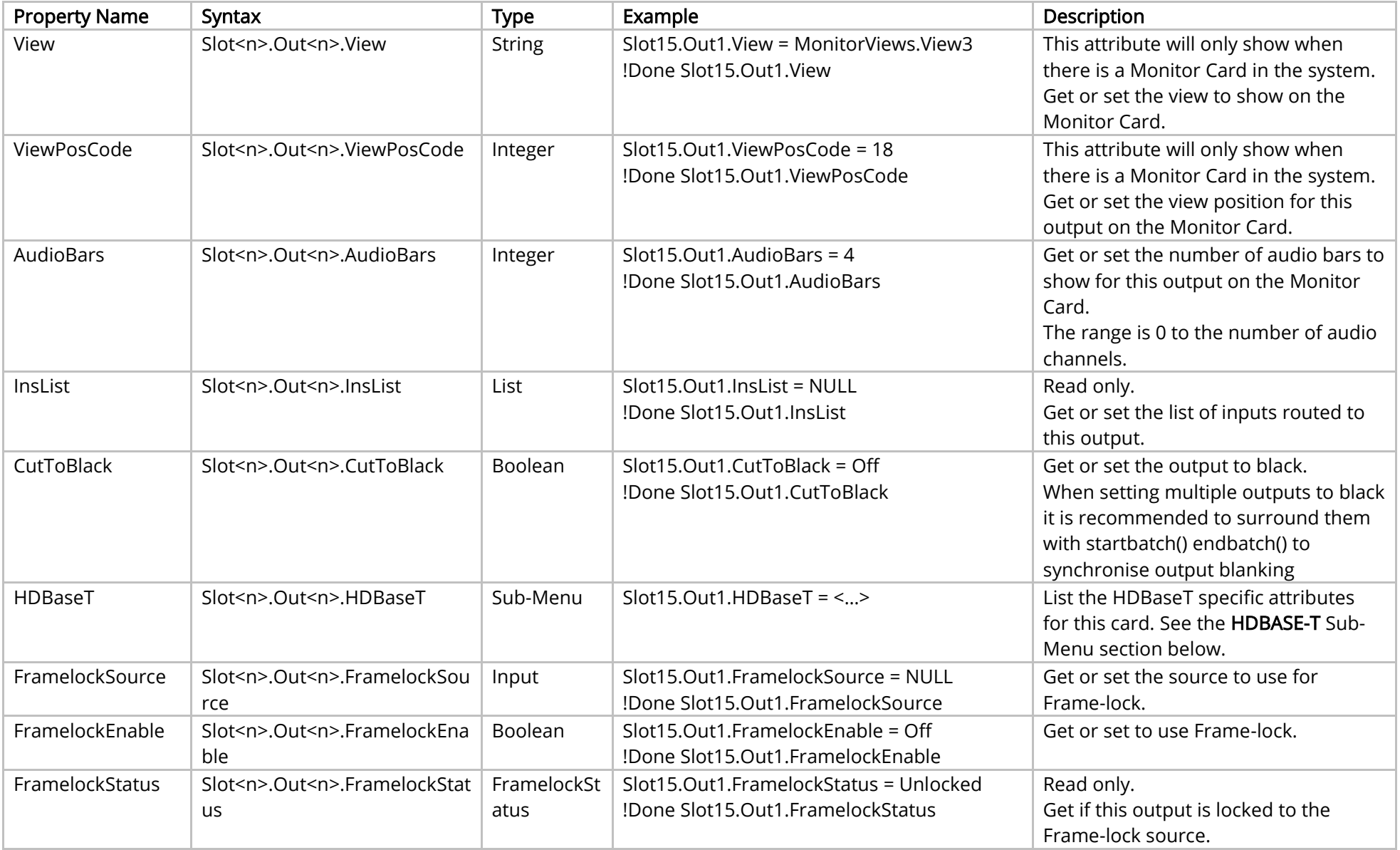

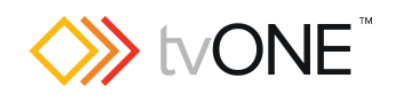

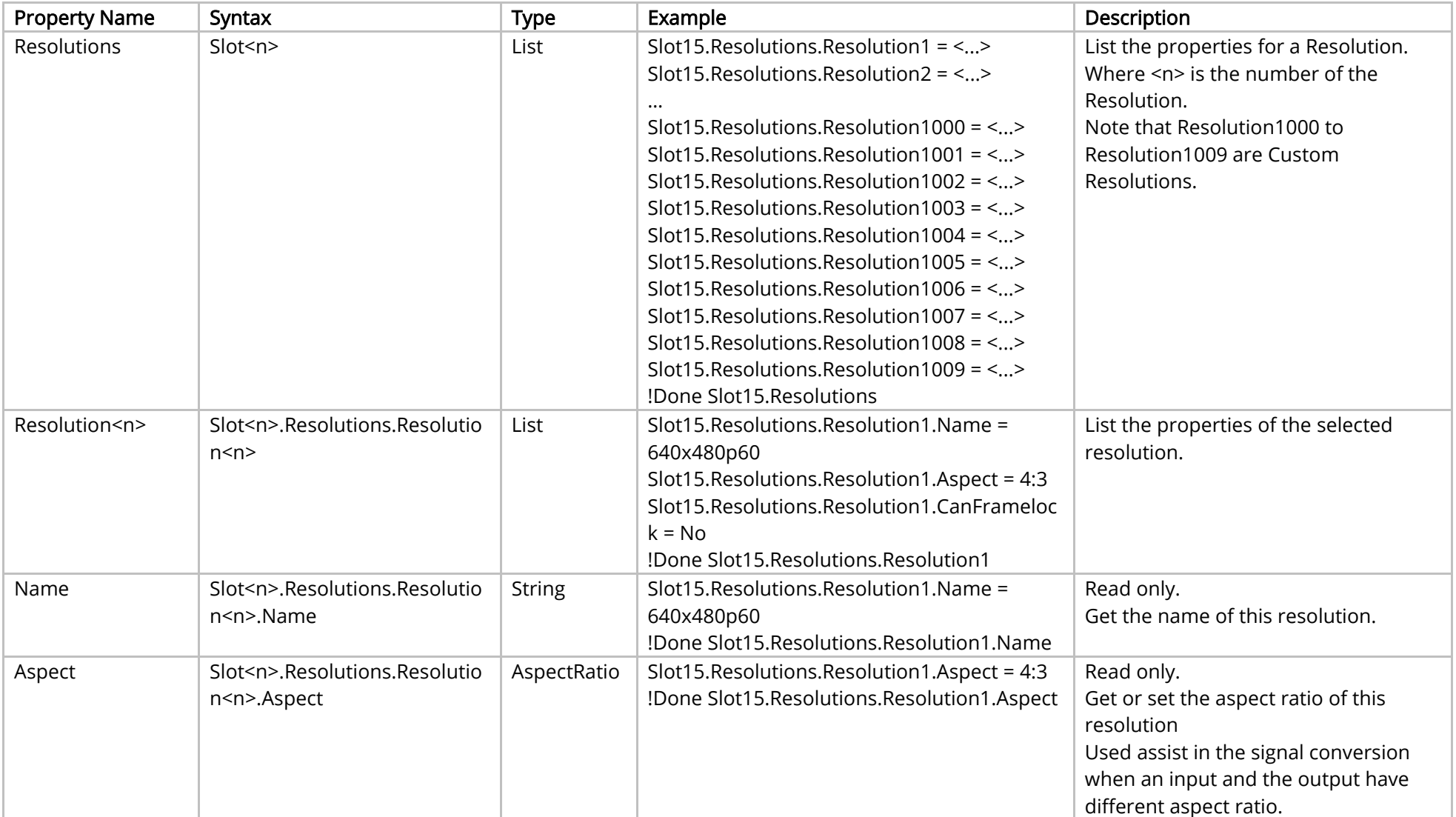

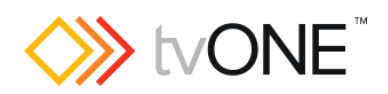

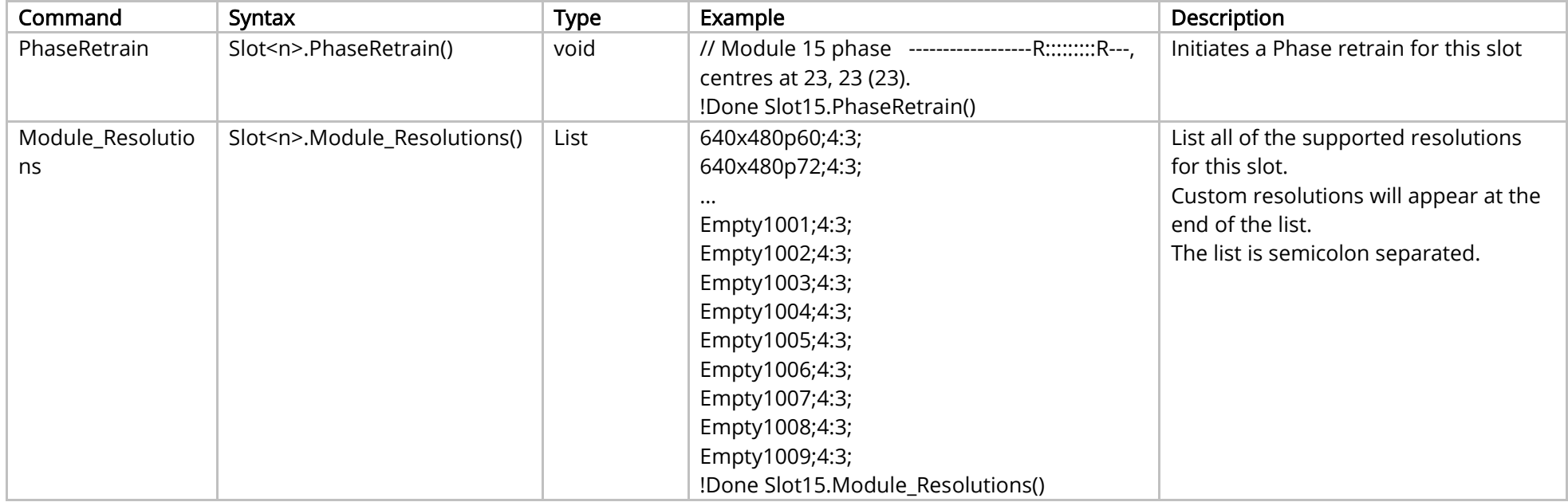

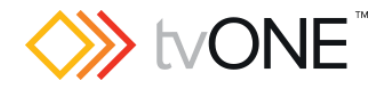

# HDMI Output Module

This section covers the following modules:

AK62, AK68, AK75, AK88 HDMI 1 output 4k

It is possible to use Slot<n>.Out<n> and S<n>O<n> in place of Slots.Slot<n>.Out<n>.

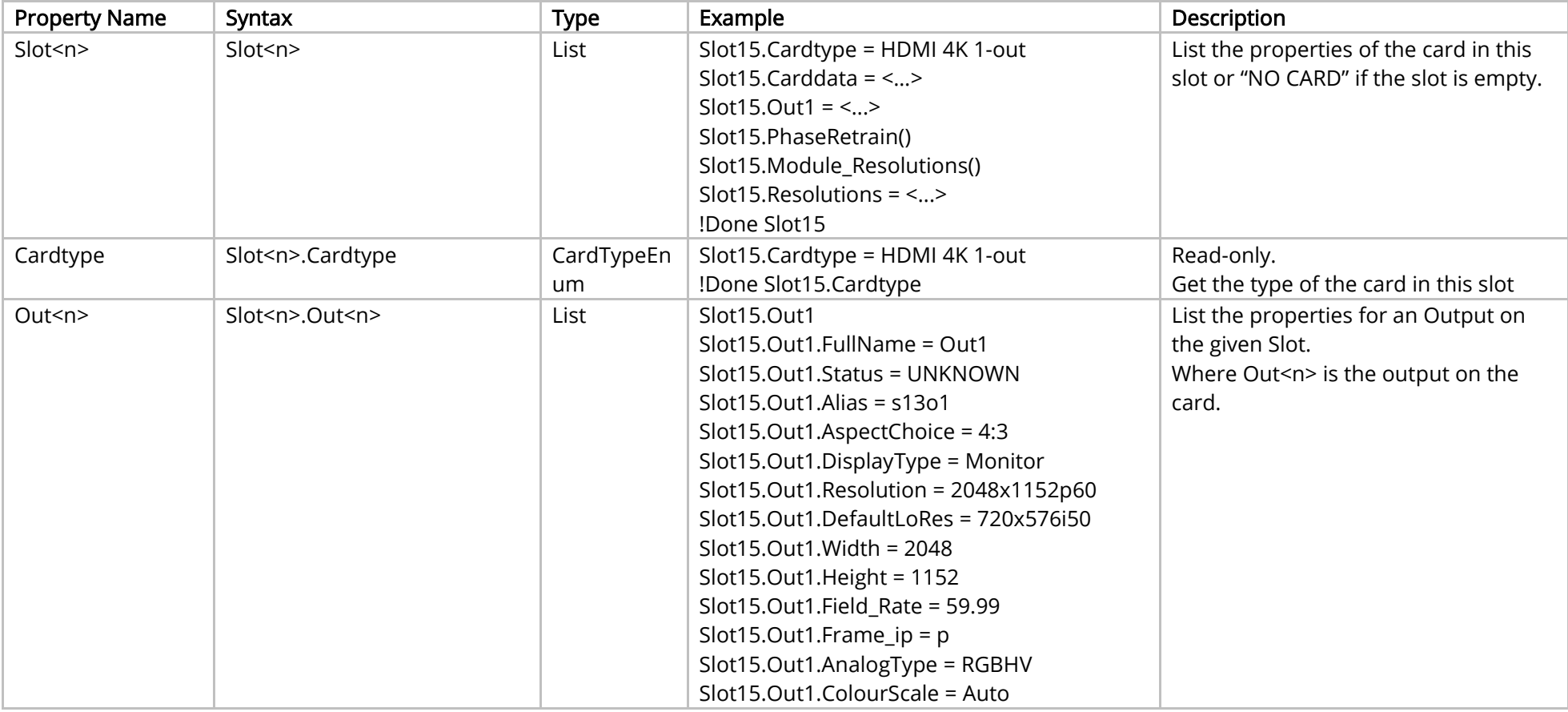
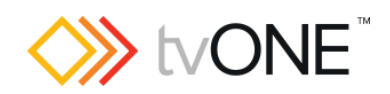

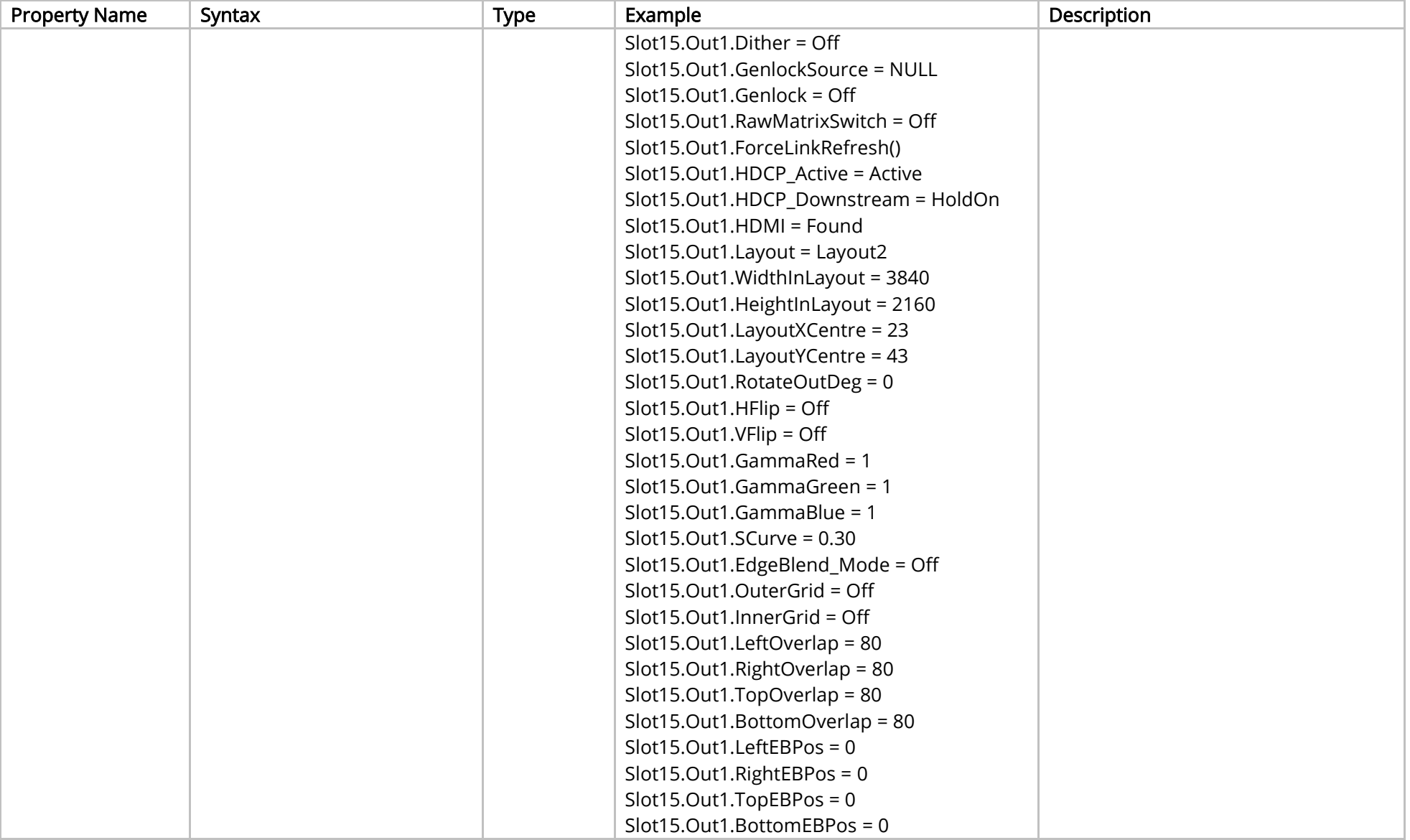

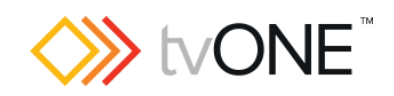

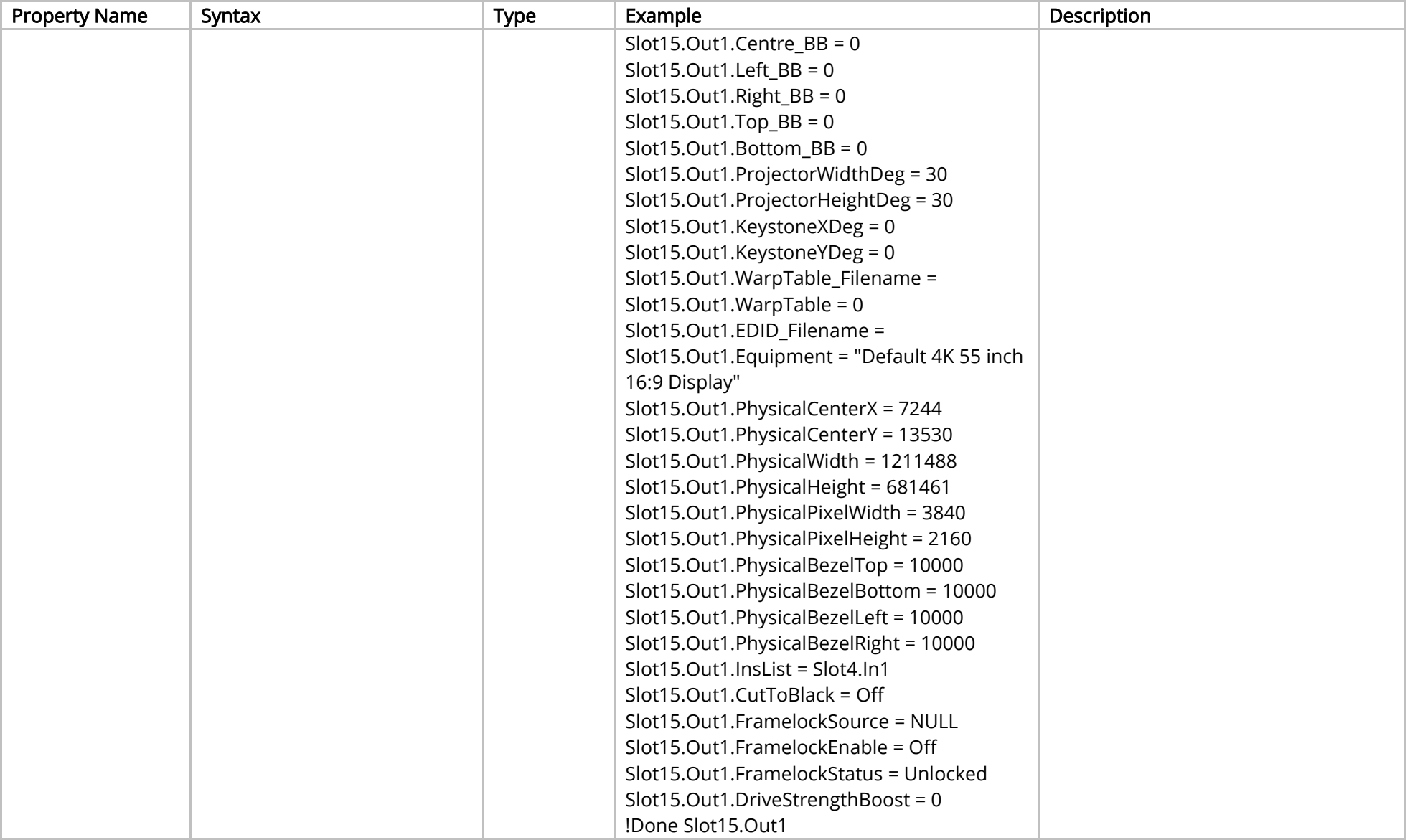

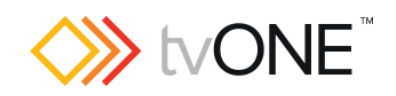

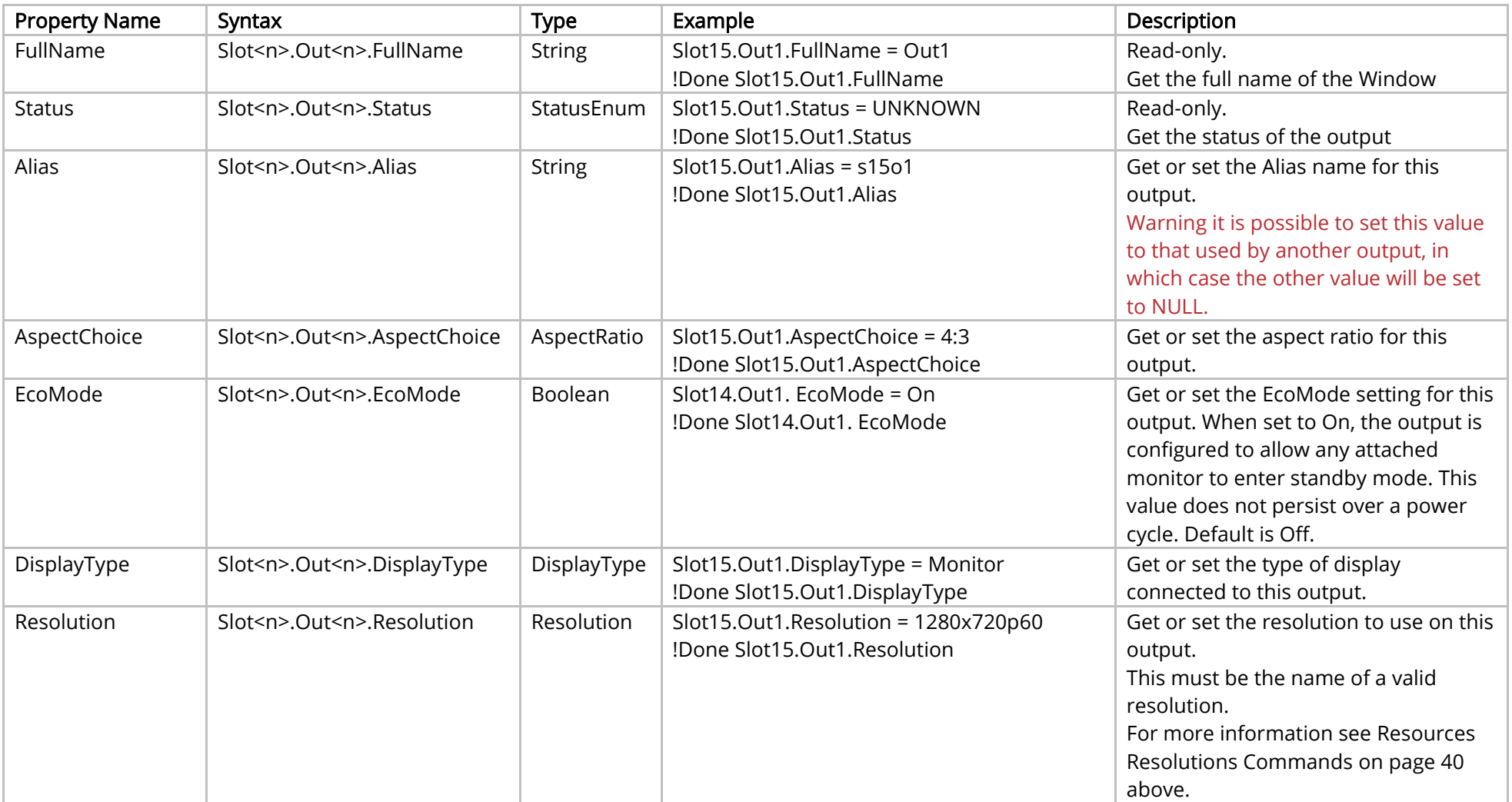

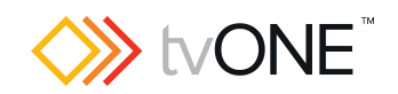

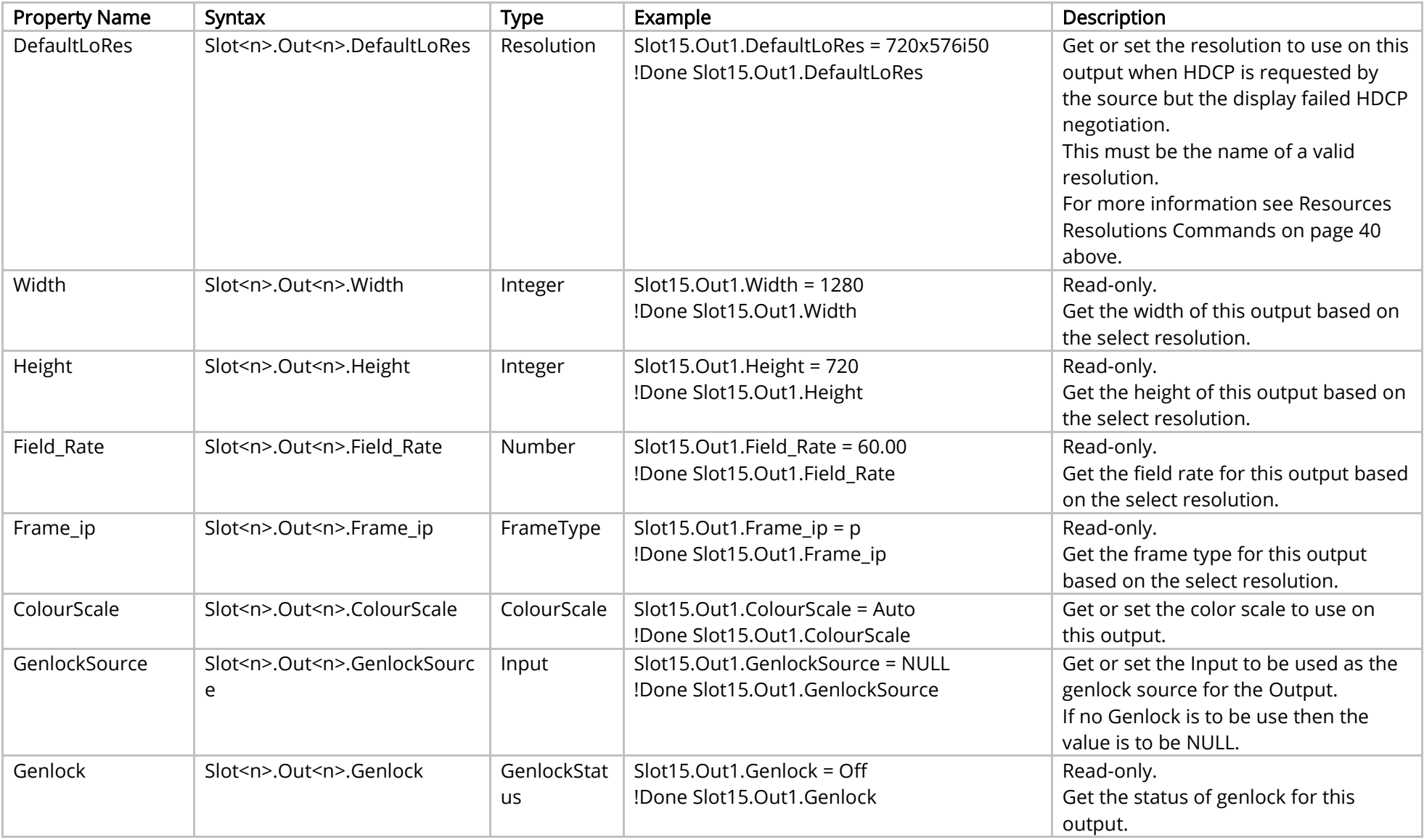

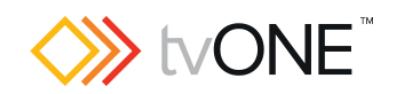

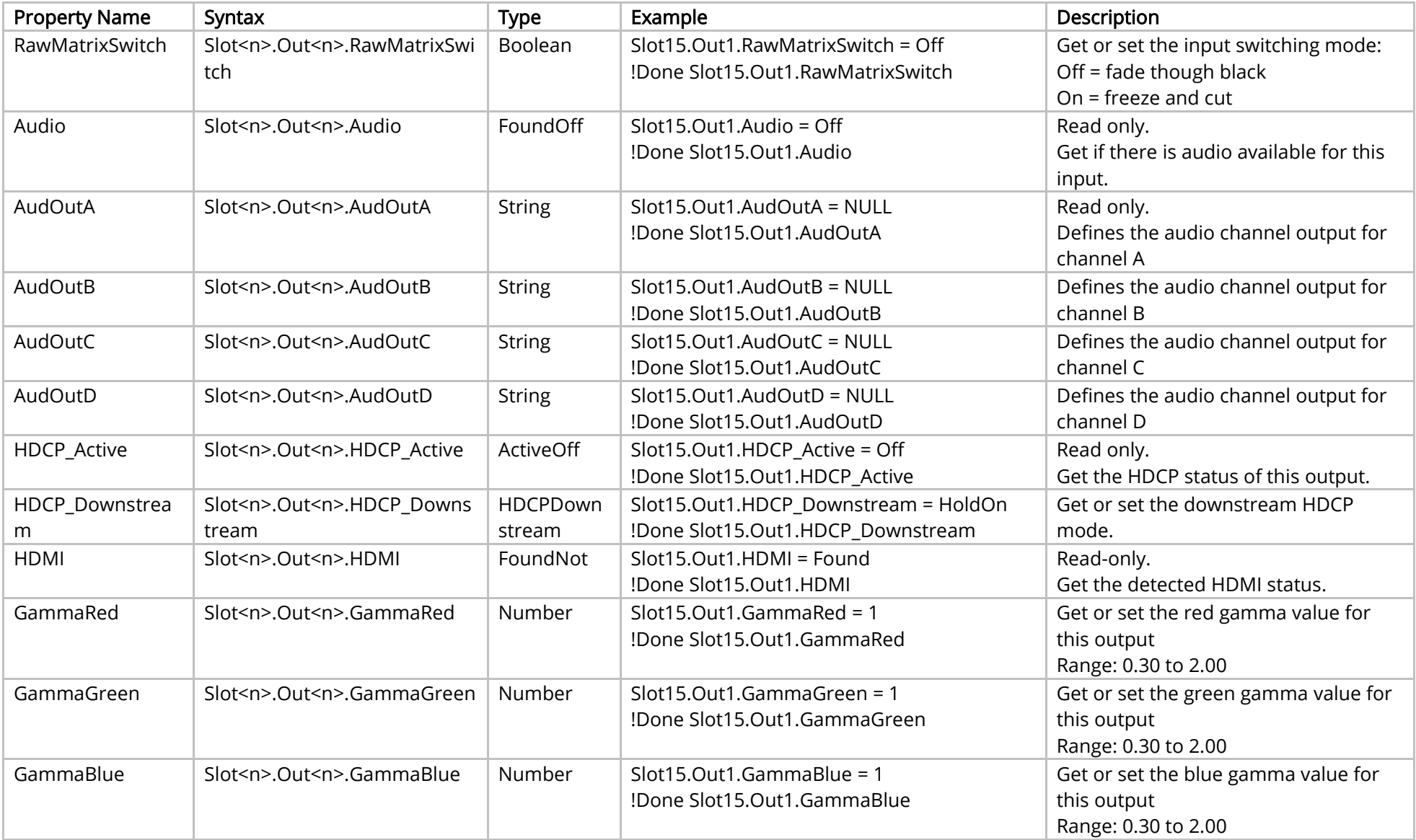

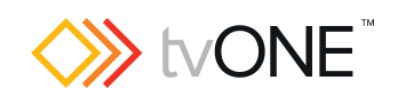

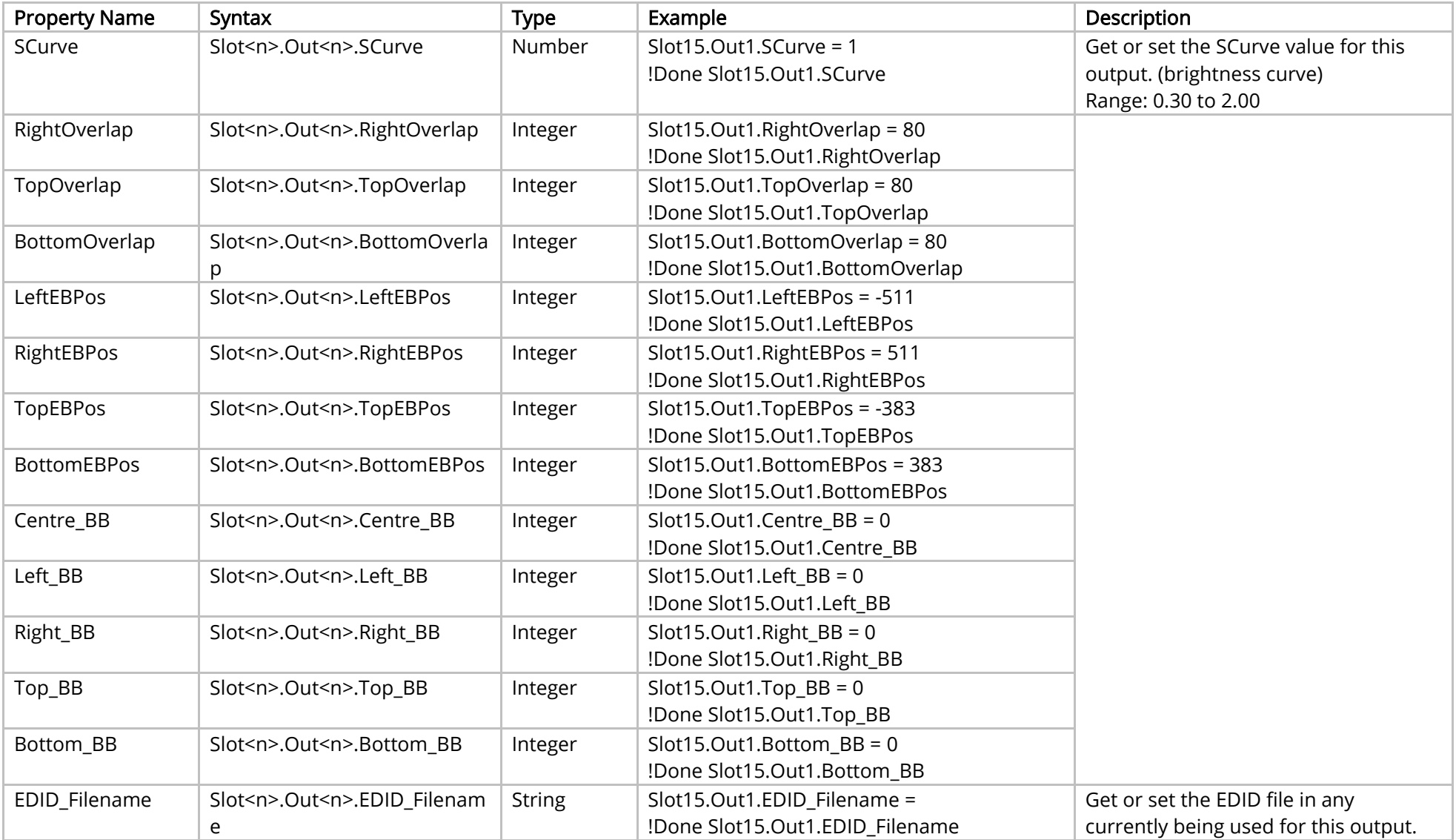

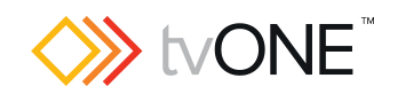

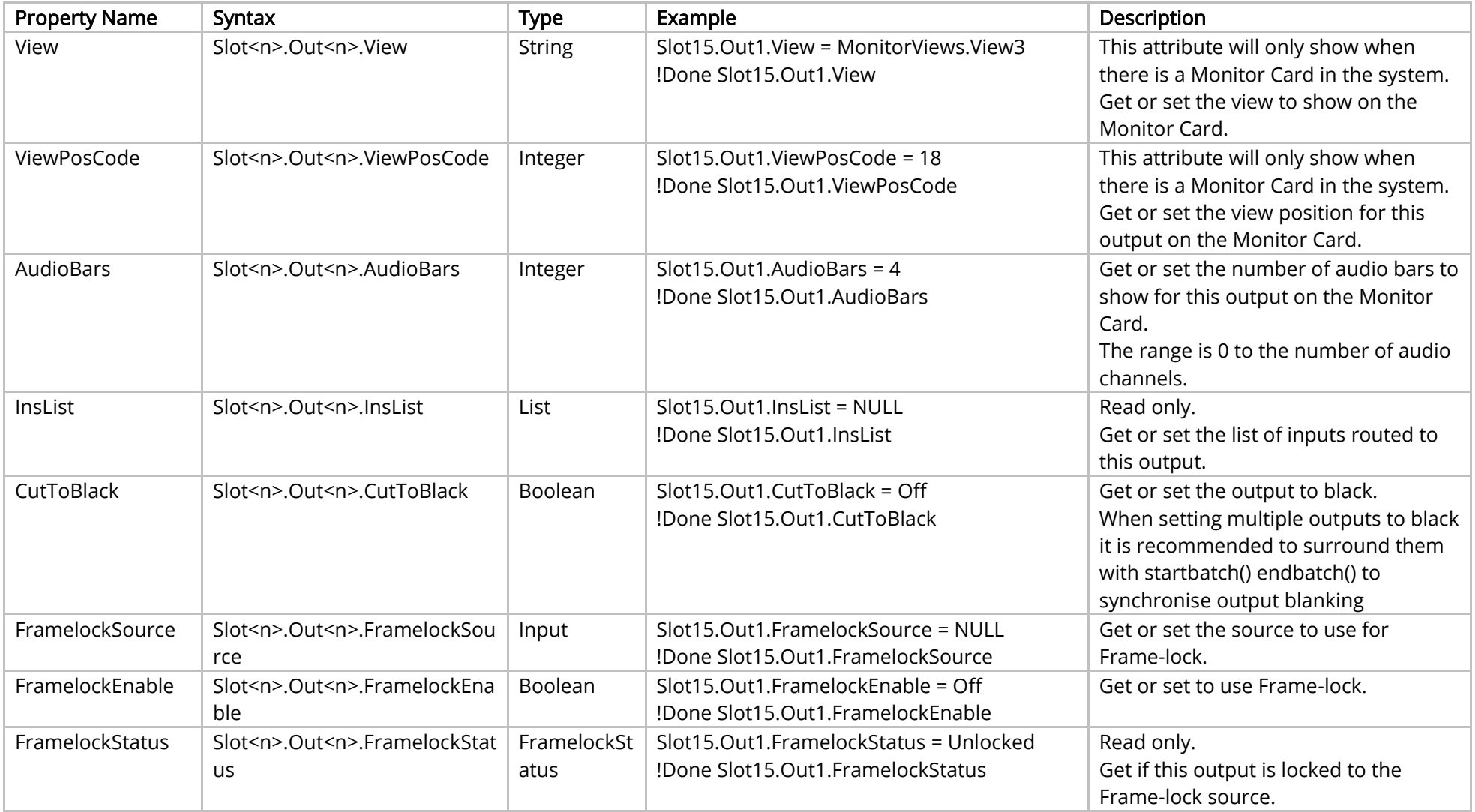

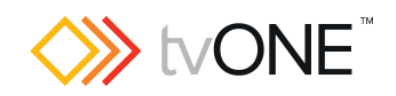

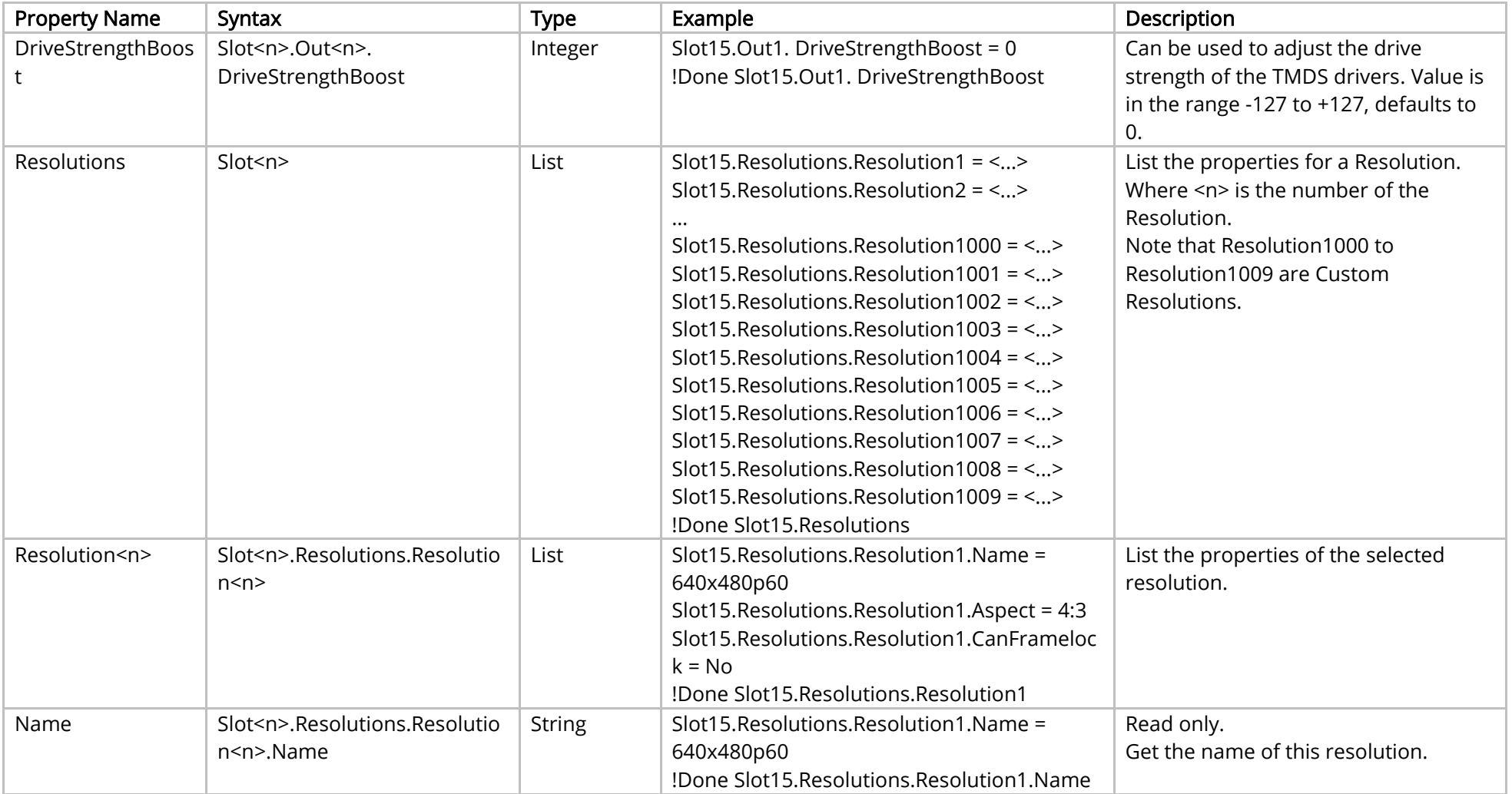

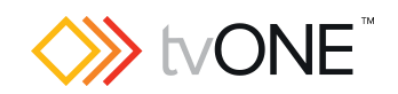

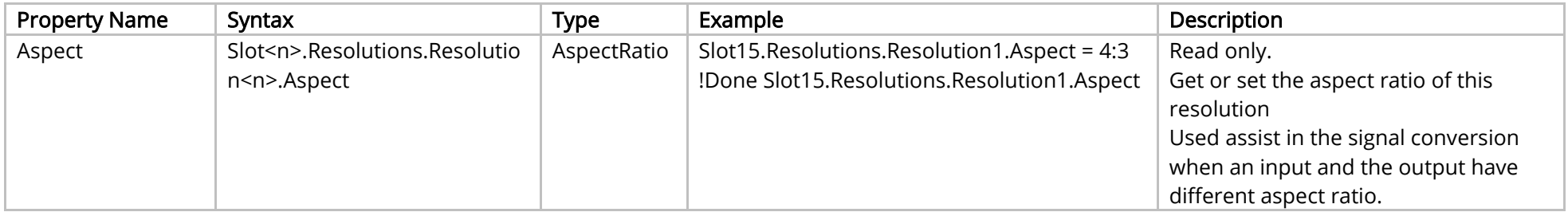

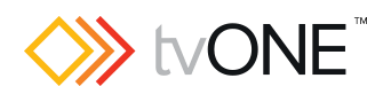

#### Methods

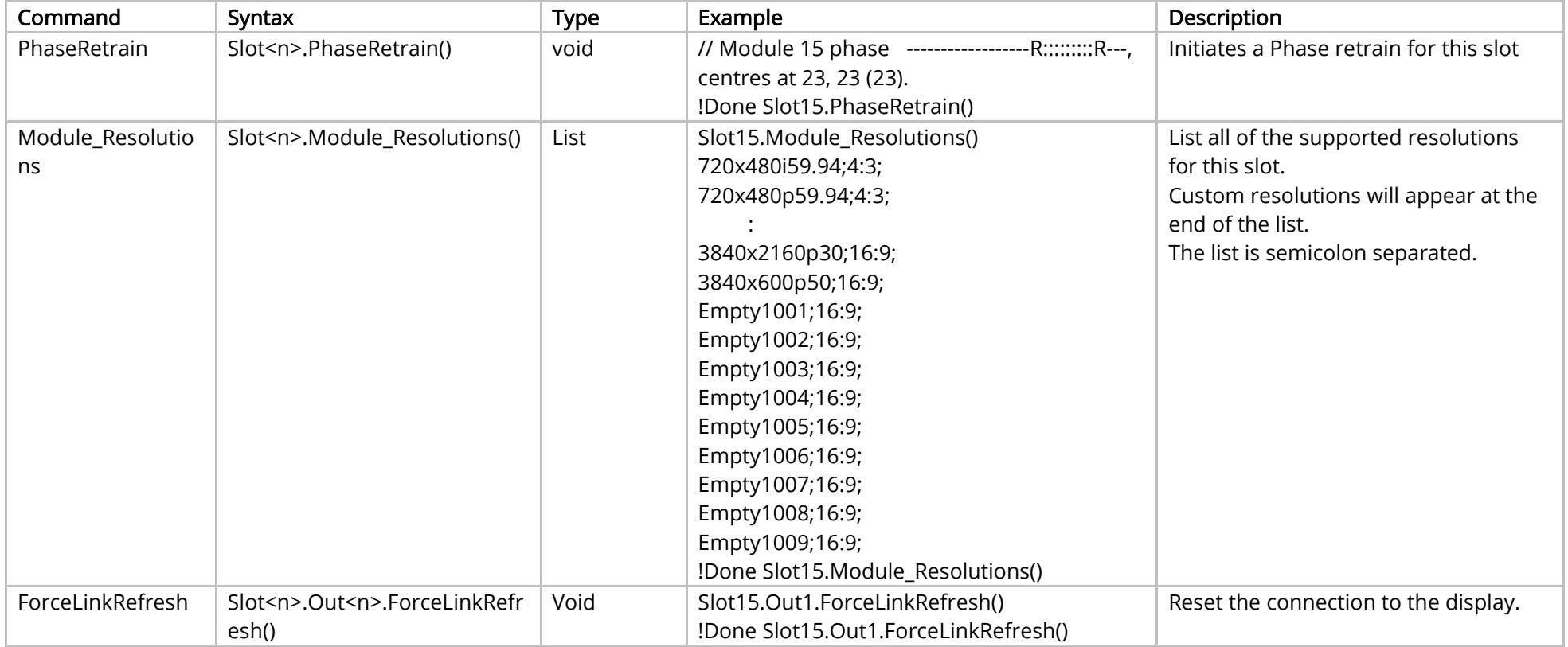

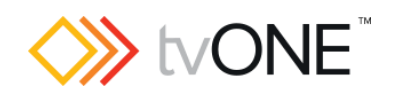

#### Events

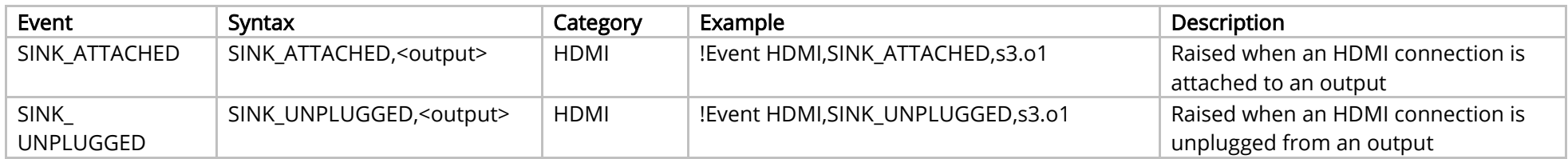

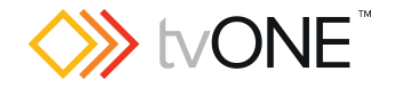

#### Audio Module

For use with CORIOmatrix only.

This section covers the following modules:

AK13 Audio input/output module

It is possible to use Slot<n>.Out<n> and S<n>O<n> in place of Slots.Slot<n>.Out<n> and Slot<n>.Out<n> and S<n>O<n> in place of Slots.Slot<n>.Out<n>.

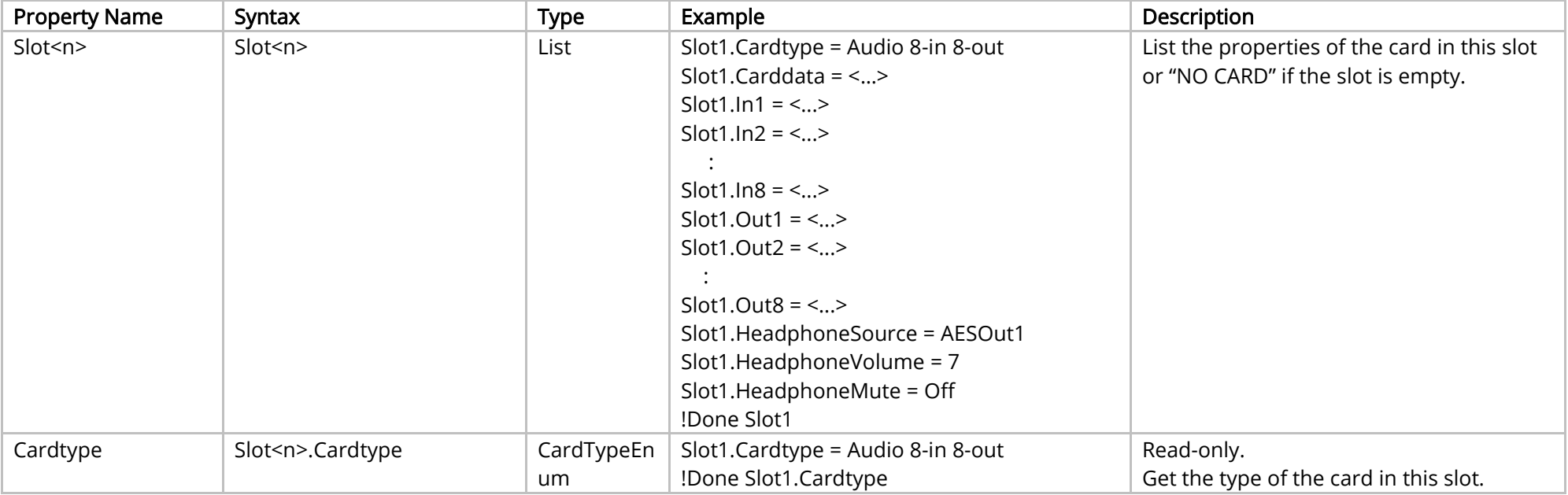

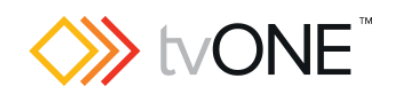

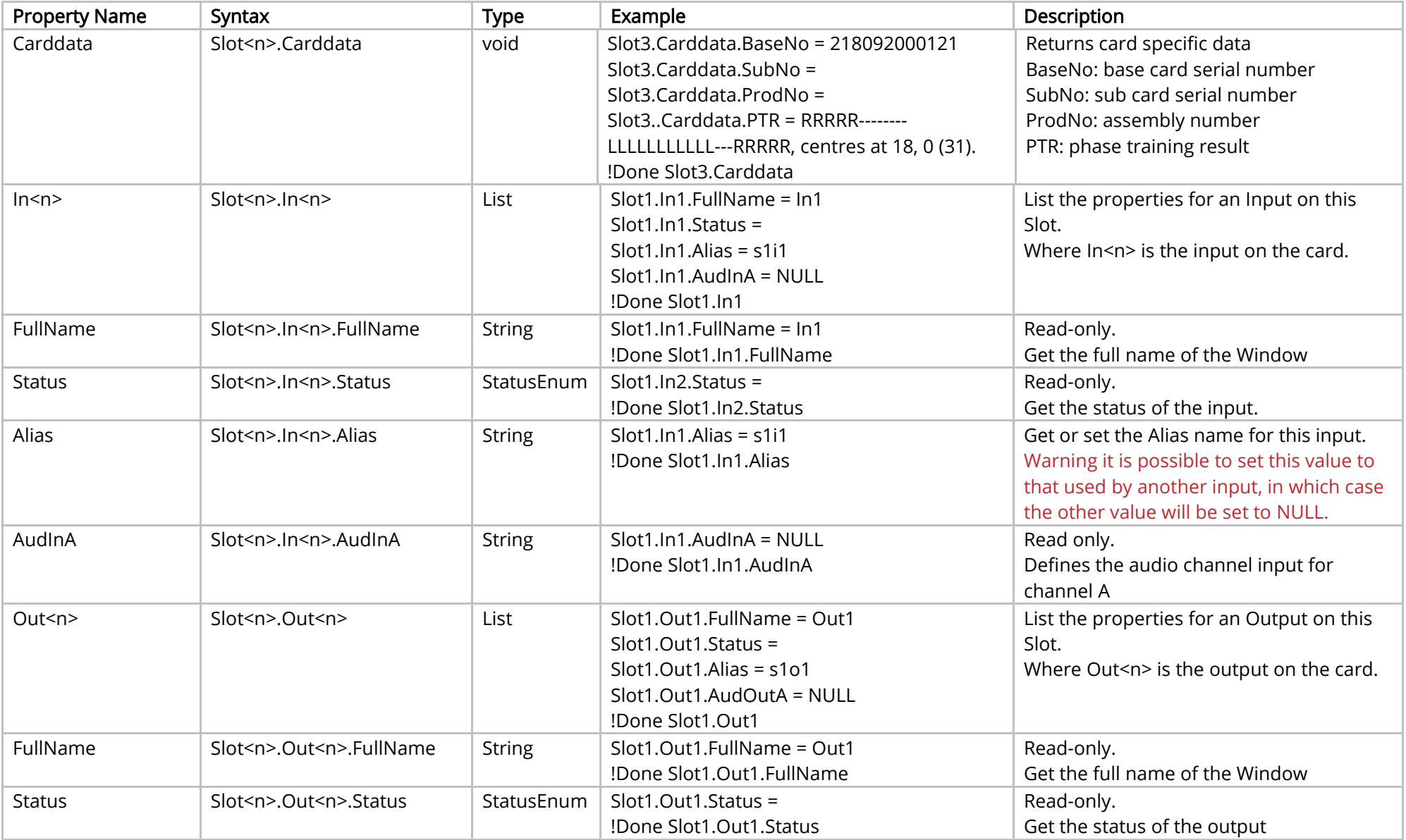

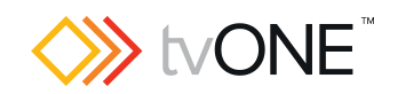

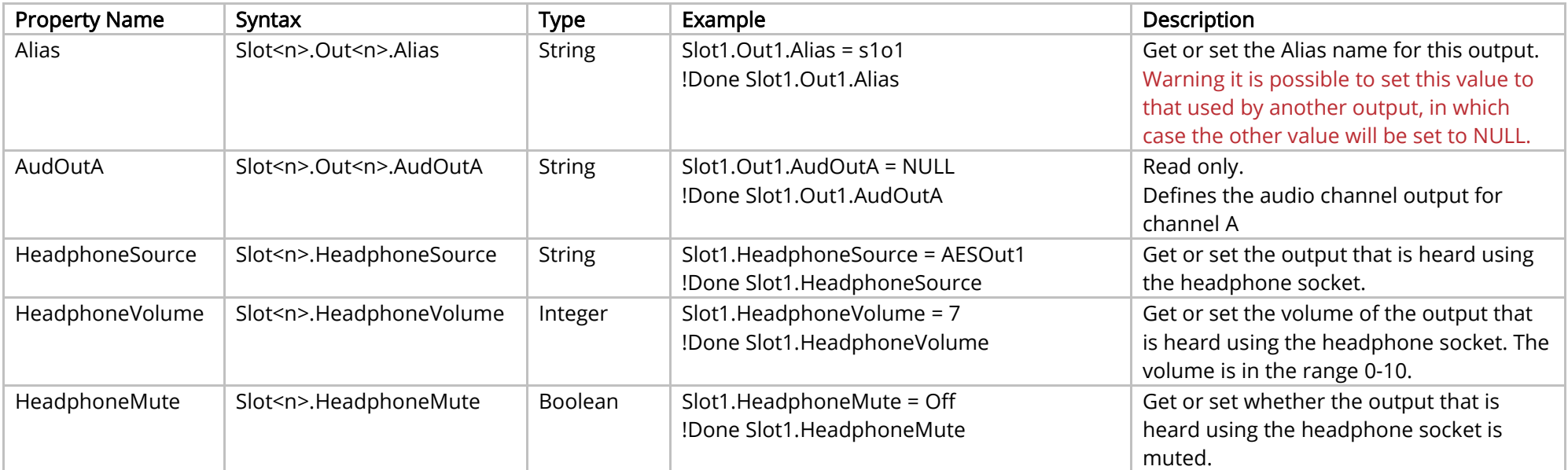

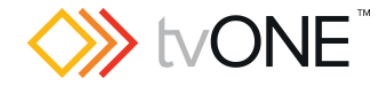

#### HDBASE-T Sub-Menu

This section covers the following modules:

AK44 HDBaseT scaled 2 output module (See [HDBASE-T Output Module\)](#page-97-0)

AK67 HDBaseT 2 input Module (see HDBASE-T [Input Module\)](#page-53-0)

For output cards it is possible to use Slot<n>.Out<n> and S<n>O<n> in place of Slots.Slot<n>.Out<n>.

For Input cards it is possible to use Slot<n>.In<n> and S<n>>S<n>i<n> in place of Slots.Slot<n>.In<n>.

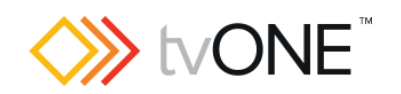

<span id="page-123-0"></span>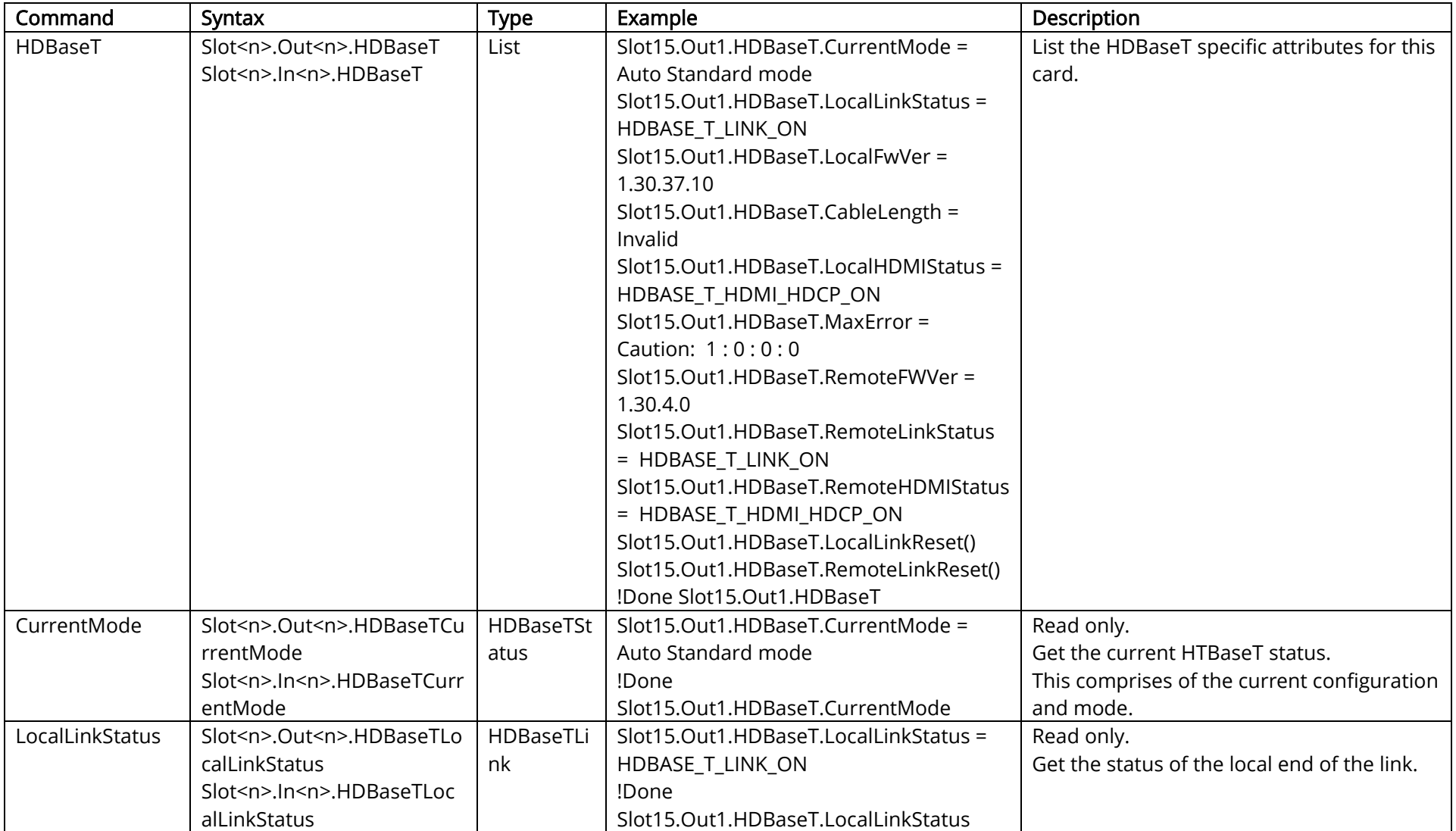

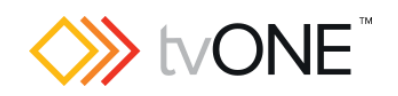

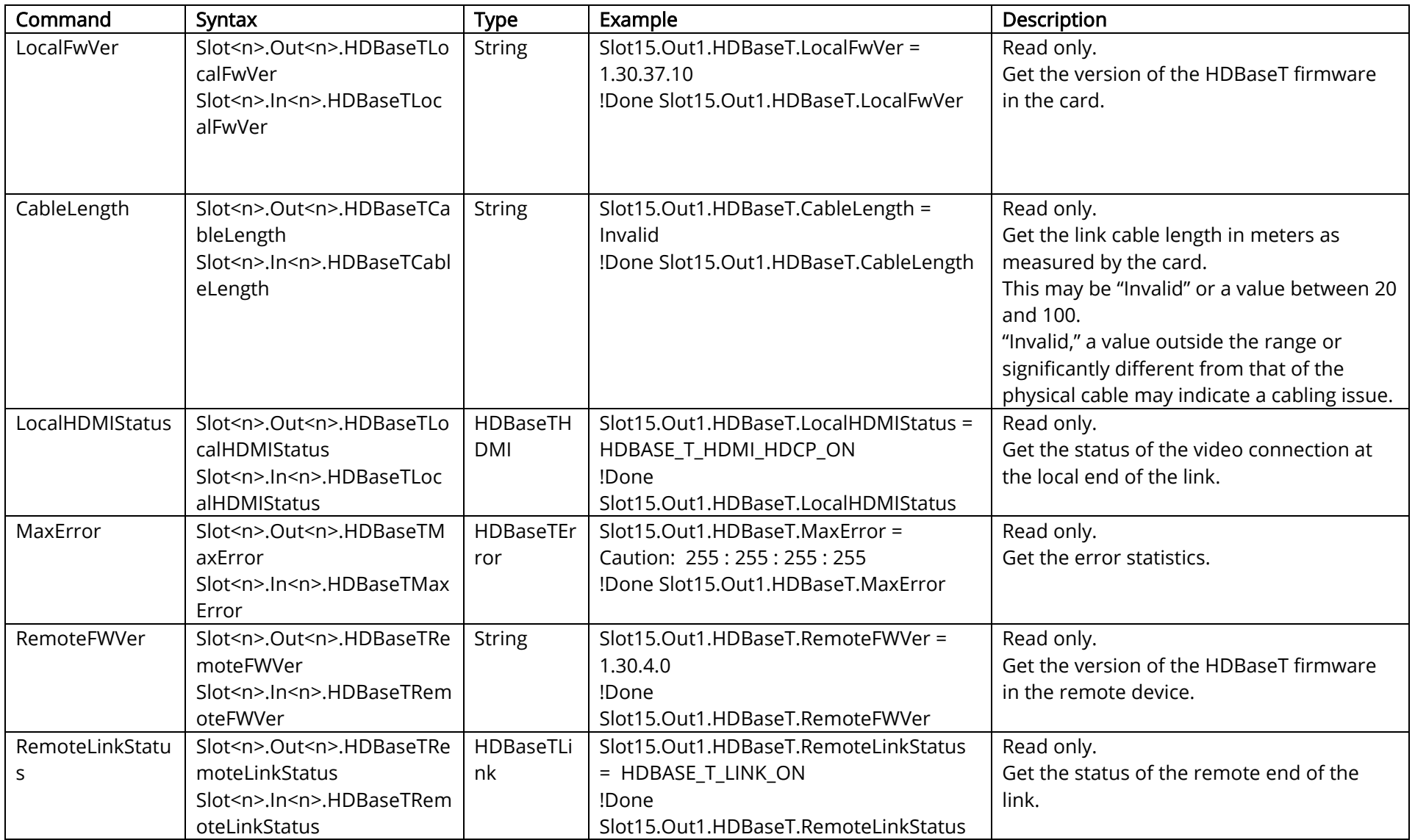

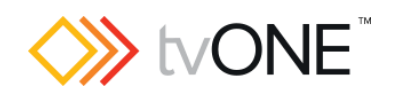

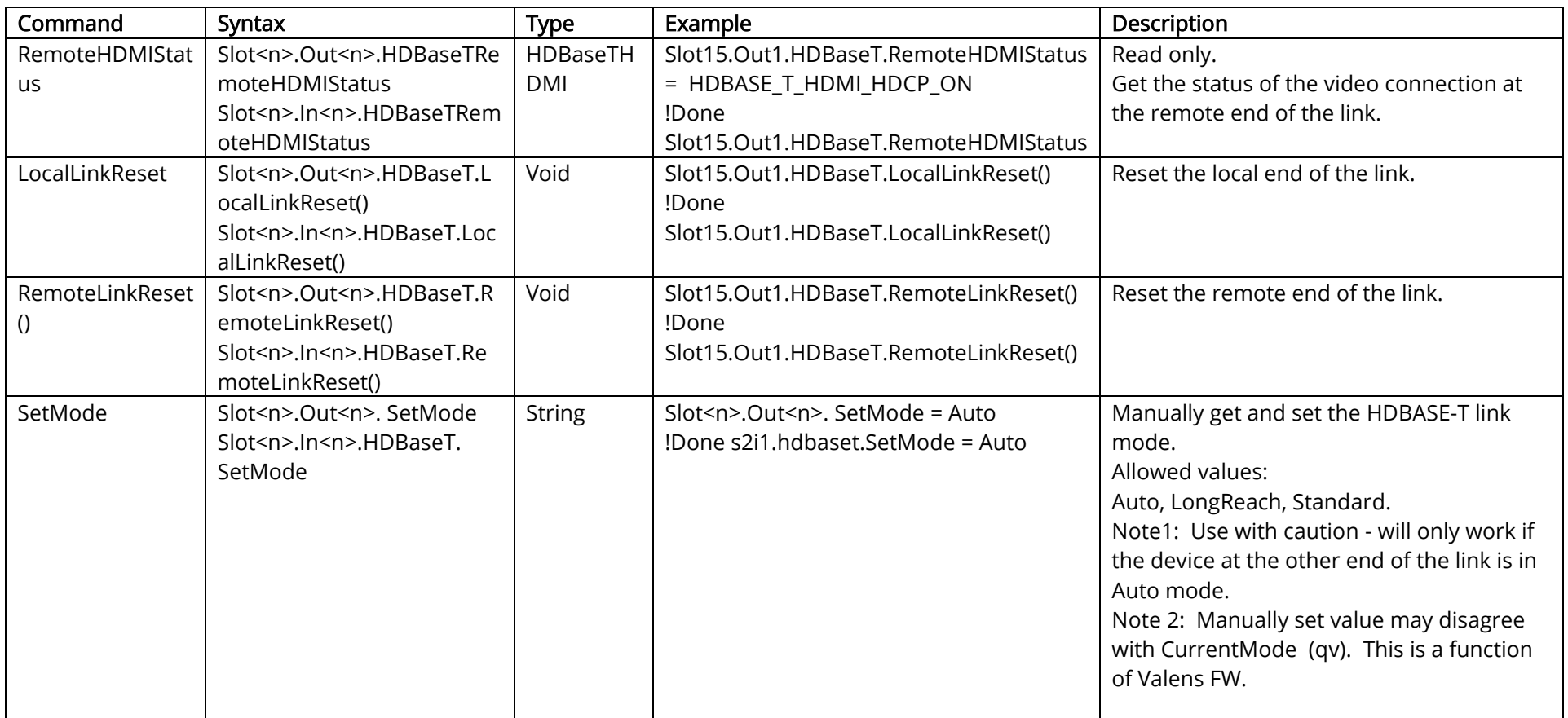

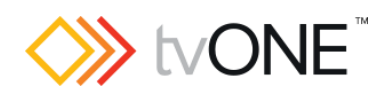

# Routing Commands

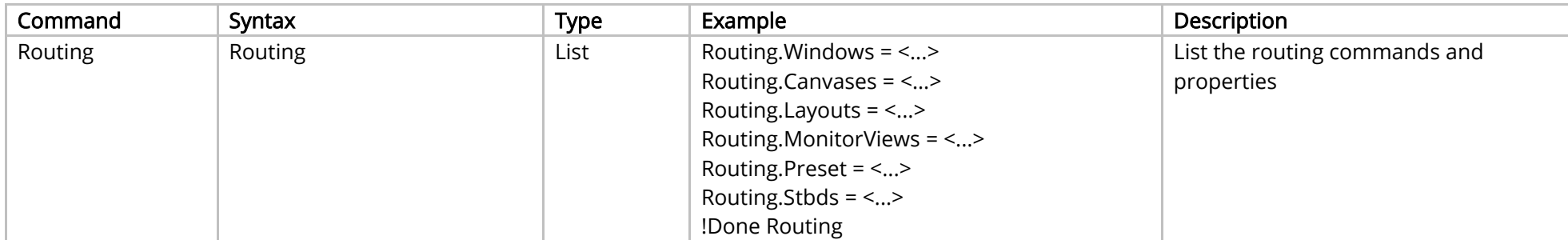

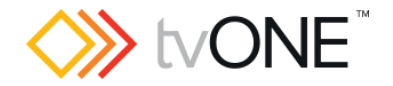

## MonitorViews Commands

#### For use with CORIOmatrix only.

It is possible to use MonitorViews in place of Routing. MonitorViews and either View<n> or MonitorViews.View<n> in place of Routing. MonitorViews.View<n>.

In View<n> the "<n>" represents the number of the View (for example "1" for View1).

Note that these attributes will only be available if there is a Monitor Card present.

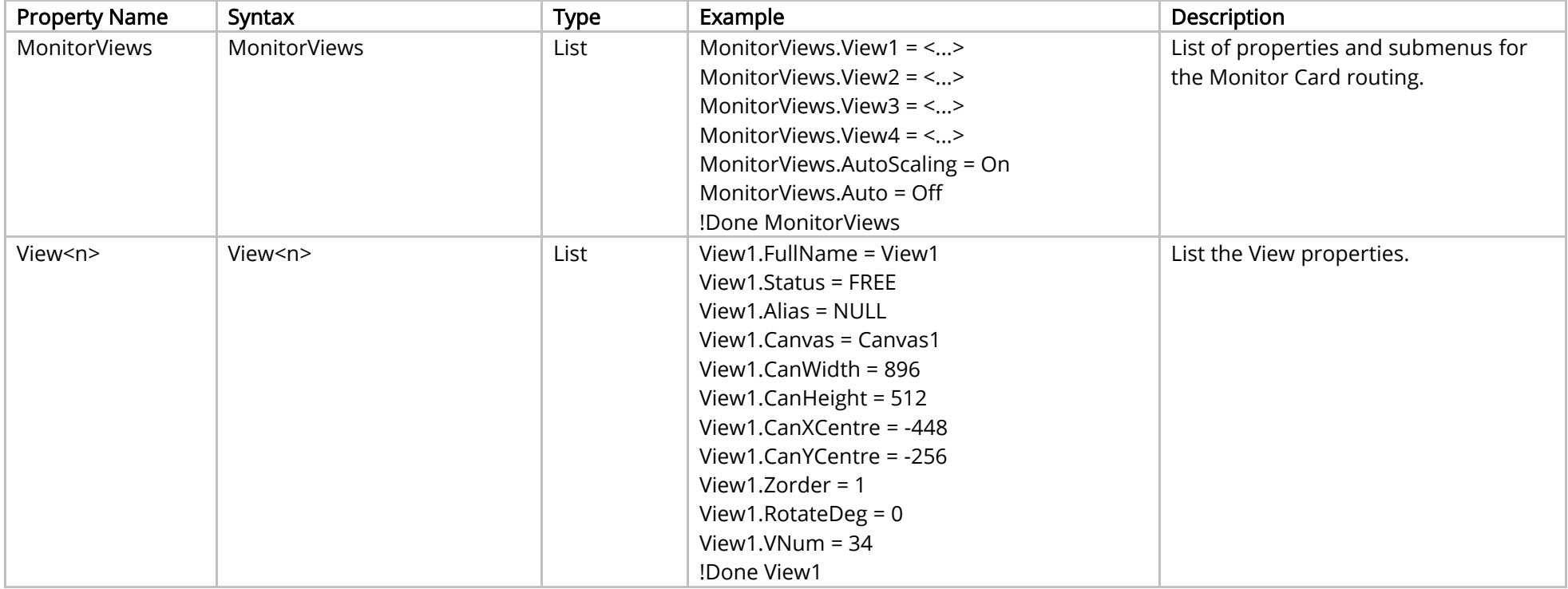

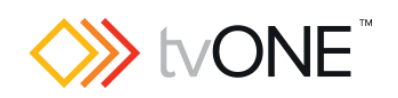

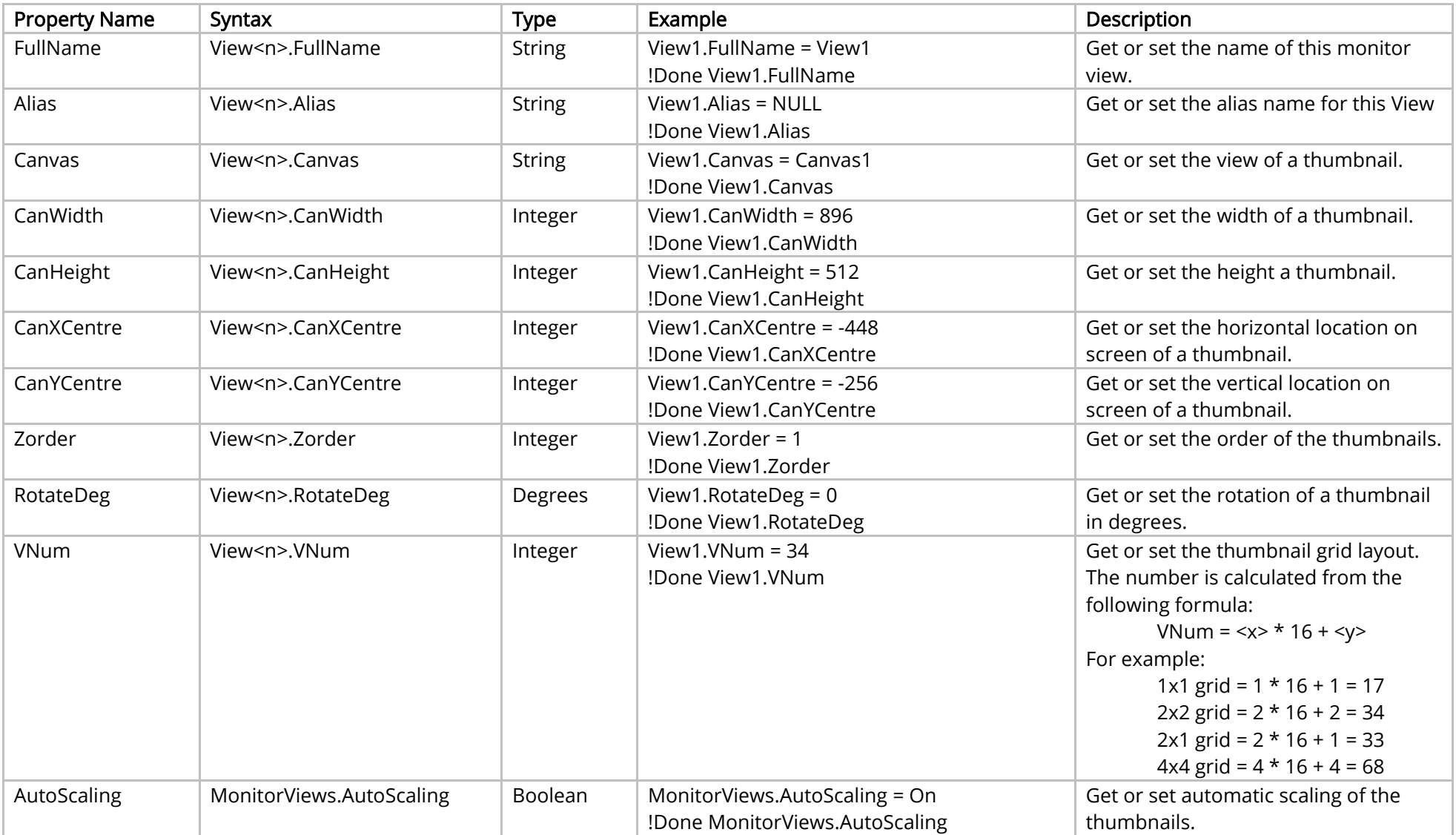

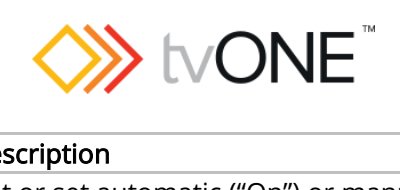

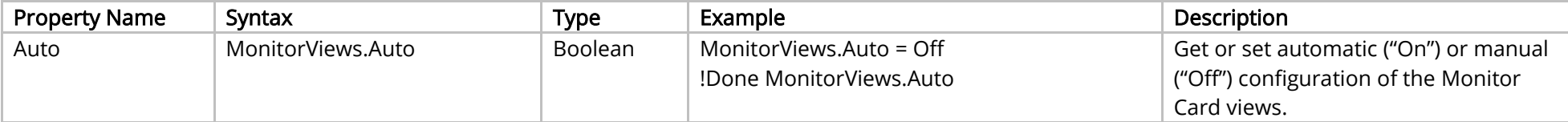

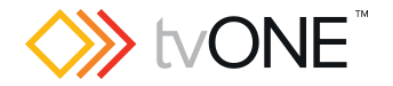

#### Preset Commands

It is possible to use Preset in place of Routing.Preset.

Note: Do not use presets to add and remove windows. If you want to remove a window from your display with a preset, do not delete the window. Instead move the window away from the display, resize the window smaller to reduce the video bandwidth, and set the preset duration to 0 seconds.

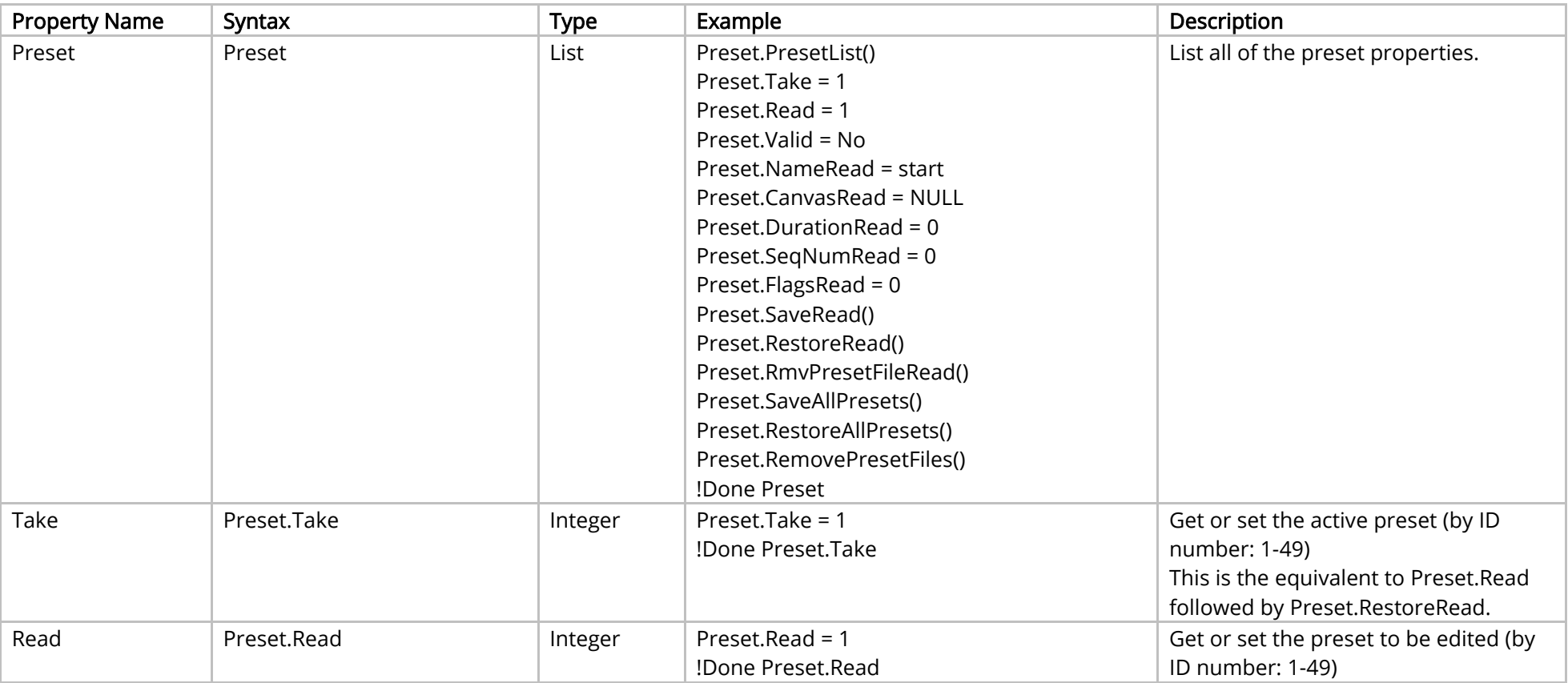

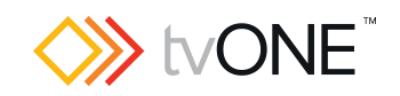

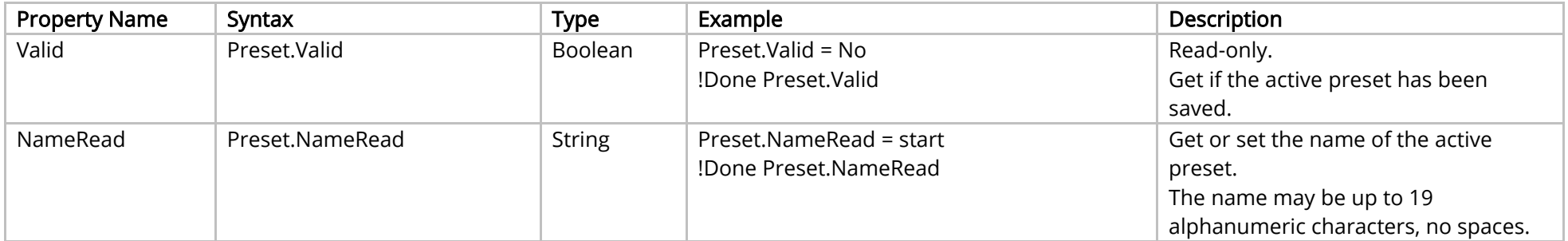

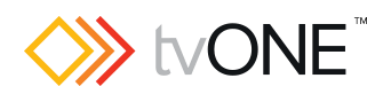

#### Methods

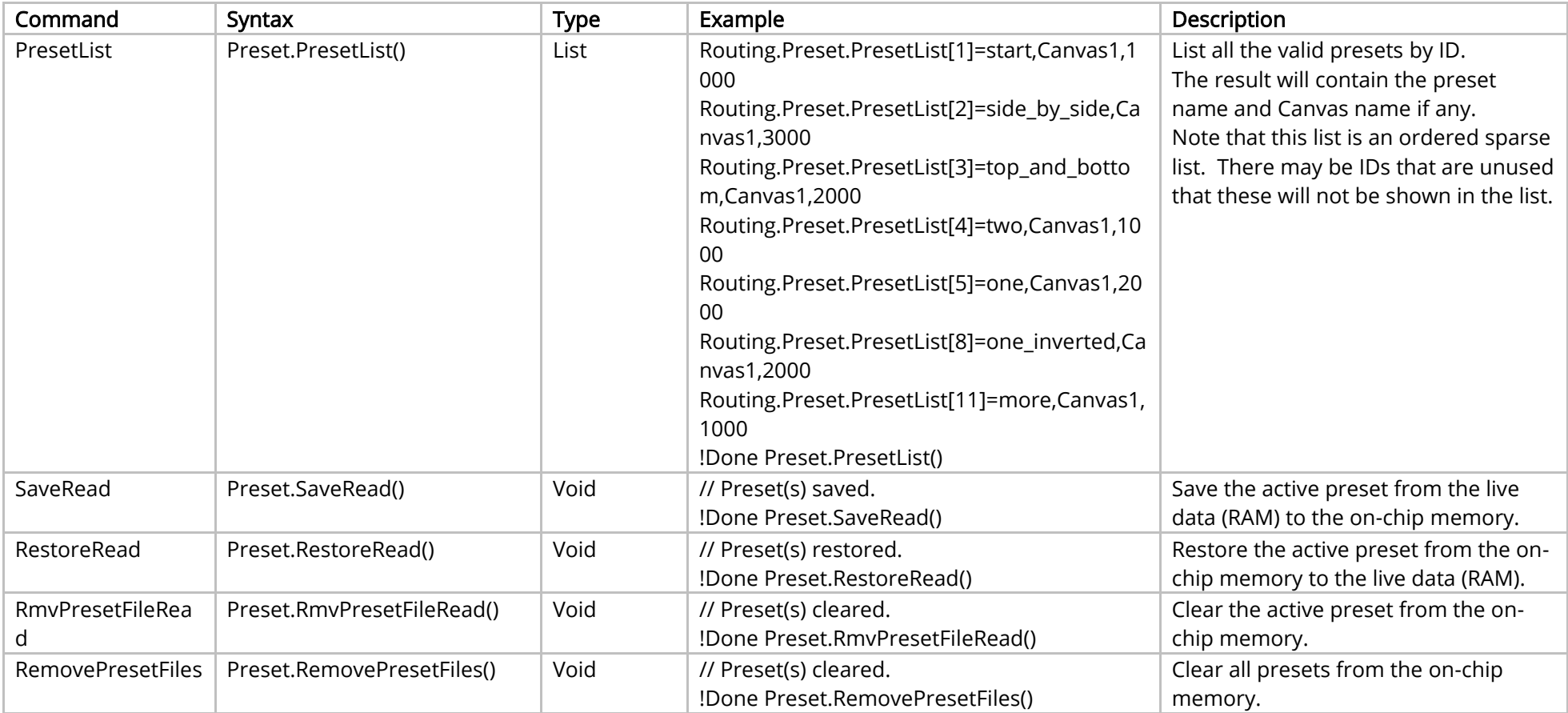

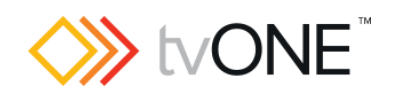

#### Events

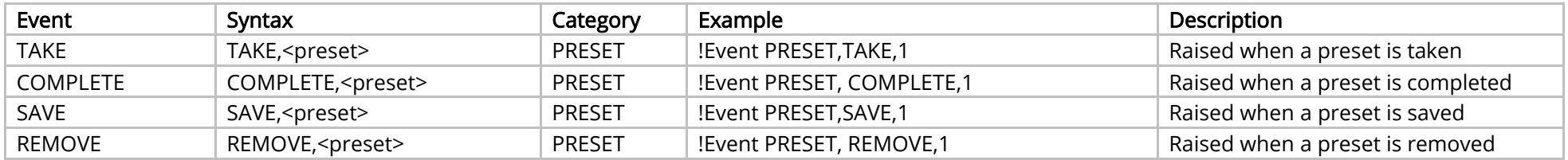

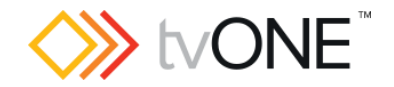

# CORIOmatrix Routing Commands

#### For use with CORIOmatrix only.

It is possible to use S<n>I<n> and S<n>O<n> in place of Slot<n>.In<n> and Slot<n>.Out<n>.

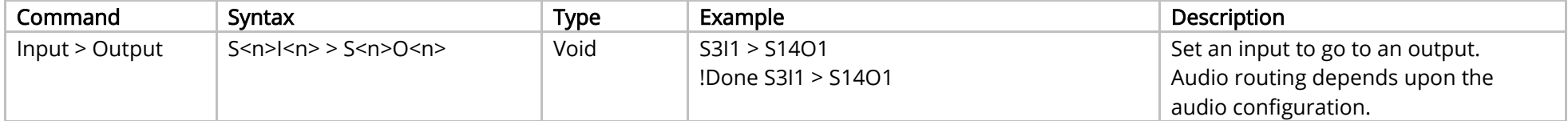

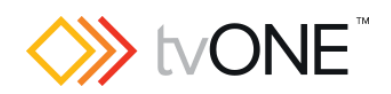

## Custom Types

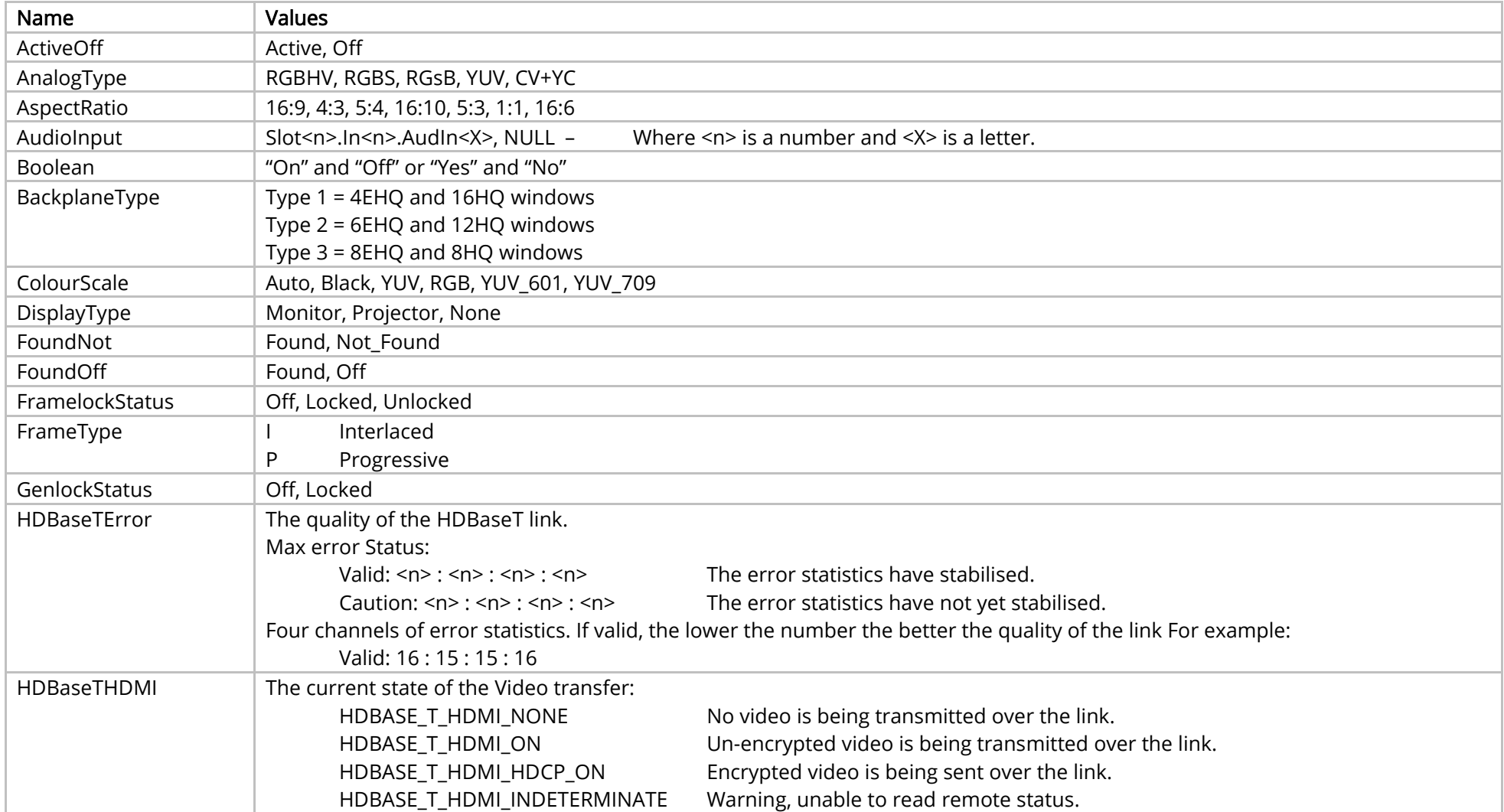

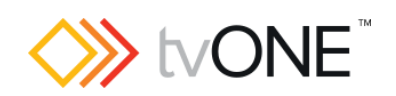

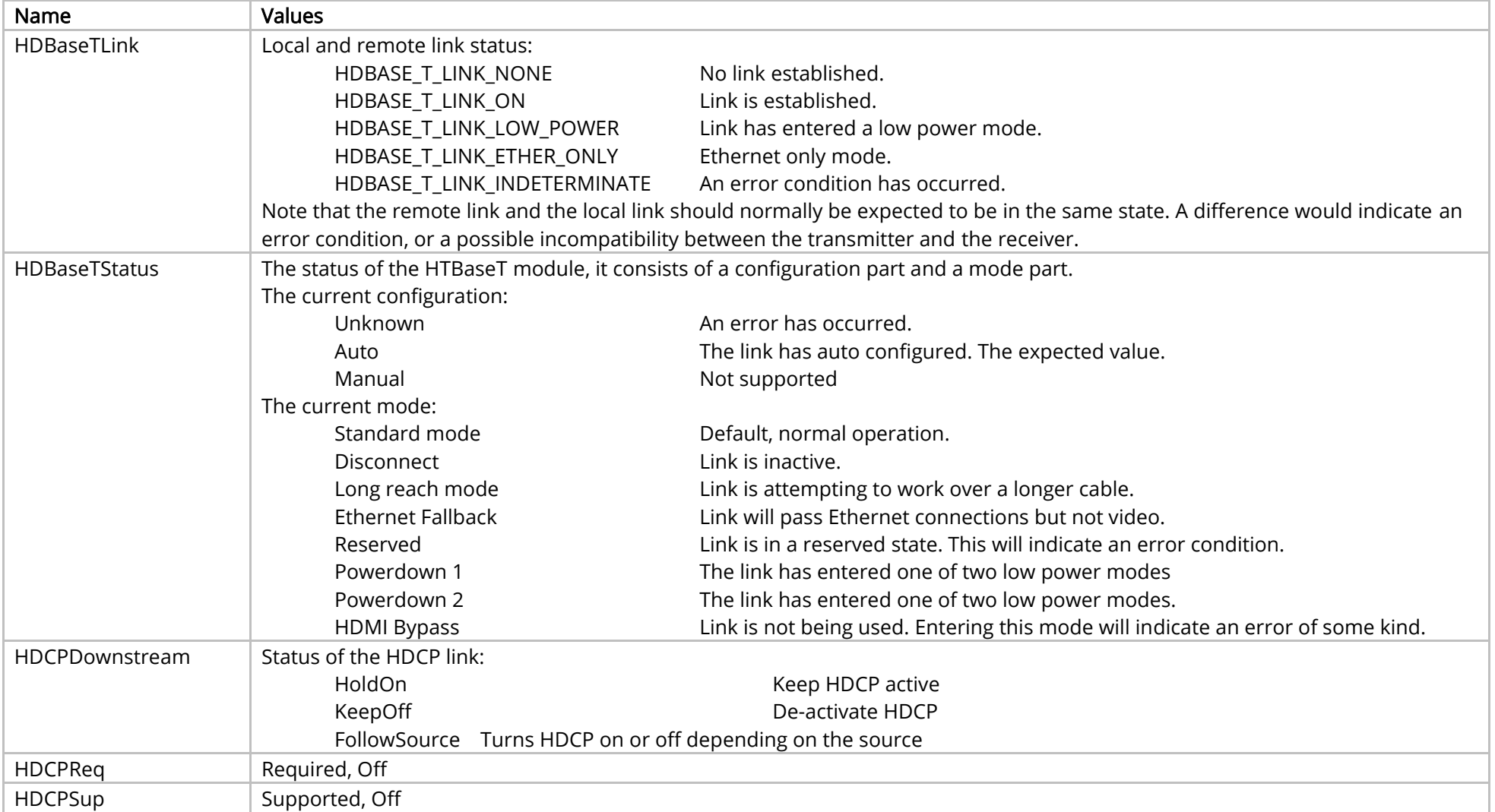

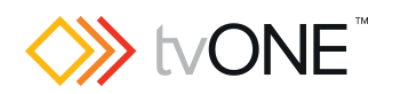

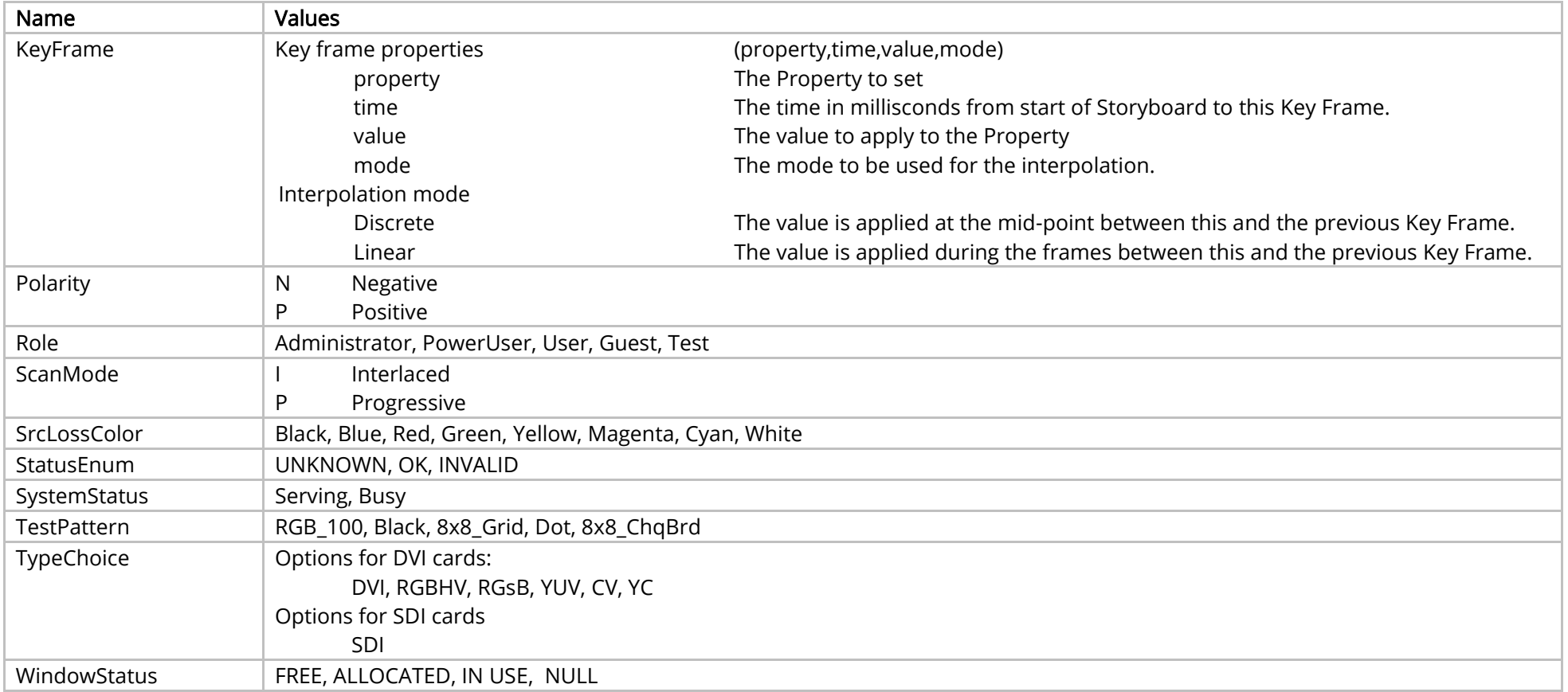

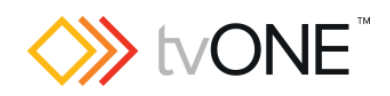